<span id="page-0-0"></span>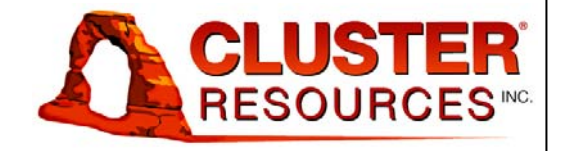

# **TORQUE**

# **Administrator's Guide**

version 2.3

# **Copyright**

© 2009 Cluster Resources, Inc. All rights reserved.

## **Trademarks**

Cluster Resources, Moab, Moab Workload Manager, Moab Cluster Manager, Moab Cluster Suite, Moab Grid Scheduler, Moab Grid Suite, and Moab Access Portal are registered trademarks of Cluster Resources, Inc. The Cluster Resources logo is a trademark of Cluster Resources, Inc. All other company and product names may be trademarks of their respective companies.

TORQUE includes software developed by NASA Ames Research Center, Lawrence Livermore National Laboratory, and Veridian Information Solutions, Inc. Visit www.OpenPBS.org for OpenPBS software support, products and information. TORQUE is neither endorsed by nor affiliated with Altair Grid Solutions, Inc.

## **Table of Contents**

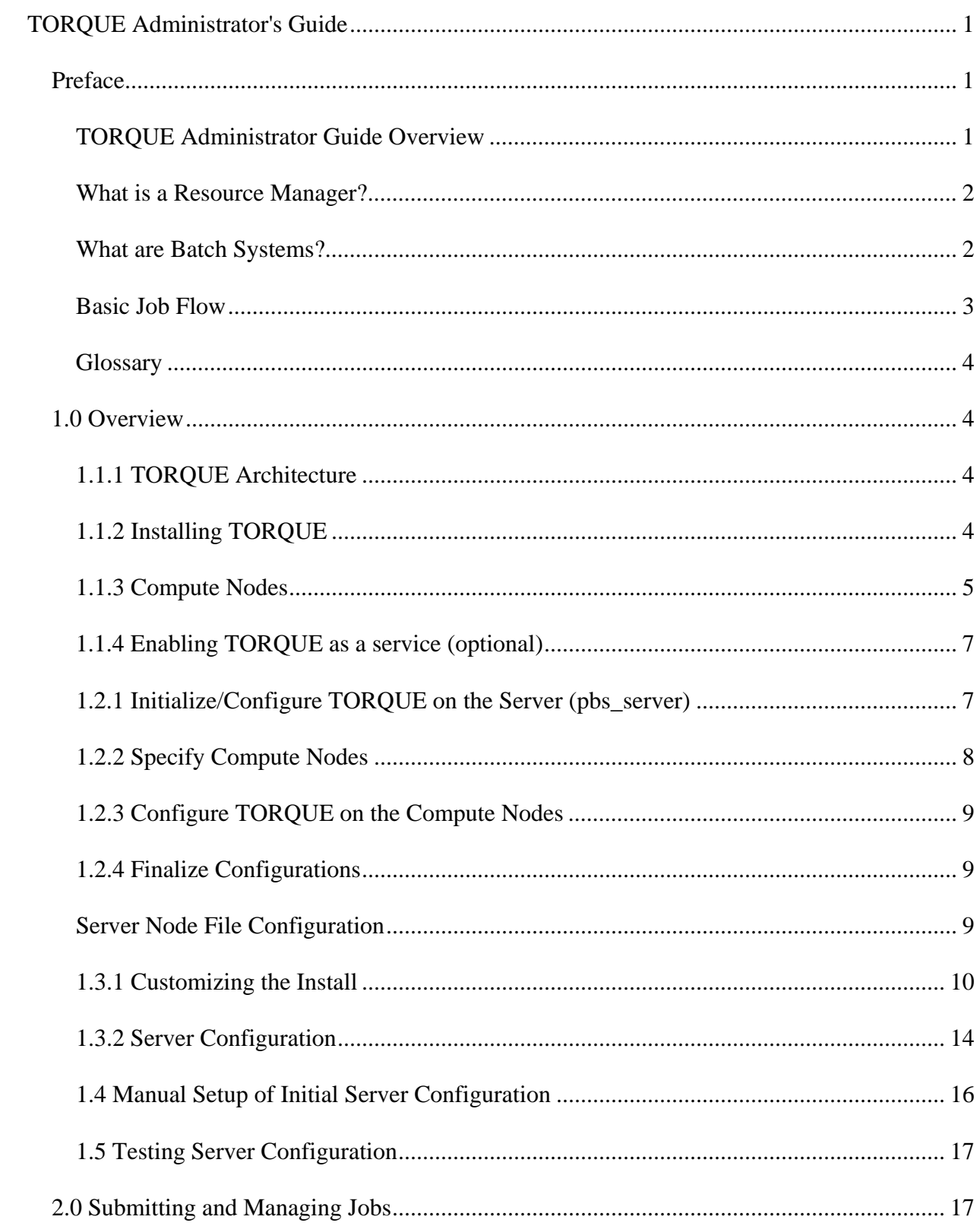

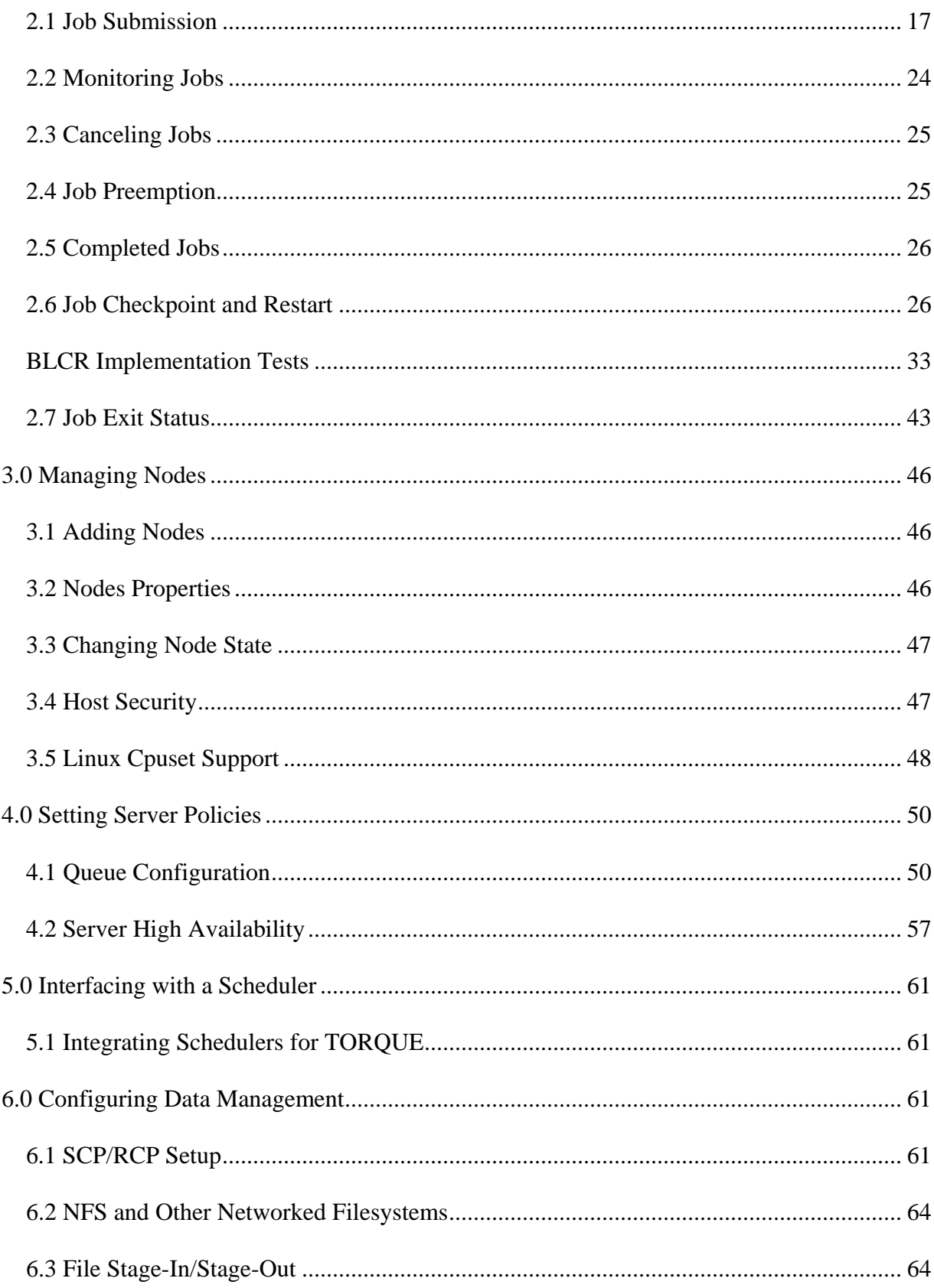

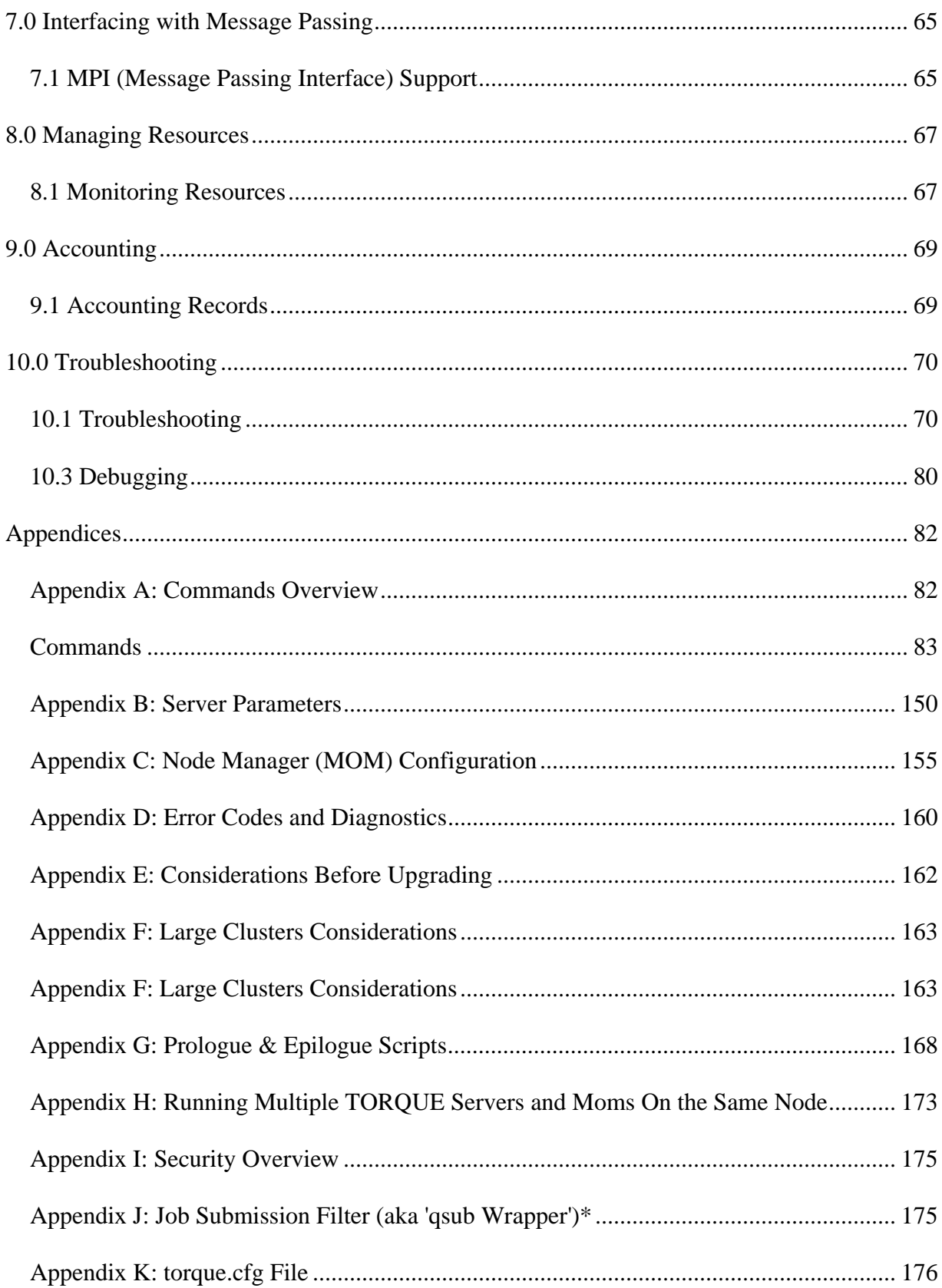

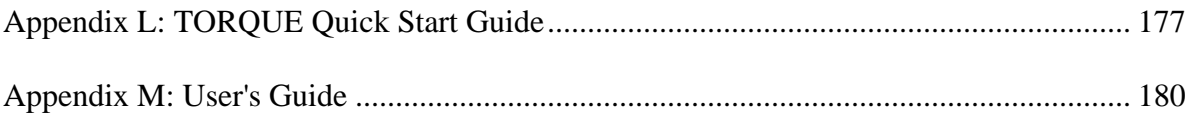

# <span id="page-6-0"></span>**TORQUE Administrator's Guide**

# **Preface**

### **TORQUE Administrator Guide Overview**

**Note:** [Advanced TORQUE Administration](http://www.clusterresources.com/moabcon/2008/videos/Advanced%20TORQUE%20Administration.php) is a video tutorial of a session offered at Moab Con that offers further details on advanced TORQUE administration.

This collection of documentation for TORQUE resource manager is intended as a reference for both users and system administrators.

The 1.0 Overview section provides the details for [installation](#page-9-0) and [basic,](#page-12-0) [advanced,](#page-15-0) and (optional) [manual](#page-21-0) configuration options necessary to get the system up and running. [System Testing](#page-22-0) is also covered.

The 2.0 Submitting and Managing Jobs section covers different actions applicable to jobs. The first section, [2.1 Job Submission](#page-22-0), details how to submit a job and request resources (nodes, software licenses, and so forth) and provides several examples. Other actions include [monitoring,](#page-29-0) [canceling,](#page-30-0) [preemption,](#page-30-0) and [keeping completed jobs.](#page-31-0)

The 3.0 Managing Nodes section covers administrator tasks relating to nodes, which includes the following: [adding nodes,](#page-51-0) changing node [properties,](#page-51-0) and identifying [state.](#page-52-0) Also an explanation of how to configure restricted user access to nodes is covered in section [3.4 Host Security](#page-52-0).

The 4.0 Setting Server Policies section details server side configurations of [queue](#page-55-0) and with high [availability](#page-62-0) matters.

The 5.0 Interfacing with a Scheduler section offers information about [using the native scheduler](#page-66-0)  [versus an advanced scheduler](#page-66-0).

The 6.0 Configuring Data Management section deals with issues of data management. For nonnetwork file systems, the **SCP/RCP Setup** section details setting up SSH keys and nodes to automate transferring data. The [NFS and Other Networked File Systems](#page-69-0) section covers configuration for these file systems. This chapter also addresses the use of [File Stage-In/Stage-](#page-69-0)[Out](#page-69-0) using the **stagein** and **stageout** directives of the [qsub](#page-122-0) command.

The 7.0 Interfacing with Message Passing section offers details supporting [MPI \(Message](#page-70-0)  [Passing Interface\)](#page-70-0).

The 8.0 Managing Resources section covers [configuration,](#page-72-0) [utilization](#page-73-0), and [states](#page-73-0) of resources.

The 9.0 Accounting section explains how jobs are tracked by TORQUE for **accounting** purposes.

<span id="page-7-0"></span>The 10.0 Troubleshooting section is a troubleshooting guide that offers help with [general](#page-75-0)  [problems;](#page-75-0) it includes an [FAQ \(Frequently Asked Questions\) list](#page-80-0) and instructions for how to set up and use [compute node checks](#page-0-0) and how to [debug](#page-85-0) TORQUE.

The numerous appendices provide tables of commands, parameters, configuration options, error codes, the Quick Start Guide, and so forth.

- [A. Commands Overview](#page-87-0)
- [B. Server Parameters](#page-155-0)
- [C. MOM Configuration](#page-160-0)
- [D. Error Codes and Diagnostics](#page-165-0)
- [E. Considerations Before Upgrading](#page-167-0)
- [F. Large Cluster Considerations](#page-168-0)
- [G. Prologue and Epilogue Scripts](#page-173-0)
- [H. Running Multiple TORQUE Servers and Moms on the Same Node](#page-178-0)
- [I. Security Overview](#page-180-0)
- [J. Submit Filter](#page-180-0) (aka **qsub** Wrapper)
- [K. torque.cfg File](#page-181-0)
- [L. TORQUE Quick Start Guide](#page-182-0)
- M. User's Manual

### **What is a Resource Manager?**

While TORQUE has a built-in scheduler, **pbs\_sched**, it is typically used solely as a *resource manager* with a scheduler making requests to it. Resources managers provide the low-level functionality to start, hold, cancel, and monitor jobs. Without these capabilities, a scheduler alone can not control jobs.

### **What are Batch Systems?**

While TORQUE is flexible enough to handle scheduling a conference room, it is primarily used in batch systems. Batch systems are a collection of computers and other resources (networks, storage systems, license servers, and so forth) that operate under the notion that the whole is greater than the sum of the parts. Some batch systems consist of just a handful of machines running single-processor jobs, minimally managed by the users themselves. Other systems have thousands and thousands of machines executing users' jobs simultaneously while tracking software licenses and access to hardware equipment and storage systems.

Pooling resources in a batch system typically reduces technical administration of resources while offering a uniform view to users. Once configured properly, batch systems abstract away many of the details involved with running and managing jobs, allowing higher resource utilization. For example, users typically only need to specify the minimal constraints of a job and do not need to know the individual machine names of each host on which they are running. With this uniform abstracted view, batch systems can execute thousands and thousands of jobs simultaneously.

<span id="page-8-0"></span>Batch systems are comprised of four different components: (1) Master Node, (2) Submit/Interactive Nodes, (3) Compute Nodes, and (4) Resources.

- **Master Node** A batch system will have a master node where **pbs\_server** runs. Depending on the needs of the systems, a master node may be dedicated to this task, or it may fulfill the roles of other components as well.
- **Submit/Interactive Nodes** Submit or interactive nodes provide an entry point to the system for users to manage their workload. For these nodes, users are able to submit and track their jobs. Additionally, some sites have one or more nodes reserved for interactive use, such as testing and troubleshooting environment problems. These nodes have client commands (such as **qsub** and **qhold**).
- **Compute Nodes** Compute nodes are the workhorses of the system. Their role is to execute submitted jobs. On each compute node, **pbs\_mom** runs to start, kill, and manage submitted jobs. It communicates with **pbs\_server** on the master node. Depending on the needs of the systems, a compute node may double as the master node (or more).
- **Resources** Some systems are organized for the express purpose of managing a collection of resources beyond compute nodes. Resources can include high-speed networks, storage systems, license managers, and so forth. Availability of these resources is limited and needs to be managed intelligently to promote fairness and increased utilization.

### **Basic Job Flow**

The life cycle of a job can be divided into four stages: (1) creation, (2) submission, (3) execution, and (4) finalization.

**Creation** - Typically, a submit script is written to hold all of the parameters of a job. These parameters could include how long a job should run (**walltime**), what resources are necessary to run, and what to execute. The following is an example submit file:

```
#PBS -N localBlast 
#PBS -S /bin/sh 
#PBS -l nodes=1:ppn=2,walltime=240:00:00 
#PBS -M user@my.organization.com 
#PBS -m ea 
source ~/.bashrc 
cd $HOME/work/dir 
sh myBlast.sh -i -v
```
This submit script specifies the name of the job (localBlast), what environment to use  $(\Delta \sin(\sin \theta))$ , that it needs both processors on a single node (nodes=1:ppn=2), that it will run for at most 10 days, and that TORQUE should email user@my.organization.com when the job exits or aborts. Additionally, the user specifies where and what to execute.

- **Submission** A job is submitted with the **qsub** command. Once submitted, the policies set by the administration and technical staff of the site dictate the priority of the job and therefore, when it will start executing.
- **Execution** Jobs often spend most of their lifecycle executing. While a job is running, its status can be queried with **qstat**.
- **Finalization** When a job completes, by default, the stdout and stderr files are copied to the directory where the job was submitted.

### <span id="page-9-0"></span>**Glossary**

Below are a list of terms that appear the documentation:

### **Epilogue**

An optional script executed after a job completes. epilogue.user, epilogue.parallel and epilogue.precancel scripts also exist. See [Appendix G: Prologue and Epilogue Scripts](#page-173-0) for more information.

### **Prologue**

An optional script executed before a job starts. prologue.user and prologue.parallel scripts also exist. See [Appendix G: Prologue and Epilogue Scripts](#page-173-0) for more information.

### **\$TORQUE\_HOME**

The base directory for configuration directories. Defaults to /var/spool/torque (starting with version 2.1. Previously defaulted to /usr/spool/PBS)

# **1.0 Overview**

### **1.1.1 TORQUE Architecture**

A TORQUE cluster consists of one head node and many compute nodes. The head node runs the **pbs** server daemon and the compute nodes run the **pbs** mom daemon. Client commands for submitting and managing jobs can be installed on any host (including hosts not running **pbs\_server** or **pbs\_mom**).

The head node also runs a scheduler daemon. The scheduler interacts with pbs\_server to make local policy decisions for resource usage and allocate nodes to jobs. A simple FIFO scheduler, and code to construct more advanced schedulers, is provided in the TORQUE source distribution. Most TORQUE users choose to use a packaged, advanced scheduler such as [Maui](http://www.clusterresources.com/products/maui/docs/mauioverview.shtml) or [Moab.](http://www.clusterresources.com/moab)

Users submit jobs to **pbs\_server** using the **qsub** command. When **pbs\_server** receives a new job, it informs the scheduler. When the scheduler finds nodes for the job, it sends instructions to run the job with the node list to **pbs\_serve**r. Then, **pbs\_server** sends the new job to the first node in the node list and instructs it to launch the job. This node is designated the execution host and is called *Mother Superior*. Other nodes in a job are called *sister moms*.

### **1.1.2 Installing TORQUE**

Build the distribution on the machine that will act as the TORQUE server - the machine which monitors and controls all compute nodes by running the **pbs\_server** daemon.

<span id="page-10-0"></span>**Note**: The built distribution package works only on compute nodes of a similar architecture. Nodes with different architecture must have the installation package built on them individually.

- 1. Download the TORQUE distribution file from<http://clusterresources.com/downloads/torque>.
- 2. Extract the packaged file and navigate to the unpackaged directory.

```
> tar -xzvf torque-2.3.4.tar.gz
> cd torque-2.3.4/
```
3. Configure the package.

**Note**: For information on customizing the build at [configure](#page-15-0) time, see the **configure** [options](#page-15-0) list.

```
> ./configure
```
4. Run **make** and **make install**.

**Note**: TORQUE must be installed by a root user.

```
> make 
> sudo make install
```
#### **IMPORTANT!**

OSX 10.4 users need to change **#define \_\_TDARWIN** in src/include/pbs\_config.h to **#define \_\_TDARWIN\_8**.

**Note**: After installation, verify you have **PATH** environment variables configured for /usr/local/bin/ and /usr/local/sbin/.

TORQUE 2.0p2 and later includes a torque.spec file for building your own RPMs. You can also use the [checkinstall](http://asic-linux.com.mx/%7Eizto/checkinstall/) program to create your own RPM, tgz, or deb package.

### **1.1.3 Compute Nodes**

Use the Cluster Resources tpackage system to create self-extracting tarballs which can be distributed and installed on compute nodes. The tpackages are customizable. See the INSTALL file for additional options and features.

#### **To create tpackages**

1. Configure and make as normal, and then run **make packages**.

```
> make packages 
Building ./torque-package-clients-linux-i686.sh ... 
Building ./torque-package-mom-linux-i686.sh ... 
Building ./torque-package-server-linux-i686.sh ... 
Building ./torque-package-gui-linux-i686.sh ... 
Building ./torque-package-devel-linux-i686.sh ... 
Done.
```
The package files are self-extracting packages that can be copied and executed on your production machines. Use --help for options.

2. Copy the desired packages to a shared location.

```
> cp torque-package-mom-linux-i686.sh /shared/storage/
> cp torque-package-clients-linux-i686.sh /shared/storage/
```
3. Install the tpackages on the compute nodes.

Cluster Resources recommends you use a distributed shell to install tpackages on remote systems. The command is **dsh -f** *<FILENAME> <COMMAND>*. *<FILENAME>* is a file with each line containing a host that you want to run the command. Set up SSH keys so you are not required to supply a password for each host.

**Note**: The only required package for the compute nodes is **mom-linux**. Additional packages are recommended so you can use client commands and submit jobs from compute nodes.

```
> dsh -f <FILENAME> torque-package-mom-linux-i686.sh --install 
> dsh -f <FILENAME> torque-package-clients-linux-i686.sh --install
```
**Note**: You can use a tool like **xCAT** instead of **dsh**.

1. Copy the tpackage to the nodes.

```
> prcp torque-package-linux-i686.sh 
noderange:/destinationdirectory/
```
2. Install the tpackage.

```
> psh noderange /tmp/torque-package-linux-i686.sh --install
```
Alternatively, users with RPM-based Linux distributions can build RPMs from the source tarball in two ways.

- <span id="page-12-0"></span>• To use the default settings, use the **rpmbuild** command.
	- > rpmbuild -ta torque-2.3.4.tar.gz
- If configure options are required, untar and build as normal, and then use the **make rpms** command instead.

Although optional, it is possible to use the TORQUE server as a compute node and install a **pbs\_mom** with the **pbs\_server** daemon.

### **1.1.4 Enabling TORQUE as a service (optional)**

The method for enabling TORQUE as a service is dependent on the Linux variant you are using. Startup scripts are provided in the /contrib/init.d/ directory of the source package.

- **Red Hat (as root)**
- cp /contrib/init.d/pbs\_mom /etc/init.d/pbs\_mom chkconfig --add pbs\_mom
- **SuSe (as root)**
- cp /contrib/init.d/suse.pbs\_mom /etc/init.d/suse.pbs\_mom insserv -d pbs\_mom
- **Debian (as root)**
- cp /contrib/init.d/debian.pbs\_mom /etc/init.d/debian.pbs\_mom update-rc.d pbs\_mom defaults

These options can be added to the self-extracting packages. For more details, see the INSTALL file.

### **See Also**

• [TORQUE Installation TroubleShooting](#page-75-0)

### **1.2.1 Initialize/Configure TORQUE on the Server (pbs\_server)**

Configure the **pbs\_server** daemon by executing the command **torque.setup** *<USER>*, where *<USER>* is a username that will act as the TORQUE administrator.

**Note**: Cluster Resources recommends that the TORQUE administrator be root.

### <span id="page-13-0"></span>**1.2.2 Specify Compute Nodes**

*\$TORQUECFG* is where configuration files are stored. For TORQUE 2.1 and later, *\$TORQUECFG* is /var/spool/torque/. For earlier versions, *\$TORQUECFG* is /usr/spool/PBS/.

The **pbs** server needs to know which systems on the network are its compute nodes. Each node must be specified on a line in the server's nodes file. This file is located at *\$TORQUECFG*/server\_priv/nodes. In most cases, it is sufficient to specify just the names of the nodes on individual lines, however, various properties can be applied to each node.

Syntax of nodes file

```
node-name[:ts] [np=] [properties]
```
The **[:ts]** option marks the node as timeshared. Timeshared nodes are listed by the server in the node status report, but the server does not allocate jobs to them.

The **[np=]** option specifies the number of processors the node has. Node processor count can be automatically detected by the TORQUE server if **qmgr -c "set server auto\_node\_np = True"** is used.

The **[properties]** option allows you to specify arbitrary strings to identify the node. Property strings are alphanumeric characters only and must begin with an alphabetic character.

Comment lines are allowed in the nodes file if the first non-white space character is the pound sign (**#**).

The example below shows a possible node file listing.

```
$TORQUECFG/server_priv/nodes 
# Nodes 001 and 003-005 are cluster nodes 
# 
node001 np=2 cluster01 rackNumber22 
# 
# node002 will be replaced soon 
node002:ts waitingToBeReplaced 
# node002 will be replaced soon 
# 
node003 np=4 cluster01 rackNumber24 
node004 cluster01 rackNumber25 
node005 np=2 cluster01 rackNumber26 RAM16GB 
node006 
node007 np=2 
node008:ts np=4 
...
```
### <span id="page-14-0"></span>**1.2.3 Configure TORQUE on the Compute Nodes**

If using TORQUE self extracting packages with default compute node configuration, no additional steps are required and you can skip this section.

If installing manually, or advanced compute node configuration is needed, edit the *\$TORQUECFG*/mom\_priv/config file on each node. The recommended settings are below.

```
$TORQUECFG/mom_priv/config 
$pbsserver headnode # note: hostname running pbs_server 
$logevent 255 # bitmap of which events to log
```
This file is identical for all compute nodes and can be created on the head node and distributed in parallel to all systems.

### **1.2.4 Finalize Configurations**

After **serverdb** and the **server\_priv/nodes** file are configured, and MOM has a minimal configuration, restart the **pbs\_server**.

> qterm -t quick > pbs\_server

After waiting several seconds, the **pbsnodes -a** command should list all nodes in state **free**.

### **See Also**

- [MOM Configuration Overview](#page-160-0)
- [Advanced Configuration](#page-15-0)

### **Server Node File Configuration**

#### **Basic Node Specification**

In order for the **pbs\_server** to communicate with each of the moms, it needs to know which machines to contact. Each node which is to be a part of the batch system must be specified on a line in the server **nodes** file. This file is located at \$TORQUEHOME/server\_priv/nodes. In most cases, it is sufficient to specify just the node name on a line as in the following example:

server\_priv/nodes

<span id="page-15-0"></span>node001 node002 node003 node004

#### **Specifying Node Count**

 If the compute node has multiple processors, specify the number of processors with np=<number of processors>. For example, if node001 has 2 processors and node002 has 4:

server\_priv/nodes

```
node001 np=2 
node002 np=4 
...
```
#### **Specifying Node Features (aka Node Properties)**

 Node features can be specified by placing one or more whitespace delimited strings on the line for the associated host as in the example below:

server\_priv/nodes

```
node001 np=2 fast ia64 
node002 np=4 bigmem fast ia64 smp 
...
```
These features can be used by users to request specific nodes when submitting jobs.

#### **See Also**

- [Server Commands](#page-88-0)
- Moab Node Feature Overview

For additional information on this file, please see the **PBS Administrators Guide**.

### **1.3.1 Customizing the Install**

The TORQUE **configure** command has several options available. Listed below are some suggested options to use when running **./configure**.

• By default, TORQUE does not install the admin manuals. To enable this, use --enable-docs

- By default, TORQUE uses **rcp** to copy data files. Using **scp** is highly recommended, use with-scp
- By default, TORQUE does not enable **syslog** usage. To enable this, use --enable-syslog

#### **Full Configure Options List**

#### Optional features:

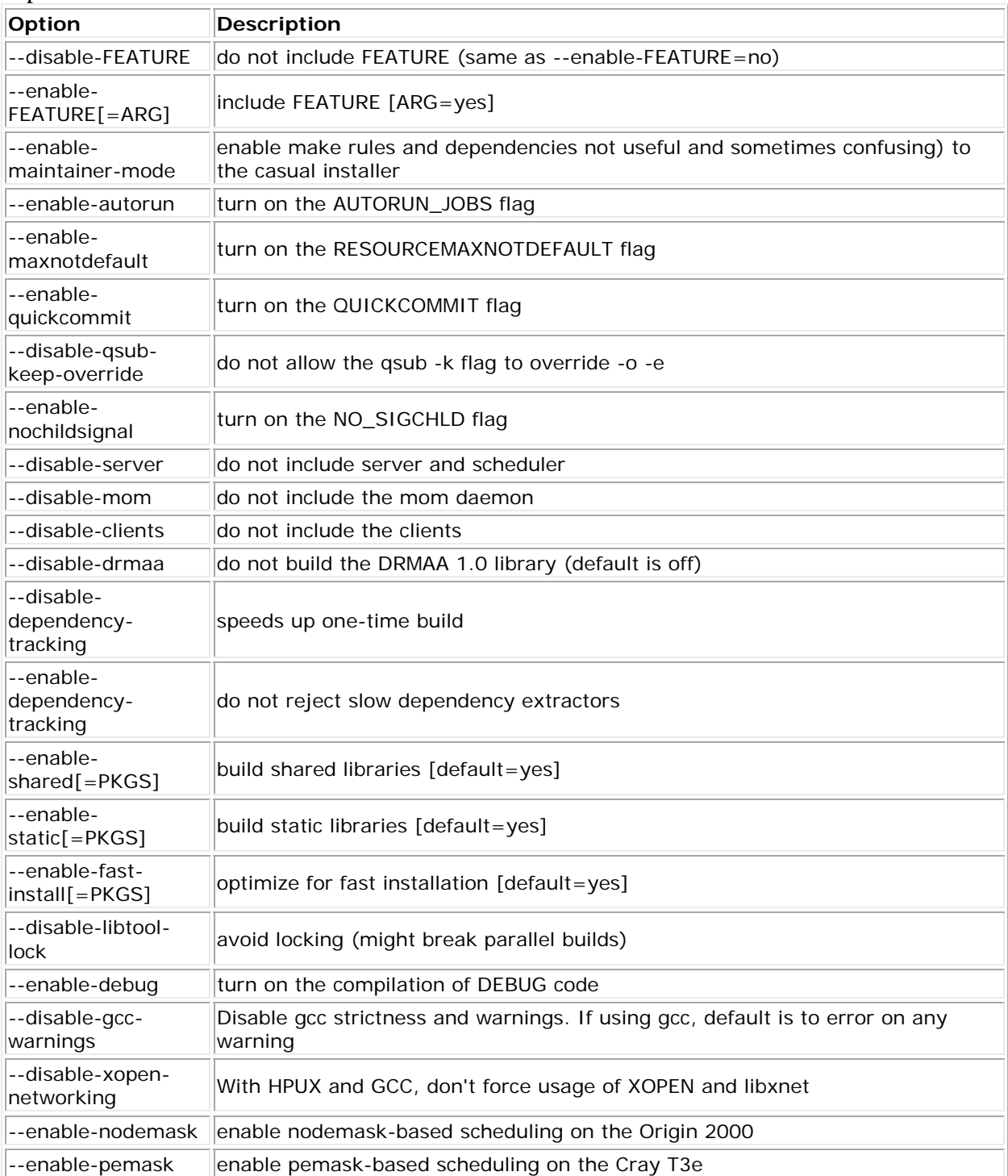

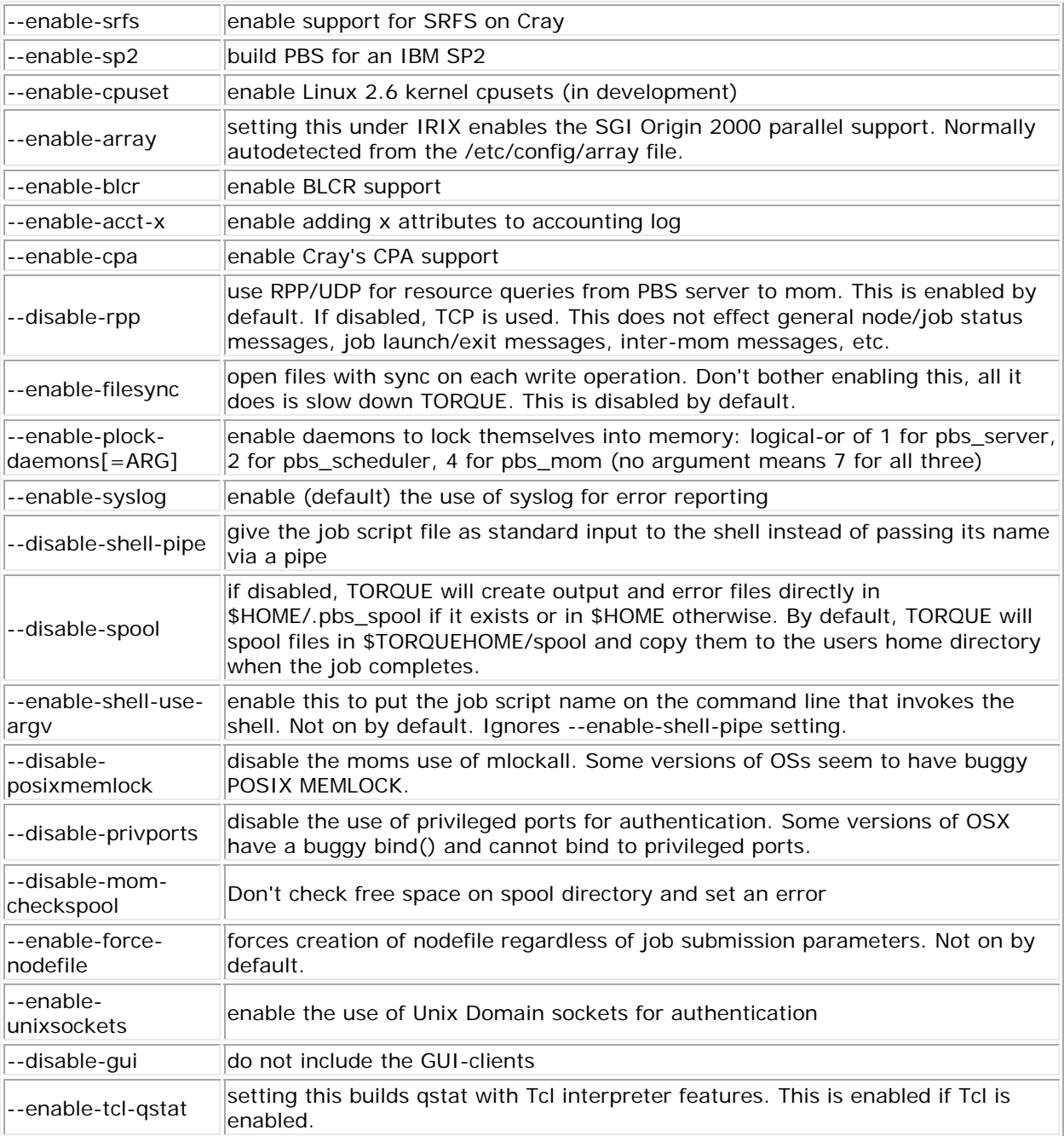

### Optional Packages:

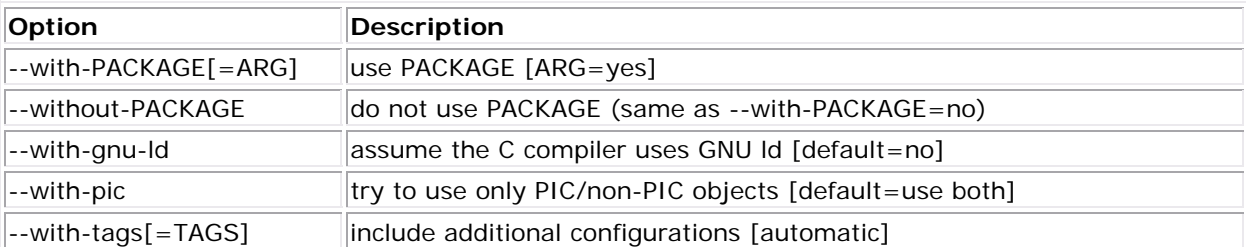

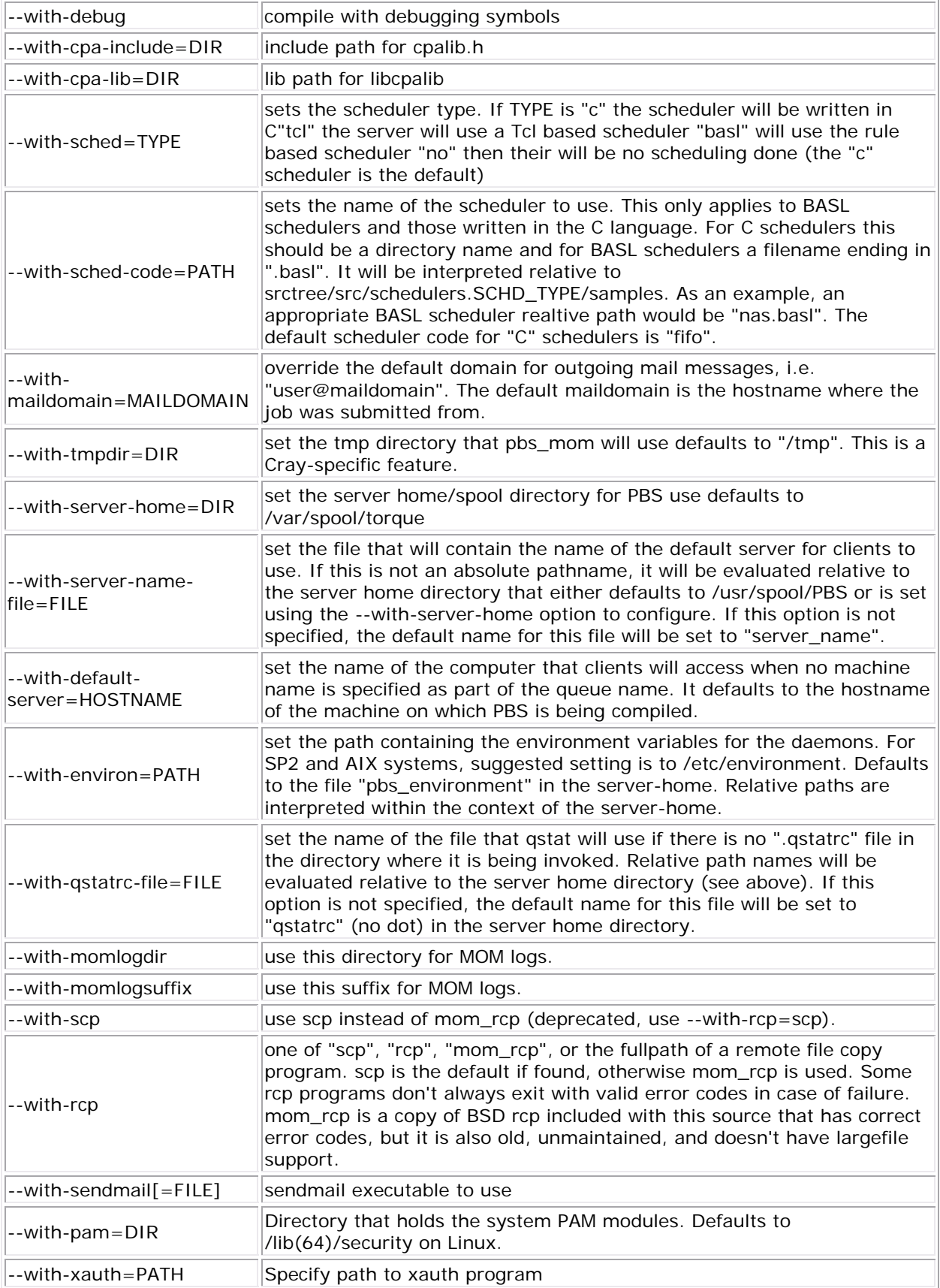

<span id="page-19-0"></span>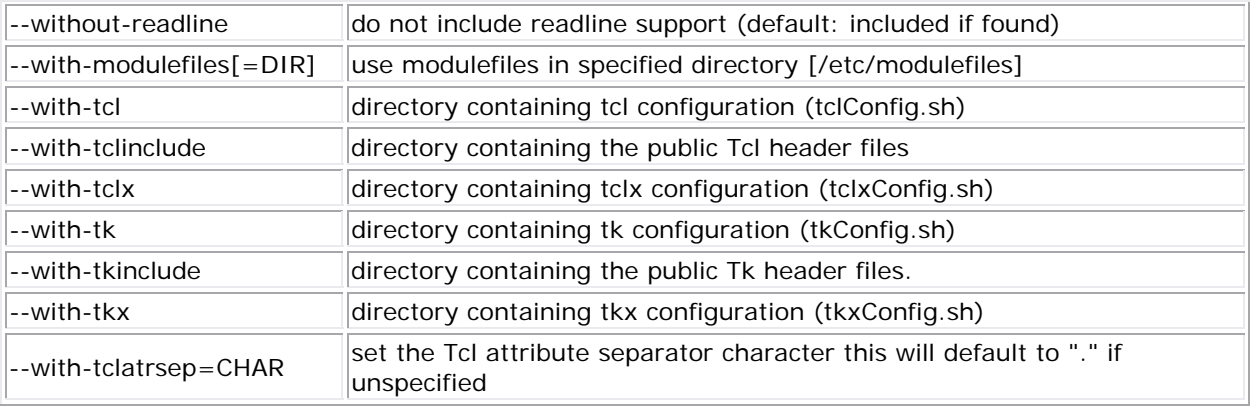

**Recommended Configure Options** - Most recommended configure options have been selected as default. The few exceptions include --with-scp and possibly --enable-syslog.

### **1.3.2 Server Configuration**

### **1.3.2.1 Server Configuration Overview**

There are several steps to ensure that the server and the nodes are completely aware of each other and able to communicate directly. Some of this configuration takes place within TORQUE directly using the **qmgr** command. Other configuration settings are managed using the pbs\_server nodes file, DNS files such as /etc/hosts and the /etc/hosts.equiv file.

### **1.3.2.2 Name Service Config**

Each node, as well as the server, must be able to resolve the name of every node with which it will interact. This can be accomplished using /etc/hosts, **DNS**, **NIS**, or other mechanisms. In the case of /etc/hosts, the file can be shared across systems in most cases.

A simple method of checking proper name service configuration is to verify that the server and the nodes can "ping" each other.

#### **1.3.2.3 Configuring Job Submission Hosts**

#### **Using RCmd Authentication**

When jobs can be submitted from several different hosts, these hosts should be trusted via the R<sup>\*</sup> commands (such as rsh and rcp). This can be enabled by adding the hosts to the /etc/hosts.equiv file of the machine executing the **pbs\_server** daemon or using other R\* command authorization methods. The exact specification can vary from OS to OS (see the man page for *ruserok* to find out how your OS validates remote users). In most cases, configuring this file is as simple as adding a line to your /etc/hosts.equiv file, as in the following:

hosts.equiv

```
#[+ | -] [hostname] [username] 
mynode.myorganization.com 
.....
```
Please note that when a hostname is specified, it must be the fully qualified domain name (FQDN) of the host. Job submission can be further secured using the server or queue [acl\\_hosts](#page-55-0) and [acl\\_host\\_enabled](#page-55-0) parameters.

#### **Using the submit\_hosts Server Parameter**

Trusted submit host access may be directly specified without using RCmd authentication by setting the server [submit\\_hosts](#page-159-0) parameter via [qmgr](#page-107-0) as in the following example:

qmgr

> qmgr -c 'set server submit\_hosts = login1' > qmgr -c 'set server submit\_hosts += login2' > qmgr -c 'set server submit\_hosts += login3'

**Note**: Use of **submit\_hosts** is potentially subject to DNS spoofing and should not be used outside of controlled and trusted environments.

#### **Allowing Job Submission from Compute Hosts**

If preferred, all compute nodes can be enabled as job submit hosts without setting .rhosts or hosts.equiv by setting the [allow\\_node\\_submit](#page-155-0) parameter to **true**.

#### **1.3.2.4 Configuring TORQUE on a Multi-Homed Server**

If the **pbs\_server** daemon is to be run on a multi-homed host (a host possessing multiple network interfaces), the interface to be used can be explicitly set using the [SERVERHOST](#page-181-0) parameter.

#### **1.3.2.5 Architecture Specific Notes**

#### **1.3.2.5.1 Mac OS/X Specific Notes**

With some versions of Mac  $OS/X$ , it is required to add the line  $\frac{S}{S}$  restricted  $*$ . <DOMAIN> to the **pbs\_mom** configuration file. This is required to work around some socket bind bugs in the OS.

#### **1.3.2.6 Specifying Non-Root Administrators**

By default, only root is allowed to start, configure and manage the **pbs\_server** daemon. Additional trusted users can be authorized using the parameters **managers** and **operators**. To configure these parameters use the [qmgr](#page-107-0) command, as in the following example:

<span id="page-21-0"></span>moab.cfg

> qmgr Qmgr: set server managers += josh@\*.fsc.com Qmgr: set server operators += josh@\*.fsc.com

All manager and operator specifications must include a user name and either a fully qualified domain name or a host expression.

**Note**: To enable all users to be trusted as both operators and administrators, place the **+** (plus) character on its own line in the server\_priv/acl\_svr/operators and server\_priv/acl\_svr/managers files.

### **See Also**

• [Appendix B: Server Parameters](#page-155-0)

### **1.4 Manual Setup of Initial Server Configuration**

Configuration of the pbs\_server daemon is accomplished using the **qmgr** command. On a new system, the configuration database must be initialized using the command **pbs\_server -t create**. Once this is done, the minimal configuration requires setting up the desired queue structure and enabling the scheduling interface.

The following example shows a simple one-queue configuration:

```
pbs_server -t create 
qmgr -c "set server scheduling=true" 
qmgr -c "create queue batch queue_type=execution" 
qmgr -c "set queue batch started=true" 
qmgr -c "set queue batch enabled=true" 
qmgr -c "set queue batch resources_default.nodes=1" 
qmgr -c "set queue batch resources_default.walltime=3600" 
qmgr -c "set server default_queue=batch"
```
These commands need to be executed by root.

In this example, the configuration database is initialized and the scheduling interface is activated (using 'scheduling=true'. This interface allows the scheduler to receive job and node events which allow it to be more responsive. The next step creates a queue and specifies the queue type. Within PBS, the queue must be declared an 'execution queue in order for it to run jobs. Additional configuration (i.e., setting the queue to started and enabled) allows the queue to *accept* job submissions, and *launch* queued jobs.

<span id="page-22-0"></span>The next two lines are optional, setting default node and walltime attributes for a submitted job. These defaults will be picked up by a job if values are not explicitly set be the submitting user. The final line, default\_queue=batch, is also a convenience line and indicates that a job should be placed in the batch queue unless explicitly assigned to another queue.

Additional information on configuration can be found in the admin manual and in the [qmgr](#page-107-0) man page.

### **1.5 Testing Server Configuration**

The **pbs** server daemon was started on the TORQUE server when the torque. setup file was executed or when it was manually configured. It must now be restarted so it can reload the updated configuration changes.

```
# verify all queues are properly configured 
> qstat -q
# view additional server configuration 
> qmgr -c 'p s'
# verify all nodes are correctly reporting 
> pbsnodes -a 
# submit a basic job - DO NOT RUN AS ROOT 
> su - testuser 
> echo "sleep 30" | qsub
# verify jobs display 
> qstat
```
At this point, the job should be in the **Q** state and will not run because a scheduler is not running yet. TORQUE can use its native scheduler by running **pbs\_sched** or an advanced scheduler (such as [Moab Workload Manager\)](http://www.clusterresources.com/moab). Section [5.1 Integrating Schedulers for TORQUE](#page-66-0) details setting up an advanced scheduler.

# **2.0 Submitting and Managing Jobs**

### **2.1 Job Submission**

- [2.1.1](#page-23-0) Multiple Jobs Submission
- [2.1.2](#page-24-0) Requesting Resources
- [2.1.3](#page-27-0) Requesting Generic Resources
- [2.1.4](#page-28-0) Requesting Floating Resources
- [2.1.5](#page-28-0) Requesting Other Resources
- [2.1.6](#page-28-0) Exported Batch Environment Variables
- [2.1.7](#page-29-0) Enabling Trusted Submit Hosts

<span id="page-23-0"></span>Job submission is accomplished using the **qsub** command, which takes a number of command line arguments and integrates such into the specified *PBS command file*. The PBS command file may be specified as a filename on the **qsub** command line or may be entered via STDIN.

- The PBS command file does not need to be executable.
- The PBS command file may be *piped* into **qsub** (i.e., cat pbs.cmd | qsub)
- In the case of parallel jobs, the PBS command file is staged to, and executed on, the first allocated compute node only. (Use [pbsdsh](#page-91-0) to run actions on multiple nodes.)
- The command script is executed from the user's home directory in all cases. (The script may determine the submission directory by using the \$PBS\_O\_WORKDIR environment variable)
- The command script will be executed using the default set of user environment variables unless the **-V** or **-v** flags are specified to include aspects of the job submission environment.

By default, job submission is allowed only on the TORQUE server host (host on which **pbs\_server** is running). Enablement of job submission from other hosts is documented in [Configuring Job Submit Hosts](#page-19-0).

#### **2.1.1 Multiple Jobs Submission**

Sometimes users will want to submit large numbers of jobs based on the same job script. Rather than using a script to repeatedly call **qsub**, a feature known as job arrays now exists to allow the creation of multiple jobs with one **qsub** command. Additionally, this feature includes a new job naming convention that allows users to reference the entire set of jobs as a unit, or to reference one particular job from the set.

Example

```
qsub -t 0-4 job_script 
1098.hostname 
qstat 
1098-0.hostname ... 
1098-1.hostname ... 
1098-2.hostname ... 
1098-3.hostname ... 
1098-4.hostname ...
```
Job arrays are submitted through the **-t** option to **qsub**, or by using #PBS -t in your batch script. This option takes a comma-separated list consisting of either a single job ID number, or a pair of numbers separated by a dash. Each of these jobs created will use the same script and will be running in a nearly identical environment.

Versions of TORQUE earlier than 2.3 had different semantics for the **-t** arguement. In these versions, **-t** took a single integer number—a count of the number of jobs to be created.

Syntax Example

```
qsub -t 0-99 would be equvalent to qsub -t 100 in torque 2.2 
you can also pass comma delimited lists of ids and ranges: 
qsub -t 0,10,20,30,40 
or 
qsub -t 0-50,60,70,80
```
Each 1098-x job has an environment variable called PBS\_ARRAYID, which is set to the value of the array index of the job, so 1098-0.hostname would have PBS\_ARRAYID set to 0. This will allow you to create job arrays where each job in the array will perform slightly different actions based on the value of this variable, such as performing the same tasks on different input files. One other difference in the environment between jobs in the same array is the value of the PBS\_JOBNAME variable.

Currently, each job in the array shows up when **qstat** is run. Essentially they are fully independent TORQUE jobs. All normal TORQUE commands will work on the individual jobs. Eventually, as the job arrays are further developed, a single entry in **qstat** would be displayed which would summarize the job. An additional flag for **qstat** would be provided that would show the details of an array. Currently the only TORQUE command that operates on an array as a whole is the **qdel** command. In the previous example,  $qde1 1098$  would delete every job in the array, while qdel 1098-0 would delete just that one job. Support for **qhold** and **qrls** on an entire array will be available shortly, and array awareness will be added to all TORQUE commands one at a time.

Please be aware that job arrays are under development and may have bugs, and certainly are not feature complete. If you have any suggestions or bug reports, please bring them to our attention.

We are currently aware of one limitation that causes the creation of large job arrays on TORQUE installations with high job IDs. This is due to a historical file name length limitation. With thousands of similarly named jobs (and for the time being, each of these jobs has its own job file within pbs server—they do all share a copy of the script file while on the server), the file name hashing algorithm that attempts to create unique short file names encounters limitations. This limitation for job arrays or sharing the job file will eventually be removed.

### **2.1.2 Requesting Resources**

Various resources can be requested at the time of job submission. A job can request a particular node, a particular node attribute, or even a number of nodes with particular attributes. Either native TORQUE resources, or external scheduler resource extensions may be specified. The native TORQUE resources are listed in the following table:

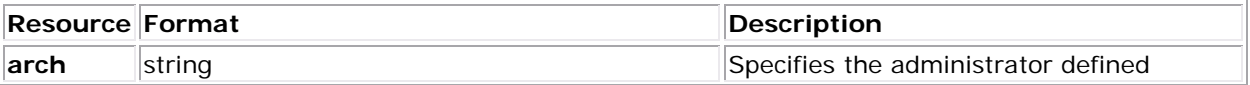

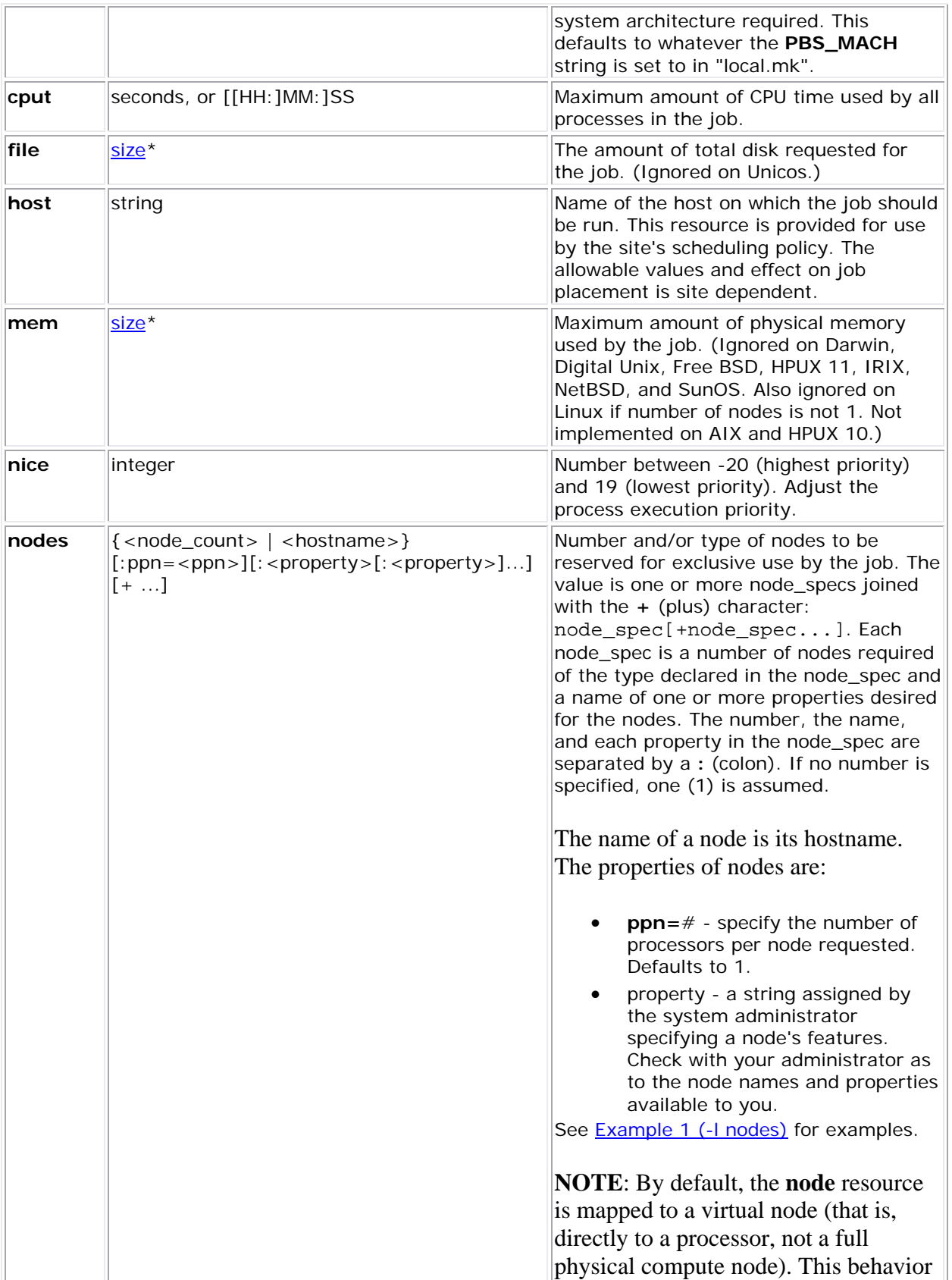

<span id="page-26-0"></span>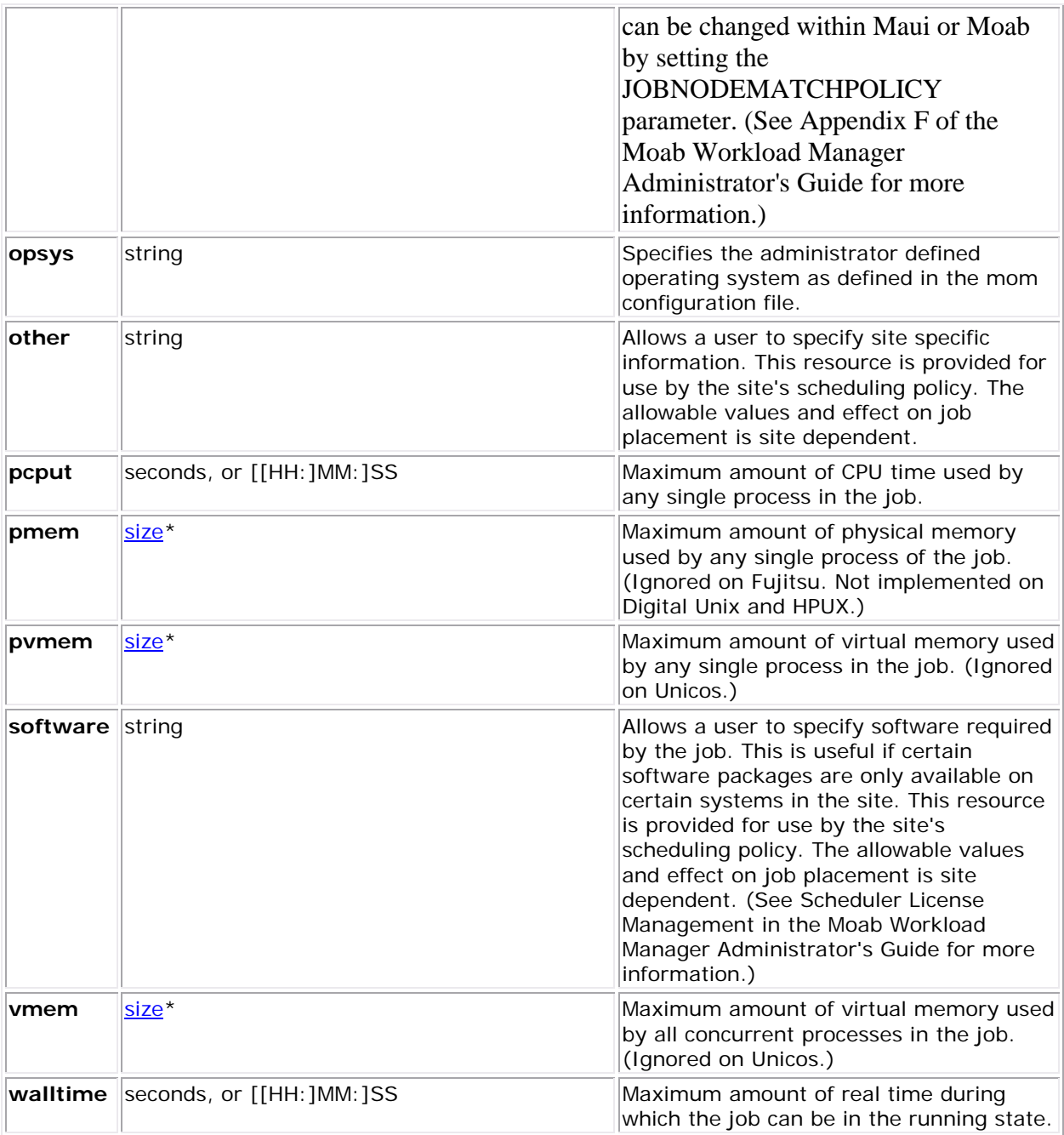

#### **\*size** format:

The size format specifies the maximum amount in terms of bytes or words. It is expressed in the form *integer[suffix]*. The suffix is a multiplier defined in the following table ('b' means bytes (the default) and 'w' means words). The size of a word is calculated on the execution server as its word size.

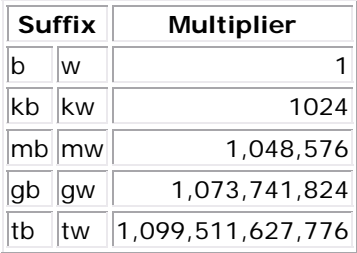

#### <span id="page-27-0"></span>**Example 1 (-l nodes)**

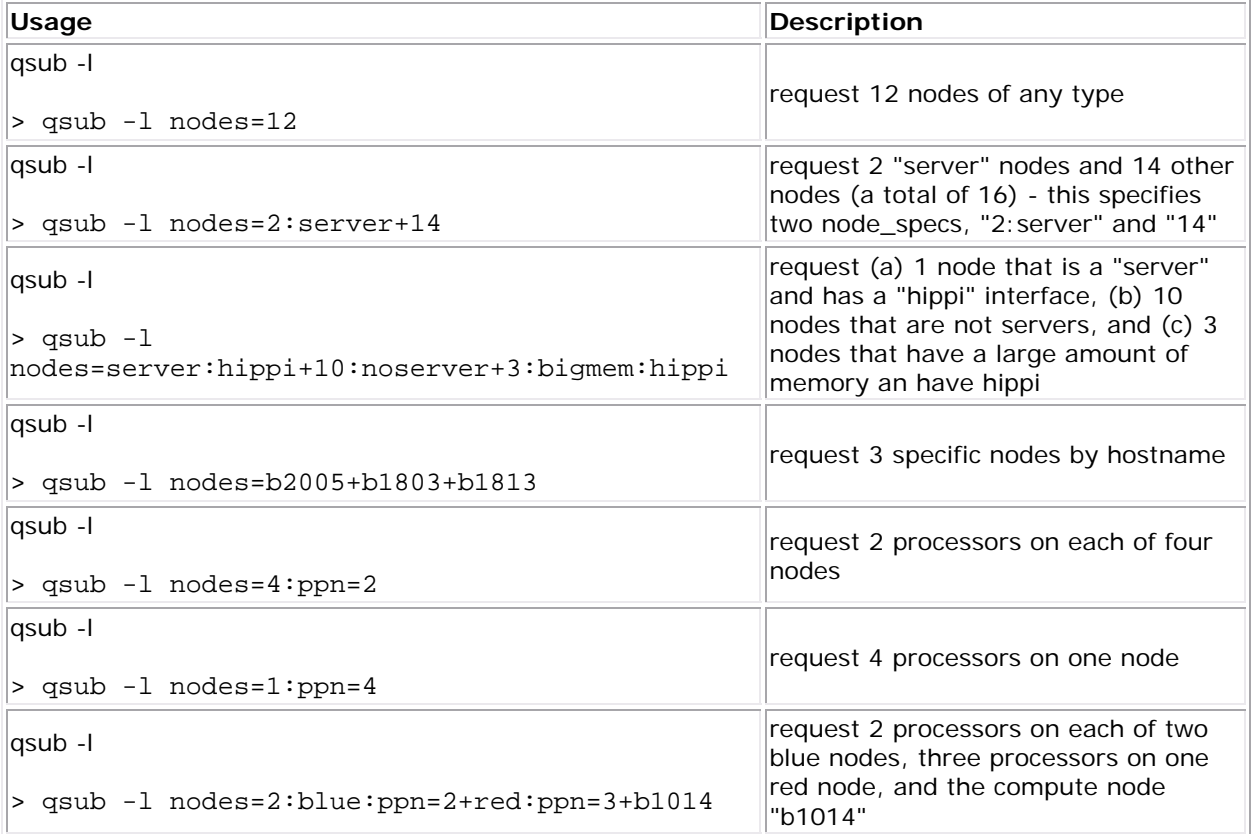

#### **Example 2**

> qsub -l mem=200mb /home/user/script.sh This job requests a node with 200 MB of available memory.

#### **Example 3**

> qsub -l nodes=node01,mem=200mb /home/user/script.sh This job will wait until node01 is free with 200 MB of available memory.

#### **2.1.3 Requesting Generic Resources**

<span id="page-28-0"></span>When **generic** resources have been assigned to nodes using the server's nodes file, these resources can be requested at the time of job submission using the *other* field. (See the Consumable Generic Resources page in the Moab Workload Manager Administrator's Guide for details on configuration within Moab).

#### **Example 1**

> qsub -l other=matlab /home/user/script.sh This job will run on any node that has the generic resource *matlab*.

**NOTE**: This can also be requested at the time of job submission using the *-W x=GRES:matlab* flag.

#### **2.1.4 Requesting Floating Resources**

When **floating** resources have been set up inside Moab, they can be requested in the same way as **generic** resources. Moab will automatically understand that these resources are **floating** and will schedule the job accordingly. (See the Floating Generic Resources page in the Moab Workload Manager Administrator's Guide for details on configuration within Moab.)

#### **Example 2**

> qsub -l other=matlab /home/user/script.sh

This job will run on any node when there are enough floating resources available.

**NOTE**: This can also be requested at the time of job submission using the *-W x=GRES:matlab* flag.

#### **2.1.5 Requesting Other Resources**

Many other resources can be requested at the time of job submission using the Moab Workload Manger. See the Resource Manager Extensions page in the Moab Workload Manager Administrator's Guide for a list of these supported requests and correct syntax.

#### **2.1.6 Exported Batch Environment Variables**

When a batch job is started, a number of variables are introduced into the job's environment that can be used by the batch script in making decisions, creating output files, and so forth. These variables are listed in the following table:

**Variable Description** PBS\_JOBNAME user specified jobname PBS\_ARRAYID zero-based value of job array index for this job (in version 2.2.0 and later) PBS\_O\_WORKDIR job's submission directory PBS\_ENVIRONMENT N/A

<span id="page-29-0"></span>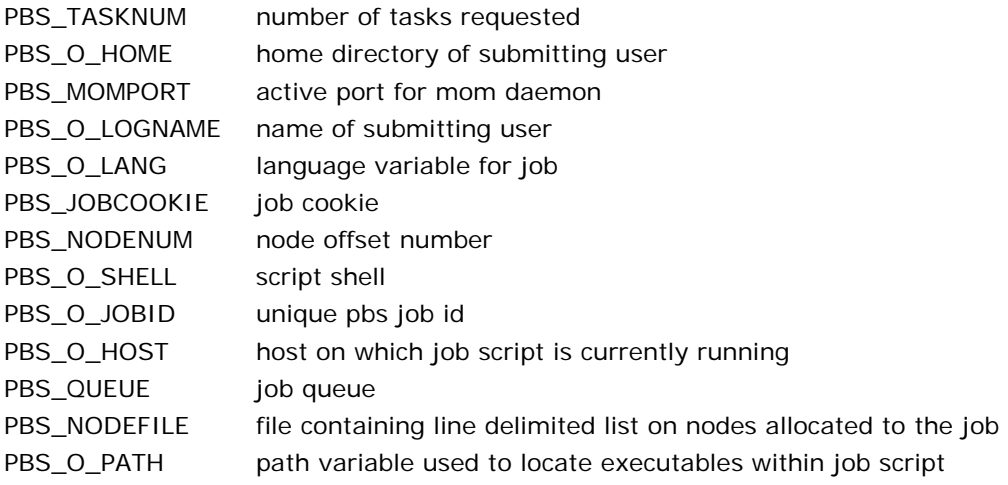

### **2.1.7 Enabling Trusted Submit Hosts**

By default, only the node running the **pbs\_server** daemon is allowed to submit jobs. Additional nodes can be trusted as submit hosts by taking any of the following steps:

- Set the **[allow\\_node\\_submit](#page-20-0)** server parameter.
	- o Allows any host trusted as a compute host to also be trusted as a submit host.
- Set the submit hosts server parameter (comma-delimited).
	- o Allows specified hosts to be trusted as a submit host.
- Use [.rhosts](#page-19-0) to enable *ruserok()* based authentication.

See [Job Submission Host Advanced Config](#page-19-0) for more information.

**NOTE**: If **allow\_node\_submit** is set, the parameter **allow\_proxy\_user** must be set to allow user proxying when submitting/running jobs.

#### **See Also**

- Maui Documentation
- gsub wrapper Allow local checking and modification of submitted jobs

### **2.2 Monitoring Jobs**

TORQUE allows users and administrators to monitor submitted jobs with the [qstat](#page-115-0) command. If the command is run by just a user, it will output just that user's jobs. For example:

> qstat

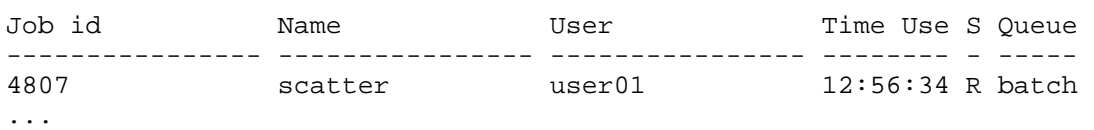

### <span id="page-30-0"></span>**2.3 Canceling Jobs**

TORQUE allows users and administrators to cancel submitted jobs with the **qdel** command. The job will be sent TERM and KILL signals killing the running processes. When the top-level job script exits, the job will exit. Simply supply it to the job ID to be canceled.

If a job is canceled by an operator or manager, an email notification will be sent to the user. Operators and managers may add a comment to this email with the **-m** option.

```
$ qstat 
Job id Mame Name User Time Use S Queue
---------------- ---------------- ---------------- -------- - ----- 
4807 scatter user01 12:56:34 R batch 
... 
$ qdel -m "hey! Stop abusing the NFS servers" 4807 
\mathcal{S}
```
### **2.4 Job Preemption**

TORQUE supports job preemption by allowing authorized users to suspend and resume jobs. This is supported using one of two methods. If the node supports OS-level preemption, TORQUE will recognize that during the configure process and enable it. Otherwise, the MOM may be configured to launch a custom *checkpoint script* in order to support preempting a job. Using a custom checkpoint script requires that the job understand how to resume itself from a checkpoint after the preemption occurs.

#### **Configuring a Checkpoint Script on a MOM**

To configure the MOM to support a checkpoint script, the \$checkpoint\_script parameter must be set in the MOM's configuration file found in \$TORQUEHOME/mom\_priv/config. The checkpoint script should have execute permissions set. A typical configuration file might look as follows:

mom\_priv/config

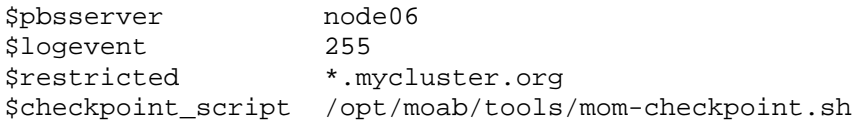

The second thing that must be done to enable the checkpoint script is to change the value of MOM CHECKPOINT to 1 in  $\dots$ /src/include/pbs\_config.h. In some instances, MOM CHECKPOINT may already be defined as 1. The new line should be as follows:

.../src/include/pbs\_config.h

```
#define MOM_CHECKPOINT 1
```
### <span id="page-31-0"></span>**2.5 Completed Jobs**

TORQUE provides the ability to report on the status of completed jobs for a configurable duration after the job has completed. This can be enabled by setting the **keep\_completed** attribute on the job execution queue. This should be set to the number of seconds that jobs should be held in the queue. Completed jobs will be reported in the c state and the exit status is seen in the exit status job attribute.

By maintaining status information about completed (or canceled, failed, etc.) jobs, administrators can better track failures and improve system performance. This also allows TORQUE to better communicate with Moab Workload Manager and track the status of jobs. This also gives Moab the ability to track specific failures and to schedule the workload around possible hazards. (See NODEFAILURERESERVETIME in Appendix F of the Moab Workload Manager Administrator's Guide for more information.)

### **2.6 Job Checkpoint and Restart**

While TORQUE has had a job checkpoint and restart capability for many years, this was tied to machine specific features. Now there is an architecture independent package available that provides for process checkpoint and restart. The package is BLCR and TORQUE now provides support for BLCR.

#### **Introduction to BLCR**

BLCR is a kernel level package. It must be downloaded and installed from [BLCR](http://ftg.lbl.gov/CheckpointRestart/CheckpointRestart.shtml).

After building and making the package, it must be installed into the kernel with commands as follows. These can be installed into the file **/etc/modules** but all of the testing was done with explict invocations of **modprobe**.

Installing BLCR into the kernel

```
# /sbin/insmod /usr/local/lib/blcr/2.6.12-1.234/blcr_imports.ko 
# /sbin/insmod /usr/local/lib/blcr/2.6.12-1.234/blcr_vmadump.ko 
# /sbin/insmod /usr/local/lib/blcr/2.6.12-1.234/blcr.ko
```
The BLCR system provides four command line utilities: (1) **cr\_checkpoint**, (2) **cr\_info**, (3) **cr** restart, and  $(4)$  **cr** run.

For more information about BLCR, see the [BLCR Administrator's Guide.](http://upc-bugs.lbl.gov/blcr/doc/html/BLCR_Admin_Guide.html)

Note that the support for BLCR is at the beta stage, and this support should be enabled explicitly when configuring and building TORQUE. BLCR support is available in the 2.4 (trunk) version of TORQUE.

The following shows the configure options used in developing and testing the implementation of support for BLCR.

Configuring and Building TORQUE for BLCR

```
> ./configure --enable-unixsockets=no --enable-blcr 
> make 
> sudo make install
```
#### **Configuration files and scripts**

The pbs\_mom configuration file located in /var/spool/torque/mom\_priv must be modified to identify the script names associated with invoking the BLCR commands. The following variables should be used in the configuration file when using BLCR checkpointing.

- Scheckpoint interval How often periodic job checkpoints will be taken (minutes).
- \$checkpoint\_script The name of the script file to execute to perform a job checkpoint.
- \$restart\_script The name of the script file to execute to perform a job restart.
- \$checkpoint\_run\_exe The name of an executable program to be run when starting a checkpointable job (for BLCR, cr\_run).

The following example shows the contents of the configuration file used for testing the BLCR feature in TORQUE.

Note that the script files below must be executable by the user. Be sure to use **chmod** to set the permissions to 754.

Script file permissions

```
# chmod 754 blcr* 
# ls -l 
total 20 
-rwxr-xr-- 1 root root 2112 2008-03-11 13:14 blcr_checkpoint_script 
-rwxr-xr-1 root root 1987 2008-03-11 13:14 blcr restart script
-rw-r--r-- 1 root root 215 2008-03-11 13:13 config 
drwxr-x--x 2 root root 4096 2008-03-11 13:21 jobs 
-rw-r--r-- 1 root root 7 2008-03-11 13:15 mom.lock
```
#### mom\_priv/config

```
$checkpoint_script /var/spool/torque/mom_priv/blcr_checkpoint_script 
$restart_script /var/spool/torque/mom_priv/blcr_restart_script 
$checkpoint_run_exe /usr/local/bin/cr_run 
$pbsserver makua.cridomain 
$loglevel 7
```
#### mom\_priv/blcr\_checkpoint\_script

#! /usr/bin/perl

############################################################################# ### # # Usage: checkpoint\_script # # This script is invoked by pbs\_mom to checkpoint a job. # ############################################################################# ### use strict; use Sys::Syslog; # Log levels: # 0 = none -- no logging # 1 = fail -- log only failures # 2 = info -- log invocations # 3 = debug -- log all subcommands my \$logLevel = 3;  $logPrint(2, "Invoked: $0 " . join(' ', @ARGV) . "\\n");$ my (\$sessionId, \$jobId, \$userId, \$signalNum, \$checkpointDir, \$checkpointName);  $my$   $$usage =$ "Usage:  $$0$  \n"; # Note that depth is not used in this script but could control a limit to the number of checkpoint # image files that are preserved on the disk. # # Note also that a request was made to identify whether this script was invoked by the job's # owner or by a system administrator. While this information is known to pbs\_server, it # is not propagated to pbs\_mom and thus it is not possible to pass this to the script. # Therefore, a workaround is to invoke qmgr and attempt to set a trivial variable. # This will fail if the invoker is not a manager. if  $(@ARGV == 7)$ { (\$sessionId, \$jobId, \$userId, \$checkpointDir, \$checkpointName, \$signalNum  $$depth) =$  @ARGV; } else { logDie(1, \$usage); } # Change to the checkpoint directory where we want the checkpoint to be created chdir \$checkpointDir or logDie(1, "Unable to cd to checkpoint dir (\$checkpointDir): \$!\n") if \$logLevel; my \$cmd = "cr\_checkpoint"; \$cmd .= " --signal \$signalNum" if \$signalNum; \$cmd .= " --tree \$sessionId";

```
$cmd .= " --file $checkpointName";
my $output = \sqrt{5}cmd 2>&1';
       = $? > > 8my $rc
logDie(1, "Subcommand ($cmd) failed with rc=$rc:\n$output")
 if \frac{1}{2} if \frac{1}{2} if \frac{1}{2} \frac{1}{2} \frac{1}{2} \frac{1}{2} \frac{1}{2} \frac{1}{2} \frac{1}{2} \frac{1}{2} \frac{1}{2} \frac{1}{2} \frac{1}{2} \frac{1}{2} \frac{1}{2} \frac{1}{2} \frac{1}{2} \frac{1}{2} \frac{1}{2} \frac{1}{2} \frac{1}{2} \logPrint(3, "Subcommand ($cmd) yielded rc=$rc:\n$output")
  if SlogLevel >= 3iexit 0;###
# logPrint($message)
# Write a message (to syslog) and die
###
sub logPrint
\{my ($level, $message) = @;
   my @severity = ('none', 'warning', 'info', 'debuq');
   return if $level > $logLevel;
   openlog('checkpoint script', '', 'user');
   sysloq($severity[$level], $message);
   closelog()\}#### logDie($message)
# Write a message (to syslog) and die
###
sub logDie
\{my ($level, $message) = @_{i};
   logPrint($level, $message);
   die(Smessage);
\}mom priv/blcr restart script
#! /usr/bin/perl
###
\## Usage: restart script
## This script is invoked by pbs_mom to restart a job.
## # #use strict;
use Sys: : Syslog;
```

```
# Log levels:
# 0 = none -- no logging# 1 = fail -- log only failures
# 2 = info -- log invocations# 3 = debug -- log all subcommands
my $loqLevel = 3;
logPrint(2, "Invoked: $0 " . join(' ', @ARGV) . "\\n");my (SsessionId, SjobId, SuserId, ScheckpointDir, SrestartName);
my $usage =
 "Usage: $0
                  \n\overline{\mathfrak{n}}";
if (@ARGV == 5)\{($sessionId, $jobId, $userId, $checkpointDir, $restartName) =
      @ARGV;
\}else { logDie(1, \n$usage): }
# Change to the checkpoint directory where we want the checkpoint to be
created
chdir $checkpointDir
  or logDie(1, "Unable to cd to checkpoint dir ($checkpointDir): \frac{1}{2} \n")
  if SlogLevel;
my $cmd = "cr restart";
\text{Scmd} .= " \text{SrestartName}";
my $output = `$cmd 2>&1";= $? \Rightarrow 8;my $rc
logDie(1, "Subcommand ($cmd) failed with rc=$rc:\n$output")
  if \frac{1}{2} if \frac{1}{2} \frac{1}{2} \frac{1}{2} \frac{1}{2} \frac{1}{2} \frac{1}{2} \frac{1}{2} \frac{1}{2} \frac{1}{2} \frac{1}{2} \frac{1}{2} \frac{1}{2} \frac{1}{2} \frac{1}{2} \frac{1}{2} \frac{1}{2} \frac{1}{2} \frac{1}{2} \frac{1}{2} \frac{1}{2} \frac{1logPrint(3, "Subcommand ($cmd) yielded rc=$rc:\n$output")
   if $loqLevel >= 3;
exit 0;###
# logPrint($message)
# Write a message (to syslog) and die
# # #sub logPrint
\{my ($level, $message) = @;
    my @severity = ('none', 'warning', 'info', 'debug');
    return if $level > $loqLevel;
    openlog('restart_script', '', 'user');
    syslog($severity[$level], $message);
    closelog()\}# ### logDie($message)
```
```
# Write a message (to syslog) and die 
#############################################################################
### 
sub logDie 
{ 
    my ($level, $message) = @;
     logPrint($level, $message); 
     die($message); 
}
```
## **Starting a checkpointable job**

Not every job is checkpointable. A job for which checkpointing is desirable must be started with the **-c** command line option. This option takes a comma-separated list of arguments that are used to control checkpointing behavior. The list of valid options available in the 2.4 version of Torque is show below.

- **none** No checkpointing (not highly useful, but included for completeness).
- **enabled** Specify that checkpointing is allowed, but must be explicitly invoked by either the **qhold** or **qchkpt** commands.
- **shutdown** Specify that checkpointing is to be done on a job at pbs\_mom shutdown.
- **periodic** Specify that periodic checkpointing is enabled. The default interval is 10 minutes and can be changed by the \$checkpoint\_interval option in the mom configuration file, or by specifying an interval when the job is submitted.
- **interval=minutes** Specify the checkpoint interval in minutes.
- **depth=number** Specify a number (depth) of checkpoint images to be kept in the checkpoint directory.
- **dir=path** Specify a checkpoint directory (default is /var/spool/torque/checkpoint).

Sample test program

```
#include "stdio.h" 
int main( int argc, char *argv[] ) 
{ 
int i; 
        for (i=0; i<100; i++) { 
                printf("i = %d \n\pi", i);
                 fflush(stdout); 
        sleep(1);
 } 
}
```
Instructions for building test program

> gcc -o test test.c

Sample test script

#!/bin/bash

./test

Starting the test job

```
> qstat 
> qsub -c enabled,periodic,shutdown,interval=1 test.sh 
77.jakaa.cridomain 
> qstat 
Job id Name User Time Use S Queue 
------------------------- ---------------- --------------- -------- - ----- 
77.jakaa test.sh jsmith 0 Q batch 
\geq
```
If you have no scheduler running, you might need to start the job with [qrun.](#page-112-0)

As this program runs, it writes its output to a file in /var/spool/torque/spool. This file can be observered with the command **tail -f**.

## **Checkpointing a job**

Jobs are checkpointed by issuing a [qhold](#page-105-0) command. This causes an image file representing the state of the process to be written to disk. The directory by default is /var/spool/torque/checkpoint.

This default can be altered at the queue level with the **qmgr** command. For example, the command **qmgr** -c set queue batch checkpoint dir=/tmp would change the checkpoint directory to **/tmp**.

The default directory can also be specified at job submission time with the **-c dir=/tmp** command line option.

The name of the checkpoint directory and the name of the checkpoint image file become attributes of the job and can be observed with the command **qstat -f**. Notice in the output the names **checkpoint\_dir** and **checkpoint\_name**. The variable **checkpoint\_name** is set when the image file is created and will not exist if no checkpoint has been taken.

A job can also be checkpointed without stopping or holding the job with the command **qchkpt**.

## **Periodic job checkpoints**

A job can have checkpoints taken at a regular interval without causing the job to be terminated. This option is enabled by starting the job with the **qsub -c periodic,interval=n job-script** syntax. Then **n** argument specifies a number of minutes between checkpoints. See *[qsub](#page-122-0)* for more details.

## **Restarting a job in the Held state**

<span id="page-38-0"></span>The [qrls](#page-111-0) command is used to restart the hibernated job. If you were using the **tail -f** command to watch the output file, you will see the test program start counting again.

It is possible to use the *qalter* command to change the name of the checkpoint file associated with a job. This could be useful if there were several job checkpoints and it restarting the job from an older image was specified.

## **Restarting a job in the Completed state**

In this case, the job must be moved to the Queued state with the *grerun* command. Then the job must go to the Run state either by action of the scheduler or if there is no scheduler, through using the [qrun](#page-112-0) command.

## **Acceptance tests**

A number of tests were made to verify the functioning of the BLCR implementation. See [tests-](#page-38-0)[2.4](#page-38-0) for a description of the testing.

## **BLCR Implementation Tests**

rmine where the source of this problem resides.

#### **Test environment**

All these tests assume the following test program and shell script, test.sh.

```
#include 
int main( int argc, char *argv[] ) 
{ 
int i; 
     for (i=0; i<100; i++) 
     { 
         printf("i = d\n\alpha", i);
          fflush(stdout); 
          sleep(1); 
     } 
} 
#!/bin/bash
```
/home/test/test

## **Test 1 - Basic operation**

#### **Introduction**

This test determines if the proper environment has been established.

#### **Test Steps**

Submit a test job and the issue a hold on the job.

```
> qsub -c enabled test.sh 
999.xxx.yyy 
> qhold 999
```
#### **Possible Failures**

Normally the result of **qhold** is nothing. If an error message is produced saying that **qhold** is not a supported feature then one of the following configuration errors might be present.

- The Torque images may have not be configured with **--enable-blcr**
- BLCR support may not be installed into the kernel with insmod.
- The config script in mom\_priv may not exist with **\$checkpoint\_script** defined.
- The config script in mom\_priv may not exist with **\$restart\_script** defined.
- The config script in mom\_priv may not exist with **\$checkpoint\_run\_exe** defined.
- The scripts referenced in the config file may not exist.
- The scripts referenced in the config file may not have the correct permissions.

#### **Successful Results**

If no configuration was done to specify a specific directory location for the checkpoint file, the default location is off of the Torque directory which in my case is **/var/spool/torque/checkpoint**.

Otherwise, go to the specified directory for the checkpoint image files. This was done by either specifying an option on job submission i.e. **-c dir=/home/test** or by setting an attribute on the execution quere. This is done with the command **qmgr -c 'set queue batch checkpoint\_dir=/home/test'**.

Doing a directory listing shows the following.

```
# find /var/spool/torque/checkpoint 
/var/spool/torque/checkpoint 
/var/spool/torque/checkpoint/999.xxx.yyy.CK 
/var/spool/torque/checkpoint/999.xxx.yyy.CK/ckpt.999.xxx.yyy.1205266630 
# find /var/spool/torque/checkpoint |xargs ls -l 
-r-------- 1 root root 543779 2008-03-11 14:17 
/var/spool/torque/checkpoint/999.xxx.yyy.CK/ckpt.999.xxx.yyy.1205266630 
/var/spool/torque/checkpoint: 
total 4
```
drwxr-xr-x 2 root root 4096 2008-03-11 14:17 999.xxx.yyy.CK /var/spool/torque/checkpoint/999.xxx.yyy.CK: total 536 -r-------- 1 root root 543779 2008-03-11 14:17 ckpt.999.xxx.yyy.1205266630

Doing a **qstat -f** command should show the job in a held state, **job\_state = H**. Note that the attribute **checkpoint\_name** is set to the name of the file seen above.

If a checkpoint directory has been specified, there will also be an attribute **checkpoint\_dir** in the output of **qstat -f**.

```
$ qstat -f 
Job Id: 999.xxx.yyy 
     Job_Name = test.sh 
     Job_Owner = test@xxx.yyy 
     resources_used.cput = 00:00:00 
     resources_used.mem = 0kb 
     resources_used.vmem = 0kb 
    resources used.walltime = 00:00:06 job_state = H 
     queue = batch 
     server = xxx.yyy 
     Checkpoint = u 
     ctime = Tue Mar 11 14:17:04 2008 
     Error_Path = xxx.yyy:/home/test/test.sh.e999 
    exec\_host = test/0 Hold_Types = u 
     Join_Path = n 
    Keep Files = nMail Points = a
     mtime = Tue Mar 11 14:17:10 2008 
     Output_Path = xxx.yyy:/home/test/test.sh.o999 
     Priority = 0 
     qtime = Tue Mar 11 14:17:04 2008 
     Rerunable = True 
     Resource_List.neednodes = 1 
     Resource_List.nodect = 1 
     Resource_List.nodes = 1 
     Resource_List.walltime = 01:00:00 
     session_id = 9402 
     substate = 20 
     Variable_List = PBS_O_HOME=/home/test,PBS_O_LANG=en_US.UTF-8, 
        PBS O LOGNAME=test,
         PBS_O_PATH=/usr/local/perltests/bin:/home/test/bin:/usr/local/s 
         bin:/usr/local/bin:/usr/sbin:/usr/bin:/sbin:/bin:/usr/games, 
        PBS O SHELL=/bin/bash, PBS SERVER=xxx.yyy,
         PBS_O_HOST=xxx.yyy,PBS_O_WORKDIR=/home/test, 
        PBS_O_OUEUE=batch
     euser = test
```

```
 egroup = test 
hashname = 999.xxx.yyy queue_rank = 3 
 queue_type = E 
 comment = Job started on Tue Mar 11 at 14:17 
exit status = 271 submit_args = test.sh 
 start_time = Tue Mar 11 14:17:04 2008 
start count = 1checkpoint dir = /var/spool/torque/checkpoint/999.xxx.yyy.CKcheckpoint_name = ckt, 999.xxx.yyy.1205266630
```
## **Test 2 - Persistance of checkpoint images**

#### **Introduction**

This test determines if the checkpoint files remain in the default directory after the job is removed from the Torque queue.

Note that this behavior was requested by a customer but in fact may not be the right thing to do as it leaves the checkpoint files on the execution node. These will gradually build up over time on the node being limited only by disk space. The right thing would seem to be that the checkpoint files are copied to the users home directory after the job is purged from the execution node.

#### **Test Steps**

Assuming the steps of Test 1, delete the job and then wait until the job leaves the queue after the completed job hold time. Then look at the contents of the default checkpoint directory to see if the files are still there.

```
> qsub -c enabled test.sh 
999.xxx.yyy 
> qhold 999 
> qdel 999 
> sleep 100 
> qstat 
>> find /var/spool/torque/checkpoint 
... files ...
```
#### **Possible Failures**

The files are not there, did Test 1 actually pass?

#### **Successful Results**

The files are there.

## **Test 3 - Restart after checkpoint**

### **Introduction**

This test determines if the job can be restarted after a checkpoint hold.

#### **Test Steps**

Assuming the steps of Test 1, issue a **qrls** command. Have another window open into the **/var/spool/torque/spool** directory and tail the job.

#### **Successful Results**

After the **qrls**, the job's output should resume.

## **Test 4 - Multiple checkpoint/restart**

#### **Introduction**

This test determines if the checkpoint/restart cycle can be repeated multiple times.

#### **Test Steps**

Start a job and then while **tail**'ing the job output, do multiple **qhold**/**qrls** operations.

```
> qsub -c enabled test.sh 
999.xxx.yyy 
> qhold 999 
> qrls 999 
> qhold 999 
> qrls 999 
> qhold 999 
> qrls 999
```
#### **Successful Results**

After each **qrls**, the job's output should resume. Also tried "while true; do qrls 999; qhold 999; done" and this seemed to work as well.

## **Test 5 - Periodic checkpoint**

#### **Introduction**

This test determines if automatic periodic checkpoint will work.

### **Test Steps**

Start the job with the option **-c enabled,periodic,interval=1** and look in the checkpoint directory for checkpoint images to be generated about every minute.

```
> qsub -c enabled,periodic,interval=1 test.sh 
999.xxx.yyy
```
#### **Successful Results**

The checkpoint directory should contain multiple checkpoint images and the time on the files should be roughly a minute apart.

## **Test 6 - Restart from previous image**

#### **Introduction**

This test determines if the

## **Test 1 - Basic operation**

#### **Introduction**

This test determines if the proper environment has been established.

#### **Test Steps**

Submit a test job and the issue a hold on the job.

```
> qsub -c enabled test.sh 
999.xxx.yyy 
> qhold 999
```
#### **Possible Failures**

Normally the result of **qhold** is nothing. If an error message is produced saying that **qhold** is not a supported feature then one of the following configuration errors might be present.

- The Torque images may have not be configured with **--enable-blcr**
- BLCR support may not be installed into the kernel with insmod.
- The config script in mom\_priv may not exist with **\$checkpoint\_script** defined.
- The config script in mom\_priv may not exist with **\$restart\_script** defined.
- The config script in mom priv may not exist with **\$checkpoint\_run\_exe** defined.
- The scripts referenced in the config file may not exist.
- The scripts referenced in the config file may not have the correct permissions.

#### **Successful Results**

If no configuration was done to specify a specific directory location for the checkpoint file, the default location is off of the Torque directory which in my case is **/var/spool/torque/checkpoint**.

Otherwise, go to the specified directory for the checkpoint image files. This was done by either specifying an option on job submission i.e. **-c dir=/home/test** or by setting an attribute on the execution quere. This is done with the command **qmgr -c 'set queue batch checkpoint\_dir=/home/test'**.

Doing a directory listing shows the following.

```
# find /var/spool/torque/checkpoint 
/var/spool/torque/checkpoint 
/var/spool/torque/checkpoint/999.xxx.yyy.CK 
/var/spool/torque/checkpoint/999.xxx.yyy.CK/ckpt.999.xxx.yyy.1205266630 
# find /var/spool/torque/checkpoint |xargs ls -l 
-r-------- 1 root root 543779 2008-03-11 14:17 
/var/spool/torque/checkpoint/999.xxx.yyy.CK/ckpt.999.xxx.yyy.1205266630 
/var/spool/torque/checkpoint: 
total 4 
drwxr-xr-x 2 root root 4096 2008-03-11 14:17 999.xxx.yyy.CK 
/var/spool/torque/checkpoint/999.xxx.yyy.CK: 
total 536 
-r------- 1 root root 543779 2008-03-11 14:17 ckpt.999.xxx.yyy.1205266630
```
Doing a **qstat -f** command should show the job in a held state, **job\_state = H**. Note that the attribute **checkpoint\_name** is set to the name of the file seen above.

If a checkpoint directory has been specified, there will also be an attribute **checkpoint\_dir** in the output of **qstat -f**.

\$ qstat -f Job Id: 999.xxx.yyy Job\_Name = test.sh Job\_Owner = test@xxx.yyy

```
 resources_used.cput = 00:00:00 
 resources_used.mem = 0kb 
 resources_used.vmem = 0kb 
 resources_used.walltime = 00:00:06 
 job_state = H 
 queue = batch 
 server = xxx.yyy 
 Checkpoint = u 
 ctime = Tue Mar 11 14:17:04 2008 
 Error_Path = xxx.yyy:/home/test/test.sh.e999 
exec\_host = test/0 Hold_Types = u 
 Join_Path = n 
 Keep_Files = n 
 Mail_Points = a 
 mtime = Tue Mar 11 14:17:10 2008 
 Output_Path = xxx.yyy:/home/test/test.sh.o999 
 Priority = 0 
 qtime = Tue Mar 11 14:17:04 2008 
 Rerunable = True 
 Resource_List.neednodes = 1 
 Resource_List.nodect = 1 
 Resource_List.nodes = 1 
Resource List.walltime = 01:00:00 session_id = 9402 
 substate = 20 
Variable List = PBS O HOME=/home/test,PBS O LANG=en US.UTF-8,
    PBS O LOGNAME=test,
     PBS_O_PATH=/usr/local/perltests/bin:/home/test/bin:/usr/local/s 
     bin:/usr/local/bin:/usr/sbin:/usr/bin:/sbin:/bin:/usr/games, 
     PBS_O_SHELL=/bin/bash,PBS_SERVER=xxx.yyy, 
     PBS_O_HOST=xxx.yyy,PBS_O_WORKDIR=/home/test, 
     PBS_O_QUEUE=batch 
 euser = test 
 egroup = test 
hashname = 999.xxx.yyyqueue rank = 3queue type = E comment = Job started on Tue Mar 11 at 14:17 
 exit_status = 271 
 submit_args = test.sh 
 start_time = Tue Mar 11 14:17:04 2008 
 start_count = 1 
 checkpoint_dir = /var/spool/torque/checkpoint/999.xxx.yyy.CK 
 checkpoint_name = ckpt.999.xxx.yyy.1205266630
```
## **Test 2 - Persistance of checkpoint images**

### **Introduction**

This test determines if the checkpoint files remain in the default directory after the job is removed from the Torque queue.

Note that this behavior was requested by a customer but in fact may not be the right thing to do as it leaves the checkpoint files on the execution node. These will gradually build up over time on the node being limited only by disk space. The right thing would seem to be that the checkpoint files are copied to the users home directory after the job is purged from the execution node.

## **Test Steps**

Assuming the steps of Test 1, delete the job and then wait until the job leaves the queue after the completed job hold time. Then look at the contents of the default checkpoint directory to see if the files are still there.

```
> qsub -c enabled test.sh 
999.xxx.yyy 
> qhold 999 
> qdel 999 
> sleep 100 
> qstat 
>> find /var/spool/torque/checkpoint 
... files ...
```
## **Possible Failures**

The files are not there, did Test 1 actually pass?

## **Successful Results**

The files are there.

## **Test 3 - Restart after checkpoint**

#### **Introduction**

This test determines if the job can be restarted after a checkpoint hold.

## **Test Steps**

Assuming the steps of Test 1, issue a **qrls** command. Have another window open into the **/var/spool/torque/spool** directory and tail the job.

#### **Successful Results**

After the **qrls**, the job's output should resume.

## **Test 4 - Multiple checkpoint/restart**

## **Introduction**

This test determines if the checkpoint/restart cycle can be repeated multiple times.

## **Test Steps**

Start a job and then while **tail**'ing the job output, do multiple **qhold**/**qrls** operations.

```
> qsub -c enabled test.sh 
999.xxx.yyy 
> qhold 999 
> qrls 999 
> qhold 999 
> qrls 999 
> qhold 999 
> qrls 999
```
#### **Successful Results**

After each **qrls**, the job's output should resume. Also tried "while true; do qrls 999; qhold 999; done" and this seemed to work as well.

## **Test 5 - Periodic checkpoint**

#### **Introduction**

This test determines if automatic periodic checkpoint will work.

## **Test Steps**

Start the job with the option **-c enabled,periodic,interval=1** and look in the checkpoint directory for checkpoint images to be generated about every minute.

> qsub -c enabled,periodic,interval=1 test.sh 999.xxx.yyy

#### **Successful Results**

The checkpoint directory should contain multiple checkpoint images and the time on the files should be roughly a minute apart.

## **Test 6 - Restart from previous image**

#### **Introduction**

This test determines if the job can be restarted from a previous checkpoint image.

#### **Test Steps**

Start the job with the option **-c enabled,periodic,interval=1** and look in the checkpoint directory for checkpoint images to be generated about every minute. Do a **qhold** on the job to stop it. Change the attribute checkpoint\_name with the **qalter** command. Then do a **qrls** to restart the job.

```
> qsub -c enabled,periodic,interval=1 test.sh 
999.xxx.yyy 
> qhold 999 
> qalter -W checkpoint_name=ckpt.999.xxx.yyy.1234567 
> qrls 999
```
#### **Successful Results**

The job output file should be truncated back and the count should resume at an earlier number.

## **2.7 Job Exit Status**

Once a job under TORQUE has completed, the exit\_status attribute will contain the result code returned by the job script. This attribute can be seen by submitting a **qstat -f** command to show the entire set of information associated with a job. The exit\_status field is found near the bottom of the set of output lines.

qstat -f (job failure example)

```
Job Id: 179.host 
     Job_Name = STDIN 
     Job_Owner = user@host 
     job_state = C 
     queue = batchq 
     server = host 
     Checkpoint = u 
     ctime = Fri Aug 29 14:55:55 2008 
    Error Path = host:/opt/moab/STDIN.e179
    exec\_host = node1/0 Hold_Types = n 
     Join_Path = n 
    Keep Files = n Mail_Points = a 
     mtime = Fri Aug 29 14:55:55 2008 
     Output_Path = host:/opt/moab/STDIN.o179 
     Priority = 0 
     qtime = Fri Aug 29 14:55:55 2008
```

```
 Rerunable = True 
     Resource_List.ncpus = 2 
     Resource_List.nodect = 1 
     Resource_List.nodes = node1 
     Variable_List = PBS_O_HOME=/home/user,PBS_O_LOGNAME=user, 
PBS_O_PATH=/usr/local/sbin:/usr/local/bin:/usr/sbin:/usr/bin:/sbin:,PBS_O_SHE
LL=/bin/bash,PBS_O_HOST=host, 
   PBS_O_WORKDIR=/opt/moab,PBS_O_QUEUE=batchq 
    sched hint = Post job file processing error; job 179.host on host
node1/0Ba 
  d UID for job execution REJHOST=pala.cridomain MSG=cannot find user 'user' 
in password file 
     etime = Fri Aug 29 14:55:55 2008 
    exit_status = -1
```
This code can be useful in diagnosing problems with jobs that may have unexpectedly terminated.

If TORQUE was unable to start the job, this field will contain a negative number produced by the pbs\_mom.

Otherwise, if the job script was successfully started, the value in this field will be the return value of the script.

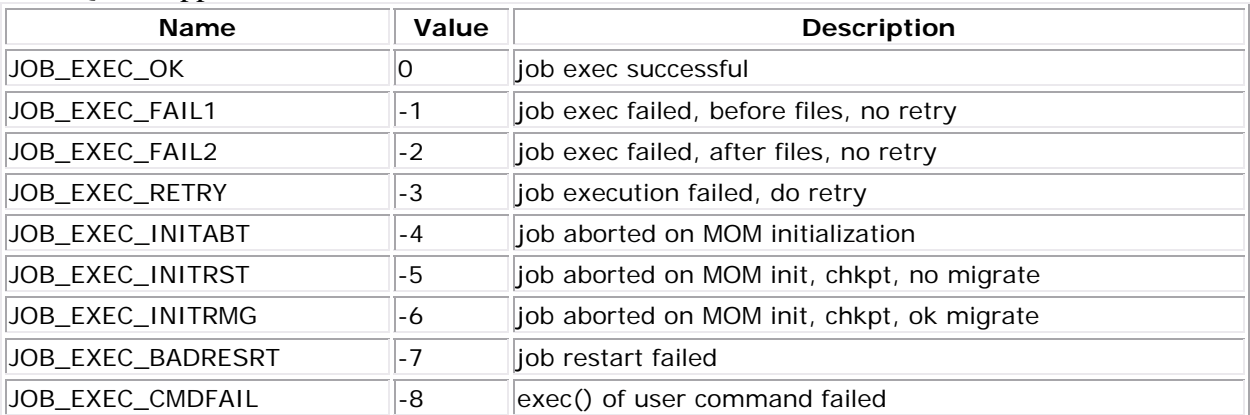

#### TORQUE Supplied Exit Codes

#### Example of exit code from C program

```
$ cat error.c 
#include 
#include
```

```
int 
main(int argc, char *argv)
```

```
{ 
   exit(256+11); 
} 
$ gcc -o error error.c 
$ echo ./error | qsub 
180.xxx.yyy 
$ qstat -f 
Job Id: 180.xxx.yyy 
     Job_Name = STDIN 
     Job_Owner = test.xxx.yyy 
     resources_used.cput = 00:00:00 
     resources_used.mem = 0kb 
     resources_used.vmem = 0kb 
     resources_used.walltime = 00:00:00 
     job_state = C 
     queue = batch 
     server = xxx.yyy 
     Checkpoint = u 
     ctime = Wed Apr 30 11:29:37 2008 
     Error_Path = xxx.yyy:/home/test/STDIN.e180 
    exec host = node01/0 Hold_Types = n 
     Join_Path = n 
     Keep_Files = n 
     Mail_Points = a 
     mtime = Wed Apr 30 11:29:37 2008 
     Output_Path = xxx.yyy:/home/test/STDIN.o180 
     Priority = 0 
     qtime = Wed Apr 30 11:29:37 2008 
     Rerunable = True 
     Resource_List.neednodes = 1 
     Resource_List.nodect = 1 
     Resource_List.nodes = 1 
     Resource_List.walltime = 01:00:00 
     session_id = 14107 
     substate = 59 
     Variable_List = PBS_O_HOME=/home/test,PBS_O_LANG=en_US.UTF-8, 
        PBS O LOGNAME=test,
         PBS_O_PATH=/usr/local/perltests/bin:/home/test/bin:/usr/local/s 
         bin:/usr/local/bin:/usr/sbin:/usr/bin:/sbin:/bin:/usr/games, 
         PBS_O_SHELL=/bin/bash,PBS_SERVER=xxx.yyy, 
         PBS_O_HOST=xxx.yyy,PBS_O_WORKDIR=/home/test, 
         PBS_O_QUEUE=batch 
     euser = test 
     egroup = test 
     hashname = 180.xxx.yyy 
    queue rank = 8queue type = E comment = Job started on Wed Apr 30 at 11:29 
     etime = Wed Apr 30 11:29:37 2008 
     exit_status = 11
```

```
 start_time = Wed Apr 30 11:29:37 2008 
 start_count = 1
```
Notice that the C routine **exit** passes only the low order byte of its argument. In this case, 256+11 is really 267 but the resulting exit code is only 11 as seen in the output.

# **3.0 Managing Nodes**

# **3.1 Adding Nodes**

TORQUE can add and remove nodes either dynamically with **[qmgr](#page-107-0)** or by manually editing the **\$TORQUEHOME/server\_priv/nodes** file. (See [Basic Configuration\)](#page-12-0).

## **3.1.1 Run-Time Node Changes**

TORQUE can dynamically add nodes with the **[qmgr](#page-107-0)** command. For example, the following command will add node node003:

```
> qmgr -c "create node node003" 
This will append the file $TORQUE_HOME/server_priv/nodes with:
```
node003 Nodes can also be removed with a similar command:

```
> qmgr -c "delete node node003"
```
Typically, an administrator will want to change the state of a node instead of remove it. (See [Changing Node State.](#page-52-0))

As of TORQUE 2.0, this capability was unreliable. It is highly recommended that node changes be followed by a restart of pbs\_server, or just edit the nodes file manually and restart it.

# **3.2 Nodes Properties**

TORQUE can associate properties with nodes to aid in identifying groups of nodes. It's typical for a site to conglomerate a heterogeneous sets of resources. To identify the different sets, properties can be given to each node in a set. For example, a group of nodes that has a higher speed network connection could have the property "ib". TORQUE can set, update, or remove properties either dynamically with **[qmgr](#page-107-0)** or by manually editing the **nodes** file.

## **3.2.1 Run-Time Node Changes**

<span id="page-52-0"></span>TORQUE can dynamically change the properties of a node with the **[qmgr](#page-107-0)** command. For example, note the following to give node001 the properties of bigmem and dualcore:

```
> qmgr -c "set node node001 properties = bigmem" 
> qmgr -c "set node node001 properties += dualcore"
```
To relinquish a stated property, use the "-=" operator.

## **3.2.2 Manual Node Changes**

The properties of each node are enumerated in **\$TORQUEHOME/server\_priv/nodes**. The feature(s) must be in a space delimited list after the node name. For example, to give node001 the properties of bigmem and dualcore and node002 the properties of bigmem and matlab, edit the **nodes** file to contain the following:

server\_priv/nodes

```
node001 bigmem dualcore 
node002 np=4 bigmem matlab
```
For changes to the **nodes** file to be activated, **pbs\_server** must be restarted.

For a full description of this file, please see the **PBS Administrator Guide**.

#### **See Also:**

• [2.1 Job Submission](#page-22-0) for specifying nodes properties for submitted jobs.

## **3.3 Changing Node State**

A common task is to prevent jobs from running on a particular node by marking it **offline** with **pbsnodes -o nodename**. Once a node has been marked offline, the scheduler will no longer consider it available for new jobs. Simply use **pbsnodes -c nodename** when the node is returned to service.

Also useful is **pbsnodes -l** which lists all nodes with an *interesting* state, such as down, unknown, or offline. This provides a quick glance at nodes that migth be having a problem.

See the **[pbsnodes](#page-92-0)** manpage for details.

## **3.4 Host Security**

For systems requiring dedicated access to compute nodes (for example, users with sensitive data), TORQUE prologue and epilogue scripts provide a vehicle to leverage the authenication provided by linux-PAM modules. (See **Appendix G Prologue and Epilogue Scripts** for more information.)

To allow only users with running jobs (and root) to access compute nodes, do the following:

- Untar contrib/pam\_authuser.tar.gz (found in the src tar ball).
- Compile pam\_authuser.c with **make** and **make install** on every compute node.
- Edit /etc/system-auth as described in README.pam\_authuser, again on every compute node.
- Either make a tarball of the epiloque\* and prologue\* scripts (to preserve the symbolic link) and untar it in the mom\_priv directory, or just copy epilogue\* and prologue\* to mom\_priv/.

The prologue\* scripts are Perl scripts that add the user of the job to /etc/authuser. The epilogue\* scripts then remove the first occurrence of the user from /etc/authuser. File locking is employed in all scripts to eliminate the chance of race conditions. Also, in the epilogue\* scripts, there is code that is commented out that when activated kills all processes owned by the user (using pkill), when that user does not have another valid job on the same node.

prologue\* and epilogue\* scripts were added to the pam\_authuser tarball in version 2.1 of TORQUE.

# **3.5 Linux Cpuset Support**

## **3.5.1 Cpuset Overview**

Linux kernel 2.6 Cpusets are logical, hierarchical groupings of CPUs and units of memory. Once created, individual processes can be placed within a cpuset. The processes will only be allowed to run/access the specified CPUs and memory. Cpusets are managed in a virtual file system mounted at /dev/cpuset. New cpusets are created by simply making new directories. Cpusets gain CPUs and memory units by simply writing the unit number to files within the cpuset.

TORQUE Cpuset support is new in 2.3.x and should be regarded as experimental and under development.

## **3.5.2 Cpuset Support**

When started, pbs\_mom will create an initial top-level cpuset at /dev/cpuset/torque. This cpuset contains all CPUs and memory of the host machine. If this "torqueset" already exists, it will be left unchanged to allow the administrator to override the default behavior. All subsequent cpusets are created within the torqueset.

When a job is started, the jobset is created at /dev/cpuset/torque/\$jobid and populated with the CPUs listed in the exec\_host job attribute. Also created are individual tasksets for each CPU within the jobset. This happens before prologue, which allows it to be easily modified, and it happens on all nodes.

The top-level batch script process is executed in the jobset. Tasks launched through the TM interface (pbsdsh and PW's mpiexec) will be executed within the appropriate taskset.

On job exit, all tasksets and the jobset are deleted.

## **3.5.3 Cpuset Configuration**

At the moment, there are no run-time configurations. The support is disabled by default at buildtime. Run configure with --enable-cpuset if you would like to test the code.

If enabled and run on a machine without cpuset support, pbs\_mom will simply ignore it and will not complain.

A run-time pbs\_mom boolean needs to be created to enable/disable it.

On the Linux host, the virtual file system must be mounted:

```
mount -t cpuset none /dev/cpuset
```
## **3.5.4 Cpuset advantages / disadvantages**

Presently, any job can request a single CPU and proceed to use everything available in the machine. This is occasionally done to circumvent policy, but most often is simply an error on the part of the user. Cpuset support will easily constrain the processes to not interfere with other jobs.

Jobs on larger NUMA systems may see a performance boost if jobs can be intelligently assigned to specific CPUs. Jobs may perform better if striped across physical processors, or contained within the fewest number of memory controllers.

TM tasks are constrained to a single core, thus a multi-threaded process could seriously suffer.

## **3.5.5 Cpuset TODO**

- The code requires cleanup with correct error handling.
- No attempt is made to be "smart" about the CPU assignment. We need a mechanism to expose the physical topology to the scheduler, and let the scheduler assign CPUs. Currently, pbs\_server assigns "subnodes" to jobs, which are analogous to CPUs.

Proposal: pbs\_mom "stringifies" the topology in some unambiguous format to a new node attribute. Moab will be able to read this information, and probably have its own way of supplying/overriding this information in its own configuration. Moab can set a new job attribute with a string that specifies the CPUs to assign. Then pbs\_mom will ignore exec\_host and use this job attribute instead.

<span id="page-55-0"></span>• Memory is not handled at all. All memory units are added to all jobsets and tasksets. So far, it is unclear how memory should be handled.

# **4.0 Setting Server Policies**

# **4.1 Queue Configuration**

- [4.1.1](#page-55-0) Queue Attributes
- [4.1.2](#page-59-0) Example Queue Configuration
- [4.1.3](#page-59-0) Setting a Default Queue
- [4.1.4](#page-59-0) Mapping a Queue to a Subset of Resources
- [4.1.5](#page-60-0) Creating a Routing Queue

Under TORQUE, queue configuration is accomplished using the **qmgr** command. With this tool, the first step is to create the queue. This is accomplished using the **create** subcommand of **qmgr** as in the following example:

> qmgr -c "create queue batch queue\_type=execution"

Once created, the queue must be configured to be operational. At a minimum, this includes setting the options **started** and **enabled**. Further configuration is possible using any combination of the attributes listed in what follows.

For boolean attributes, T, t, 1, Y, and y are all synonymous with true, and F, f, 0, N, and n all mean false.

For queue\_type, E and R are synonymous with Execution and Routing.

## **4.1.1 Queue Attributes**

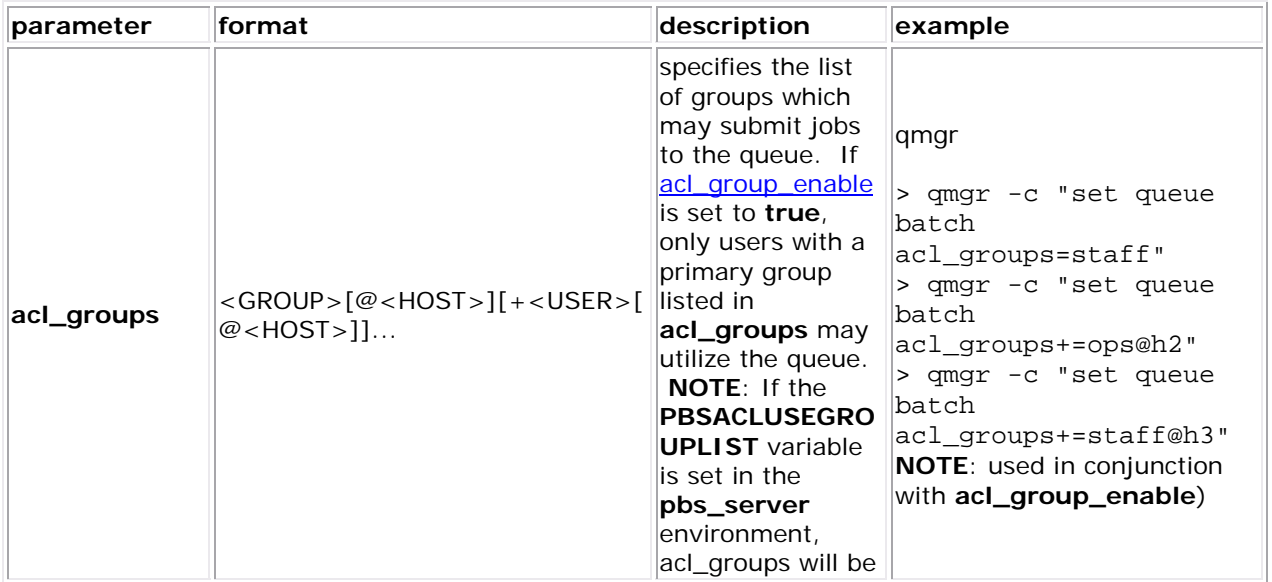

<span id="page-56-0"></span>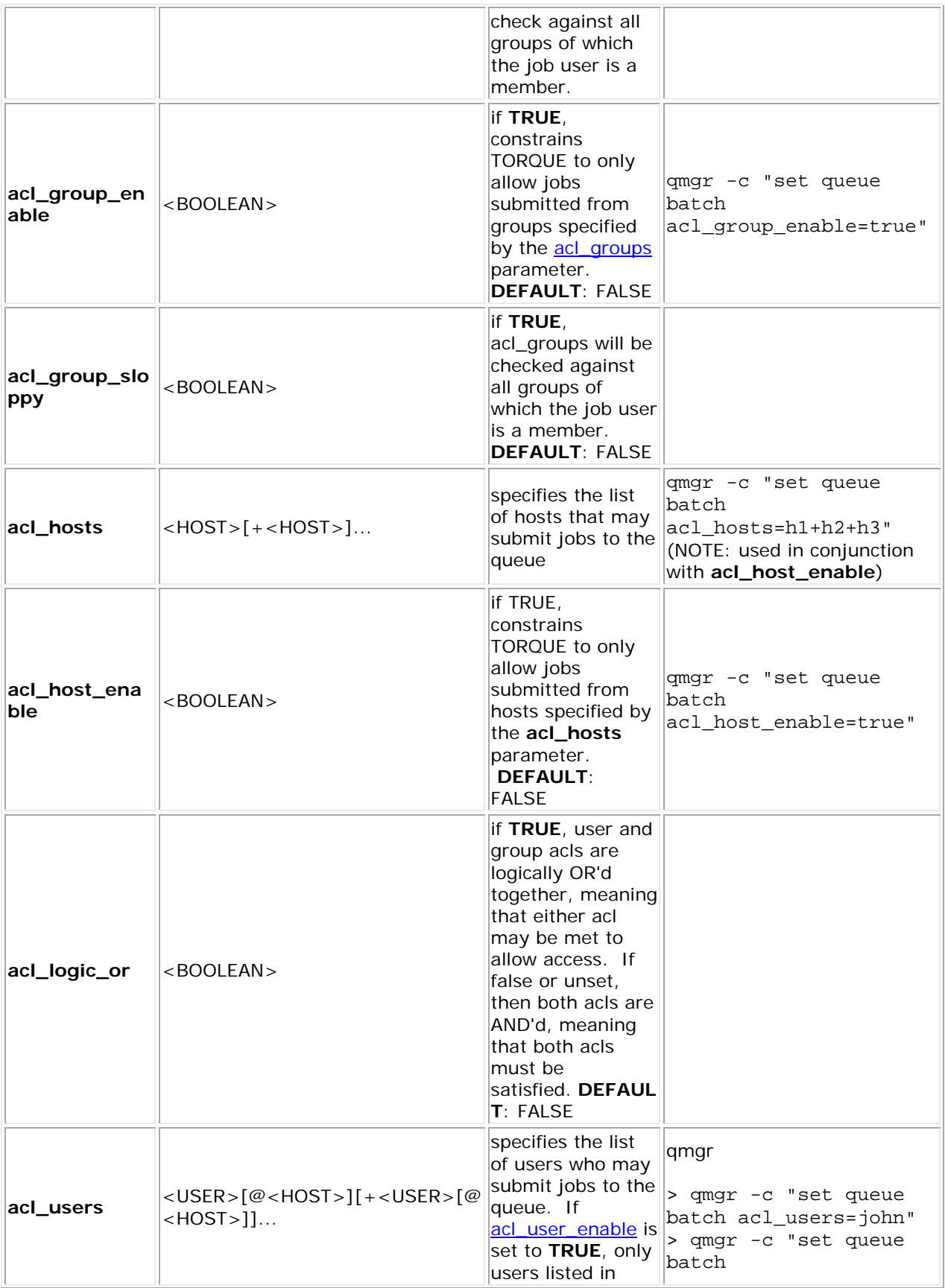

<span id="page-57-0"></span>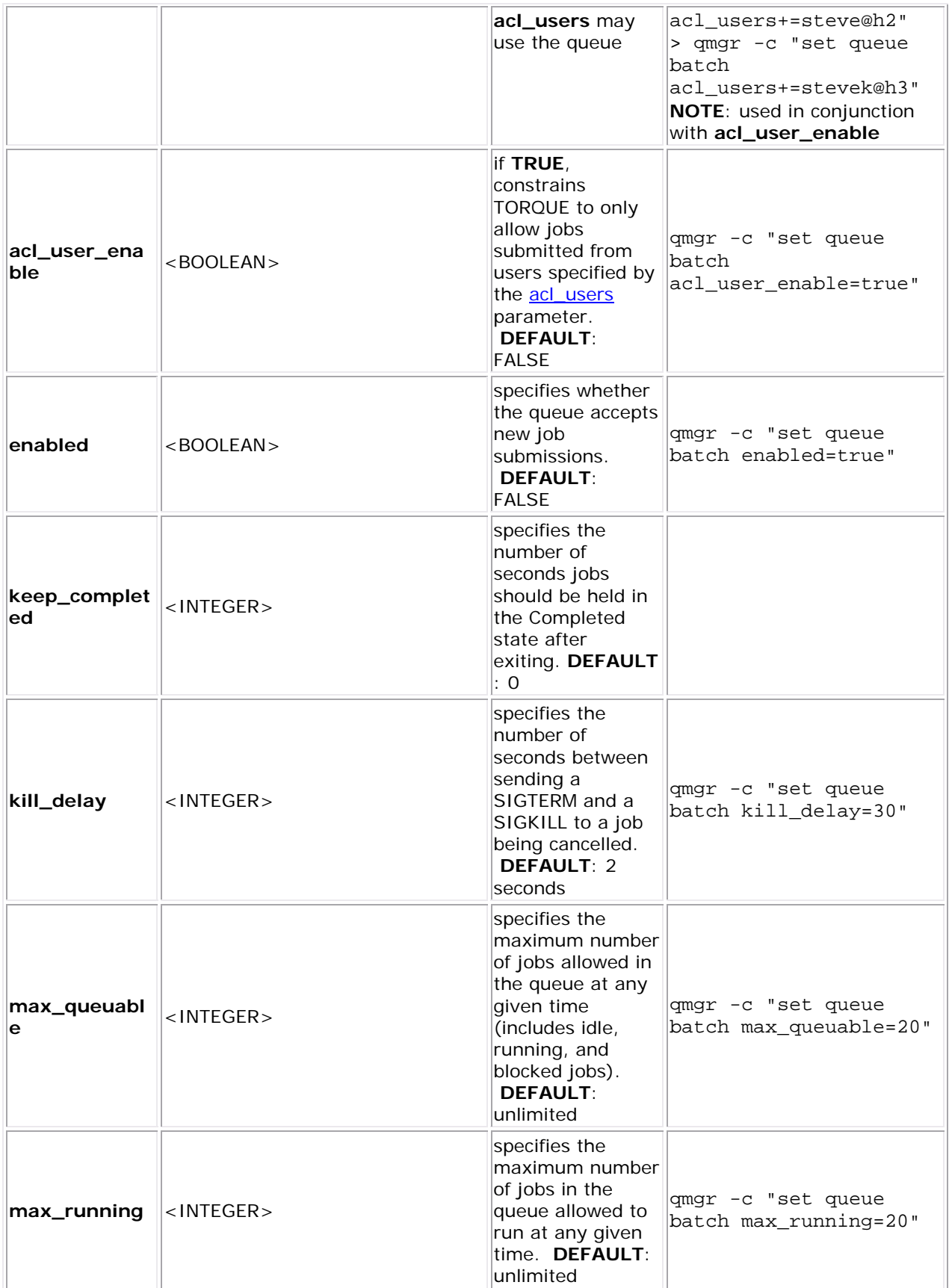

<span id="page-58-0"></span>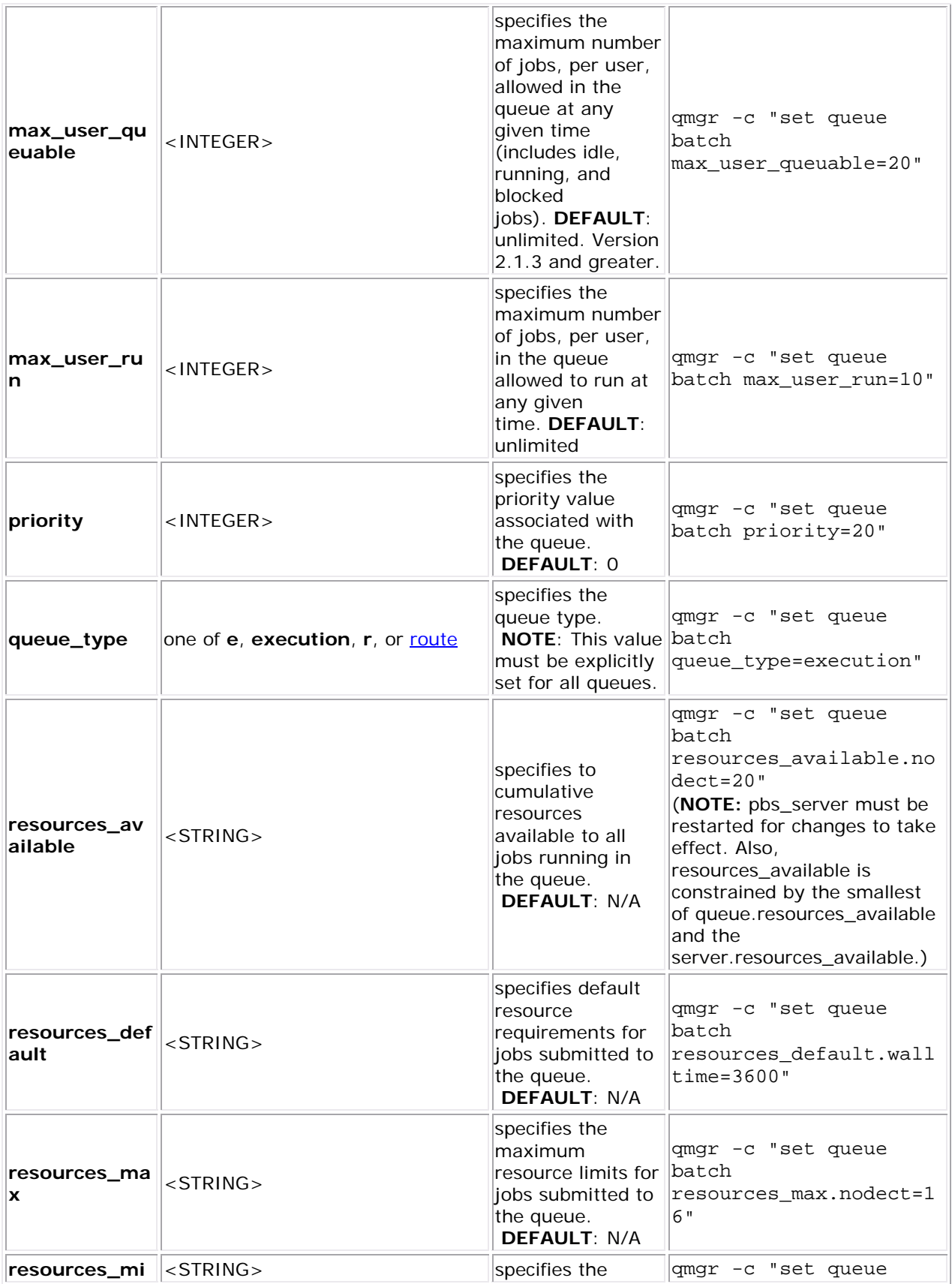

<span id="page-59-0"></span>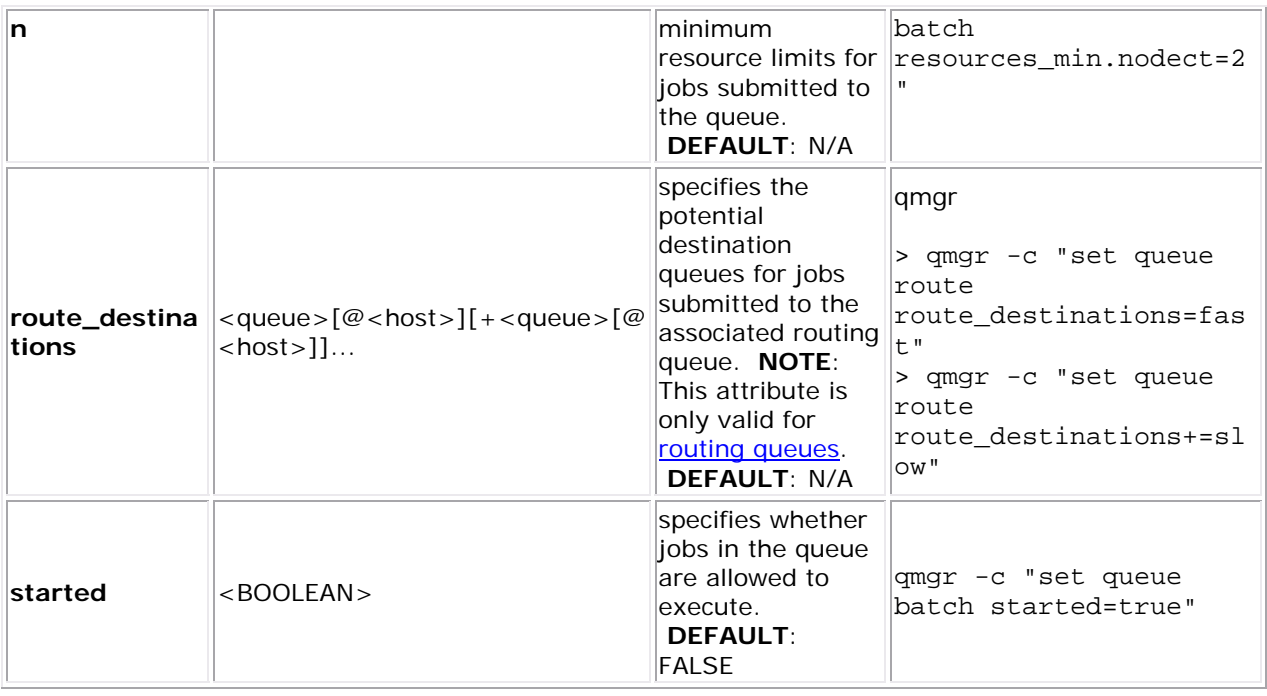

Resources may include one or more of the following: **arch**, **mem**, **nodes**, **ncpus**, **nodect**, **pvmem**, and **walltime**

## **4.1.2 Example Queue Configuration**

The following series of **qmgr** commands will create and configure a queue named batch:

qmgr -c "create queue batch queue\_type=execution" qmgr -c "set queue batch started=true" qmgr -c "set queue batch enabled=true" qmgr -c "set queue batch resources\_default.nodes=1" qmgr -c "set queue batch resources\_default.walltime=3600"

This queue will accept new jobs and, if not explicitly specified in the job, will assign a nodecount of 1 and a walltime of 1 hour to each job.

## **4.1.3 Setting a Default Queue**

By default, a job must explicitly specify which queue it is to run in. To change this behavior, the server parameter **default** queue may be specified as in the following example:

qmgr -c "set server default\_queue=batch"

## **4.1.4 Mapping a Queue to a Subset of Resources**

<span id="page-60-0"></span>TORQUE does not currently provide a simple mechanism for mapping queues to nodes. However, schedulers such as [Moab](http://www.clusterresources.com/moab) and [Maui](http://www.clusterresources.com/maui) can provide this functionality.

The simplest method is using default\_resources.neednodes on an execution queue, setting it to a particular node attribute. Maui/Moab will use this information to ensure that jobs in that queue will be assigned nodes with that attribute. For example, suppose we have some nodes bought with money from the chemistry department, and some nodes paid by the biology department.

```
$TORQUE HOME/server priv/nodes:
node01 np=2 chem 
node02 np=2 chem 
node03 np=2 bio 
node04 np=2 bio 
qmgr: 
set queue chem resources default.neednodes=chem
set queue bio resources default.neednodes=bio
```
This example does not preclude other queues from accessing those nodes. One solution is to use some other generic attribute with all other nodes and queues.

More advanced configurations can be made with standing reservations and QOSes.

### **4.1.5 Creating a Routing Queue**

A routing queue will *steer* a job to a destination queue based on job attributes and queue constraints. It is set up by creating a queue of queue type Route with a route destinations attribute set, as in the following example.

qmgr

```
# routing queue 
create queue route 
set queue route queue_type = Route 
set queue route route destinations = reg 64
set queue route route destinations += reg 32
set queue route route destinations += reg
set queue route enabled = True 
set queue route started = True 
# queue for jobs using 1-15 nodes 
create queue reg 
set queue reg queue_type = Execution 
set queue reg resources_min.ncpus = 1 
set queue reg resources_min.nodect = 1
set queue reg resources_default.ncpus = 1 
set queue reg resources default.nodes = 1
set queue reg enabled = True 
set queue reg started = True
```

```
# queue for jobs using 16-31 nodes 
create queue reg_32 
set queue reg_32 queue_type = Execution 
set queue reg_32 resources_min.ncpus = 31 
set queue reg_32 resources_min.nodes = 16 
set queue reg_32 resources_default.walltime = 12:00:00 
set queue reg_32 enabled = True 
set queue reg_32 started = True 
# queue for jobs using 32+ nodes 
create queue reg_64 
set queue reg_64 queue_type = Execution 
set queue reg_64 resources_min.ncpus = 63 
set queue reg_64 resources_min.nodes = 32 
set queue reg_64 resources_default.walltime = 06:00:00 
set queue reg_64 enabled = True 
set queue reg_64 started = True 
# have all jobs go through the routing queue 
set server default_queue = batch 
set server resources_default.ncpus = 1 
set server resources_default.walltime = 24:00:00 
   ...
```
In this example, the compute nodes are dual processors and default walltimes are set according to the number of processors/nodes of a job. Jobs with 32 nodes (63 processors) or more will be given a default walltime of 6 hours. Also, jobs with 16-31 nodes (31-62 processors) will be given a default walltime of 12 hours. All other jobs will have the server default walltime of 24 hours.

The ordering of the route\_destinations is important. In a routing queue, a job is assigned to the first possible destination queue based on the resources max, resources min, [acl\\_users,](#page-56-0) and [acl\\_groups](#page-55-0) attributes. In the preceding example, the attributes of a single processor job would first be checked against the reg\_64 queue, then the reg\_32 queue, and finally the reg queue.

Adding the following settings to the earlier configuration elucidates the queue resource requirements:

qmgr

```
set queue reg resources_max.ncpus = 30 
set queue reg resources max.nodect = 15
set queue reg 16 resources max.ncpus = 62set queue reg_16 resources_max.ncpus = 31
```
The time of enforcement of server and queue defaults is important in this example. TORQUE applies server and queue defaults differently in job centric and queue centric modes. For job centric mode, TORQUE waits to apply the server and queue defaults until the job is assigned to its final execution queue. For queue centric mode, it enforces server defaults before it is placed in the routing queue. In either mode, queue defaults override the server defaults. TORQUE defaults to job centric mode. To set queue centric mode, set queue\_centric\_limits, as in what follows:

qmgr

```
set server queue centric limits = true
```
An artifact of job centric mode is that if a job does not have an attribute set, the server and routing queue defaults are not applied when queue resource limits are checked. Consequently, a job that requests 32 nodes (not ncpus=32) will not be checked against a min\_resource.ncpus limit. Also, for the preceding example, a job without any attributes set will be placed in the reg\_64 queue, since the server ncpus default will be applied after the job is assigned to an execution queue.

Routine queue defaults are NOT applied to job attributes in versions 2.1.0 and before.

If the error message 'qsub: Job rejected by all possible destinations' is reported when submitting a job, it may be necessary to add queue location information, (i.e., in the routing queue's route destinations attribute, change 'batch' to 'batch@localhost').

## **See Also**

- **•** [Server Parameters](#page-155-0)
- [qalter](#page-94-0) command which can move jobs from one queue to another

# **4.2 Server High Availability**

The option of running TORQUE in a redundant or high availability mode has been implemented. This means that there can be multiple instances of the server running and waiting to take over processing in the event that the currently running server fails.

The high availability feature is available in the 2.3 and 2.4(trunk) versions of TORQUE.

## **Multiple server host machines**

Two server host machines can run **pbs** server at the same time. The two servers have their **torque/server\_priv** directory mounted on a shared NFS file system. The **pbs\_server** needs to be started with the **--ha** command line option that allows two servers to run at the same time. Only the first server to start will complete the full startup. The second server to start will block very early in the startup when it tries to lock the file **torque/server** priv/server.lock. When the second server cannot obtain the lock, it will spin in a loop and wait for the lock to clear. The sleep time between checks of the lock file is one second.

Notice that not only can the servers run on independent server hardware, there can also be multiple instances of the **pbs\_server** running on the same machine. This was not possible before as the second one to start would always write an error and quit when it could not obtain the lock.

## **How commands select the correct server host**

The various commands that send messages to **pbs\_server** usually have an option of specifying the server name on the command line, or if none is specified will use the default server name. The default server name comes either from the environment variable **PBS\_DEFAULT** or from the file **torque/server\_name**.

The definition of the contents of the file **torque/server\_name** has been extended to allow this specification to be a comma-separated list of server names.

When a command is executed and no explicit server is mentioned, an attempt is made to connect to the first server name in the list. If this fails, then the second server name is tried. If both servers are unreachable, an error is returned and the command fails.

Note that there is a period of time after the failure of the current server during which the new server is starting up where it is unable to process commands. The new server must read the existing configuration and job infromation from the disk and so the length of this time is based on the size of the disk based state information. Commands issued during this period of time might fail due to timeouts expiring.

## **Job names**

One aspect of this enhancement is in the construction of job names. Job names normally contain the name of the host machine where **pbs\_server** is running. When job names are constructed, only the first name from the server specification list is used in building the job name.

## **Persistence of the pbs\_server process**

The system adminstrator must ensure that **pbs\_server** continues to run on the server nodes. This could be as simple as a **cron** job that counts the number of **pbs\_server**'s in the process table and starts some more if needed.

## **High availability of the NFS server**

One consideration of this implemention is that it depends on NFS file system also being redundant. NFS can be set up as a redundant service. See the following.

- [Setting Up A Highly Available NFS Server](http://www.howtoforge.com/high_availability_nfs_drbd_heartbeat)
- [Making NFS Work On Your Network](http://www.networkcomputing.com/netdesign/nfs1.html)
- [Sourceforge Linux NFS FAQ](http://nfs.sourceforge.net/)
- [NFS v4 main site](http://www.nfsv4.org/)

There are also other ways to set up a shared file system. See the following.

- [Red Hat Global File System](http://www.redhat.com/gfs/)
- [Data sharing with a GFS storage cluster](http://www.redhat.com/magazine/006apr05/features/gfs/)

## **Example configuration**

The following section describes the test setup used to verify the operation of this new feature. Three machines constitute the desktop machine: jakaa, and two lab machines, node12 and node13, where the **pbs\_server**'s were resident. Commands were submitted from the desktop machine, jakaa. This machine also ran **pbs\_mom** and **pbs\_sched**. It was also the NFS server for the shared **server\_priv** directory.

The NFS setup on jakaa is shown in what follows. This setup allows the entire TORQUE directory structure to be shared although the server machines only shared the **server\_priv** part of the share.

NFS exports

```
root@jakaa:/etc# cat exports 
# /etc/exports: the access control list for filesystems which may be exported 
# to NFS clients. See exports(5). 
# 
# Example for NFSv2 and NFSv3: 
# /srv/homes hostname1(rw,sync) hostname2(ro,sync) 
# 
# Example for NFSv4: 
# /srv/nfs4 gss/krb5i(rw,sync,fsid=0,crossmnt) 
# /srv/nfs4/homes gss/krb5i(rw,sync) 
# 
/tmp *.cridomain(rw,sync) 
/var/spool/torque *.cridomain(rw,sync,no_root_squash)
```
Next is shown the fstab file that describes how the mounts were done on node12 and node13.

#### FSTAB file contents

```
root@node12:/var/spool/torque/mom_priv# cat /etc/fstab 
# /etc/fstab: static file system information. 
# 
# <file system> <mount point> <type> <options> <dump> <pass> 
proc /proc proc defaults 0 0<br>
/dev/hda1 / ext3 defaults, errors=remount-ro<br>
/dev/hda5 none swap sw 0 0<br>
jakaa:/var/spool/tormue/server prix
                                       defaults, errors=remount-ro 0 1
/dev/hda5 none swap sw 0 0 
jakaa:/var/spool/torque/server_priv /var/spool/torque/server_priv 
nfs bg,intr,soft,rw 0 0
```
Nodes 12 and 13 each had their own /var/spool/torque directories. The NFS mount just replaced the server\_priv subdirectory with the shared one on jakaa. As far as the local configuration one nodes 12 and 13, the only thing done was to set up the server name file.

Contents of the torque directory

```
root@node12:/var/spool/torque# ll 
total 56 
drwxr-xr-x 12 root root 4096 2007-11-28 15:40 ./ 
drwxr-xr-x 4 root root 4096 2007-12-05 10:14 ../ 
drwxr-xr-x 2 root root 4096 2007-12-04 15:24 aux/ 
drwx------ 2 root root 4096 2007-11-28 15:40 checkpoint/
```
drwxr-xr-x 2 root root 4096 2007-12-06 00:01 mom\_logs/ drwxr-x--x 3 root root 4096 2007-11-30 11:22 mom\_priv/ -rw-r--r-- 1 root root 36 2007-11-28 15:40 pbs\_environment drwxr-xr-x 2 root root 4096 2007-12-04 10:26 sched\_logs/ drwxr-x--- 3 root root 4096 2007-12-07 10:08 sched\_priv/ drwxr-xr-x 2 root root 4096 2007-12-07 00:07 server\_logs/  $-rw-r--1$  root root 34 2007-12-06 11:33 server name drwxr-x--- 12 root root 4096 2007-12-07 11:38 server\_priv/ drwxrwxrwt 2 root root 4096 2007-12-05 15:40 spool/ drwxrwxrwt 2 root root 4096 2007-12-04 12:47 undelivered/

```
root@node12:/var/spool/torque# cat server_name 
node12.cridomain,node13.cridomain
```
#### File torque/server\_name

```
root@jakaa:/var/spool/torque# cat server_name 
node12,node13
```
The following shows the setup of the batch queue.

#### PBS server configuration

```
root@node12:/var/spool/torque# qmgr -c 'p s' 
# 
# Create queues and set their attributes. 
# 
# 
# Create and define queue batch 
# 
create queue batch 
set queue batch queue_type = Execution 
set queue batch resources_default.nodes = 1 
set queue batch resources_default.walltime = 01:00:00 
set queue batch resources available.nodect = 999999
set queue batch enabled = True 
set queue batch started = True 
# 
# Set server attributes. 
# 
set server scheduling = True 
set server acl_host_enable = True 
set server acl_hosts = jakaa.cridomain 
set server acl hosts += node13.cridomain
set server acl hosts += node12.cridomain
set server acl_hosts += jakaa 
set server managers = root@node12.cridomain 
set server managers += ssnelgrove@jakaa.cridomain 
set server managers += ssnelgrove@node12.cridomain 
set server operators = root@node12.cridomain 
set server operators += ssnelgrove@node12.cridomain 
set server default_queue = batch 
set server log_events = 511 
set server mail_from = adm 
set server scheduler_iteration = 600
```

```
set server node_check_rate = 150 
set server tcp_timeout = 6 
set server mom_job_sync = True 
set server pbs_version = 2.2.2 
set server keep_completed = 300 
set server submit hosts = jakaa
```
Note that in this setup, node12 and node13 had to be explicitly added to the acl hosts lists. This requirement was removed by having the code automatically add the names in the server\_name file to the acl\_hosts list.

The following shows the processes running on all of the machines.

Running instances of PBS processes

root@jakaa:/var/spool/torque# ps -ef|grep pbs root 11548 1 0 11:34 ? 00:00:00 pbs\_mom root 19305 1 0 11:42 ? 00:00:00 pbs\_sched root@node12:/var/spool/torque# ps -ef|grep pbs root 4992 1 0 11:38 ? 00:00:00 pbs\_server --ha root@node12:/var/spool/torque# ps -ef|grep pbs root 15190 1 0 13:11 pts/0 00:00:00 pbs\_server --ha

# **5.0 Interfacing with a Scheduler**

# **5.1 Integrating Schedulers for TORQUE**

Selecting the cluster scheduler is an important decision and significantly affects cluster utilization, responsiveness, availability, and intelligence. The default TORQUE scheduler, **pbs** sched, is very basic and will provide poor utilization of your cluster's resources. Other options, such as [Maui Scheduler](http://www.clusterresources.com/maui) or [Moab Workload Manager](http://www.clusterresources.com/moab) are highly recommended. If using Maui/Moab, refer to the Moab-PBS Integration Guide. If using **pbs\_sched**, start this daemon now.

If you are installing ClusterSuite, TORQUE and Moab were configured at installation for interoperability and no further action is required.

# **6.0 Configuring Data Management**

# **6.1 SCP/RCP Setup**

To use *scp* based data management, TORQUE must be authorized to migrate data to any of the compute nodes. If this is not already enabled within the cluster, this can be achieved with the

process described below. This process enables uni-directional access for a particular user from a *source* host to a *destination* host.

These directions were written using [OpenSSH version 3.6](http://www.openssh.org/) and may not transfer correctly to older versions.

### **6.1.1 - Generate SSH Key on Source Host**

On the source host as the transfer user, execute the following:

```
> ssh-keygen -t rsa
```
This will prompt for a passphrase (optional) and create two files: *id\_rsa* and *id\_rsa.pub* inside  $\sim$ / $\,\text{ssh}/\,\$ 

## **6.1.2 - Copy Public SSH Key to Each Destination Host**

Transfer public key to each destination host as the transfer user:

Easy Key Copy

ssh-copy-id [-i [identity\_file]] [user@]machine

Manual Steps to Copy Keys

> scp ~/.ssh/id\_rsa.pub *destHost*:~ (enter password)

Create an *authorized\_keys* file on each destination host.

> ssh *destHost* (enter password) > cat id\_rsa.pub >> .ssh/authorized\_keys

(If the *.ssh* directory does not exist, create it with 700 privileges (mkdir .ssh;chmod 700 .ssh)

```
> chmod 600 .ssh/authorized_keys 
> rm id_rsa.pub
```
## **6.1.3 - Configure the SSH Daemon on Each Destination Host**

Some configuration of the ssh daemon may be required on the *destination* host. (Because this is not always the case, skip to step 4 and test the changes made to this point. If the tests fail, proceed with this step and then try testing again.) Typically, this is done by editing the /etc/ssh/sshd\_config file (root access needed). To verify correct configuration, see that the following attributes are set (not commented):

RSAAuthentication yes PubkeyAuthentication yes

If configuration changes were required, the ssh daemon will need to be restarted (root access needed):

```
> /etc/init.d/sshd restart
```
## **6.1.4 - Validating Correct SSH Configuration**

If all is properly configured, the following command issued on the *source* host should succeed and not prompt for a password:

> scp *destHost*:/etc/motd /tmp

Note that if this is your first time accessing *destination* from *source*, it may ask you if you want to add the fingerprint to a file of known hosts. If you specify yes, this message should no longer appear and should not interfere with scp copying via TORQUE. Also, it is important that the full hostname appear in the known\_hosts file. To do this, use the full hostname for *destHost*, as in machine.domain.org instead of just machine.

## **6.1.5 - Enabling Bi-Directional SCP Access**

The preceding steps allow *source* access to *destination* without prompting for a password. The reverse, however, is not true. Repeat the steps, but this time using the *destination* as the *source*, etc. to enable bi-directional SCP access (i.e. *source* can send to *destination* and *destination* can send to *source* without password prompts.)

## **6.1.6 - Compile TORQUE to Support SCP**

TORQUE must be re-configured (and then rebuilt) to use SCP by passing in the --with-scp flag to the configure script:

```
> ./configure --prefix=xxx --with-scp 
> make
```
If special scp flags are required in your local setup, these can be specified using the [rcpcmd](#page-162-0) parameter.

## **Troubleshooting**

If, after following all of these steps, TORQUE is still having problems transferring data with scp, set the PBSDEBUG environment variable and restart the pbs\_mom for details about copying. Also check the MOM log files for more details.

# **6.2 NFS and Other Networked Filesystems**

## **6.2.1 TORQUE Data Management**

When a batch job starts, its stdin file (if specified) is copied from the submission directory on the remote submission host. This file is placed in the \$PBSMOMHOME directory on the mother superior node (i.e., /usr/spool/PBS/spool). As the job runs, stdout and stderr files are generated and placed in this directory using the naming convention **\$JOBID.OU** and **\$JOBID.ER**.

When the job completes, the MOM copies the files into the directory from which the job was submitted. By default, this file copying will be accomplished using a remote copy facility such as **rcp** or **scp**.

If a shared file system such as NFS, DFS, or AFS is available, a site can specify that the MOM should take advantage of this by specifying the susecp directive inside the MOM configuration file (located in the \$PBSMOMHOME/mom\_priv directory) using the following format **\$usecp <HOST>:<SRCDIR> <DSTDIR>**

HOST can be specified with a leading wildcard ('**\***') character. The following example demonstrates this directive:

mom\_priv/config

# /home is NFS mounted on all hosts \$usecp \*:/home /home # submission hosts in domain fte.com should map '/data' directory on submit host to # '/usr/local/data' on compute host \$usecp \*.fte.com:/data /usr/local/data

If for any reason the MOM daemon is unable to copy the output or error files to the submission directory, these files are instead copied to the undelivered directory also located in \$PBSMOMHOME.

# **6.3 File Stage-In/Stage-Out**

File staging requirements are specified using the **stagein** and **stageout** directives of the [qsub](#page-122-0) command. Stagein requests occur before the job starts execution, while stageout requests happen after a job completes.

On completion of the job, all staged-in and staged-out files are removed from the execution system. The **file\_list** is in the form **local\_file@hostname:remote\_file[,...]** regardless of the direction of the copy. The name **local\_file** is the name of the file on the system where the job executed. It may be an absolute path or relative to the home directory of the user. The name **remote file** is the destination name on the host specified by hostname. The name may be absolute or relative to the user's home directory on the destination host. The use of wildcards in the file name is not recommended.

The file names map to a remote copy program (rcp/scp/cp, depending on configuration) called on the execution system in the following manner:

- For stagein: rcp/scp hostname:remote\_file local\_file
- For stageout: rcp/scp local file hostname: remote file

#### **Examples**

```
# stage input.txt from node13.fsc to /home/john/input on master compute node 
> qsub -l nodes=1,walltime=100 -W 
stagein=input.txt@node13.fsc:/home/john/input.txt
```

```
# stage /home/bill/output.txt on master compute node to /tmp/output.txt on 
node15.fsc 
> qsub -l nodes=1,walltime=100 -W 
stageout=/tmp/output.txt@node15.fsc:/home/bill/output.txt
```

```
\frac{1}{2} fortune >xxx;echo cat xxx | qsub -W stagein=xxx@ `hostname`:xxx
199.myhost.mydomain 
$ cat STDIN*199 
Anyone who has had a bull by the tail knows five or six more things 
than someone who hasn't. 
                  -- Mark Twain
```
# **7.0 Interfacing with Message Passing**

## **7.1 MPI (Message Passing Interface) Support**

## **7.1.1 MPI (Message Passing Interface) Overview**

A message passing library is used by parallel jobs to augment communication between the tasks distributed across the cluster. TORQUE can run with any message passing library and provides limited integration with some [MPI](http://www-unix.mcs.anl.gov/mpi) libraries.

## **7.1.2 MPICH**

One of the most popular MPI libraries is [MPICH](http://www.mcs.anl.gov/research/projects/mpi/mpich1/) available from [Argonne National Lab.](http://www.anl.gov/) If using this release, you may want to consider also using the [mpiexec](http://www.osc.edu/%7Epw/mpiexec) tool for launching MPI applications. Support for **mpiexec** has been integrated into TORQUE.

## **MPIExec Overview**

**mpiexec** is a replacement program for the script **mpirun**, which is part of the **mpich** package. It is used to initialize a parallel job from within a PBS batch or interactive environment. **mpiexec** uses the task manager library of PBS to spawn copies of the executable on the nodes in a PBS allocation.

Reasons to use **mpiexec** rather than a script (mpirun) or an external daemon (mpd):

- Starting tasks with the TM interface is much faster than invoking a separate rsh \* once for each process.
- Resources used by the spawned processes are accounted correctly with mpiexec, and reported in the PBS logs, because all the processes of a parallel job remain under the control of PBS, unlike when using mpirun-like scripts.
- Tasks that exceed their assigned limits of CPU time, wallclock time, memory usage, or disk space are killed cleanly by PBS. It is quite hard for processes to escape control of the resource manager when using mpiexec.
- You can use mpiexec to enforce a security policy. If all jobs are forced to spawn using mpiexec and the PBS execution environment, it is not necessary to enable rsh or ssh access to the compute nodes in the cluster.

See the [mpiexec](http://www.osc.edu/%7Epw/mpiexec) homepage for more information.

## **MPIExec Troubleshooting**

Although problems with **mpiexec** are rare, if issues do occur, the following steps may be useful:

- determine current version using mpiexec --version and review the [change log](http://www.osc.edu/~pw/mpiexec/index.php#Changes) available on the [MPI homepage](http://www.osc.edu/%7Epw/mpiexec) to determine if the reported issue has already been corrected
- send email to the **mpiexec** mailing list at **mpiexec@osc.edu**
- browse the **mpiexec** user list [archives](http://email.osc.edu/pipermail/mpiexec) for similar problems and resolutions
- read the FAQ contained in the **README** file and the mpiexec man pages contained within the **mpiexec** distribution
- increase the logging of **mpiexec** operation with **mpiexec --verbose** (reports messages to stderr)
- increase logging of the master and slave resource manager execution daemons associated with the job (with **TORQUE**, use \$loglevel to 5 or higher in \$TORQUEROOT/mom\_priv/config and look for '**tm**' messages after associated join job messages).
- use **tracejob** (included with **TORQUE**) or **qtracejob** (included with OSC's **pbstools** package) to isolate failures within the cluster.
- if the message 'exec: Error: get\_hosts: pbs\_connect: Access from host not allowed, or unknown host' appears, this indicates that **mpiexec** cannot communicate with the **pbs\_server** daemon. In most cases, this indicates that the '\$TORQUEROOT/server\_name' file points to the wrong server or the node cannot resolve the server's name. The **qstat** command can be run on the node to test this.
## **General MPI Troubleshooting**

When using MPICH, some sites have issues with orphaned MPI child processes remaining on the system after the master MPI process has been terminated. To address this, TORQUE [epilogue](#page-173-0) scripts can be created that properly clean up the orphaned processes. Some sample scripts have been contributed and are accessible via the links in the following table.

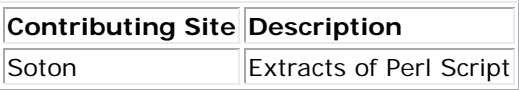

## **7.1.3 MPICH-VMI**

[MPICH-VMI](http://vmi.ncsa.uiuc.edu/) is a highly-optimized open-source message passing layer available from NCSA. Additional information can be found in the [VMI tutorial.](http://vmi.ncsa.uiuc.edu/VMISendRecvTutorial.php)

## **7.1.4 Open MPI**

[Open MPI](http://www.open-mpi.org/) is a new MPI implementation that combines technologies from multiple projects to create the best possible library. It supports the TM interface for intergration with TORQUE. Mmore inforamtion is available in the [FAQ](http://www.open-mpi.org/faq).

# **8.0 Managing Resources**

## **8.1 Monitoring Resources**

## **8.1.1 Resource Overview**

A primary task of any resource manager is to monitor the state, health, configuration, and utilization of managed resources. TORQUE is specifically designed to monitor compute hosts for use in a batch environment. TORQUE is not designed to monitor non-compute host resources such as software licenses, networks, file systems, and so forth, although these resources can be integrated into the cluster using some scheduling systems.

With regard to monitoring compute nodes, TORQUE reports about a number of attributes broken into three major categories: (1) configuration, (2) utilization, and (3) state.

## **8.1.1.1 Configuration**

Configuration includes both detected hardware configuration and specified batch attributes.

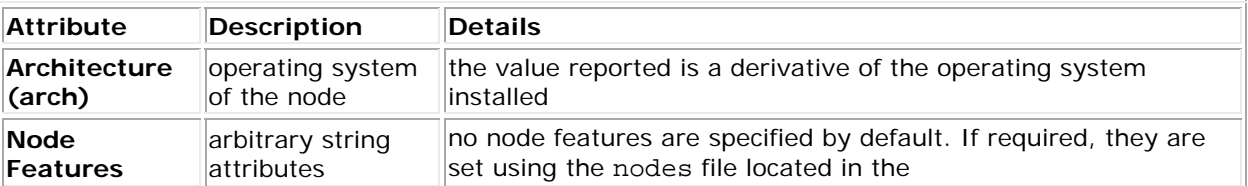

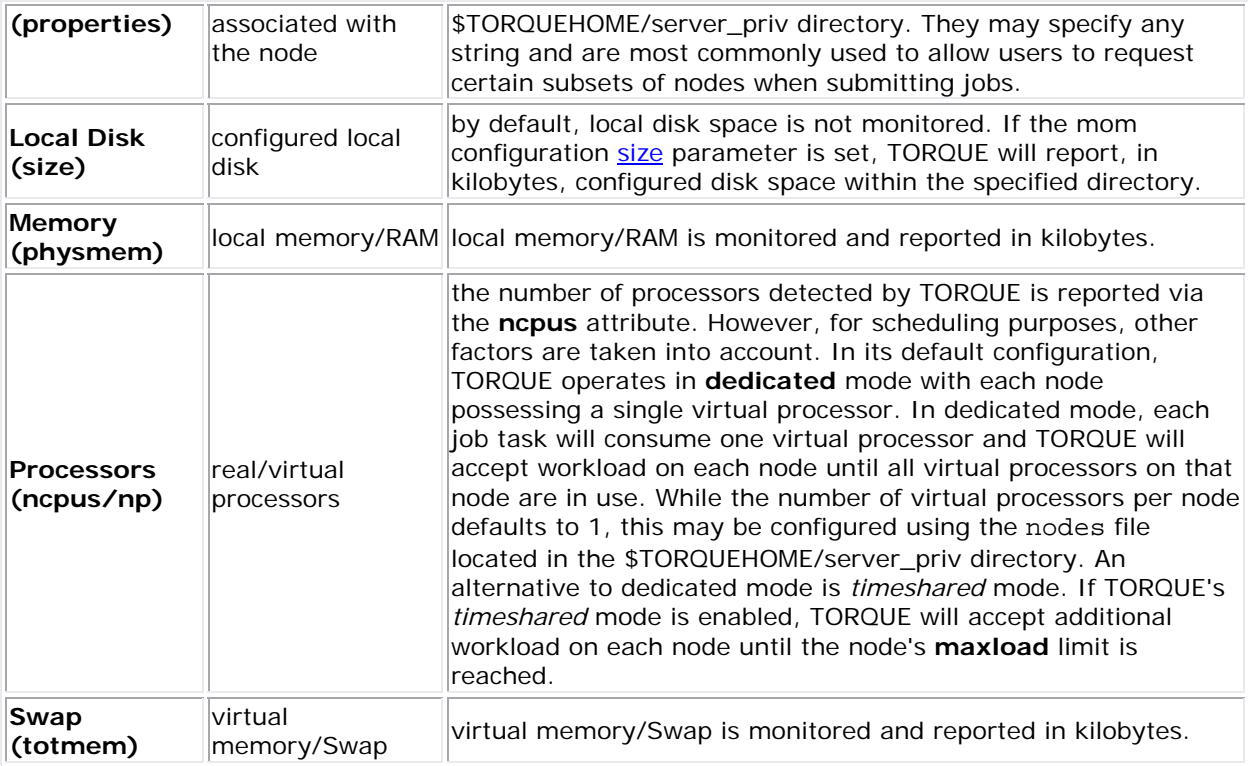

## **8.1.1.2 Utilization**

Utilization includes information regarding the amount of node resources currently available (in use) as well as information about who or what is consuming it.

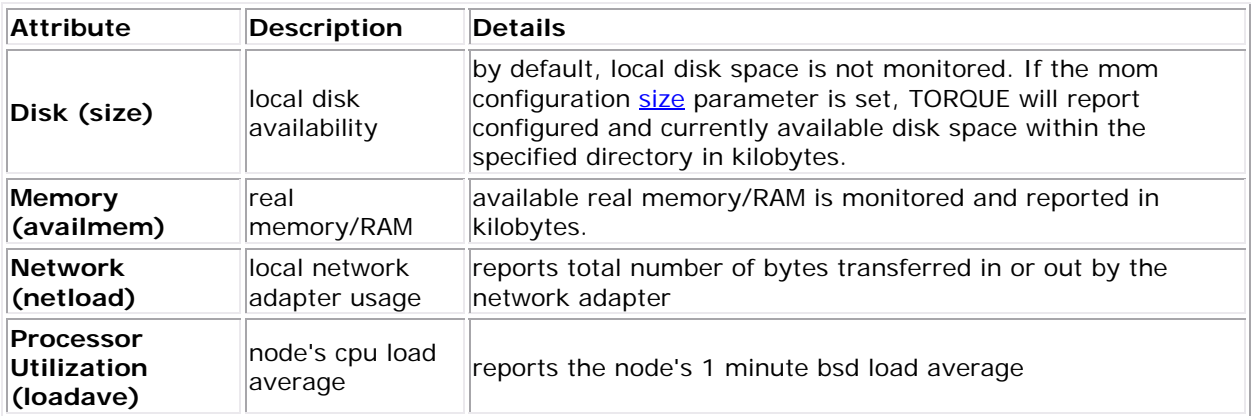

## **8.1.1.3 State**

State information includes administrative status, general node *health* information, and general usage status

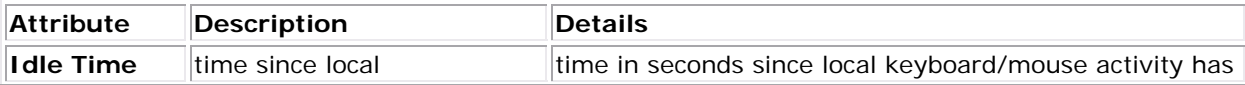

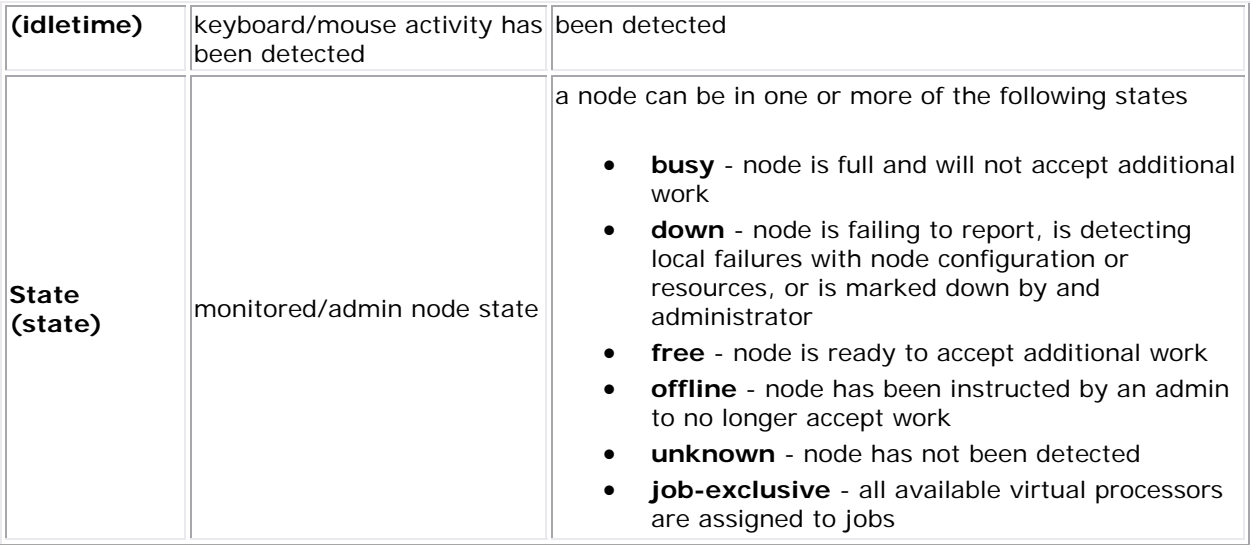

# **9.0 Accounting**

## **9.1 Accounting Records**

TORQUE maintains accounting records for batch jobs in the following directory:

## **\$TORQUEROOT/server\_priv/accounting/<TIMESTAMP>**

\$TORQUEROOT defaults to /usr/spool/PBS and <TIMESTAMP> is in the form YYYYMMDD. These records include events, timestamps, and information on resources requested and used.

Records for four different event types are produced and are described in the following table.

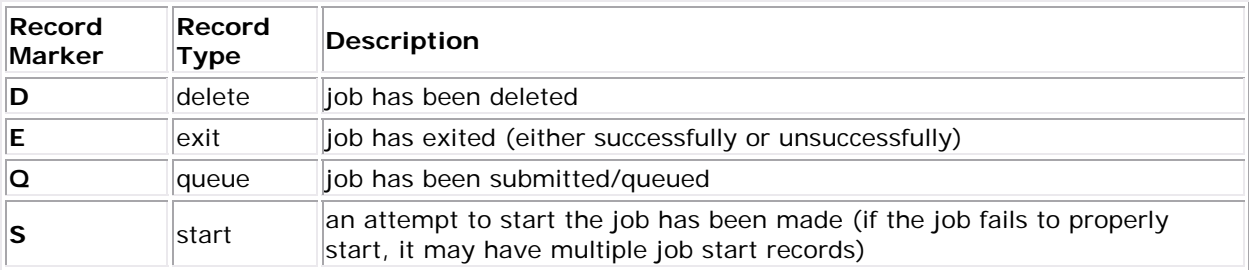

## **Accounting Variables**

The following table offers accounting variable descriptions. Descriptions for accounting variables not indicated in the table, particularly those prefixed with Resources\_List, are available at [2.1 Job Submission.](#page-22-0)

<span id="page-75-0"></span>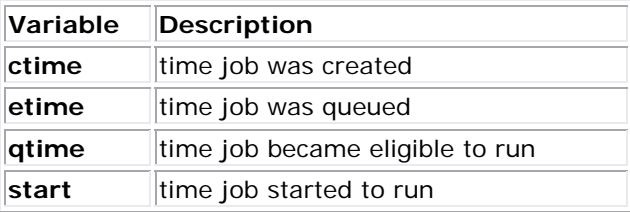

A sample record in this file may look like the following:

```
06/06/2005 14:04:25;D;408.ign1.zeta2.org;requestor=guest@ign1.zeta2.org 
06/06/2005 14:04:35;Q;409.ign1.zeta2.org;queue=batch 
06/06/2005 14:04:44;Q;410.ign1.zeta2.org;queue=batch 
06/06/2005 14:06:06;S;407.ign1.zeta2.org;user=guest group=guest jobname=STDIN 
queue=batch ctime=1118087915 qtime=1118087915 etime=1118087915 
start=1118088366 
exec_host=ign1.zeta2.org/0 Resource_List.neednodes=ign1.zeta2.org 
Resource_List.nodect=1 Resource_List.nodes=1 Resource_List.walltime=00:16:40 
06/06/2005 14:07:17;D;407.ign1.zeta2.org;requestor=guest@ign1.zeta2.org 
06/06/2005 14:07:17;E;407.ign1.zeta2.org;user=guest group=guest jobname=STDIN 
queue=batch ctime=1118087915 qtime=1118087915 etime=1118087915 
start=1118088366 
exec_host=ign1.zeta2.org/0 Resource_List.nodect=1 Resource_List.nodes=1 
Resource_List.walltime=00:16:40 session=6365 end=1118088437 Exit_status=271
resources_used.cput=00:00:00 resources_used.mem=3068kb 
resources_used.vmem=16080kb 
resources_used.walltime=00:01:11
```
# **10.0 Troubleshooting**

## **10.1 Troubleshooting**

There are a few general strategies that can be followed to determine unexpected behavior. These are a few of the tools available to help determine where problems occur.

- [10.1.1 Host Resolution](#page-75-0)
- [10.1.2 Firewall Configuration](#page-76-0)
- [10.1.3 TORQUE Log File](#page-76-0)
- [10.1.4 Using tracejob to Locate Job Failures](#page-76-0)
- [10.1.5 Using GDB to Locate Failures](#page-78-0)
- [10.1.6 Other Diagnostic Options](#page-79-0)
- [10.1.7 Frequently Asked Questions](#page-80-0)

## **10.1.1 Host Resolution**

 The TORQUE server host must be able to perform both forward and reverse name lookup on itself and on all compute nodes. Likewise, all compute nodes must be able to perform both forward and reverse name lookup on itself, the TORQUE server host, and all other compute nodes. In many cases, name resolution is handled by configuring the node's /etc/hosts file

<span id="page-76-0"></span>although **DNS** and **NIS** services may also be used. Commands such as **nslookup** or **dig** can be used to verify proper host resolution.

**NOTE:** Invalid host resolution may exhibit itself with compute nodes reporting as down within the output of [pbsnodes -a](#page-92-0) and with failure of the [momctl -d 3](#page-88-0) command.

## **10.1.2 Firewall Configuration**

 Be sure that if you have firewalls running on the server or node machines that you allow connections on the appropriate ports for each machine. TORQUE pbs\_mom daemons use UDP port 1023 and the pbs\_server/pbs\_mom daemons use ports 15001-15004 by default.

 Firewall based issues are often associated with server to mom communication failures and messages such as 'premature end of message' in the log files.

Also, the tcpdump program can be used to verify the correct network packets are being sent.

## **10.1.3 TORQUE Log Files**

The **pbs** server keeps a daily log of all activity in the

"<TORQUE\_HOME\_DIR>/server\_logs/" directory. The **pbs\_mom** also keeps a daily log of all activity in the "<TORQUE\_HOME\_DIR>/mom\_logs/" directory. These logs contain information on communication between server and mom as well as information on jobs as they enter the queue and as they are dispatched, ran, and terminated. These logs can be very helpful in determining general job failures. For mom logs, the verbosity of the logging can be adjusted by setting the [loglevel](#page-160-0) parameter in the mom\_priv/config file. For server logs, the verbosity of the logging can be adjusted by setting the server log level attribute in [qmgr.](#page-107-0)

 For both **pbs\_mom** and **pbs\_server** daemons, the log verbosity level can also be adjusted by setting the environment variable **PBSLOGLEVEL** to a value between 0 and 7. Further, to dynamically change the log level of a running daemon, use the *SIGUSR1* and *SIGUSR2* signals to increase and decrease the active loglevel by one. Signals are sent to a process using the **kill** command. For example, **kill -USR1 `pgrep pbs\_mom`** would raise the log level up by one. The current loglevel for **pbs\_mom** can be displayed with the command **momctl -d3**.

## **10.1.4 Using tracejob to Locate Job Failures**

#### **Overview**

 The **tracejob** utility extracts job status and job events from accounting records, mom log files, server log files, and scheduler log files. Using it can help identify where, how, a why a job

failed. This tool takes a job id as a parameter as well as arguments to specify which logs to search, how far into the past to search, and other conditions.

#### **Syntax**

```
tracejob [-a|s|1|m|q|v|z] [-c count] [-w size] [-p path] [-n <DAYS>] [-f
filter_type] <JOBID> 
   -p : path to PBS_SERVER_HOME 
   -w : number of columns of your terminal 
   -n : number of days in the past to look for job(s) [default 1] 
   -f : filter out types of log entries, multiple -f's can be specified 
        error, system, admin, job, job_usage, security, sched, debug, 
        debug2, or absolute numeric hex equivalent 
   -z : toggle filtering excessive messages 
   -c : what message count is considered excessive 
   -a : don't use accounting log files 
   -s : don't use server log files 
   -l : don't use scheduler log files 
   -m : don't use mom log files 
   -q : quiet mode - hide all error messages 
   -v : verbose mode - show more error messages
```
#### **Example**

```
> tracejob -n 10 1131 
Job: 1131.icluster.org 
03/02/2005 17:58:28 S enqueuing into batch, state 1 hop 1 
03/02/2005 17:58:28 S Job Queued at request of dev@icluster.org, owner = 
                              dev@icluster.org, job name = STDIN, queue = batch 
03/02/2005 17:58:28 A queue=batch 
03/02/2005 17:58:41 S Job Run at request of dev@icluster.org 
03/02/2005 17:58:41 M evaluating limits for job 03/02/2005 17:58:41 M phase 2 of job launch suc
                             phase 2 of job launch successfully completed
03/02/2005 17:58:41 M saving task (TMomFinalizeJob3) 
03/02/2005 17:58:41 M job successfully started<br>03/02/2005 17:58:41 M job 1131.koa.icluster.org
                             job 1131.koa.icluster.org reported successful start
on 1 node(s) 
03/02/2005 17:58:41 A user=dev group=dev jobname=STDIN queue=batch 
ctime=1109811508 
                              qtime=1109811508 etime=1109811508 start=1109811521 
                              exec_host=icluster.org/0 Resource_List.neednodes=1 
Resource_List.nodect=1 
                              Resource_List.nodes=1 
Resource_List.walltime=00:01:40 
03/02/2005 18:02:11 M walltime 210 exceeded limit 100 
03/02/2005 18:02:11 M kill_job 
03/02/2005 18:02:11 M kill job found a task to kill
03/02/2005 18:02:11 M sending signal 15 to task 
03/02/2005 18:02:11 M kill_task: killing pid 14060 task 1 with sig 15<br>03/02/2005 18:02:11 M kill_task: killing pid 14061 task 1 with sig 15
                             kill_task: killing pid 14061 task 1 with sig 15
```

```
03/02/2005 18:02:11 M kill_task: killing pid 14063 task 1 with sig 15<br>03/02/2005 18:02:11 M kill_job done
03/02/2005 18:02:11 M kill_job<br>03/02/2005 18:04:11 M kill_job
03/02/2005 18:04:11 M
03/02/2005 18:04:11 M kill_job found a task to kill 
03/02/2005 18:04:11 M sending signal 15 to task 
03/02/2005 18:06:27 M kill_job 
03/02/2005 18:06:27 M kill_job done 
03/02/2005 18:06:27 M performing job clean-up<br>03/02/2005 18:06:27 A user=dev group=dev jobna
                             user=dev qroup=dev jobname=STDIN queue=batch
ctime=1109811508 
                               qtime=1109811508 etime=1109811508 start=1109811521 
                               exec_host=icluster.org/0 Resource_List.neednodes=1 
Resource_List.nodect=1 
                               Resource_List.nodes=1 
Resource_List.walltime=00:01:40 session=14060 
                               end=1109811987 Exit_status=265 
resources_used.cput=00:00:00 
                               resources_used.mem=3544kb 
resources_used.vmem=10632kb 
                               resources_used.walltime=00:07:46
```
...

**NOTE**: The **tracejob** command operates by searching the pbs\_server accounting records and the pbs\_server, mom, and scheduler logs. To function properly, it must be run on a node and as a user which can access these files. By default, these files are all accessible by the user **root** and only available on the cluster *management* node. In particular, the files required by **tracejob** located in the following directories:

- \$TORQUEHOME/server\_priv/accounting
- \$TORQUEHOME/server\_logs
- \$TORQUEHOME/mom\_logs
- \$TORQUEHOME/sched\_logs

**tracejob** may only be used on systems where these files are made available. Non-root users may be able to use this command if the permissions on these directories or files is changed appropriately.

## **10.1.5 Using GDB to Locate Failures**

If either the **pbs\_mom** or **pbs\_server** fail unexpectedly (and the log files contain no information on the failure) gdb can be used to determine whether or not the program is crashing. To start **pbs\_mom** or **pbs\_server** under [GDB](http://www.gnu.org/software/gdb/gdb.shtml) export the environment variable **PBSDEBUG=yes** and start the program (i.e., gdb pbs\_mom and then issue the **run** subcommand at the gdb prompt). GDB may run for some time until a failure occurs and which point, a message will be printed to the screen and a gdb prompt again made available. If this occurs, use the gdb **where** subcommand to determine the exact location in the code. The information provided may be adequate to allow local diagnosis and correction. If not, this output may be sent to the mailing

<span id="page-79-0"></span>list or to [help](mailto:help@supercluster.org) for further assistance. (for more information on submitting bugs or requests for help please see the [Mailing List Instructions\)](http://www.supercluster.org/submissions.shtml)

**NOTE**: See the [PBSCOREDUMP](#page-85-0) parameter for enabling creation of core files.

## **10.1.6 Other Diagnostic Options**

• when **PBSDEBUG** is set, some client commands will print additional diagnostic information.

```
$ export PBSDEBUG=yes 
$ cmd
```
Some hard problems in Torque deal with the amount of time spent in routines. For example, one currently open problem appears to be caused by the design of the code in linux/mom\_mach.c where the statistics are gathered for the node status. It appears that the **/proc** filesystem that contains information about the kernel and the processes is being accessed so often on some machines that the responces to some other message traffic is affected. The machine where this is happening has 128 processors.

To debug these kinds of problems, it can be useful to see where in the code time is being spent. This is called profiling and there is a linux utility **gprof** that will output a listing of routines and the amount of time spent in these routines. This does require that the code be compiled with special options to instrument the code and to produce a file, gmon.out, that will be written at the end of program execution.

The following listing shows how to build Torque with profiling enabled. Notice that the output file for pbs\_mom will end up in the mom\_priv directory because its startup code changes the default directory to this location.

```
# ./configure "CFLAGS=-pg -lgcov -fPIC" 
# make -j5# make install 
# pbs_mom 
... do some stuff for a while ... 
# momctl -s 
# cd /var/spool/torque/mom_priv 
# gprof -b `which pbs_mom` gmon.out |less 
#
```
Another way to see areas where a program is spending most of its time is with the valgrind program. The advantage of using valgrind is that the programs do not have to be specially compiled.

# valgrind --tool=callgrind pbs\_mom

## <span id="page-80-0"></span>**10.1.7 Frequently Asked Questions (FAQ)**

- [Cannot connect to server: error=15034](#page-80-0)
- [Manually deleting jobs](#page-80-0)
- [Which user must run TORQUE?](#page-81-0)
- [Scheduler cannot start jobs: rc=15003](#page-81-0)
- PBS Server: pbsd\_init, Unable to read server database
- [qsub will not allow submission of jobs requesting many processors](#page-82-0)
- [qsub reports 'Bad UID for job execution'](#page-83-0)
- [Why does my job keep bouncing from running to queued?](#page-83-0)
- [How do I use PVM with TORQUE?](#page-83-0)
- [My build fails attempting to find the TCL library"](#page-84-0)
- [My job will not start, failing with the message 'cannot send job to mom, state=PRERUN'](#page-84-0)
- [I want to allow root to run jobs](#page-84-0)
- [How do I determine what version of Torque I am using?](#page-85-0)

## **Cannot connect to server: error=15034**

This error occurs in TORQUE clients (or their APIs) because TORQUE cannot find the server\_name file and/or the **PBS\_DEFAULT** environment variable is not set. The server\_name file or **PBS\_DEFAULT** variable indicate the pbs\_server's hostname that the client tools should communicate with. The server\_name file is usually located in TORQUE's local state directory. Make sure the file exists, has proper permissions, and that the version of TORQUE you are running was built with the proper directory settings. Alternatively you can set the **PBS\_DEFAULT** environment variable. Restart TORQUE daemons if you make changes to these settings.

## **Deleting 'Stuck' Jobs**

To manually delete a *stale* job which has no process, and for which the mother superior is still alive, sending a sig 0 with qsig will often cause MOM to realize the job is stale and issue the proper JobObit notice. Failing that, use [momctl -c](#page-88-0) to forcefully cause MOM to purge the job. The following process should never be necessary:

- shut down the MOM on the mother superior node
- delete all files and directories related to the job from "<TORQUEHOMEDIR>/mom\_priv/jobs"
- restart the MOM on the mother superior node.

If the mother superior mom has been lost and cannot be recovered (i.e, hardware or disk failure), a job running on that node can be purged from the output of **gstat** using the **gdel** -p command or can be removed manually using the following steps:

## <span id="page-81-0"></span>**To remove job X:**

- 1. shutdown pbs\_server (**qterm**)
- 2. remove job spool files (**rm <TORQUEHOMEDIR>/server\_priv/jobs/X.SC <TORQUEHOMEDIR>/server\_priv/jobs/X.JB**)
- 3. restart pbs\_server (**pbs\_server**)

#### **Which user must run TORQUE?**

TORQUE (**pbs\_server** & **pbs\_mom**) must be started by a user with root privileges.

#### **Scheduler cannot run jobs - rc: 15003**

For a scheduler, such as [Moab](http://www.clusterresources.com/moab) or [Maui](http://www.clusterresources.com/maui), to control jobs with TORQUE, the scheduler needs to be run be a user in the server operators / managers list (see [qmgr \(set server operators / managers\)\)](#page-107-0). The default for the server operators / managers list is root@localhost. For TORQUE to be used in a grid setting with Silver, the scheduler needs to be run as root.

#### **PBS\_Server: pbsd\_init, Unable to read server database**

If this message is displayed upon starting **pbs\_server** it means that the local database cannot be read. This can be for several reasons. The most likely is a version mismatch. Most versions of TORQUE can read each others' databases. However, there are a few incompatibilities between OpenPBS and TORQUE. Because of enhancements to TORQUE, it cannot read the job database of an OpenPBS server (job structure sizes have been altered to increase functionality). Also, a compiled in 32 bit mode cannot read a database generated by a 64 bit **pbs\_server** and vice versa.

To reconstruct a database (excluding the job database), first print out the old data with this command:

```
%> qmgr -c "p s" 
# 
# Create queues and set their attributes. 
# 
# 
# Create and define queue batch 
# 
create queue batch 
set queue batch queue type = Execution
set queue batch acl host enable = False
set queue batch resources_max.nodect = 6
set queue batch resources default.nodes = 1
set queue batch resources default.walltime = 01:00:00set queue batch resources_available.nodect = 18
```

```
set queue batch enabled = True 
set queue batch started = True 
# 
# Set server attributes. 
# 
set server scheduling = True 
set server managers = griduser@oahu.icluster.org 
set server managers += scott@*.icluster.org 
set server managers += wightman@*.icluster.org 
set server operators = griduser@oahu.icluster.org 
set server operators += scott@*.icluster.org 
set server operators += wightman@*.icluster.org 
set server default_queue = batch 
set server log_events = 511 
set server mail_from = adm 
set server resources_available.nodect = 80 
set server scheduler iteration = 600
set server node_ping_rate = 300 
set server node_check_rate = 600 
set server tcp_timeout = 6
```
Copy this information somewhere. Restart **pbs\_server** with the following command:

> pbs\_server -t create

When it to prompts to overwrite the previous database enter 'y' then enter the data exported by the *qmgr* command with a command similar to the following:

> cat data | qmgr

Restart **pbs\_server** without the flags:

> qterm > pbs\_server

This will reinitialize the database to the current version. Note that reinitializing the server database will reset the next jobid to 1.

#### **qsub will not allow the submission of jobs requesting many processors**

TORQUE's definition of a node is context sensitive and can appear inconsistent. The [qsub](#page-122-0) '**-l nodes=<X>**' expression can at times indicate a request for **X** processors and other time be interpreted as a request for **X** nodes. While **qsub** allows multiple interpretations of the keyword *nodes*, aspects of the TORQUE server's logic are not so flexible. Consequently, if a job is using ' l nodes' to specify processor count and the requested number of processors exceeds the available number of physical nodes, the server daemon will reject the job.

<span id="page-83-0"></span>To get around this issue, the server can be told it has an *inflated* number of nodes using the **resources\_available** attribute. To take affect, this attribute should be set on both the server and the associated queue as in the example below. See [resources\\_available](#page-58-0) for more information.

> qmgr Qmgr: set server resources\_available.nodect=2048 Qmgr: set queue batch resources\_available.nodect=2048

**NOTE**: The **pbs\_server** daemon will need to be restarted before these changes will take affect.

#### **qsub reports 'Bad UID for job execution'**

[guest@login2]\$ qsub test.job qsub: Bad UID for job execution

Job submission hosts must be explicitly specified within TORQUE or enabled via RCmd security mechanisms in order to be trusted. In the example above, the host 'login2' is not configured to be trusted. This process is documented in [Configuring Job Submission Hosts](#page-19-0) describing how this configuration is done.

## **Why does my job keep bouncing from running to queued?**

There are several reasons why a job will fail to start. Do you see any errors in the MOM logs? Be sure to increase the loglevel on MOM if you don't see anything. Also be sure TORQUE is configured with **--enable-syslog** and look in /var/log/messages (or wherever your syslog writes).

Also verify the following on all machines:

- DNS resolution works correctly with matching forward and reverse
- time is synchronized across the head and compute nodes
- user accounts exist on all compute nodes
- user home directories can be mounted on all compute nodes
- prologue scripts (if specified) exit with 0

If using a scheduler such as [Moab](http://www.clusterresources.com/moab) or [Maui,](http://www.clusterresources.com/maui) use a scheduler tool such as CHECKJOB to identify job start issues.

### **How do I use PVM with TORQUE?**

- <span id="page-84-0"></span>• Start the master pymd on a compute node and then add the slaves
- mpiexec can be used to launch slaves using rsh or ssh (use export PVM\_RSH=/usr/bin/ssh to use ssh)

**NOTE:** Access can be managed by rsh/ssh without passwords between the batch nodes, but denying it from anywhere else, including the interactive nodes. This can be done with xinetd and sshd configuration (root is allowed to ssh everywhere, of course). This way, the pvm daemons can be started and killed from the job script.

The problem is that this setup allows the users to bypass the batch system by writing a job script that uses rsh/ssh to launch processes the batch nodes. If there are relatively few users and they can more or less be trusted, this setup can work.

## **My build fails attempting to use the TCL library**

TORQUE builds can fail on TCL dependencies even if a version of TCL is available on the system. TCL is only utilized to support the **xpbsmon** client. If your site does not use this tool (most sites do not use **xpbsmon**), you can work around this failure by rerunning **configure** with the **--disable-gui** argument.

## **My job will not start, failing with the message 'cannot send job to mom, state=PRERUN'**

If a node crashes or other major system failures occur, it is possible that a job may be *stuck* in a corrupt state on a compute node. TORQUE 2.2.0 and higher automatically handle this when the **mom\_job\_sync** parameter is set via [qmgr](#page-107-0) (the default). For earlier versions of TORQUE, set this parameter and restart the **pbs\_mom** daemon.

#### **I want to submit and run jobs as root**

While this can be a *very* bad idea from a security point of view, in some restricted environments this can be quite useful and can be enabled by setting the [acl\\_roots](#page-155-0) parameter via [qmgr](#page-107-0) command as in the following example:

qmgr

> qmgr -c 's s acl\_roots+=root@\*'

### **How do I determine what version of Torque I am using?**

There are times when you want to find out what version of Torque you are using. An easy way to do this is to run the following command: qmgr

<span id="page-85-0"></span>> qmgr -c "p s"|grep pbs\_ver

## **See Also**

• [PBSCOREDUMP](#page-85-0) parameter

## **10.3 Debugging**

## **10.3.1 Debugging Facilities**

TORQUE supports a number of diagnostic and debug options including the following:

- **PBSDEBUG** environment variable If set to 'yes', this variable will prevent **pbs\_server**, **pbs\_mom**, and/or **pbs\_sched** from backgrounding themselves allowing direct launch under a debugger. Also, some client commands will provide additional diagnostic information when this value is set.
- **PBSLOGLEVEL** environment variable Can be set to any value between 0 and 7 and specifies the logging verbosity level (default  $= 0$ )
- **PBSCOREDUMP** environment variable If set, it will cause the offending resource manager daemon to create a core file if a **SIGSEGV**, **SIGILL**, **SIGFPE**, **SIGSYS**, or **SIGTRAP** signal is received. The core dump will be placed in the daemon's home directory (\$PBSHOME/mom\_priv for **pbs\_mom**).
- **NDEBUG** #define if set at build time, will cause additional low-level logging information to be output to stdout for **pbs\_server** and **pbs\_mom** daemons.
- **[tracejob](#page-76-0)** reporting tool can be used to collect and report logging and accounting information for specific jobs

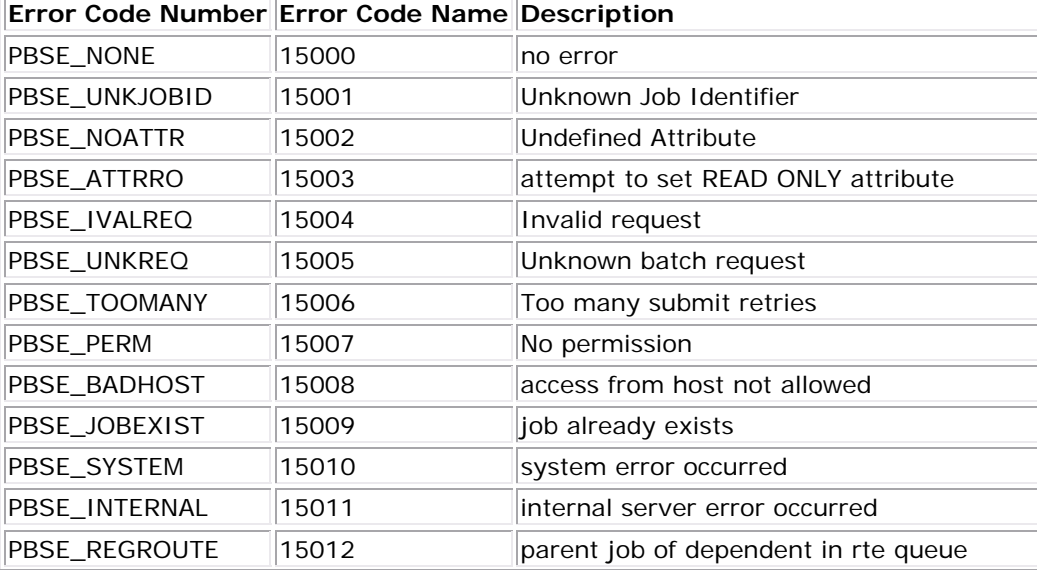

## **10.3.2 TORQUE Error Codes**

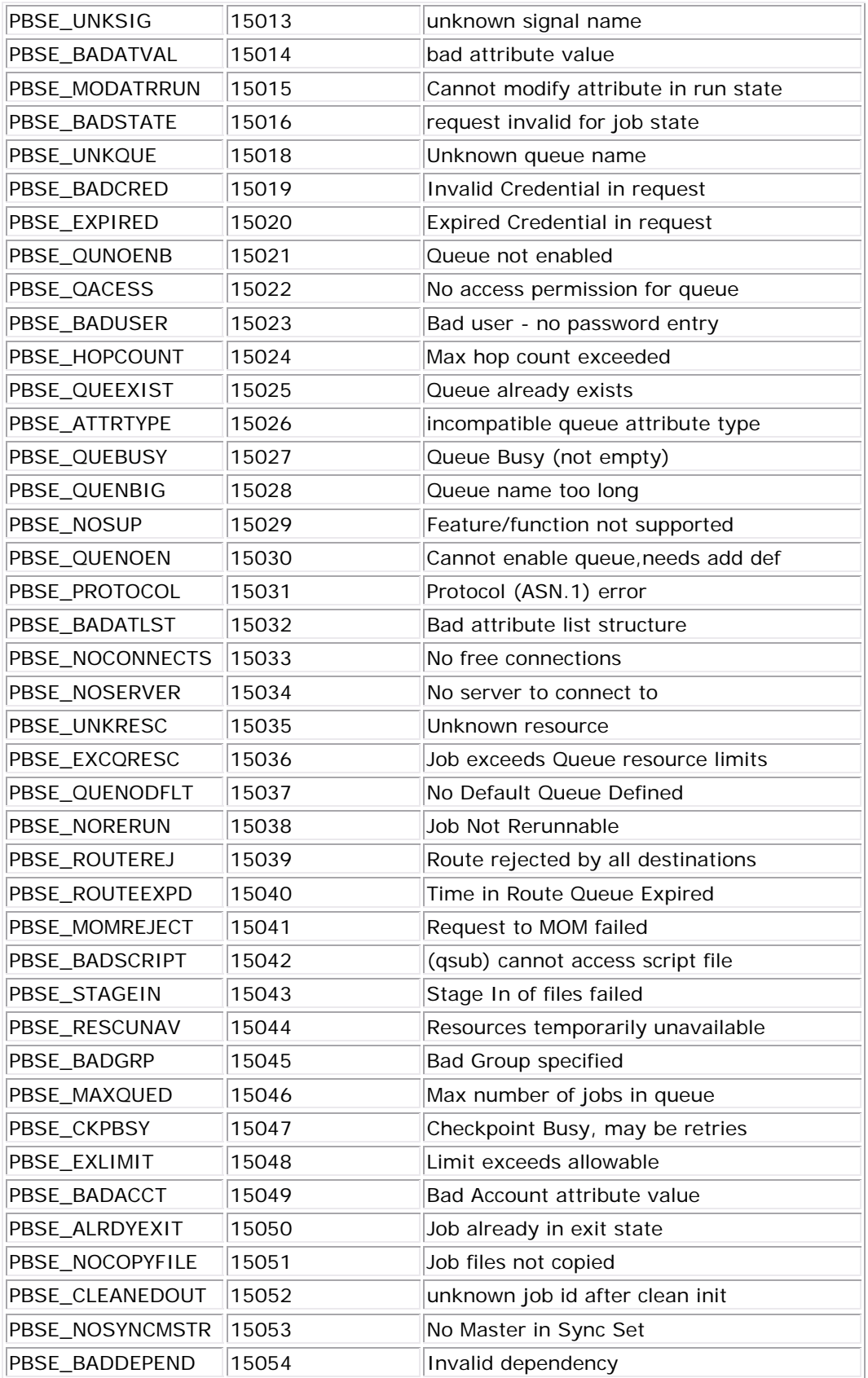

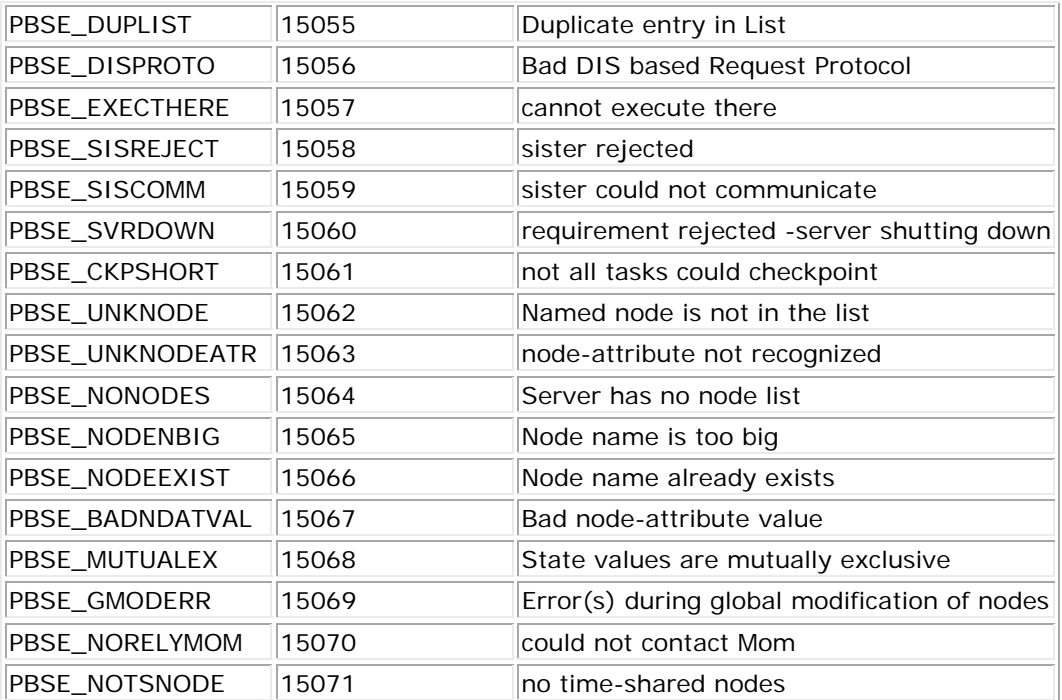

## **See Also**

• [Troubleshooting Guide](#page-75-0)

# **Appendices**

## **Appendix A: Commands Overview**

## **A.1 Client Commands**

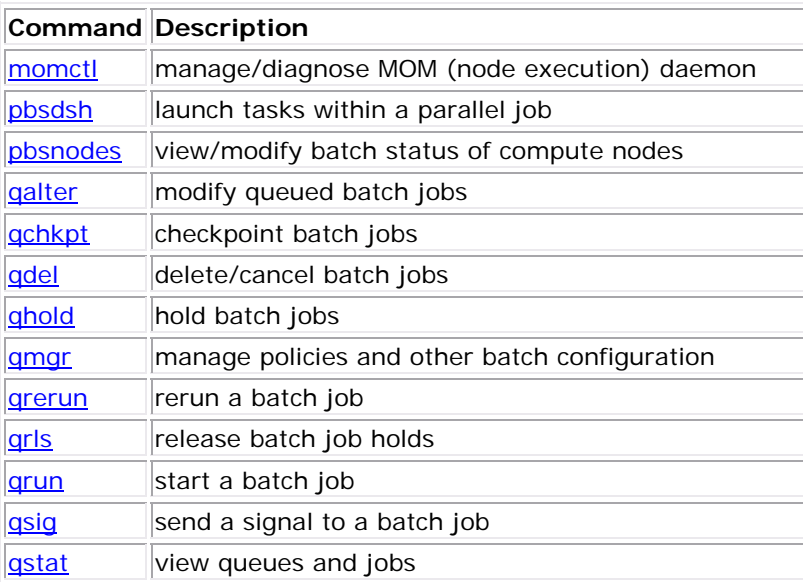

<span id="page-88-0"></span>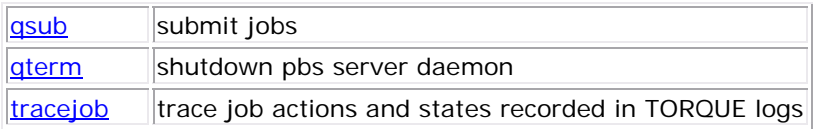

## **A.2 Server Commands**

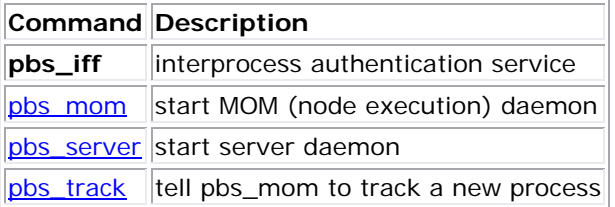

## **See Also**

- [MOM Configuration](#page-165-0)
- **[Server Parameters](#page-155-0)**

## **Commands**

## **momctl (PBS Mom Control)**

Synopsis

```
momctl -c { <JOBID> | all }
moment1 - Cmoment \overline{-d} \{ \langle \text{INTEGR} \rangle \} \langle \text{JOBID} \rangle \}moment - f <FILE>
moment1 - h <HOST>[, <HOST>[...
momctl -p <PORT_NUMBER>
 -q <ATTRIBUTE>
momctl -r { <FILE> | LOCAL:<FILE> }
moment1 - s
```
**Overview** 

The **momctl** command allows remote shutdown, reconfiguration, diagnostics, and querying of the pbs\_mom daemon.

Format

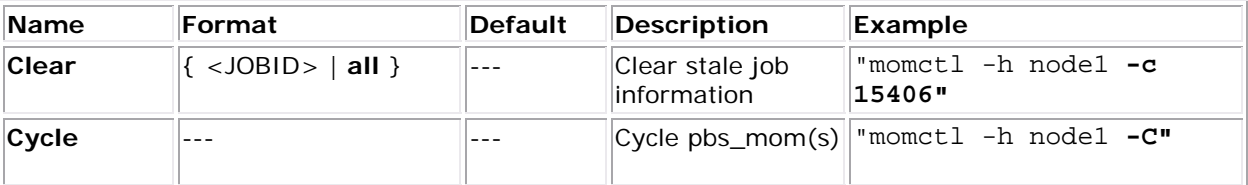

<span id="page-89-0"></span>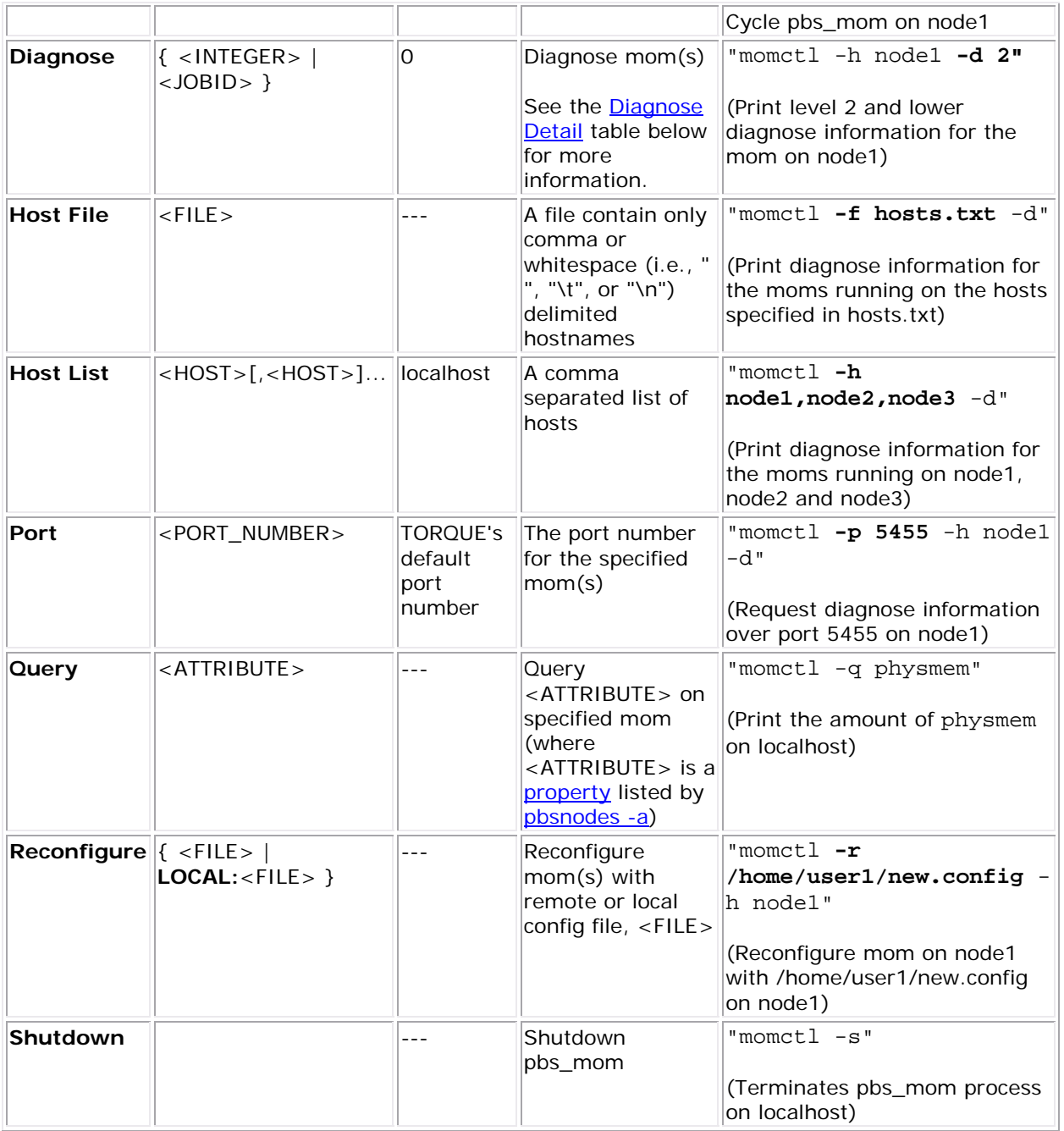

Query Attributes

- **arch** node hardware architecture
- **availmem** available RAM
- **loadave** 1 minute load average
- **ncpus** number of CPUs available on the system
- **netload** total number of bytes transferred over all network interfaces
- **nsessions** number of sessions active
- **nusers** number of users active
- <span id="page-90-0"></span>• **physmem** - configured RAM
- **sessions** list of active sessions
- **totmem** configured RAM plus configured swap

## Diagnose Detail

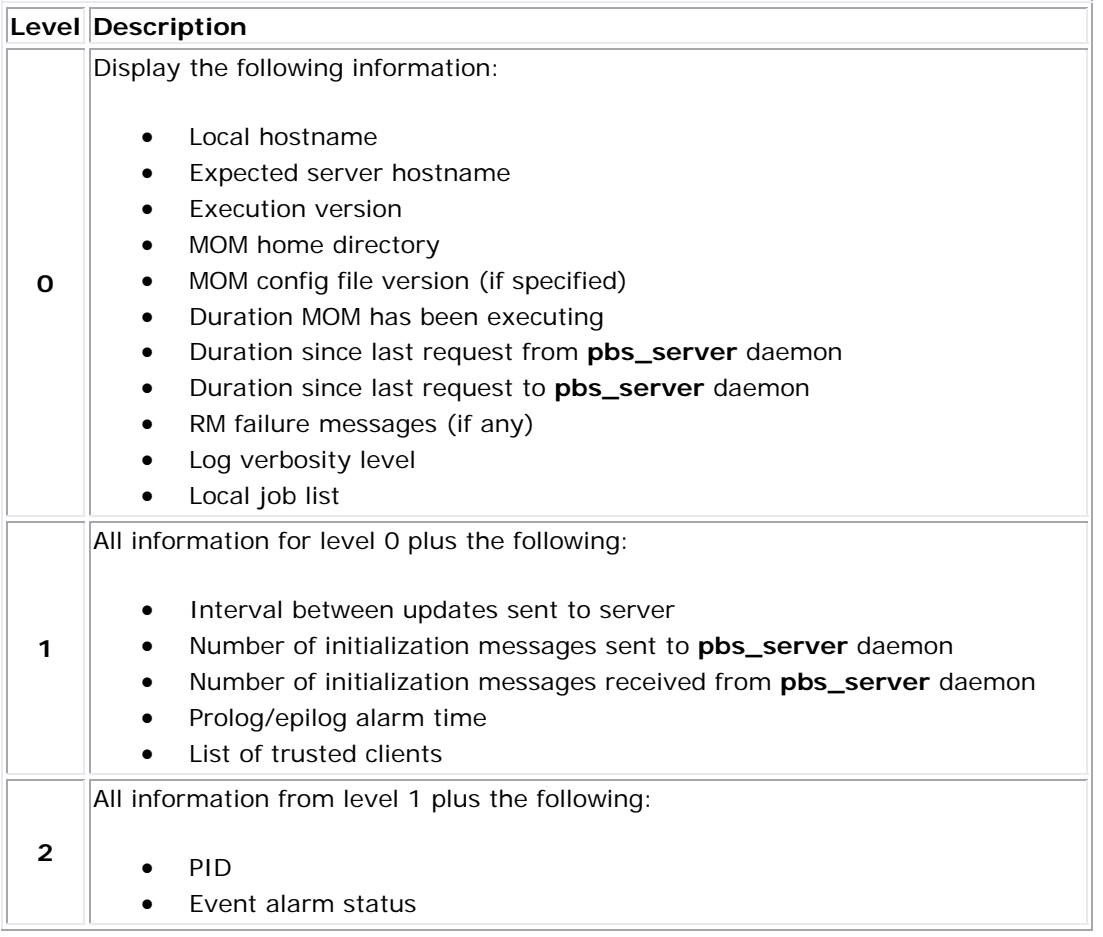

#### **Example 1: MOM Diagnostics**

> momctl -d 1

Host: nsrc/nsrc.fllcl.com Server: 10.10.10.113 Version: torque\_1.1.0p4 HomeDirectory: /usr/spool/PBS/mom\_priv ConfigVersion: 147 MOM active: 7390 seconds Last Msg From Server: 7389 seconds (CLUSTER\_ADDRS) Server Update Interval: 20 seconds Server Update Interval: 20 seconds Init Msgs Received: 0 hellos/1 cluster-addrs

```
Init Msgs Sent: 1 hellos<br>
LOGLEVEL: 0 (use S)
                      0 (use SIGUSR1/SIGUSR2 to adjust)
Prolog Alarm Time: 300 seconds 
Trusted Client List: 12.14.213.113,127.0.0.1 
JobList: NONE
```
diagnostics complete

#### **Example 2: System Shutdown**

```
> momctl -s -f /opt/clusterhostfile
```
shutdown request successful on node001 shutdown request successful on node002 shutdown request successful on node003 shutdown request successful on node004 shutdown request successful on node005 shutdown request successful on node006

## **pbsdsh**

distribute tasks to nodes under pbs

#### **SYNOPSIS**

```
pbsdsh [-c copies] [-o] [-s] [-u] [-v] program [args] 
pbsdsh [-n node] [-o] [-s] [-u] [-v] program [args] 
pbsdsh [-h nodename] [-o] [-v] program [args]
```
## **DESCRIPTION**

Executes (spawns) a normal Unix program on one or more nodes under control of the Portable Batch System, PBS. Pbsdsh uses the Task Manager API, see tm\_spawn(3), to distribute the program on the allocated nodes.

When run without the -c or the -n option, pbsdsh will spawn the program on all nodes allocated to the PBS job. The spawns take place concurrently - all execute at (about) the same time.

Users will find the PBS\_TASKNUM, PBS\_NODENUM, and the PBS\_VNODENUM environmental variables useful. They contain the TM task id, the node identifier, and the cpu (virtual node) identifier.

## **OPTIONS**

#### **-c** *copies*

The program is spawned on the first Copies nodes allocated. This option is mutual exclusive with -n.

<span id="page-92-0"></span>**-h** *hostname*

The program is spawned on the node specified.

**-n** *node*

The program is spawned on one node which is the n-th node allocated. This option is mutual exclusive with -c.

**-o**

Capture stdout of the spawned program. Normally stdout goes to the job's output.

**-s**

If this option is given, the program is run in turn on each node, one after the other.

**-u**

The program is run once on each node (unique). This ignores the number of allocated processors on a given node.

**-v**

Verbose output about error conditions and task exit status is produced.

## **OPERANDS**

The first operand, program, is the program to execute.

Additional operands, args, are passed as arguments to the program.

## STANDARD ERROR

The pbsdsh command will write a diagnostic message to standard error for each error occurrence.

## **EXIT STATUS**

Upon successful processing of all the operands presented to the command, the exit status will be a value of zero.

If the pbsdsh command fails to process any operand, or fails to contact the MOM daemon on the localhost the command exits with a value greater than zero.

## **SEE ALSO**

qsub(1B), tm\_spawn(3B)

## **pbsnodes**

pbs node manipulation

## **Synopsis**

```
pbsnodes [-\{a|x\}] [-q] [-s server] [node|: property]
pbsnodes -l [-q] [-s server] [state] [nodename|:property ...] 
pbsnodes [-\{c|d|o|r\}] [-q] [-s server] [-n] [-N "note"] [node|:property]
```
## **Description**

The pbsnodes command is used to mark nodes down, free or offline. It can also be used to list nodes and their state. Node information is obtained by sending a request to the PBS job server. Sets of nodes can be operated on at once by specifying a node property prefixed by a colon.

Nodes do not exist in a single state, but actually have a set of states. For example, a node can be simultaneously "busy" and "offline". The "free" state is the absense of all other states and so is never combined with other states.

In order to execute pbsnodes with other than the -a or -l options, the user must have PBS Manager or Operator privilege.

## **Options**

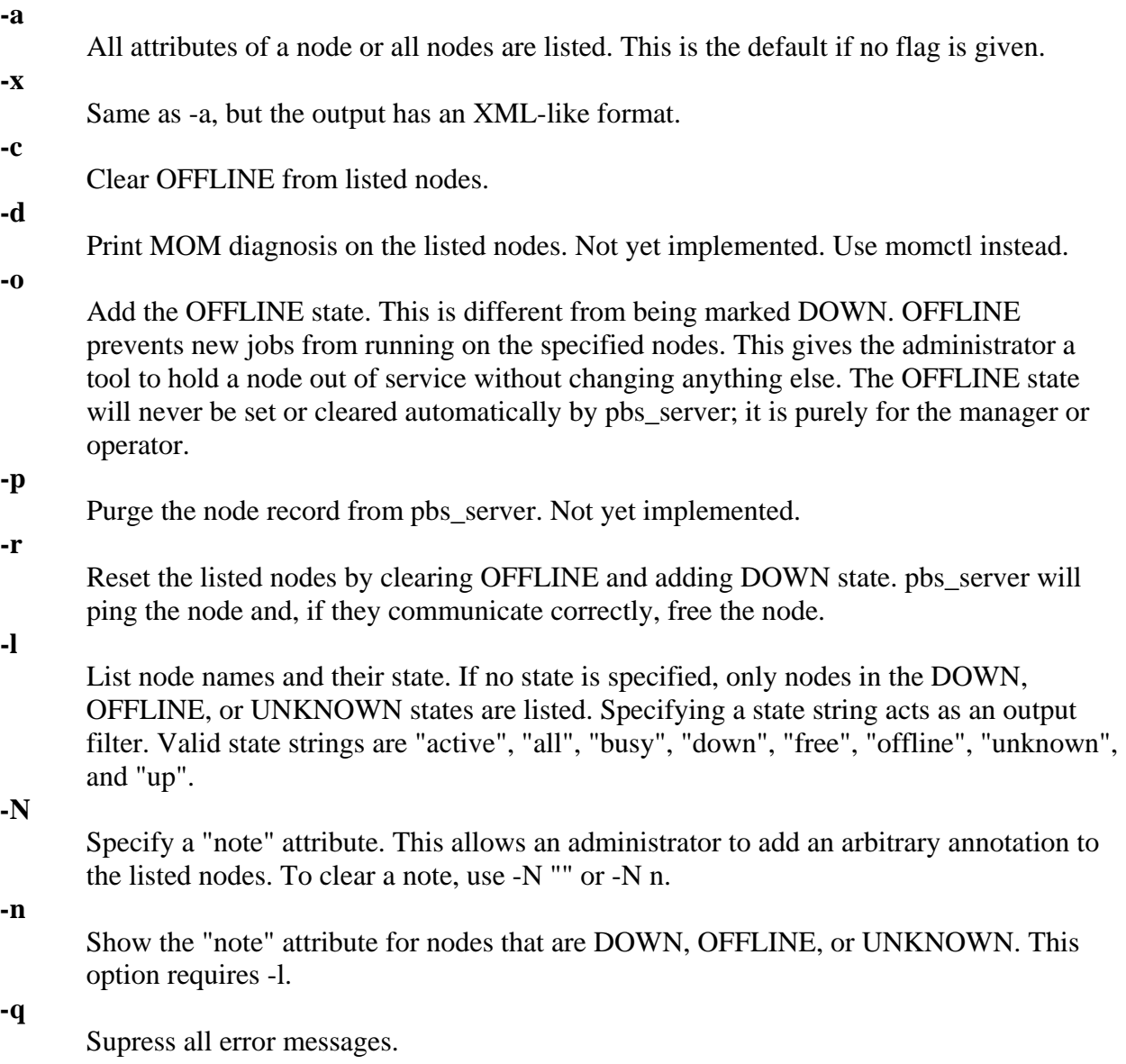

<span id="page-94-0"></span>**-s**

Specify the PBS servers hostname or IP address.

## **See Also**

pbs\_server(8B) and the PBS External Reference Specification

## **qalter**

alter batch job

## **SYNOPSIS**

```
qalter [-a date_time][-A account_string][-c interval][-e path_name] 
        [-h hold_list][-j join_list][-k keep_list][-l resource_list] 
        [-m mail_options][-M mail_list][-N name][-o path_name] 
        [-p priority][-q ][-r y|n][-S path_name_list][-u user_list] 
        [-v variable_list][-W additional_attributes] 
        job_identifier ...
```
## **DESCRIPTION**

The qalter command modifies the attributes of the job or jobs specified by job\_identifier on the command line. Only those attributes listed as options on the command will be modified. If any of the specified attributes cannot be modified for a job for any reason, none of that jobs attributes will be modified.

The qalter command accomplishes the modifications by sending a Modify Job batch request to the batch server which owns each job.

## **OPTIONS**

**-a** *date\_time*

Replaces the time at which the job becomes eligible for execution. The date\_time argument syntax is:

[[[[CC]YY]MM]DD]hhmm[.SS].

If the month, MM, is not specified, it will default to the current month if the specified day DD, is in the future. Otherwise, the month will be set to next month. Likewise, if the day, DD, is not specified, it will default to today if the time hhmm is in the future. Otherwise, the day will be set to tomorrow.

This attribute can be altered once the job has begun execution, but it will not take affect until the job is rerun.

## **-A** *account\_string*

Replaces the the account string associated with the job. This attribute cannot be altered once the job has begun execution.

**-c** *interval*

Replaces the the interval at which the job will be check pointed. If the job executes upon a host which does not support checkpoint, this option will be ignored. The interval argument is specified as:

n

No checkpointing is to be performed

s

Checkpointing is to be performed only when the server executing the job is shutdown.

c

Checkpointing is to be performed at the default minimum cpu time for the queue from which the job is executing.

c=minutes

Checkpointing is to be performed at an interval of minutes, which is the integer number of minutes of CPU time used by the job. This value must be greater than zero. If the number is less than the default checkpoint time, the default time will be used.

This attribute can be altered once the job has begun execution, but the new value does not take affect until the job is rerun.

#### **-e** *path\_name*

Replaces the the path to be used for the standard error stream of the batch job. The path argument is of the form:

[hostname:]path\_name

where hostname is the name of a host to which the file will be returned and path name is the path name on that host in the syntax recognized by POSIX 1003.1. The argument will be interpreted as follows:

#### path\_name

Where path\_name is not an absolute path name, then the qalter command will expand the path name relative to the current working directory of the command. The command will supply the name of the host upon which it is executing for the hostname component.

#### hostname: path\_name

Where path\_name is not an absolute path name, then the qalter command will not expand the path name. The execution server will expand it relative to the home directory of the user on the system specified by hostname.

path\_name

Where path\_name specifies an absolute path name, then qalter will supply the name of the host on which it is executing for the hostname.

hostname: path\_name

Where path\_name specifies an absolute path name, the path will be used as specified.

This attribute can be altered once the job has begun execution, but it will not take affect until the job is rerun.

#### **-h** *hold\_list*

Updates the the types of holds on the job. The hold\_list argument is a string of one or more of the following characters:

u

Add the USER type hold.

s

Add the SYSTEM type hold if the user has the appropriate level of privilege. [Typically reserved to the batch administrator.]

o

Add the OTHER (or OPERATOR ) type hold if the user has the appropriate level of privilege. [Typically reserved to the batch administrator and batch operator.]

n

Set to none; that is clear the hold types which could be applied with the users level of privilege.

Repetition of characters is permitted, but "n" may not appear in the same option argument with the other three characters. This attribute can be altered once the job has begun execution, but the hold will not take affect until the job is rerun.

## **-j** *join*

Declares which standard streams of the job will be merged together. The join argument value may be the characters "oe" and "eo", or the single character "n".

A argument value of oe directs that the standard output and standard error streams of the job will be merged, intermixed, and returned as the standard output. A argument value of eo directs that the standard output and standard error streams of the job will be merged, intermixed, and returned as the standard error.

A value of n directs that the two streams will be two separate files. This attribute can be altered once the job has begun execution, but it will not take affect until the job is rerun.

**-k** *keep*

Defines which if either of standard output or standard error of the job will be retained on the execution host. If set for a stream, this option overrides the path name for that stream.

The argument is either the single letter "e", "o", or "n", or one or more of the letters "e" and "o" combined in either order.

n

No streams are to be retained.

e

The standard error stream is to retained on the execution host. The stream will be placed in the home directory of the user under whose user id the job executed. The file name will be the default file name given by:

job\_name.esequence

where job\_name is the name specified for the job, and sequence is the sequence number component of the job identifier.

o

The standard output stream is to be retained on the execution host. The stream will be placed in the home directory of the user under whose user id the job executed. The file name will be the default file name given by:

job\_name.osequence

where job name is the name specified for the job, and sequence is the sequence number component of the job identifier.

eo

Both the standard output and standard error streams will be retained.

oe

Both the standard output and standard error streams will be retained.

This attribute cannot be altered once the job has begun execution.

**-l** *resource\_list*

Modifies the list of resources that are required by the job. The Resource\_List argument is in the following syntax:

resource\_name[=[value]][,resource\_name[=[value]],...]

If a requested modification to a resource would exceed the resource limits for jobs in the current queue, the server will reject the request.

If the job is running, only certain, resources can be altered. Which resources can be altered in the run state is system dependent. A user may only lower the limit for those resources.

**-m** *mail\_options*

Replaces the set of conditions under which the execution server will send a mail message about the job. The mail\_options argument is a string which consists of the single character "n", or one or more of the characters "a", "b", and "e".

If the character "n" is specified, no mail will be sent.

For the letters "a", "b", and "e":

a

mail is sent when the job is aborted by the batch system.

b

mail is sent when the job begins execution.

e

mail is sent when the job terminates.

## **-M** *user\_list*

Replaces the list of users to whom mail is sent by the execution server when it sends mail about the job.

The user\_list argument is of the form:

user[@host][,user[@host],...]

## **-N** *name*

Renames the job. The name specified may be up to and including 15 characters in length. It must consist of printable, non white space characters with the first character alphabetic.

#### **-o** *path*

Replaces the path to be used for the standard output stream of the batch job. The path argument is of the form:

[hostname:]path\_name

where hostname is the name of a host to which the file will be returned and path\_name is the path name on that host in the syntax recognized by POSIX. The argument will be interpreted as follows:

path\_name

Where path name is not an absolute path name, then the galter command will expand the path name relative to the current working directory of the command. The command will supply the name of the host upon which it is executing for the hostname component.

#### hostname:path\_name

Where path\_name is not an absolute path name, then the qalter command will not expand the path name. The execution server will expand it relative to the home directory of the user on the system specified by hostname.

#### path\_name

Where path\_name specifies an absolute path name, then qalter will supply the name of the host on which it is executing for the hostname.

#### hostname: path\_name

Where path\_name specifies an absolute path name, the path will be used as specified.

This attribute can be altered once the job has begun execution, but it will not take affect until the job is rerun.

#### **-p** *priority*

Replaces the priority of the job. The priority argument must be a integer between -1024 and +1023 inclusive.

This attribute can be altered once the job has begun execution, but it will not take affect until the job is rerun.

#### **-r** *c*

Declares whether the job is rerunable. See the qrerun command. The option argument c is a single character. PBS recognizes the following characters: y and n.

If the argument is "y", the job is marked rerunable. If the argument is "n", the job is marked as not rerunable.

## **-S** *path*

Declares the shell that interprets the job script.

The option argument path\_list is in the form:

```
path[@host][,path[@host],...]
```
Only one path may be specified for any host named. Only one path may be specified without the corresponding host name. The path selected will be the one with the host name that matched the name of the execution host. If no matching host is found, then if present the path specified without a host will be selected.

If the -S option is not specified, the option argument is the null string, or no entry from the path\_list is selected, the execution will use the login shell of the user on the execution host.

This attribute can be altered once the job has begun execution, but it will not take affect until the job is rerun.

#### **-u** *user\_list*

Replaces the user name under which the job is to run on the execution system.

The user list argument is of the form:

user[@host][,user[@host],...]

Only one user name may be given for per specified host. Only one of the user specifications may be supplied without the corresponding host specification. That user name will be used for execution on any host not named in the argument list.

This attribute cannot be altered once the job has begun execution.

#### **-W** *additional\_attributes*

The -W option allows for the modification of additional job attributes.

Note if white space occurs anywhere within the option argument string or the equal sign,  $"$ =", occurs within an attribute value string, then the string must be enclosed with either single or double quote marks.

PBS currently supports the following attributes within the -W option.

#### depend=dependency\_list

Redefines the dependencies between this and other jobs. The dependency list is in the form:

```
type[:argument[:argument...][,type:argument...]
```
The argument is either a numeric count or a PBS job id accord ing to type. If argument is a count, it must be greater than 0. If it is a job id and is not fully specified in the form: seq\_number.server.name, it will be expanded according to the default server rules. If argument is null (the preceding colon need not be specified), the dependency of the corresponding type is cleared (unset).

#### synccount:count

This job is the first in a set of jobs to be executed at the same time. Count is the number of additional jobs in the set.

#### syncwith: jobid

This job is an additional member of a set of jobs to be executed at the same time. In the above and following dependency types, jobid is the job identifier of the first job in the set.

after: jobid [: jobid...]

This job may be scheduled for execution at any point after jobs jobid have started execution.

#### afterok: jobid [: jobid...]

This job may be scheduled for execution only after jobs jobid have terminated with no errors. See the csh warning under "Extended Description".

#### afternotok: jobid [: jobid...]

This job may be scheduled for execution only after jobs jobid have terminated with errors. See the csh warning under "Extended Description".

#### afterany:jobid [:jobid...]

This job may be scheduled for execution after jobs jobid have terminated, with or without errors.

#### on:count

This job may be scheduled for execution after count dependencies on other jobs have been satisfied. This form is used in conjunction with one of the forms, see below.

#### before: jobid [: jobid...]

When this job has begun execution, then jobs jobid... may begin.

#### beforeok: jobid [: jobid...]

If this job terminates execution without errors, then jobs jobid... may begin. See the csh warning under "Extended Description".

#### beforenotok: jobid [: jobid...]

If this job terminates execution with errors, then jobs jobid... may begin. See the csh warning under "Extended Description".

#### beforeany: jobid [: jobid...]

When this job terminates execution, jobs jobid... may begin.

If any of the before forms are used, the job referenced by jobid must have been submitted with a dependency type of on.

If any of the before forms are used, the jobs referenced by jobid must have the same owner as the job being altered. Otherwise, the dependency will not take effect.

Error processing of the existence, state, or condition of the job specified to qalter is a deferred service, i.e. the check is performed after the job is queued. If an error is detected, the job will be deleted by the server. Mail will be sent to the job submitter stating the error.

#### group\_list=g\_list

Alters the group name under which the job is to run on the execution system.

The g list argument is of the form:

```
group[@host][,group[@host],...]
```
Only one group name may be given per specified host. Only one of the group specifications may be supplied without the corresponding host specification. That group name will used for execution on any host not named in the argument list.

stagein=file\_list stageout=file\_list

> Alters which files are staged (copied) in before job start or staged out after the job completes execution. The file\_list is in the form:

local\_file@hostname:remote\_file[,...]

The name local\_file is the name on the system where the job executes. It may be an absolute path or a path relative to the home directory of the user. The name remote\_file is the destination name on the host specified by hostname. The name may be absolute or relative to the users home directory on the destination host.

## **OPERANDS**

The qalter command accepts one or more job\_identifier operands of the form:

```
sequence number[.server name][@server]
```
## **STANDARD ERROR**

Any error condition, either in processing the options or the operands, or any error received in reply to the batch requests will result in an error message being written to standard error.

## **EXIT STATUS**

Upon successful processing of all the operands presented to the qalter command, the exit status will be a value of zero.

If the qalter command fails to process any operand, the command exits with a value greater than zero.

## **SEE ALSO**

*Batch Environment Services* , *qdel* , *qhold* , *qmove* , *qrls* , *qsub* , *touch*

## **COPYRIGHT**

Portions of this text are reprinted and reproduced in electronic form from IEEE Std 1003.1, 2003 Edition, Standard for Information Technology -- Portable Operating System Interface (POSIX), The Open Group Base Specifications Issue 6, Copyright (C) 2001-2003 by the Institute of

<span id="page-103-0"></span>Electrical and Electronics Engineers, Inc and The Open Group. In the event of any discrepancy between this version and the original IEEE and The Open Group Standard, the original IEEE and The Open Group Standard is the referee document. The original Standard can be obtained online at <http://www.opengroup.org/unix/online.html>.

## **qchkpt**

checkpoint pbs batch jobs

## **Synopsis**

qchkpt <JOBID>[ <JOBID>] ...

#### **Description**

The qchkpt command requests that the PBS Mom generate a checkpoint file for a running job.

This is an extension to POSIX.2d.

The qchkpt command sends a Chkpt Job batch request to the server as described in the general section.

## **Options**

None

#### **Operands**

The gchkpt command accepts one or more job identifier operands of the form:

sequence number[.server name][@server]

## **Examples**

> qchkpt 3233 request a checkpoint for job 3233

## **Standard Error**

The qchkpt command will write a diagnostic message to standard error for each error occurrence.

#### **Exit Status**

Upon successful processing of all the operands presented to the qchkpt command, the exit status will be a value of zero.

If the qchkpt command fails to process any operand, the command exits with a value greater than zero.

<span id="page-104-0"></span>**See Also** 

```
qhold(1B), qrls(1B), qalter(1B), qsub(1B), pbs_alterjob(3B), pbs_holdjob(3B), 
  pbs_rlsjob(3B), pbs_job_attributes(7B), pbs_resources_unicos8(7B)
```
## **qdel (delete job)**

## **Synopsis**

qdel [[{-m <MESSAGE>|-p|-W <DELAY>](#page-0-0)}] <JOBID>[ <JOBID>]... | 'all' | 'ALL'

## **Description**

The qdel command deletes jobs in the order in which their job identifiers are presented to the command. A job is deleted by sending a Delete Job batch request to the batch server that owns the job. A job that has been deleted is no longer subject to management by batch services.

A batch job may be deleted by its owner, the batch operator, or the batch administrator.

A batch job being deleted by a server will be sent a SIGTERM signal following by a SIGKILL signal. The time delay between the two signals is an attribute of the execution queue from which the job was run (set table by the administrator). This delay may be overridden by the -W option.

See the PBS ERS section 3.1.3.3, "Delete Job Request", for more information.

## **Options**

#### **-w** *delay*

Specify the delay between the sending of the SIGTERM and SIGKILL signals. The argument delay specifies a unsigned integer number of seconds.

## **-p** *purge*

Forcibly purge the job from the server. This should only be used if a running job will not exit because its allocated nodes are unreachable. The admin should make every attempt at resolving the problem on the nodes. If a jobs mother superior recovers after purging the job, any epilogue scripts may still run. This option is only available to a batch operator or the batch administrator.

#### **-m** *message*

Specify a comment to be included in the email. The argument message specifies the comment to send. This option is only available to a batch operator or the batch administrator.

#### **Operands**

The qdel command accepts one or more job\_identifier operands of the form:

```
 sequence_number[.server_name][@server]
```

```
or
```
all

## **Examples**

```
> qdel 1324 
> qdel 1324-3 To delete one job of a job array 
> qdel all To delete all jobs (Version 2.3.0 and later)
```
## **Standard Error**

The qdel command will write a diagnostic messages to standard error for each error occurrence.

## **Exit Status**

Upon successful processing of all the operands presented to the qdel command, the exit status will be a value of zero.

If the qdel command fails to process any operand, the command exits with a value greater than zero.

## **See Also**

qsub(1B), qsig(1B), and pbs\_deljob(3B) **qhold (hold job)**

## **Synopsis**

qhold [[{-h <HOLD LIST>](#page-0-0)}] <JOBID>[ <JOBID>] ...

## **Description**

The qhold command requests that a server place one or more holds on a job. A job that has a hold is not eligible for execution. There are three supported holds: USER, OTHER (also known as operator), and SYSTEM.

A user may place a USER hold upon any job the user owns. An "operator", who is a user with "operator privilege," may place ether an USER or an OTHER hold on any job. The batch administrator may place any hold on any job.

If no -h option is given, the USER hold will be applied to the jobs described by the job\_identifier operand list.

If the job identified by job\_identifier is in the queued, held, or waiting states, then all that occurs is that the hold type is added to the job. The job is then placed into held state if it resides in an execution queue.

If the job is in running state, then the following additional action is taken to interrupt the execution of the job. If checkpoint / restart is supported by the host system, requesting a hold on a running job will (1) cause the job to be checkpointed, (2) the resources assigned to the job will be released, and (3) the job is placed in the held state in the execution queue.

If checkpoint / restart is not supported, qhold will only set the the requested hold attribute. This will have no effect unless the job is rerun with the grerun command.

The qhold command sends a Hold Job batch request to the server as described in the general section.

## **Options**

## **-h** *hold\_list*

The hold list argument is a string consisting of one or more of the letters "u", "o", or "s" in any combination. The hold type associated with each letter is:

u - USER o - OTHER s - SYSTEM

## **Operands**

The qhold command accepts one or more job\_identifier operands of the form:

```
sequence_number[.server_name][@server]
```
## **Examples**

> qhold -h u 3233 place user hold on job 3233

## **Standard Error**

The qhold command will write a diagnostic message to standard error for each error occurrence.

## **Exit Status**

Upon successful processing of all the operands presented to the qhold command, the exit status will be a value of zero.

If the qhold command fails to process any operand, the command exits with a value greater than zero.

<span id="page-107-0"></span>**See Also** 

```
 qrls(1B), qalter(1B), qsub(1B), pbs_alterjob(3B), pbs_holdjob(3B), 
 pbs_rlsjob(3B), pbs_job_attributes(7B), pbs_resources_unicos8(7B)
```
#### **qmgr (PBS Queue Manager)**

**NAME** 

qmgr - pbs batch system manager

**SYNOPSIS** 

qmgr [-a] [-c command] [-e] [-n] [-z] [server...]

**DESCRIPTION** 

The **qmgr** command provides an administrator interface to query and configure batch system [parameters.](#page-155-0)

The command reads directives from standard input. The syntax of each directive is checked and the appropriate request is sent to the batch server or servers.

The list or print subcommands of qmgr can be executed by general users. Creating or deleting a queue requries PBS Manager privilege. Setting or unsetting server or queue attributes requires PBS Operator or Manager privilege. **NOTE**: by default the user **root** is the only PBS Operator and Manager. To allow other users to be privileged, the server attributes **operators** and **managers** will need to be set (i.e., as root, issue 'qmgr -c 'set server managers += <USER1>@<HOST>'). See PBS Access Config for more information.

#### **OPTIONS**

-a

Abort **qmgr** on any syntax errors or any requests rejected by a server.

-c command

Execute a single *command* and exit **qmgr .**

-e

Echo all commands to standard output.

-n

No commands are executed, syntax checking only is performed.

-z

No errors are written to standard error.

#### **OPERANDS**

The *server* operands identify the name of the batch server to which the administrator requests are sent. Each *server* conforms to the following syntax: **host\_name[:port]**
where **host\_name** is the network name of the host on which the server is running and **port** is the port number to which to connect. If **port** is not specified, the default port number is used.

If *server* is not specified, the administrator requests are sent to the local server.

#### **STANDARD INPUT**

The **qmgr** command reads standard input for directives until end of file is reached, or the *exit* or *quit* directive is read.

#### **STANDARD OUTPUT**

If Standard Output is connected to a terminal, a command prompt will be written to standard output when qmgr is ready to read a directive.

If the *-e* option is specified, **qmgr** will echo the directives read from standard input to standard output.

#### **STANDARD ERROR**

If the *-z* option is not specified, the qmgr command will write a diagnostic message to standard error for each error occurrence.

#### **EXTENDED DESCRIPTION**

If **qmgr** is invoked without the *-c* option and standard output is connected to a terminal, qmgr will write a prompt to standard output and read a directive from standard input.

Commands can be abbreviated to their minimum unambiguous form. A command is terminated by a new line character or a semicolon, ";", character. Multiple commands may be entered on a single line. A command may extend across lines by escaping the new line character with a backslash "\".

Comments begin with the # character and continue to end of the line. Comments and blank lines are ignored by qmgr.

### **DIRECTIVE SYNTAX**

A qmgr directive is one of the following forms:

command server [names] [attr OP value[,attr OP value,...]] command queue [names] [attr OP value[,attr OP value,...]] command node [names] [attr OP value[,attr OP value,...]] Where, command is the command to perform on a object. Commands are: active

sets the active objects. If the active objects are specified, and the name is not given in a qmgr cmd the active object names will be used.

create

is to create a new object, applies to queues and nodes.

delete

is to destroy an existing object, applies to queues and nodes.

### set

is to define or alter attribute values of the object.

#### unset

is to clear the value of attributes of the object. Note, this form does not accept an OP and value, only the attribute name.

list

is to list the current attributes and associated values of the object.

print

is to print all the queue and server attributes in a format that will be usable as input to the qmgr command.

#### names

is a list of one or more names of specific objects The name list is in the form: **[name][@server][,queue\_name[@server]...]**

with no intervening white space. The name of an object is declared when the object is first created. If the name is @server, then all the objects of specified type at the server will be effected.

attr

specifies the name of an attribute of the object which is to be set or modified. If the attribute is one which consist of a set of resources, then the attribute is specified in the form:

attribute\_name**.**resource\_name

OP

operation to be performed with the attribute and its value:

=

set the value of the attribute. If the attribute has a existing value, the current value is replaced with the new value.

 $+=$ 

-=

increase the current value of the attribute by the amount in the new value.

decrease the current value of the attribute by the amount in the new value.

value

the value to assign to an attribute. If the value includes white space, commas or other special characters, such as the # character, the value string must be inclosed in quote

marks (").

The following are examples of qmgr directives:

```
create queue fast priority=10,queue_type=e,enabled = true,max_running=0 
set queue fast max_running +=2 
create queue little 
set queue little resources max.mem=8mw,resources max.cput=10
unset queue fast max_running 
set node state = "down,offline" 
active server s1,s2,s3 
list queue @server1
```
<span id="page-110-0"></span>set queue  $max\_running = 10$  - uses active queues

#### **EXIT STATUS**

Upon successful processing of all the operands presented to the qmgr command, the exit status will be a value of zero.

If the qmgr command fails to process any operand, the command exits with a value greater than zero.

#### **SEE ALSO**

pbs\_server (8B), pbs\_queue\_attributes (7B), pbs\_server\_attributes (7B), qstart (8B), qstop (8B), qenable (8B), qdisable (8), and the PBS External Reference Specification

#### **qrerun (rerun a batch job)**

#### **Synopsis**

```
qrerun {-f\}] <JOBID>[\sim] <JOBID>]\ldots
```
#### **Overview**

The **qrerun** command requests that a job be rerun.

### **Format**

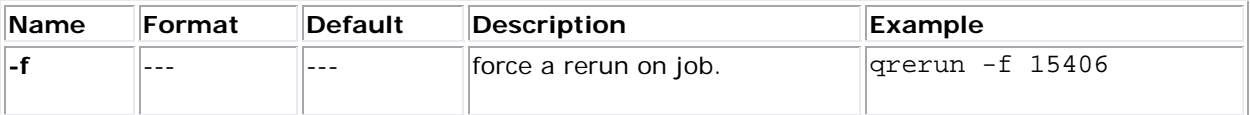

#### **Command Details**

The **qrerun** command directs that the specified jobs are to be rerun if possible. To rerun a job is to terminate the session leader of the job and return the job to the queued state in the execution queue in which the job currently resides.

If a job is marked as not rerunable then the rerun request will fail for that job. If the mini-server running the job is down, or it rejects the request, the Rerun Job batch request will return a failure unless **-f** is used.

Using **-f** violates IEEE Batch Processing Services Std and should be handled with great care. It should only be used under exceptional circumstances. Best practice is to fix the problem miniserver host and let qrerun run normally. The nodes may need manual cleaning. See the **-r** option on the **qsub** and **qalter** commands.

### **Operands**

The qrerun command accepts one or more job\_identifier operands of the form:

```
sequence_number[.server_name][@server]
```
### **Standard Error**

The grerun command will write a diagnostic message to standard error for each error occurrence.

### **Exit Status**

Upon successful processing of all the operands presented to the qrerun command, the exit status will be a value of zero.

If the qrerun command fails to process any operand, the command exits with a value greater than zero.

### **Examples**

> qrerun 3233 rerun job 3233

### **See Also**

qsub(1B), qalter(1B), pbs\_alterjob(3B), pbs\_rerunjob(3B)

**qrls (release hold on pbs batch jobs)**

# **Synopsis**

qrls [[{-h <HOLD LIST>](#page-0-0)}] <JOBID>[ <JOBID>] ...

### **Description**

The **qrls** command removes or releases holds which exist on batch jobs.

A job may have one or more types of holds which make the job ineligible for execution. The types of holds are USER, OTHER, and SYSTEM. The different types of holds may require that the user issuing the qrls command have special privilege. Typically, the owner of the job will be able to remove a USER hold, but not an OTHER or SYSTEM hold. An attempt to release a hold for which the user does not have the correct privilege is an error and no holds will be released for that job.

If no -h option is specified, the USER hold will be released.

If the job has no execution\_time pending, the job will change to the queued state. If an execution\_time is still pending, the job will change to the waiting state.

# **Options**

**-h** *hold\_list*

Defines the types of hold to be released from the jobs. The hold\_list option argument is a string consisting of one or more of the letters "u", "o", an "s" in any combination. The hold type associated with each letter is:

u - USER o - OTHER s - SYSTEM

### **Operands**

The qrls command accepts one or more job\_identifier operands of the form:

```
sequence_number[.server_name][@server]
```
### **Examples**

> qrls -h u 3233 release user hold on job 3233

### **Standard Error**

The qrls command will write a diagnostic message to standard error for each error occurrence.

### **Exit Status**

Upon successful processing of all the operands presented to the qrls command, the exit status will be a value of zero.

If the qrls command fails to process any operand, the command exits with a value greater than zero.

### **See Also**

```
qsub(1B), qalter(1B), qhold(1B), pbs_alterjob(3B), pbs_holdjob(3B), and 
pbs_rlsjob(3B).
```
### **qrun (run a batch job)**

Synopsis

qrun [[{-H <HOST>|-a](#page-113-0)}] <JOBID>[ <JOBID>] ...

**Overview** 

### The **qrun** command runs a job.

### Format

<span id="page-113-0"></span>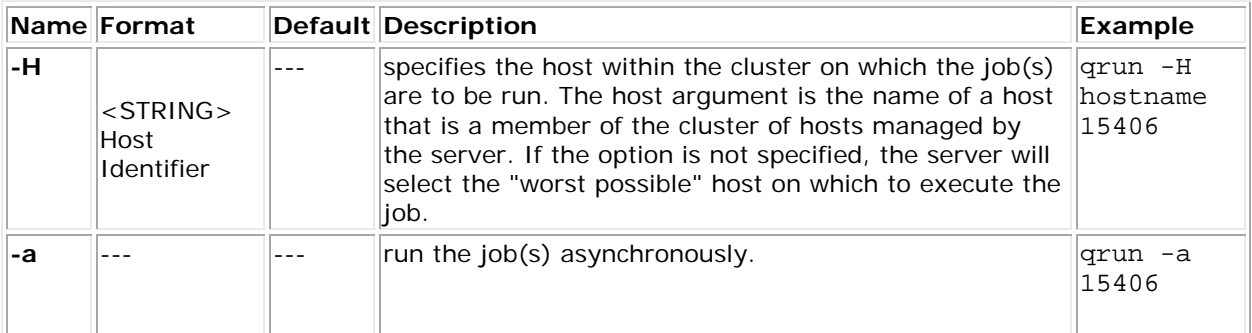

### Command Details

The **qrun** command is used to force a batch server to initiate the execution of a batch job. The job is run regardless of scheduling position or resource requirements.

In order to execute qrun, the user must have PBS Operation or Manager privilege.

**Examples** 

> qrun 3233 run job 3233

## **qsig (signal a job)**

# **Synopsis**

qsig [[{-s <SIGNAL>](#page-0-0)}] <JOBID>[ <JOBID>] ...

### **Description**

The qsig command requests that a signal be sent to executing batch jobs. The signal is sent to the session leader of the job. If the -s option is not specified, SIGTERM is sent. The request to signal a batch job will be rejected if:

- The user is not authorized to signal the job.
- The job is not in the running state.
- The requested signal is not supported by the system upon which the job is executing.

The qsig command sends a Signal Job batch request to the server which owns the job.

### **Options**

**-s** *signal*

Declares which signal is sent to the job.

The signal argument is either a signal name, e.g. SIGKILL, the signal name without the SIG prefix, e.g. KILL, or a unsigned signal number, e.g. 9. The signal name SIGNULL is allowed; the server will send the signal 0 to the job which will have no effect on the job, but will cause an obituary to be sent if the job is no longer executing. Not all signal names will be recognized by qsig. If it doesnt recognize the signal name, try issuing the signal number instead.

Two special signal names, "suspend" and "resume", are used to suspend and resume jobs. Cray systems use the Cray-specific suspend()/resume() calls.

On non-Cray system, suspend causes a SIGTSTP to be sent to all processes in jobs top task, wait 5 seconds, and then send a SIGSTOP to all processes in all tasks on all nodes in the job. This differs from TORQUE 2.0.0 which did not have the ability to propogate signals to sister nodes. Resume sends a SIGCONT to all processes in all tasks on all nodes.

When suspended, a job continues to occupy system resources but is not executing and is not charged for walltime. The job will be listed in the "S" state. Manager or operator privilege is required to suspend or resume a job.

Note that interactive jobs may not resume properly because the top-level shell will background the suspended child process.

#### **Operands**

The qsig command accepts one or more job\_identifier operands of the form:

sequence\_number[.server\_name][@server]

### **Examples**

```
> qsig -s SIGKILL 3233 send a SIGKILL to job 3233 
> qsig -s KILL 3233 send a SIGKILL to job 3233 
> qsig -s 9 3233 send a SIGKILL to job 3233
```
#### **Standard Error**

The qsig command will write a diagnostic messages to standard error for each error occurrence.

#### **Exit Status**

Upon successful processing of all the operands presented to the qsig command, the exit status will be a value of zero.

If the qsig command fails to process any operand, the command exits with a value greater than zero.

### **See Also**

```
 qsub(1B), pbs_sigjob(3B), pbs_resources_*(7B) where * is system type, 
 and the PBS ERS.
```
### **qstat**

show status of pbs batch jobs

#### **SYNOPSIS**

```
qstat [-f [-1]][-W site_specific] [job_identifier... | destination...] 
qstat [-a]-i]-r|-e] [-n [ -1] ] [-s] [-G] -M] [-R] [-u \text{user\_list}][job_identifier... | destination...]
qstat -Q [-f [-1]][-W site_specific] [destination...] 
qstat -q [-G|-M] [destination...] 
qstat -B [-f [-1]][-W site_specific] [server_name...]
```
### **DESCRIPTION**

The qstat command is used to request the status of jobs, queues, or a batch server. The requested status is written to standard out.

When requesting job status, synopsis format 1 or 2, qstat will output information about each job identifier or all jobs at each destination. Jobs for which the user does not have status privilege are not displayed.

When requesting queue or server status, synopsis format 3 through 5, qstat will output information about each destination.

### **OPTIONS**

-f

Specifies that a full status display be written to standard out.

-a

"All" jobs are displayed in the alternative format, see the Standard Output section. If the operand is a destination id, all jobs at that destination are displayed. If the operand is a job id, information about that job is displayed.

-e

If the operand is a job id or not specified, only jobs in executable queues are displayed. Setting the PBS\_OSTAT\_EXECONLY environment variable will also enable this option.

-i

Job status is displayed in the alternative format. For a destination id operand, status for jobs at that destination which are not running are displayed. This includes jobs which are queued, held or waiting. If an operand is a job id, status for that job is displayed regardless of its state.

-r

If an operand is a job id, status for that job is displayed. For a destination id operand, status for jobs at that destination which are running are displayed, this includes jobs which are suspended.

-n

In addition to the basic information, nodes allocated to a job are listed.

-1

In combination with -n, the -1 option puts all of the nodes on the same line as the job ID. In combination with -f, attributes are not folded to fit in a terminal window. This is intended to ease the parsing of the qstat output.

-s

In addition to the basic information, any comment provided by the batch administrator or scheduler is shown.

-G

Show size information in giga-bytes.

-M

Show size information, disk or memory in mega-words. A word is considered to be 8 bytes.

-R

In addition to other information, disk reservation information is shown. Not applicable to all systems.

-u

Job status is displayed in the alternative format. If an operand is a job id, status for that job is displayed. For a destination id operand, status for jobs at that destination which are owned by the user(s) listed in user list are displayed. The syntax of the user list is:

user\_name[@host][,user\_name[@host],...]

Host names may be wild carded on the left end, e.g. "\*.nasa.gov". User\_name without a "@host" is equivalent to "user\_name@\*", that is at any host.

# -Q

Specifies that the request is for queue status and that the operands are destination identifiers.

-q

Specifies that the request is for queue status which should be shown in the alternative format.

-B

Specifies that the request is for batch server status and that the operands are the names of servers.

# **OPERANDS**

If neither the -Q nor the -B option is given, the operands on the qstat command must be either job identifiers or destinations identifiers.

If the operand is a job identifier, it must be in the following form:

sequence\_number[.server\_name][@server]

where sequence number.server name is the job identifier assigned at submittal time, see qsub. If the .server\_name is omitted, the name of the default server will be used. If @server is supplied, the request will be for the job identifier currently at that Server.

If the operand is a destination identifier, it is one of the following three forms:

- queue
- @server
- queue@server

If queue is specified, the request is for status of all jobs in that queue at the default server. If the @server form is given, the request is for status of all jobs at that server. If a full destination identifier, queue@server, is given, the request is for status of all jobs in the named queue at the named server.

If the -Q option is given, the operands are destination identifiers as specified above. If queue is specified, the status of that queue at the default server will be given. If queue@server is specified, the status of the named queue at the named server will be given. If @server is specified, the status of all queues at the named server will be given. If no destination is specified, the status of all queues at the default server will be given.

If the -B option is given, the operand is the name of a server.

# **STANDARD OUTPUT**

### **Displaying Job Status**

If job status is being displayed in the default format and the -f option is not specified, the following items are displayed on a single line, in the specified order, separated by white space:

- the job identifier assigned by PBS.
- the job name given by the submitter.
- the job owner
- he CPU time used
- the job state:
	- C

Job is completed after having run

E Job is exiting after having run. H Job is held. Q job is queued, eligible to run or routed. R job is running. T job is being moved to new location. W job is waiting for its execution time (-a option) to be reached. S (Unicos only) job is suspend.

• the queue in which the job resides

If job status is being displayed and the -f option is specified, the output will depend on whether qstat was compiled to use a Tcl interpreter. See the configuration section for details. If Tcl is not being used, full display for each job consists of the header line:

Job Id: job identifier

Followed by one line per job attribute of the form:

attribute\_name = value

If any of the options -a, -i, -r, -u, -n, -s, -G or -M are provided, the alternative display format for jobs is used. The following items are displayed on a single line, in the specified order, separated by white space:

- the job identifier assigned by PBS.
- the job owner.
- The queue in which the job currently resides.
- The job name given by the submitter.
- The session id (if the job is running).
- The number of nodes requested by the job.
- The number of cpus or tasks requested by the job.
- The amount of memory requested by the job.
- $\bullet$  Either the cpu time, if specified, or wall time requested by the job, (hh: mm).
- The jobs current state.
- The amount of cpu time or wall time used by the job (hh:mm).

### If the -R option is provided, the line contains:

- the job identifier assigned by PBS.
- the job owner.
- The queue in which the job currently resides.
- The number of nodes requested by the job.
- The number of cpus or tasks requested by the job.
- The amount of memory requested by the job.
- Either the cpu time or wall time requested by the job.
- The jobs current state.
- The amount of cpu time or wall time used by the job.
- The amount of SRFS space requested on the big file system.
- The amount of SRFS space requested on the fast file system.
- The amount of space requested on the parallel I/O file system.

The last three fields may not contain useful information at all sites or on all systems.

#### **Displaying Queue Status**

If queue status is being displayed and the -f option was not specified, the following items are displayed on a single line, in the specified order, separated by white space:

- the queue name
- the maximum number of jobs that may be run in the queue concurrently
- the total number of jobs in the queue
- the enable or disabled status of the queue
- the started or stopped status of the queue
- for each job state, the name of the state and the number of jobs in the queue in that state.
- the type of queue, execution or routing.

If queue status is being displayed and the -f option is specified, the output will depend on whether qstat was compiled to use a Tcl interpreter. See the configuration section for details. If Tcl is not being used, the full display for each queue consists of the header line:

Queue: queue\_name

Followed by one line per queue attribute of the form:

attribute\_name = value

If the -q option is specified, queue information is displayed in the alternative format: The following information is displayed on a single line:

- the queue name
- the maximum amount of memory a job in the queue may request
- the maximum amount of cpu time a job in the queue may request
- the maximum amount of wall time a job in the queue may request
- the maximum amount of nodes a job in the queue may request
- the number of jobs in the queue in the running state
- the number of jobs in the queue in the queued state
- the maximum number (limit) of jobs that may be run in the queue concurrently
- the state of the queue given by a pair of letters:
	- o either the letter E if the queue is Enabled or D if Disabled
	- o and
	- o either the letter R if the queue is Running (started) or S if Stopped.

#### **Displaying Server Status**

If batch server status is being displayed and the -f option is not specified, the following items are displayed on a single line, in the specified order, separated by white space:

- the server name
- the maximum number of jobs that the server may run concurrently
- the total number of jobs currently managed by the server
- the status of the server
- for each job state, the name of the state and the number of jobs in the server in that state

If server status is being displayed and the -f option is specified, the output will depend on whether qstat was compiled to use a Tcl interpreter. See the configuration section for details. If Tcl is not being used, the full display for the server consist of the header line:

Server: server name

Followed by one line per server attribute of the form:

attribute\_name = value

#### **STANDARD ERROR**

The qstat command will write a diagnostic message to standard error for each error occurrence.

#### **CONFIGURATION**

If qstat is compiled with an option to include a Tcl interpreter, using the -f flag to get a full display causes a check to be made for a script file to use to output the requested information. The first location checked is \$HOME/.qstatrc. If this does not exist, the next location checked is administrator configured. If one of these is found, a Tcl interpreter is started and the script file is passed to it along with three global variables. The command line arguments are split into two variable named flags and operands . The status information is passed in a variable named objects . All of these variables are Tcl lists. The flags list contains the name of the command (usually "qstat") as its first element. Any other elements are command line option flags with any options they use, presented in the order given on the command line. They are broken up individually so that if two flags are given together on the command line, they are separated in the list. For example, if the user typed:

qstat -QfWbigdisplay

the flags list would contain

qstat -Q -f -W bigdisplay

The operands list contains all other command line arguments following the flags. There will always be at least one element in operands because if no operands are typed by the user, the default destination or server name is used. The objects list contains all the information retrieved from the server(s) so the Tcl interpreter can run once to format the entire output. This list has the same number of elements as the operands list. Each element is another list with two elements.

The first element is a string giving the type of objects to be found in the second. The string can take the values "server", "queue", "job" or "error".

The second element will be a list in which each element is a single batch status object of the type given by the string discussed above. In the case of "error", the list will be empty. Each object is again a list. The first element is the name of the object. The second is a list of attributes.

The third element will be the object text.

All three of these object elements correspond with fields in the structure batch\_status which is described in detail for each type of object by the man pages for pbs\_statjob(3), pbs\_statque(3), and pbs\_statserver(3). Each attribute in the second element list whose elements correspond with the attrl structure. Each will be a list with two elements. The first will be the attribute name and the second will be the attribute value.

### **EXIT STATUS**

Upon successful processing of all the operands presented to the qstat command, the exit status will be a value of zero.

If the qstat command fails to process any operand, the command exits with a value greater than zero.

#### <span id="page-122-0"></span>**See Also:**

- galter(1B)
- [qsub\(1B\)](#page-122-0)
- **pbs\_alterjob(3B)**
- **pbs\_statjob(3B)**
- **pbs\_statque(3B)**
- **pbs\_statserver(3B)**
- **pbs\_submit(3B)**
- **pbs\_job\_attributes(7B)**
- **pbs\_queue\_attributes(7B)**
- **pbs\_server\_attributes(7B)**
- **qmgr** [query\\_other\\_jobs](#page-159-0) parameter (allow non-admin users to see other users' jobs
- **pbs\_resources\_\*(7B)** where \* is system type
- **PBS ERS**

# **qsub**

submit pbs job

### **SYNOPSIS**

```
qsub [-a date_time] [-A account_string] [-b secs] [-c checkpoint_options] 
      -e path] [-h]
       [-I ] [-j join ] [-k keep ] [-l resource_list ] 
       [-m mail_options] [-M user_list] [-N name] [-o path] 
       [-p priority] [-q destination] [-r c] [-S path_list] 
       [-t array_request] [-u user_list] 
       [-v variable_list] [-V ] [-W additional_attributes] [-X] [-z] 
[script]
```
### **DESCRIPTION**

To create a job is to submit an executable script to a batch server. The batch server will be the default server unless the -q option is specified. See discussion of PBS\_DEFAULT under Environment Variables below. Typically, the script is a shell script which will be executed by a command shell such as sh or csh.

Options on the qsub command allow the specification of attributes which affect the behavior of the job.

The qsub command will pass certain environment variables in the Variable List attribute of the job. These variables will be available to the job. The value for the following variables will be taken from the environment of the qsub command: HOME, LANG, LOGNAME, PATH, MAIL, SHELL, and TZ. These values will be assigned to a new name which is the current name prefixed with the string "PBS\_O\_". For example, the job will have access to an environment variable named PBS\_O\_HOME which have the value of the variable HOME in the qsub command environment.

<span id="page-123-0"></span>In addition to the above, the following environment variables will be available to the batch job.

### PBS O HOST

the name of the host upon which the qsub command is running.

### PBS\_SERVER

the hostname of the pbs\_server which qsub submits the job to.

# PBS\_O\_OUEUE

the name of the original queue to which the job was submitted.

### PBS\_O\_WORKDIR

the absolute path of the current working directory of the qsub command.

### PBS\_ARRAYID

each member of a job array is assigned a unique identifier (see -t).

# PBS\_ENVIRONMENT

set to PBS\_BATCH to indicate the job is a batch job, or to PBS\_INTERACTIVE to indicate the job is a PBS interactive job, see -I option.

### PBS\_JOBID

the job identifier assigned to the job by the batch system.

### PBS\_JOBNAME

the job name supplied by the user.

### PBS\_NODEFILE

the name of the file contain the list of nodes assigned to the job (for parallel and cluster systems).

## PBS\_QUEUE

the name of the queue from which the job is executed.

# **OPTIONS**

### **-a** *date\_time*

Declares the time after which the job is eligible for execution.

The date\_time argument is in the form:

[[[[CC]YY]MM]DD]hhmm[.SS]

Where CC is the first two digits of the year (the century), YY is the second two digits of the year, MM is the two digits for the month, DD is the day of the month, hh is the hour, mm is the minute, and the optional SS is the seconds.

If the month, MM, is not specified, it will default to the current month if the specified day DD, is in the future. Otherwise, the month will be set to next month. Likewise, if the day, DD, is not specified, it will default to today if the time hhmm is in the future. Otherwise, the day will be set to tomorrow. For example, if you submit a job at 11:15am with a time of -a 1110, the job will be eligible to run at 11:10am tomorrow.

### **-A** *account\_string*

Defines the account string associated with the job. The account\_string is an undefined string of characters and is interpreted by the server which executes the job. See section 2.7.1 of the PBS ERS.

#### **-b** *seconds*

Defines the maximum number of seconds qsub will block attempting to contact pbs\_server. If pbs\_server is down, or for a variety of communication failures, qsub will continually retry connecting to pbs\_server for job submission. This value overrides the CLIENTRETRY parameter in torque.cfg. This is a non-portable TORQUE extension. Portability-minded users can use the PBS\_CLIENTRETRY environmental variable. A negative value is interpreted as infinity. The default is 0.

#### **-c** *checkpoint\_options*

Defines the options that will apply to the job. If the job executes upon a host which does not support checkpoint, these options will be ignored.

Valid checkpoint options are:

none

No checkpointing is to be performed.

enabled

Specify that checkpointing is allowed but must be explicitly invoked by either the qhold or qchkpt commands.

#### shutdown

Specify that checkpointing is to be done on a job at pbs\_mom shutdown.

#### periodic

Specify that periodic checkpointing is enabled. The default interval is 10 minutes and can be changed by the \$checkpoint\_interval option in the mom config file or by specifying an interval when the job is submitted

#### interval=minutes

Checkpointing is to be performed at an interval of minutes, which is the integer number of minutes of wall time used by the job. This value must be greater than zero.

#### depth=number

Specify a number (depth) of checkpoint images to be kept in the checkpoint directory.

dir=path

Specify a checkpoint directory (default is /var/spool/torque/checkpoint).

#### **-C** *directive\_prefix*

Defines the prefix that declares a directive to the qsub command within the script file. See the paragraph on script directives in the Extended Description section.

If the -C option is presented with a directive\_prefix argument that is the null string, qsub will not scan the script file for directives.

### <span id="page-125-0"></span>**-d** *path*

Defines the working directory path to be used for the job. If the -d option is not specified, the default working directory is the home directory. This option sets the environment variable PBS\_O\_INITDIR.

# **-D** *path*

Defines the root directory to be used for the job. This option sets the environment variable PBS\_O\_ROOTDIR.

# **-e** *path*

Defines the path to be used for the standard error stream of the batch job. The path argument is of the form:

[hostname:]path\_name

Where hostname is the name of a host to which the file will be returned and path name is the path name on that host in the syntax recognized by POSIX. The argument will be interpreted as follows:

#### path\_name

Where path name is not an absolute path name, then the gsub command will expand the path name relative to the current working directory of the command. The command will supply the name of the host upon which it is executing for the hostname component.

### hostname:path\_name

Where path\_name is not an absolute path name, then the qsub command will not expand the path name relative to the current working directory of the command. On delivery of the standard error, the path name will be expanded relative to the users home directory on the hostname system.

#### path\_name

Where path\_name specifies an absolute path name, then the qsub will supply the name of the host on which it is executing for the hostname.

#### hostname:path\_name

Where path\_name specifies an absolute path name, the path will be used as specified.

If the -e option is not specified, the default file name for the standard error stream will be used. The default name has the following form:

### job\_name.esequence\_number

where job\_name is the name of the job, see -N option, and sequence\_number is the job number assigned when the job is submitted.

<span id="page-126-0"></span>Specifies that a user hold be applied to the job at submission time.

#### $-I$

Declares that the job is to be run "interactively". The job will be queued and scheduled as any PBS batch job, but when executed, the standard input, output, and error streams of the job are connected through qsub to the terminal session in which qsub is running. Interactive jobs are forced to not rerunable. See the "Extended Description" paragraph for addition information of interactive jobs.

### **-j** *join*

Declares if the standard error stream of the job will be merged with the standard output stream of the job.

An option argument value of oe directs that the two streams will be merged, intermixed, as standard output. An option argument value of eo directs that the two streams will be merged, intermixed, as standard error.

If the join argument is n or the option is not specified, the two streams will be two separate files.

**-k** *keep*

Defines which (if either) of standard output or standard error will be retained on the execution host. If set for a stream, this option overrides the path name for that stream. If not set, neither stream is retained on the execution host.

The argument is either the single letter "e" or "o", or the letters "e" and "o" combined in either order. Or the argument is the letter "n".

e

The standard error stream is to retained on the execution host. The stream will be placed in the home directory of the user under whose user id the job executed. The file name will be the default file name given by:

job\_name.esequence

where job\_name is the name specified for the job, and sequence is the sequence number component of the job identifier.

o

The standard output stream is to retained on the execution host. The stream will be placed in the home directory of the user under whose user id the job executed. The file name will be the default file name given by:

job\_name.osequence

where job name is the name specified for the job, and sequence is the sequence number component of the job identifier.

eo

Both the standard output and standard error streams will be retained.

 $\Omega$ 

Both the standard output and standard error streams will be retained.

n

Neither stream is retained.

#### **-l** *[resource\\_list](#page-24-0)*

Defines the resources that are required by the job and establishes a limit to the amount of resource that can be consumed. If not set for a generally available resource, such as CPU time, the limit is infinite. The resource list argument is of the form:

resource\_name[=[value]][,resource\_name[=[value]],...]

**-m** *mail\_options*

Defines the set of conditions under which the execution server will send a mail message about the job. The mail\_options argument is a string which consists of either the single character "n", or one or more of the characters "a", "b", and "e".

If the character "n" is specified, no mail will be sent.

For the letters "a", "b", and "e":

a

mail is sent when the job is aborted by the batch system.

b

mail is sent when the job begins execution.

e

mail is sent when the job terminates.

If the -m option is not specified, mail will be sent if the job is aborted.

### **-M** *user\_list*

Declares the list of users to whom mail is sent by the execution server when it sends mail about the job.

The user\_list argument is of the form:

```
user[@host][,user[@host],...]
```
If unset, the list defaults to the submitting user at the qsub host, i.e. the job owner.

**-N** *name*

Declares a name for the job. The name specified may be up to and including 15 characters in length. It must consist of printable, non white space characters with the first character alphabetic.

<span id="page-128-0"></span>If the -N option is not specified, the job name will be the base name of the job script file specified on the command line. If no script file name was specified and the script was read from the standard input, then the job name will be set to STDIN.

**-o** *path*

Defines the path to be used for the standard output stream of the batch job. The path argument is of the form:

[hostname:]path\_name

where hostname is the name of a host to which the file will be returned and path name is the path name on that host in the syntax recognized by POSIX. The argument will be interpreted as follows:

#### path\_name

Where path\_name is not an absolute path name, then the qsub command will expand the path name relative to the current working directory of the command. The command will supply the name of the host upon which it is executing for the hostname component.

#### hostname: path\_name

Where path\_name is not an absolute path name, then the qsub command will not expand the path name relative to the current working directory of the command. On delivery of the standard output, the path name will be expanded relative to the users home directory on the hostname system.

#### path\_name

Where path\_name specifies an absolute path name, then the qsub will supply the name of the host on which it is executing for the hostname.

#### hostname:path\_name

Where path\_name specifies an absolute path name, the path will be used as specified.

If the -o option is not specified, the default file name for the standard output stream will be used. The default name has the following form:

job\_name.osequence\_number

where job name is the name of the job, see -N option, and sequence number is the job number assigned when the job is submitted.

### **-p** *priority*

Defines the priority of the job. The priority argument must be a integer between -1024 and +1023 inclusive. The default is no priority which is equivalent to a priority of zero.

#### **-q** *destination*

Defines the destination of the job. The destination names a queue, a server, or a queue at a server.

The qsub command will submit the script to the server defined by the destination argument. If the destination is a routing queue, the job may be routed by the server to a new destination.

If the -q option is not specified, the qsub command will submit the script to the default server. See PBS\_DEFAULT under the Environment Variables section on this man page and the PBS ERS section 2.7.4, "Default Server".

If the -q option is specified, it is in one of the following three forms:

- queue
- @server
- queue@server

If the destination argument names a queue and does not name a server, the job will be submitted to the named queue at the default server.

If the destination argument names a server and does not name a queue, the job will be submitted to the default queue at the named server.

If the destination argument names both a queue and a server, the job will be submitted to the named queue at the named server.

**-r** *y|n*

Declares whether the job is rerunable. See the qrerun command. The option argument is a single character, either y or n.dd

If the argument is "y", the job is rerunable. If the argument is "n", the job is not rerunable. The default value is y, rerunable.

# **-S** *path\_list*

Declares the shell that interprets the job script.

The option argument path\_list is in the form:

path[@host][,path[@host],...]

Only one path may be specified for any host named. Only one path may be specified without the corresponding host name. The path selected will be the one with the host name that matched the name of the execution host. If no matching host is found, then the path specified without a host will be selected, if present.

If the -S option is not specified, the option argument is the null string, or no entry from the path list is selected, the execution will use the users login shell on the execution host.

```
-t array_request
```
Specifies the task ids of a job array. Single task arrays are allowed.

<span id="page-130-0"></span>The array request argument is an integer id or a range of integers. Multiple ids or id ranges can be combined in a comma delimted list. Examples : -t 1-100 or -t 1,10,50-100

**-u** *user\_list*

Defines the user name under which the job is to run on the execution system.

The user\_list argument is of the form:

user[@host][,user[@host],...]

Only one user name may be given per specified host. Only one of the user specifications may be supplied without the corresponding host specification. That user name will used for execution on any host not named in the argument list. If unset, the user list defaults to the user who is running qsub.

**-v** *variable\_list*

Expands the list of environment variables that are exported to the job.

In addition to the variables described in the "Description" section above, variable\_list names environment variables from the qsub command environment which are made available to the job when it executes. The variable list is a comma separated list of strings of the form variable or variable=value. These variables and their values are passed to the job.

-V

Declares that all environment variables in the qsub commands environment are to be exported to the batch job.

#### **-W** *additional\_attributes*

The -W option allows for the specification of additional job attributes. The general syntax of the -W is in the form:

-W attr\_name=attr\_value[,attr\_name=attr\_value...]

Note if white space occurs anywhere within the option argument string or the equal sign, "=", occurs within an attribute value string, then the string must be enclosed with either single or double quote marks.

PBS currently supports the following attributes within the -W option.

```
depend=dependency_list
```
Defines the dependency between this and other jobs. The dependency\_list is in the form:

type[:argument[:argument...][,type:argument...]

The argument is either a numeric count or a PBS job id according to type. If argument is a count, it must be greater than 0. If it is a job id and not fully specified in the form seq\_number.server.name, it will be expanded according to the default server rules which apply to job IDs on most commands. If argument is null (the preceding colon need not be specified), the dependency of the corresponding type is cleared (unset).

#### synccount:count

This job is the first in a set of jobs to be executed at the same time. Count is the number of additional jobs in the set.

syncwith: jobid

This job is an additional member of a set of jobs to be executed at the same time. In the above and following dependency types, jobid is the job identifier of the first job in the set.

after:jobid[:jobid...]

This job may be scheduled for execution at any point after jobs jobid have started execution.

```
afterok:jobid[:jobid...]
```
This job may be scheduled for execution only after jobs jobid have terminated with no errors. See the csh warning under "Extended Description".

```
afternotok:jobid[:jobid...]
```
This job may be scheduled for execution only after jobs jobid have terminated with errors. See the csh warning under "Extended Description".

#### afterany:jobid[:jobid...]

This job may be scheduled for execution after jobs jobid have terminated, with or without errors.

```
on:count
```
This job may be scheduled for execution after count dependencies on other jobs have been satisfied. This form is used in conjunction with one of the before forms, see below.

```
before:jobid[:jobid...]
```
When this job has begun execution, then jobs jobid... may begin.

#### beforeok: jobid[: jobid...]

If this job terminates execution without errors, then jobs jobid... may begin. See the csh warning under "Extended Description".

#### beforenotok:jobid[:jobid...]

If this job terminates execution with errors, then jobs jobid... may begin. See the csh warning under "Extended Description".

#### beforeany:jobid[:jobid...]

When this job terminates execution, jobs jobid... may begin.

If any of the before forms are used, the jobs referenced by jobid must have been submitted with a dependency type of on.

If any of the before forms are used, the jobs referenced by jobid must have the same owner as the job being submitted. Otherwise, the dependency is ignored. Error processing of the existence, state, or condition of he job on which the newly submitted job is a deferred service, i.e. the check is performed after the job is queued. If an error is detected, the new job will be deleted by the server. Mail will be sent to the job submitter stating the error.

Dependency examples:

- •qsub -W depend=afterok:123.big.iron.com /tmp/script
- •qsub -W depend=before:234.hunk1.com:235.hunk1.com
- /tmp/script

group\_list=g\_list

Defines the group name under which the job is to run on the execution system. The g\_list argument is of the form:

group[@host][,group[@host],...]

Only one group name may be given per specified host. Only one of the group specifications may be supplied without the corresponding host specification. That group name will used for execution on any host not named in the argument list. If not set, the group\_list defaults to the primary group of the user under which the job will be run.

interactive=true

If the interactive attribute is specified, the job is an interactive job. The -I option is a alternative method of specifying this attribute.

stagein=file\_list stageout=file\_list

> Specifies which files are staged (copied) in before job start or staged out after the job completes execution. On completion of the job, all staged-in and staged-out files are removed from the execution system. The file\_list is in the form:

local file@hostname:remote file[....]

regardless of the direction of the copy. The name local\_file is the name of the file on the system where the job executed. It may be an absolute path or relative to the home directory of the user. The name remote\_file is the destination name on the host specified by hostname. The name may be absolute or relative to the users home directory on the destination host. The use of wildcards in the file name is not recommended. The file names map to a remote copy program (rcp) call on the execution system in the follow manner:

• For stagein: rcp hostname:remote\_file local\_file

• For stageout: rcp local\_file hostname:remote\_file

Data staging examples:

-W stagein=/tmp/input.txt@headnode:/home/user/input.txt -W stageout=/tmp/output.txt@headnode:/home/user/output.txt If TORQUE has been compiled with wordexp support, then variables can be used in the specified paths. Currently only \$PBS\_JOBID, \$HOME, and \$TMPDIR are supported for stagein.

```
umask = XXX
```
Sets umask used to create stdout and stderr spool files in pbs\_mom spool directory. Values starting with 0 are treated as octal values, otherwise the value is treated as a decimal umask value.

 $-X$ 

Enables X11 forwarding. The DISPLAY environment variable must be set.

-z

Directs that the qsub command is not to write the job identifier assigned to the job to the commands standard output.

# **OPERANDS**

The qsub command accepts a script operand that is the path to the script of the job. If the path is relative, it will be expanded relative to the working directory of the qsub command.

If the script operand is not provided or the operand is the single character "-", the qsub command reads the script from standard input. When the script is being read from Standard Input, qsub will copy the file to a temporary file. This temporary file is passed to the library interface routine pbs submit. The temporary file is removed by qsub after pbs submit returns or upon the receipt of a signal which would cause qsub to terminate.

# **STANDARD INPUT**

The qsub command reads the script for the job from standard input if the script operand is missing or is the single character "-".

# **INPUT FILES**

The script file is read by the qsub command. Qsub acts upon any directives found in the script.

When the job is created, a copy of the script file is made and that copy cannot be modified.

### **STANDARD OUTPUT**

Unless the -z option is set, the job identifier assigned to the job will be written to standard output if the job is successfully created.

### **STANDARD ERROR**

The qsub command will write a diagnostic message to standard error for each error occurrence.

## **ENVIRONMENT VARIABLES**

The values of some or all of the variables in the qsub commands environment are exported with the job, see the -v and -V options.

The environment variable PBS\_DEFAULT defines the name of the default server. Typically, it corresponds to the system name of the host on which the server is running. If PBS\_DEFAULT is not set, the default is defined by an administrator established file.

The environment variable PBS\_DPREFIX determines the prefix string which identifies directives in the script.

The environment variable PBS\_CLIENTRETRY defines the maximum number of seconds qsub will block. See the -b option above. Despite the name, currently qsub is the only client that supports this option.

# **TORQUE.CFG**

The torque.cfg file, located in PBS\_SERVER\_HOME (/var/spool/torque by default) controls the behavior of the qsub command. This file contains a list of parameters and values separated by whitespace

QSUBSLEEP takes an integer operand which specifies time to sleep when running qsub command. Used to prevent users from overwhelming the scheduler.

SUBMITFILTER specifies the path to the submit filter used to pre-process job submission. The default path is \$(libexecdir)/qsub\_filter, which falls back to /usr/local/sbin/torque\_submitfilter for backwards compatibility. This torque.cfg parameter overrides this default.

SERVERHOST

**OSUBHOST** 

QSUBSENDUID

XAUTHPATH

CLIENTRETRY

**VALIDATEGROUP** 

DEFAULTCKPT

VALIDATEPATH

RERUNNABLEBYDEFAULT this parameter specifies if a job is rerunnable by default. The default is true, setting this to false causes the rerunnable attribute value to be false unless the users specifies otherwise with the -r option.

For example:

- QSUBSLEEP 2
- RERUNNABLEBYDEFAULT false

## **EXTENDED DESCRIPTION**

Script Processing:

A job script may consist of PBS directives, comments and executable statements. A PBS directive provides a way of specifying job attributes in addition to the command line options. For example:

```
: 
#PBS -N Job_name 
#PBS -l walltime=10:30,mem=320kb 
#PBS -m be 
# 
step1 arg1 arg2 
step2 arg3 arg4
```
The qsub command scans the lines of the script file for directives. An initial line in the script that begins with the characters "#!" or the character ":" will be ignored and scanning will start with the next line. Scanning will continue until the first executable line, that is a line that is not blank, not a directive line, nor a line whose first non white space character is "#". If directives occur on subsequent lines, they will be ignored.

A line in the script file will be processed as a directive to qsub if and only if the string of characters starting with the first non white space character on the line and of the same length as the directive prefix matches the directive prefix.

The remainder of the directive line consists of the options to qsub in the same syntax as they appear on the command line. The option character is to be preceded with the "-" character.

If an option is present in both a directive and on the command line, that option and its argument, if any, will be ignored in the directive. The command line takes precedence.

If an option is present in a directive and not on the command line, that option and its argument, if any, will be processed as if it had occurred on the command line.

The directive prefix string will be determined in order of preference from:

The value of the -C option argument if the option is specified on the command line.

The value of the environment variable PBS DPREFIX if it is defined.

The four character string #PBS.

If the -C option is found in a directive in the script file, it will be ignored.

User Authorization:

When the user submits a job from a system other than the one on which the PBS Server is running, the name under which the job is to be executed is selected according to the rules listed under the -u option. The user submitting the job must be authorized to run the job under the execution user name. This authorization is provided if:

- The host on which qsub is run is trusted by the execution host (see /etc/hosts.equiv)
- The execution user has an .rhosts file naming the submitting user on the submitting host.

C-Shell .logout File:

The following warning applies for users of the c-shell, csh. If the job is executed under the csh and a .logout file exists in the home directory in which the job executes, the exit status of the job is that of the .logout script, not the job script. This may impact any inter-job dependencies. To preserve the job exit status, either remove the .logout file or place the following line as the first line in the .logout file

set EXITVAL = \$status

and the following line as the last executable line in .logout

exit \$EXITVAL

Interactive Jobs:

If the -I option is specified on the command line or in a script directive, or if the "interactive" job attribute declared true via the -W option, -W interactive=true, either on the command line or in a script directive, the job is an interactive job. The script will be processed for directives, but will not be included with the job. When the job begins execution, all input to the job is from the terminal session in which qsub is running.

When an interactive job is submitted, the qsub command will not terminate when the job is submitted. Qsub will remain running until the job terminates, is aborted, or the user interrupts qsub with an SIGINT (the control-C key). If qsub is interrupted prior to job start, it will query if the user wishes to exit. If the user response "yes", qsub exits and the job is aborted.

One the interactive job has started execution, input to and output from the job pass through qsub. Keyboard generated interrupts are passed to the job. Lines entered that begin with the tilde  $(\sim)$ character and contain special sequences are escaped by qsub. The recognized escape sequences are:

 $\sim$ 

Qsub terminates execution. The batch job is also terminated.

~susp

Suspend the qsub program if running under the C shell. "susp" is the suspend character, usually CNTL-Z.

~asusp

Suspend the input half of qsub (terminal to job), but allow output to continue to be displayed. Only works under the C shell. "asusp" is the auxiliary suspend character, usually CNTL-Y.

#### **EXIT STATUS**

Upon successful processing, the qsub exit status will be a value of zero.

If the qsub command fails, the command exits with a value greater than zero.

#### **SEE ALSO**

```
qalter(1B), qdel(1B), qhold(1B), qmove(1B), qmsg(1B), qrerun(1B), 
qrls(1B), qselect(1B), qsig(1B), qstat(1B), pbs_connect(3B), 
pbs_job_attributes(7B), pbs_queue_attributes(7B), 
pbs_resources_irix5(7B), pbs_resources_sp2(7B), 
pbs_resources_sunos4(7B), pbs_resources_unicos8(7B), 
pbs_server_attributes(7B), and pbs_server(8B) 
qterm(8B) PBS 
qterm(8B) 
NAME 
        qterm - terminate processing by a pbs batch server 
SYNOPSIS 
        qterm [-t type] [server...] 
DESCRIPTION 
        The qterm command terminates a batch server. When a server receives 
a 
        terminate command, The server will go into Terminating state. No 
new 
        jobs will be allowed to be started into execution nor enqueued into 
the 
        server. The impact on jobs currently being run by the server 
depends 
        on the type of shut down requested as described below. The qterm 
com- 
        mand will not exit until the server has completed it shutdown 
proce- 
        dure. 
        In order to execute qterm, the user must have PBS Operation or 
Manager 
       privilege. 
OPTIONS 
        -t type Specifies the type of shut down. The types are: 
                  immediate
```
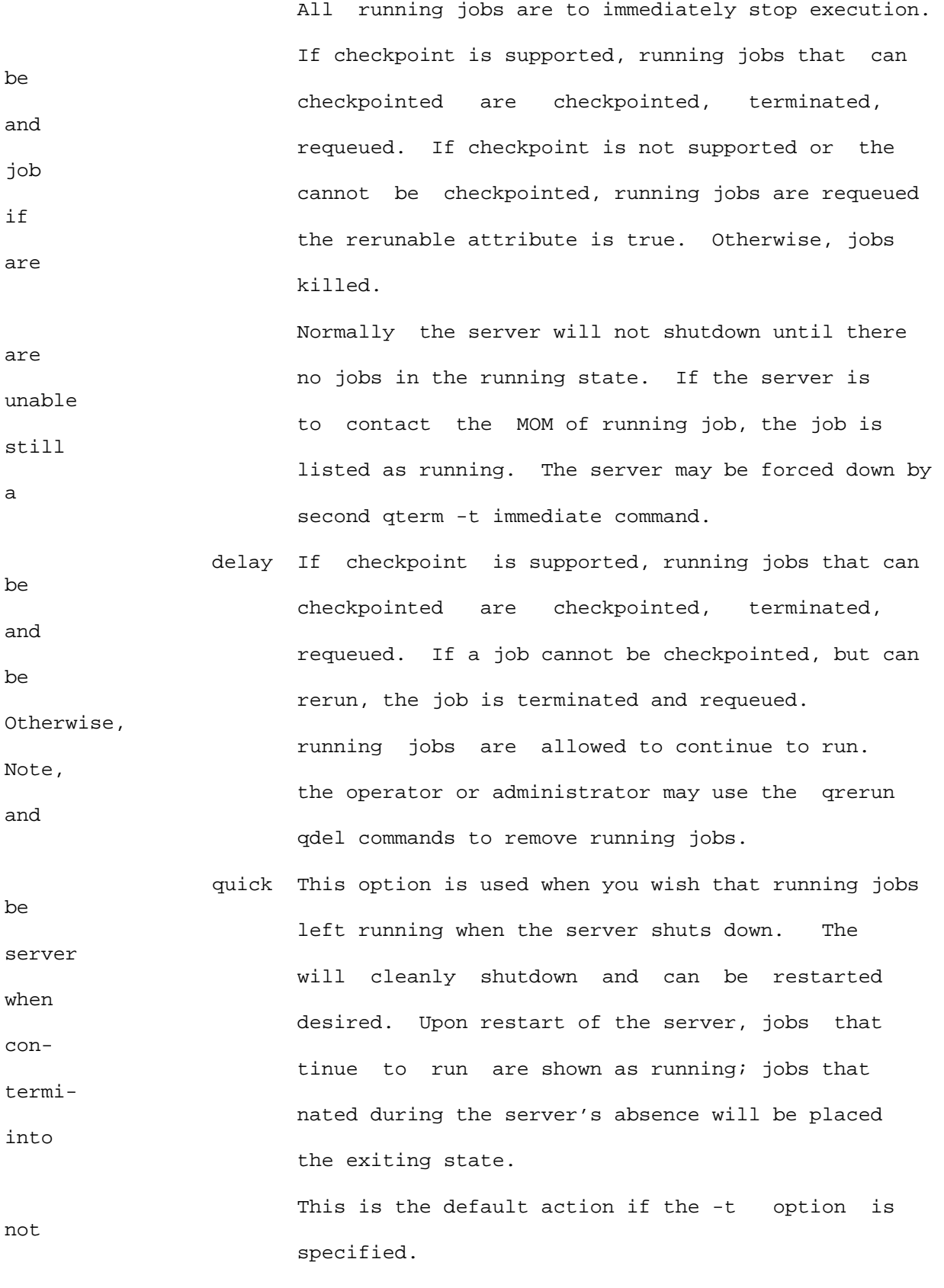

OPERANDS

```
 The server operand specifies which servers are to shutdown. If 
no 
        servers are given, then the default server will be terminated. 
STANDARD ERROR 
       The qterm command will write a diagnostic message to standard error 
for 
        each error occurrence. 
EXIT STATUS 
        Upon successful processing of all the operands presented to the 
qterm 
        command, the exit status will be a value of zero. 
        If the qterm command fails to process any operand, the command 
exits 
        with a value greater than zero. 
SEE ALSO 
       pbs_server(8B), qmgr(8B), 
pbs_resources_aix4(7B), 
       pbs_resources_irix5(7B), 
pbs_resources_sp2(7B), 
       pbs_resources_sunos4(7B), and pbs_resources_unicos8(7B)
```
Local qterm(8B)

### **TORQUE Resource Manager qtracejob sample output**

```
qtracejob
```

```
root@headnode# qtracejob.pbs-server 100015 
headnode 05/03/2006 10:13:32 A queue=batch 
headnode 05/03/2006 10:13:32 A queue=parallel 
headnode 05/03/2006 10:13:32 S enqueuing into batch, state 1 hop 1 
headnode 05/03/2006 10:13:32 S dequeuing from batch, state 1 
headnode 05/03/2006 10:13:32 S enqueuing into parallel, state 1 hop 1 
headnode 05/03/2006 10:13:32 S Job Queued at request of 
user13@login1.univ.edu, owner = user13@login1.univ.edu, job name = test, 
queue = parallel 
node245 05/03/2006 10:59:38 M Job Modified at request of 
PBS_Server@headnode-node.ten.univ.edu 
headnode 05/03/2006 10:59:38 A user=user13 group=group13 jobname=test 
queue=parallel ctime=1146665612 qtime=1146665612 etime=1146665612 
start=1146668378 exec_host=node245/0+node241/0+node240/0+node239/0+node238/0 
+node237/0+node236/0+node235/0+node234/0+node231/0+node229/0+node226/0+node22
1/0 
+node220/0+node217/0+node216/0 
Resource_List.neednodes=node245+node241+node240
```
+node239+node238+node237+node236+node235+node234+node231+node229+node226+node 221 +node220+node217+node216 Resource\_List.nodect=16 Resource\_List.nodes=16:ppn=1 Resource\_List.walltime=28:35:00 headnode 05/03/2006 10:59:38 S Job Modified at request of root@headnode.univ.edu headnode 05/03/2006 10:59:38 S Job Run at request of root@headnode.univ.edu headnode 05/03/2006 10:59:38 S Job Modified at request of root@headnode.univ.edu node216 05/03/2006 10:59:46 M JOIN JOB as node 15 node220 05/03/2006 10:59:46 M JOIN JOB as node 13 node226 05/03/2006 10:59:46 M JOIN JOB as node 11 node229 05/03/2006 10:59:46 M JOIN JOB as node 10 node231 05/03/2006 10:59:46 M JOIN JOB as node 9 node236 05/03/2006 10:59:46 M JOIN JOB as node 6 node238 05/03/2006 10:59:46 M JOIN JOB as node 4 node240 05/03/2006 10:59:46 M JOIN JOB as node 2 node221 05/03/2006 10:59:47 M JOIN JOB as node 12 node234 05/03/2006 10:59:47 M JOIN JOB as node 8 node235 05/03/2006 10:59:47 M JOIN JOB as node 7 node237 05/03/2006 10:59:47 M JOIN JOB as node 5 node239 05/03/2006 10:59:47 M JOIN JOB as node 3 node241 05/03/2006 10:59:47 M JOIN JOB as node 1 node217 05/03/2006 10:59:48 M JOIN JOB as node 14 node245 05/03/2006 10:59:50 M Started, pid = 19582 node245 05/03/2006 11:37:15 M start\_process: task started, tid 2, sid 20048, cmd /bin/sh node220 05/03/2006 11:37:21 M start\_process: task started, tid 15, sid 27145, cmd /bin/sh node240 05/03/2006 11:37:22 M start\_process: task started, tid 4, sid 26719, cmd /bin/sh node216 05/03/2006 11:37:23 M start\_process: task started, tid 17, sid 20811, cmd /bin/sh node221 05/03/2006 11:37:23 M start\_process: task started, tid 14, sid 20231, cmd /bin/sh node226 05/03/2006 11:37:23 M start\_process: task started, tid 13, sid 25681, cmd /bin/sh node234 05/03/2006 11:37:23 M start\_process: task started, tid 10, sid 23538, cmd /bin/sh node236 05/03/2006 11:37:23 M start\_process: task started, tid 8, sid 23733, cmd /bin/sh node238 05/03/2006 11:37:23 M start\_process: task started, tid 6, sid 2550, cmd /bin/sh node217 05/03/2006 11:37:24 M start\_process: task started, tid 16, sid 22618, cmd /bin/sh node229 05/03/2006 11:37:24 M start\_process: task started, tid 12, sid 21030, cmd /bin/sh node231 05/03/2006 11:37:24 M start\_process: task started, tid 11, sid 23731, cmd /bin/sh node235 05/03/2006 11:37:24 M start\_process: task started, tid 9, sid 19893, cmd /bin/sh node237 05/03/2006 11:37:24 M start\_process: task started, tid 7, sid 23218, cmd /bin/sh node239 05/03/2006 11:37:24 M start\_process: task started, tid 5, sid 32213, cmd /bin/sh node241 05/03/2006 11:37:24 M start\_process: task started, tid 3, sid

28998, cmd /bin/sh

# **pbs\_mom**

start a pbs batch execution mini-server

# **Synopsis**

```
pbs_mom [-C chkdirectory] [-c config] [-d directory] [-h hostname] 
         [-L logfile] [-M MOMport] [-R RPPport] [-p|-r] [-x]
```
# **Description**

The pbs\_mom command starts the operation of a batch Machine Oriented Mini-server, MOM, on the local host. Typically, this command will be in a local boot file such as /etc/rc.local. To insure that the pbs\_mom command is not runnable by the general user community, the server will only execute if its real and effective uid is zero.

One function of pbs\_mom is to place jobs into execution as directed by the server, establish resource usage limits, monitor the jobs usage, and notify the server when the job completes. If they exist, pbs\_mom will execute a prologue script before executing a job and an epilogue script after executing the job. The next function of pbs\_mom is to respond to resource monitor requests. This was done by a separate pro cess in previous versions of PBS but has now been combined into one process. The resource monitor function is provided mainly for the PBS scheduler. It provides information about the status of running jobs, memory available etc. The next function of pbs\_mom is to respond to task manager requests. This involves communicating with running tasks over a tcp socket as well as communicating with other MOMs within a job (a.k.a. a "sisterhood").

pbs\_mom will record a diagnostic message in a log file for any error occurrence. The log files are maintained in the mom\_logs directory below the home directory of the server. If the log file cannot be opened, the diagnostic message is written to the system console.

# **Options**

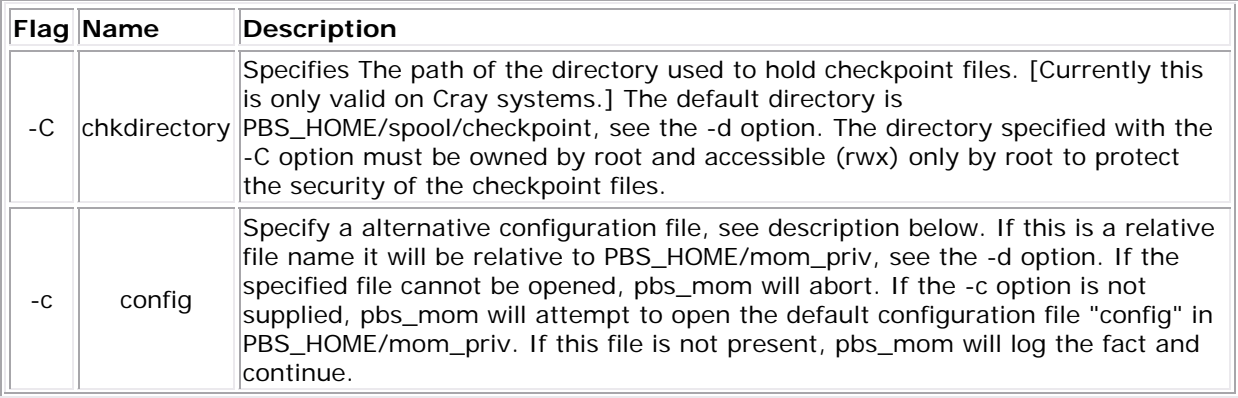

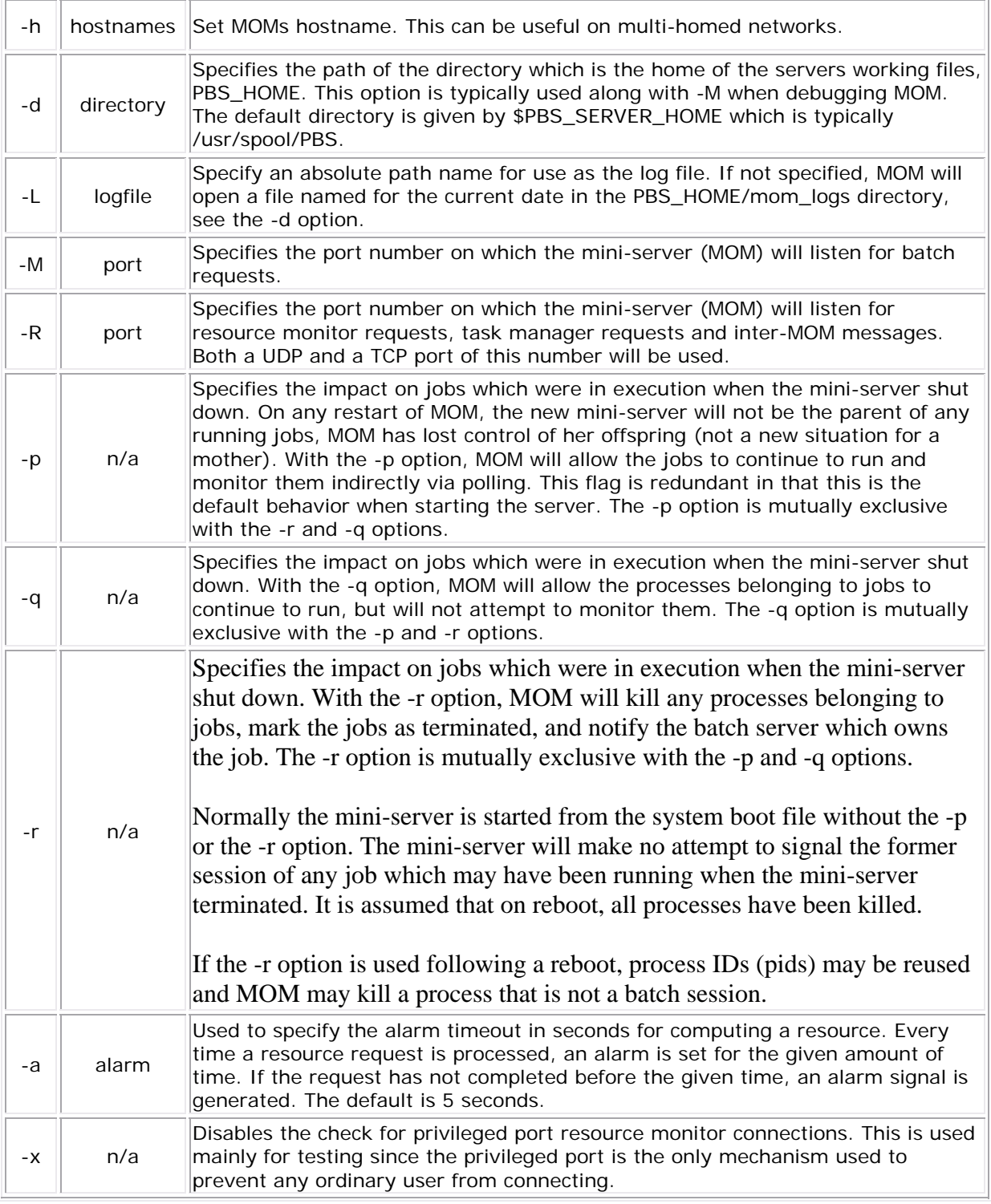

# **Configuration File**

The configuration file may be specified on the command line at program start with the -c flag. The use of this file is to provide several types of run time information to pbs\_mom: static

resource names and values, external resources provided by a program to be run on request via a shell escape, and values to pass to internal set up functions at initialization (and re-initialization).

Each item type is on a single line with the component parts separated by white space. If the line starts with a hash mark (pound sign, #), the line is considered to be a comment and is skipped.

### **Static Resources**

For static resource names and values, the configuration file contains a list of resource names/values pairs, one pair per line and separated by white space. An Example of static resource names and values could be the number of tape drives of different types and could be specified by:

- tape3480 4
- tape3420 2
- tapedat 1
- tape8mm 1

### **Shell Commands**

If the first character of the value is an exclamation mark (!), the entire rest of the line is saved to be executed through the services of the system(3) standard library routine.

The shell escape provides a means for the resource monitor to yield arbitrary information to the scheduler. Parameter substitution is done such that the value of any qualifier sent with the query, as explained below, replaces a token with a percent sign (%) followed by the name of the qualifier. For example, here is a configuration file line which gives a resource name of "escape":

escape !echo %xxx %yyy

If a query for "escape" is sent with no qualifiers, the command executed would be echo  $*xxx$ %yyy. If one qualifier is sent, escape[xxx=hi there], the command executed would be echo hi there %yyy. If two qualifiers are sent, escape[xxx=hi][yyy=there], the command executed would be echo hi there. If a qualifier is sent with no matching token in the command line, escape[zzz=snafu], an error is reported.

# **size[fs=<FS>]**

Specifies that the available and configured disk space in the <FS> filesystem is to be reported to the pbs\_server and scheduler. To request disk space on a per job basis, specify the file resource as in, qsub -l nodes=1,file=1000kb. For example, the available and configured disk space in the /localscratch filesystem will be reported:

size[fs=/localscratch]

### **Initialization Value**
An initialization value directive has a name which starts with a dollar sign (\$) and must be known to MOM via an internal table. The entries in this table now are:

- pbsserver
	- Defines hostnames running pbs server that will be allowed to submit jobs, issue Resource Monitor (RM) requests, and get status updates. MOM will continually attempt to contact all server hosts for node status and state updates. Like \$PBS\_SERVER\_HOME/server\_name, the hostname may be followed by a colon and a port number. This parameter replaces the oft-confused \$clienthost parameter from TORQUE 2.0.0p0 and earlier. Note that the hostname in \$PBS\_SERVER\_HOME/server\_name is used if no \$pbsserver parameters are found.
- pbsclient
	- Causes a host name to be added to the list of hosts which will be allowed to connect to MOM as long as they are using a privilaged port for the purposes of resource monitor requests. For example, here are two configuration file lines which will allow the hosts "fred" and "wilma" to connect:

\$pbsclient fred \$pbsclient wilma

Two host name are always allowed to connection to pbs\_mom, "localhost" and the name returned to pbs mom by the system call gethostname(). These names need not be specified in the configuration file. The hosts listed as "clients" can issue Resource Monitor (RM) requests. Other MOM nodes and servers do not need to be listed as clients.

- restricted
	- Causes a host name to be added to the list of hosts which will be allowed to connect to MOM without needing to use a privilaged port. These names allow for wildcard matching. For example, here is a configuration file line which will allow queries from any host from the domain "ibm.com".

\$restricted \*.ibm.com

The restriction which applies to these connections is that only internal queries may be made. No resources from a config file will be found. This is to prevent any shell commands from being run by a non-root process. This parameter is generally not required except for some versions of OSX.

- **logevent** 
	- Sets the mask that determines which event types are logged by pbs\_mom. For example:

\$logevent 0x1fff \$logevent 255

The first example would set the log event mask to 0x1ff (511) which enables logging of all events including debug events. The second example would set the mask to 0x0ff (255) which enables all events except debug events.

• cputmult

• Sets a factor used to adjust cpu time used by a job. This is provided to allow adjustment of time charged and limits enforced where the job might run on systems with different cpu performance. If Moms system is faster than the reference system, set cputmult to a decimal value greater than 1.0. If Moms system is slower, set cputmult to a value between 1.0 and 0.0. For example:

\$cputmult 1.5 \$cputmult 0.75

- usecp
	- Specifies which directories should be staged with cp instead of rcp/scp. If a shared filesystem is available on all hosts in a cluster, this directive is used to make these filesystems known to MOM. For example, if /home is NFS mounted on all nodes in a cluster:

\$usecp \*:/home /home

- wallmult
	- Sets a factor used to adjust wall time usage by to job to a common reference system. The factor is used for walltime calculations and limits the same as cputmult is used for cpu time.
- configversion
	- Specifies the version of the config file data, a string.
- check poll time
	- Specifies the MOM interval in seconds. MOM checks each job for updated resource usages, exited processes, over-limit conditions, etc. once per interval. This value should be equal or lower to pbs\_servers job\_stat\_rate. High values result in stale information reported to pbs\_server. Low values result in increased system usage by MOM. Default is 45 seconds.
- down\_on\_error
	- Causes MOM to report itself as state "down" to pbs server in the event of a failed health check. This feature is EXPERIMENTAL and likely to be removed in the future. See HEALTH CHECK below.
- ideal\_load
	- Ideal processor load. Represents a low water mark for the load average. Nodes that are currently busy will consider itself free after falling below ideal\_load.
- auto\_ideal\_load
	- If jobs are running, sets idea\_load based on a simple expression. The expressions start with the variable t (total assigned CPUs) or c (existing CPUs), an operator  $(+ - / *)$ , and followed by a float constant.

\$auto ideal load t-0.2

- loglevel
	- Specifies the verbosity of logging with higher numbers specifying more verbose logging. Values may range between 0 and 7.
- log file max size
	- If this is set to a value > 0 then pbs\_mom will roll the current log file to log-file-name.1 when its size is greater than or equal to the value of log\_file\_max\_size. This value is interpreted as kilo bytes.
- log\_file\_roll\_depth
	- If this is set to a value  $>=1$  and  $log$ -file\_max\_size is set then pbs\_mom will continue rolling the log files to log-file-name.log\_file\_roll\_depth.
- max\_load
	- Maximum processor load. Nodes over this load average are considered busy (see ideal\_load above).
- auto max load
	- If jobs are running, sets max\_load based on a simple expression. The expressions start with the variable t (total assigned CPUs) or c (existing CPUs), an operator  $(+ - / *)$ , and followed by a float constant.
- enablemomrestart
	- Enable automatic restarts of MOM. If enabled, MOM will check if its binary has been updated and restart itself at a safe point when no jobs are running; thus making upgrades easier. The check is made by comparing the mtime of the pbs\_mom executable. Command-line args, the process name, and the PATH env variable are preserved across restarts. It is recommended that this not be enabled in the config file, but enabled when desired with momctl (see RESOURCES for more information.)
- node\_check\_script
	- Specifies the fully qualified pathname of the health check script to run (see HEALTH CHECK for more information).
- node\_check\_interval
	- Specifies when to run the MOM health check. The check can be either periodic, eventdriver, or both. The value starts with an integer specifying the number of MOM intervals between subsequent executions of the specified health check. After the integer is an optional comma-separated list of event names. Currently supported are "jobstart" and "jobend". This value defaults to 1 with no events indicating the check is run every mom interval. (see HEALTH CHECK for more information)

\$node\_check\_interval 0Disabled \$node\_check\_interval 0,jobstartOnly \$node check interval 10, jobstart, jobend

- prologalarm
	- Specifies maximum duration (in seconds) which the mom will wait for the job prolog or job job epilog to complete. This parameter defaults to 300 seconds (5 minutes).
- rcpcmd
	- Specify the the full path and argument to be used for remote file copies. This overrides the compile-time default found in configure. This must contain 2 words: the full path to the command and the switches. The copy command must be able to recursively copy

files to the remote host and accept arguments of the form "user@host:files" For example:

\$rcpcmd /usr/bin/rcp -rp \$rcpcmd /usr/bin/scp -rpB

- remote\_reconfig
	- Enables the ability to remotely reconfigure pbs\_mom with a new config file. Default is disabled. This parameter accepts various forms of true, yes, and 1.
- timeout
	- Specifies the number of seconds before TCP messages will time out. TCP messages include job obituaries, and TM requests if RPP is disabled. Default is 60 seconds.
- tmpdir
	- Sets the directory basename for a per-job temporary directory. Before job launch, MOM will append the jobid to the tmpdir basename and create the directory. After the job exit, MOM will recursively delete it. The env variable TMPDIR will be set for all pro/epilog scripts, the job script, and TM tasks.

Directory creation and removal is done as the job owner and group, so the owner must have write permission to create the directory. If the directory already exists and is owned by the job owner, it will not be deleted after the job. If the directory already exists and is NOT owned by the job owner, the job start will be rejected.

- status\_update\_time
	- Specifies (in seconds) how often MOM updates its status information to pbs server. This value should correlate with the servers scheduling interval. High values increase the load of pbs\_server and the network. Low values cause pbs\_server to report stale information. Default is 45 seconds.
- varattr
	- This is similar to a shell escape above, but includes a TTL. The command will only be run every TTL seconds. A TTL of -1 will cause the command to be executed only once. A TTL of 0 will cause the command to be run every time varattr is requested. This parameter may be used multiple times, but all output will be grouped into a single "varattr" attribute in the request and status out put. If the command has no output, the name will be skipped in the output.

\$varattrseta \$varattrsetb

- xauthpath
	- Specifies the path to the xauth binary to enable X11 fowarding.
- ignvmem
	- If set to true, then pbs\_mom will ignore vmem/pvmem limit enforcement.
- ignwalltime
- If set to true, then pbs mom will ignore walltime limit enforcement.
- mom\_host
	- Sets the local hostname as used by pbs\_mom.

### **Resources**

Resource Monitor queries can be made with momctls -q option to retrieve and set pbs\_mom options. Any configured static resource may be retrieved with a request of the same name. These are resource requests not otherwise documented in the PBS ERS.

- cycle
	- Forces an immediate MOM cycle.
- status\_update\_time
	- Retrieve or set the \$status\_update\_time parameter.
- check\_poll\_time
	- Retrieve or set the \$check\_poll\_time parameter.
- configversion
	- Retrieve the config version.
- jobstartblocktime
	- Retrieve or set the \$jobstartblocktime parameter.
- enablemomrestart
	- Retrieve or set the \$enablemomrestart parameter.
- **loglevel** 
	- Retrieve or set the \$loglevel parameter.
- down\_on\_error
	- Retrieve or set the EXPERIMENTAL \$down\_on\_error parameter.
- diag0 diag4
	- Retrieves various diagnostic information.
- rcpcmd
	- Retrieve or set the \$rcpcmd parameter.
- version
	- Retrieves the pbs\_mom version.

## **Health Check**

The health check script is executed directly by the pbs\_mom daemon under the root user id. It must be accessible from the compute node and may be a script or compiled executable program. It may make any needed system calls and execute any combination of system utilities but should not execute resource manager client commands. Also, as of TORQUE 1.0.1, the pbs mom daemon blocks until the health check is completed and does not possess a built-in timeout. Consequently, it is advisable to keep the launch script execution time short and verify that the script will not block even under failure conditions.

If the script detects a failure, it should return the keyword ERROR to stdout followed by an error message. The message (up to 256 characters) immediately following the ERROR string will be assigned to the node attribute message of the associated node.

If the script detects a failure when run from "jobstart", then the job will be rejected. This should probably only be used with advanced schedulers like Moab so that the job can be routed to another node.

TORQUE currently ignores ERROR messages by default, but advanced schedulers like moab can be configured to react appropriately.

If the experimental \$down\_on\_error MOM setting is enabled, MOM will set itself to state down and report to pbs server; and pbs server will report the node as "down". Additionally, the experimental "down\_on\_error" server attribute can be enabled which has the same effect but moves the decision to pbs\_server. It is redundant to have MOMs \$down\_on\_error and pbs servers down on error features enabled. See "down on error" in pbs server attributes(7B).

## **Files**

- \$PBS\_SERVER\_HOME/server\_name
	- Contains the hostname running pbs server.
- \$PBS\_SERVER\_HOME/mom\_priv
	- The default directory for configuration files, typically (/usr/spool/pbs)/mom\_priv.
- \$PBS\_SERVER\_HOME/mom\_logs
	- Directory for log files recorded by the server.
- \$PBS\_SERVER\_HOME/mom\_priv/prologue
	- The administrative script to be run before job execution.
- \$PBS\_SERVER\_HOME/mom\_priv/epilogue
	- The administrative script to be run after job execution.

## **Signal Handling**

pbs\_mom handles the following signals:

- <span id="page-150-0"></span>• SIGHUP
	- Causes pbs\_mom to re-read its configuration file, close and reopen the log file, and reinitialize resource structures.
- **SIGALRM** 
	- Results in a log file entry. The signal is used to limit the time taken by certain children processes, such as the prologue and epilogue.
- SIGINT and SIGTERM
	- Results in pbs\_mom exiting without terminating any running jobs. This is the action for the following signals as well: SIGXCPU, SIGXFSZ, SIGCPULIM, and SIGSHUTDN.
- SIGUSR1, SIGUSR2
	- Causes mom to increase and decrease logging levels, respectively.
- SIGPIPE, SIGINFO
	- Are ignored.
- SIGBUS, SIGFPE, SIGILL, SIGTRAP, and SIGSYS
	- Cause a core dump if the PBSCOREDUMP environmental variable is defined.

All other signals have their default behavior installed.

### **Exit Status**

If the mini-server command fails to begin operation, the server exits with a value greater than zero.

### **See Also**

pbs\_server(8B), pbs\_scheduler\_basl(8B), pbs\_scheduler\_tcl(8B), the PBS External Reference Specification, and the PBS Administrators Guide.

### **pbs\_server (PBS Server)**

pbs\_server - pbs batch system manager

#### **SYNOPSIS**

```
pbs_server [-a active] [-d config_path] [-p port] [-A acctfile] 
            [-L logfile] [-M mom_port] [-R momRPP_port] [-S scheduler_port] 
            [-h hostname] [-t type]
```
#### **DESCRIPTION**

The pbs server command starts the operation of a batch server on the local host. Typically, this command will be in a local boot file such as /etc/rc.local . If the batch server is already in

execution, pbs\_server will exit with an error. To insure that the pbs\_server command is not runnable by the general user community, the server will only execute if its real and effective uid is zero.

The server will record a diagnostic message in a log file for any error occurrence. The log files are maintained in the server\_logs directory below the home directory of the server. If the log file cannot be opened, the diagnostic message is written to the system console.

### **OPTIONS**

### **-a** *active*

Specifies if scheduling is active or not. This sets the server attribute scheduling. If the option argument is "true" ("True", "t", "T", or "1"), the server is active and the PBS job scheduler will be called. If the argument is "false" ("False", "f", "F", or "0), the server is idle, and the scheduler will not be called and no jobs will be run. If this option is not specified, the server will retain the prior value of the scheduling attribute.

### **-d** *config\_path*

Specifies the path of the directory which is home to the servers configuration files, PBS HOME. A host may have multiple servers. Each server must have a different configuration directory. The default configuration directory is given by the symbol \$PBS\_SERVER\_HOME which is typically /usr/spool/PBS.

### **-p** *port*

Specifies the port number on which the server will listen for batch requests. If multiple servers are running on a single host, each must have its own unique port number. This option is for use in testing with multiple batch systems on a single host.

### **-A** *acctfile*

Specifies an absolute path name of the file to use as the accounting file. If not specified, the file is named for the current date in the PBS\_HOME/server\_priv/accounting directory.

### **-L** *logfile*

Specifies an absolute path name of the file to use as the log file. If not specified, the file is one named for the current date in the PBS\_HOME/server\_logs directory, see the -d option.

### **-M** *mom\_port*

Specifies the host name and/or port number on which the server should connect the job executor, MOM. The option argument, mom conn, is one of the forms: host name, [:]port\_number, or host\_name:port\_number. If host\_name not specified, the local host is assumed. If port\_number is not specified, the default port is assumed. See the -M option for pbs\_mom(8).

#### **-R** *mom\_RPPport*

Specifies the port number on which the the server should query the up/down status of Mom. See the -R option for pbs\_mom(8).

### **-S** *scheduler\_port*

Specifies the port number to which the server should connect when contacting the Scheduler. The option argument, scheduler conn, is of the same syntax as under the -M option.

### **-h** *hostname*

Causes the server to start under a different hostname as obtained from gethostname(2). Useful for servers with multiple network interfaces to support connections from clients over an interface that has a hostname assigned that differs from the one that is returned by gethost name(2).

### **-t** *type*

Specifies the impact on jobs which were in execution, running, when the server shut down. If the running job is not rerunnable or restartable from a checkpoint image, the job is aborted. If the job is rerunnable or restartable, then the actions described below are taken. When the type argument is:

hot

All jobs are requeued except non-rerunnable jobs that were executing. Any rerunnable job which was executing when the server went down will be run immediately. This returns the server to the same state as when it went down. After those jobs are restarted, then normal scheduling takes place for all remaining queued jobs.

If a job cannot be restarted immediately because of a missing resource, such as a node being down, the server will attempt to restart it periodically for upto 5 minutes. After that period, the server will revert to a normal state, as if warm started, and will no longer attempt to restart any remaining jobs which were running prior to the shutdown.

#### warm

All rerunnable jobs which were running when the server went down are requeued. All other jobs are maintained. New selections are made for which jobs are placed into execution. Warm is the default if -t is not specified.

#### cold

All jobs are deleted. Positive confirmation is required before this direction is accepted.

#### create

The server will discard any existing configuration files, queues and jobs, and initialize configuration files to the default values. The server is idled.

#### **FILES**

\$PBS\_SERVER\_HOME/server\_priv

default directory for configuration files, typically /usr/spool/pbs/server\_priv

\$PBS\_SERVER\_HOME/server\_logs

directory for log files recorded by the server

#### **SIGNAL HANDLING**

On receipt of the following signals, the server performs the defined action:

#### **SIGHUP**

The current server log and accounting log are closed and reopened. This allows for the prior log to be renamed and a new log started from the time of the signal.

#### SIGINT

Causes an orderly shutdown of pbs\_server.

#### SIGUSR1, SIGUSR2

Causes server to increase and decrease logging levels, respectively.

#### **SIGTERM**

Causes an orderly shutdown of pbs\_server.

#### **SIGSHUTDN**

On systems (Unicos) where SIGSHUTDN is defined, it also causes an orderly shutdown of the server.

#### **SIGPIPE**

This signal is ignored.

All other signals have their default behavior installed.

### **EXIT STATUS**

If the server command fails to begin batch operation, the server exits with a value greater than zero.

### **SEE ALSO**

```
 qsub (1B), pbs_connect(3B), pbs_mom(8B), pbs_sched_basl(8B), 
  pbs_sched_tcl(8B), pbsnodes(8B), qdisable(8B), qenable(8B), qmgr(1B), 
   qrun(8B), qstart(8B), qstop(8B), qterm(8B), and the PBS External 
Reference Specification.
```
### **pbs\_track**

starts a new process and informs pbs\_mom to start tracking it

### **Synopsis**

```
pbs_track -j <JOBID> [-b] a.out [args]
```
# **Description**

The pbs\_track command tells a pbs\_mom daemon to monitor the lifecycle and resource usage of the process that it launches using exec(). The pbs\_mom is told about this new process via the Task Manager API, using tm\_adopt(). The process must also be associated with a job that already exists on the pbs\_mom.

By default, pbs\_track will send its PID to TORQUE via tm\_adopt(). It will then perform an exec(), causing a.out to run with the supplied arguments. pbs\_track will not return until the launched process has completed because it becomes the launched process.

This command can be considered related to the pbsdsh command which uses the tm\_spawn() API call. The pbsdsh command asks a pbs\_mom to launch and track a new process on behalf of a job. When it is not desirable or possible for the pbs\_mom to spawn processes for a job, pbs\_track can be used to allow an external entity to launch a process and include it as part of a job.

The original motivation behind creating this command was to improve integration with TORQUE and SGI's MPT MPI implementation.

# **Options**

- $\bullet$  -j <JOBID>
	- Job ID the new process should be associated with.
- -b
	- Instead of having pbs\_track send its PID to TORQUE, it will fork() first, send the child PID to TORQUE, and then execute from the forked child. This essentially "backgrounds" pbs\_track so that it will return after the new process is launched.

# **Operands**

The pbs\_track command accepts a path to a program/executable (a.out) and, optionally, one or more arguments to pass to that program.

# **Exit Status**

Because the pbs\_track command becomes a new process (if used without -b), its exit status will match that of the new process. If the -b option is used, the exit status will be zero if no errors occurred before launching the new process.

If pbs\_track fails, whether due to a bad argument or other error, the exit status will be set to a non-zero value.

# **See Also**

<span id="page-155-0"></span>pbsdsh(1B), tm\_spawn(3B)

# **Appendix B: Server Parameters**

 TORQUE server parameters are specified using the [qmgr](#page-107-0) command. Specifically, inside the qmgr command, the **set** subcommand should be used to modify the **server** object as in

qmgr

> qmgr -c 'set server default\_queue=batch'

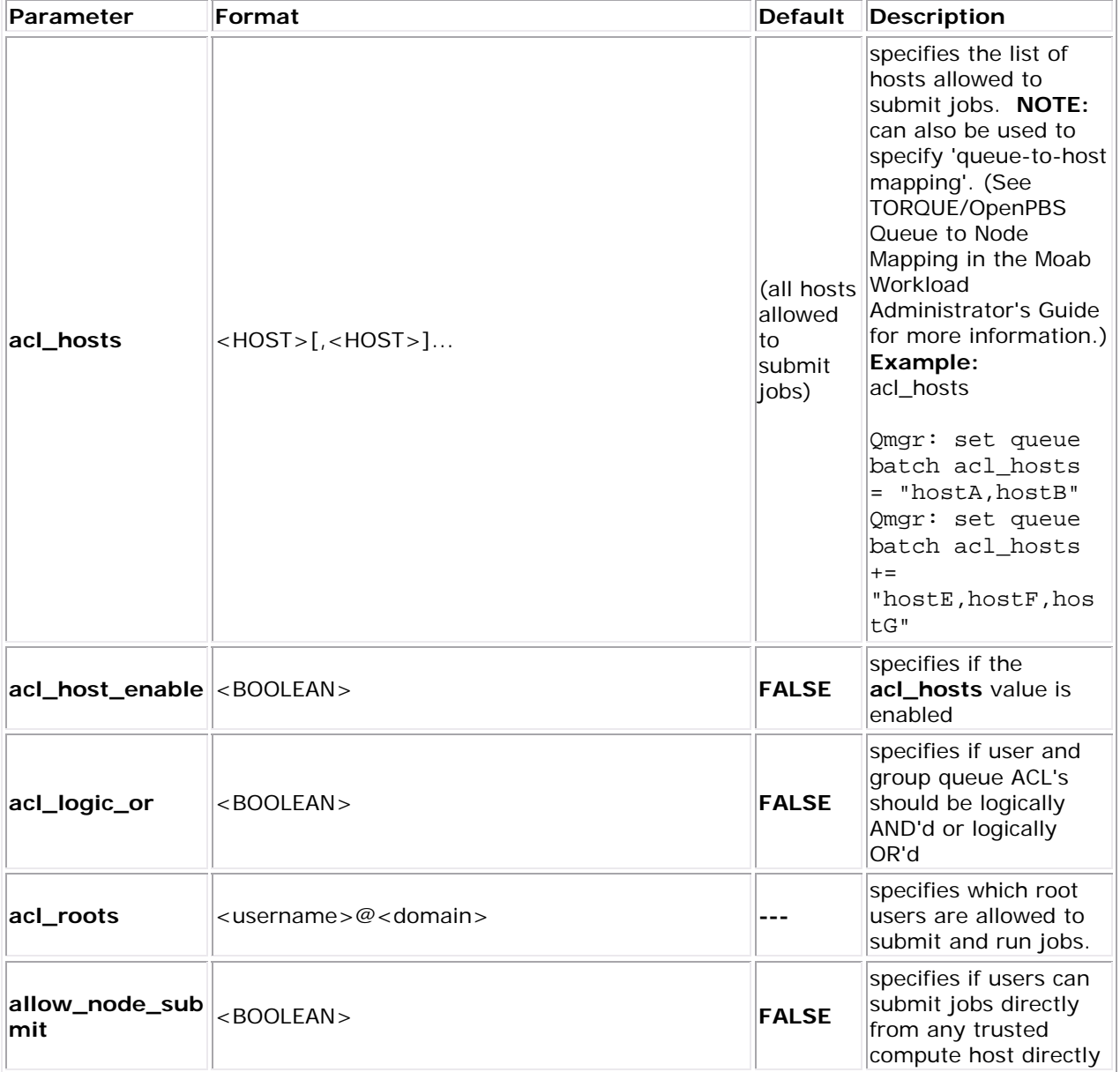

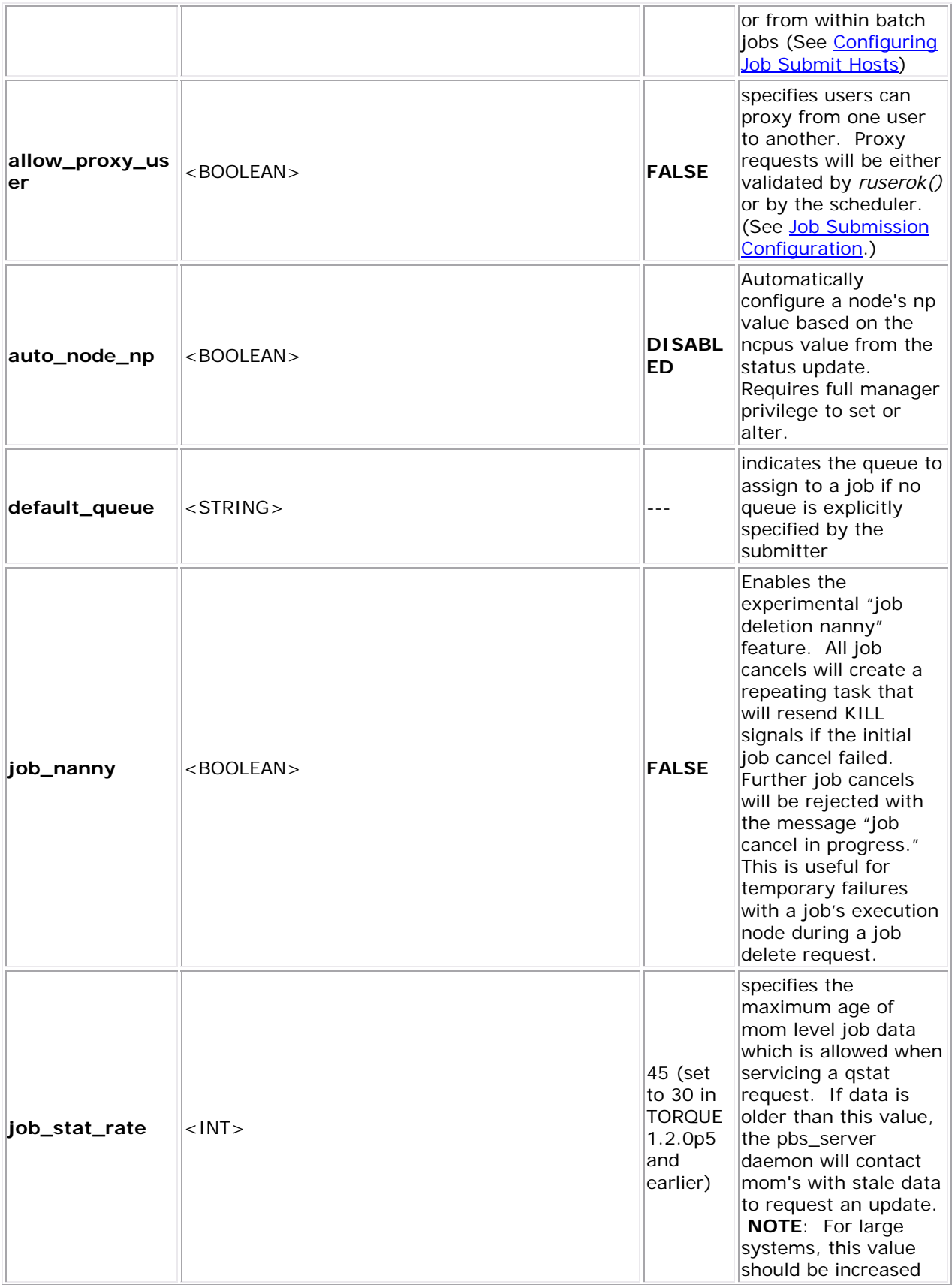

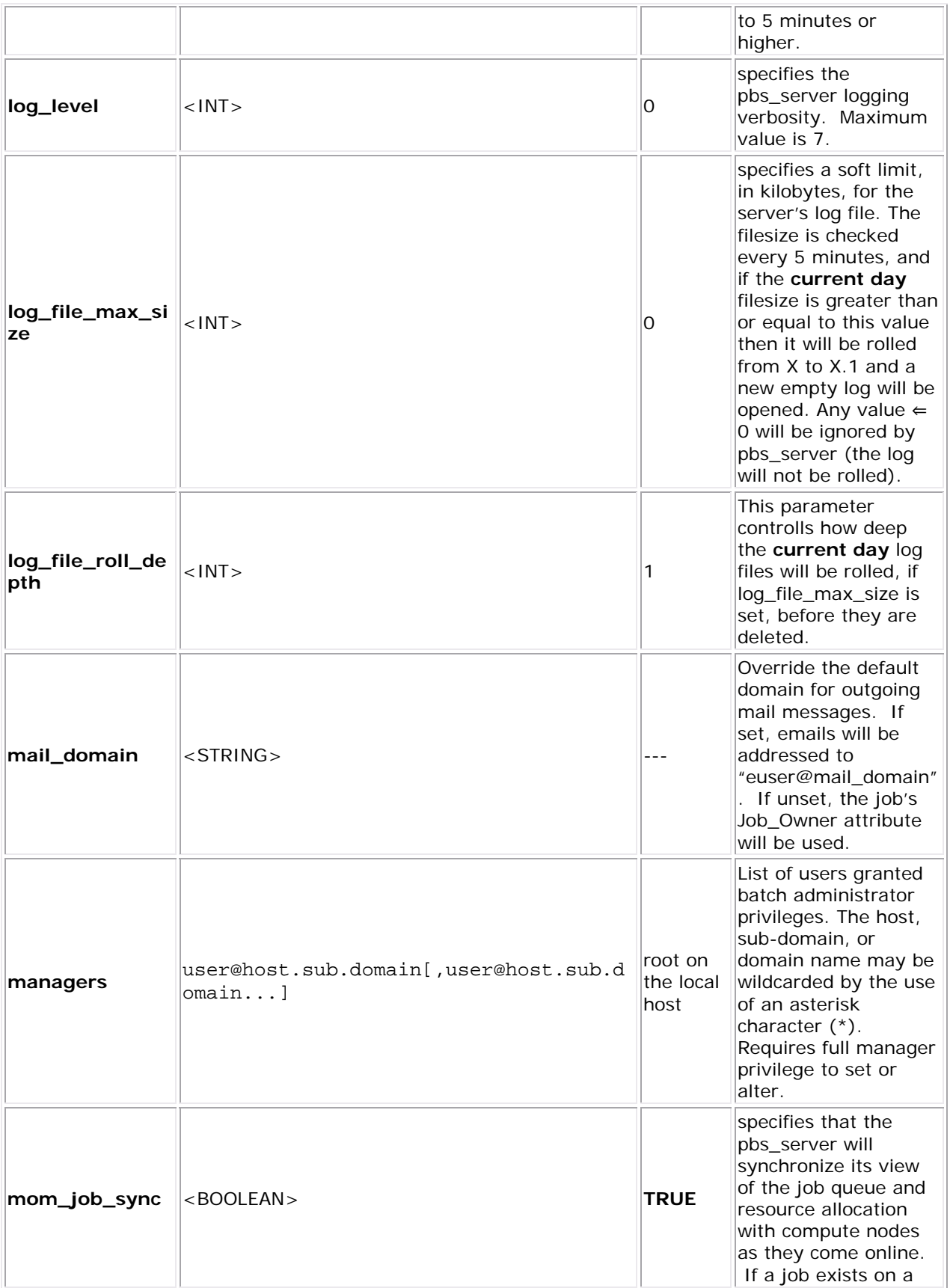

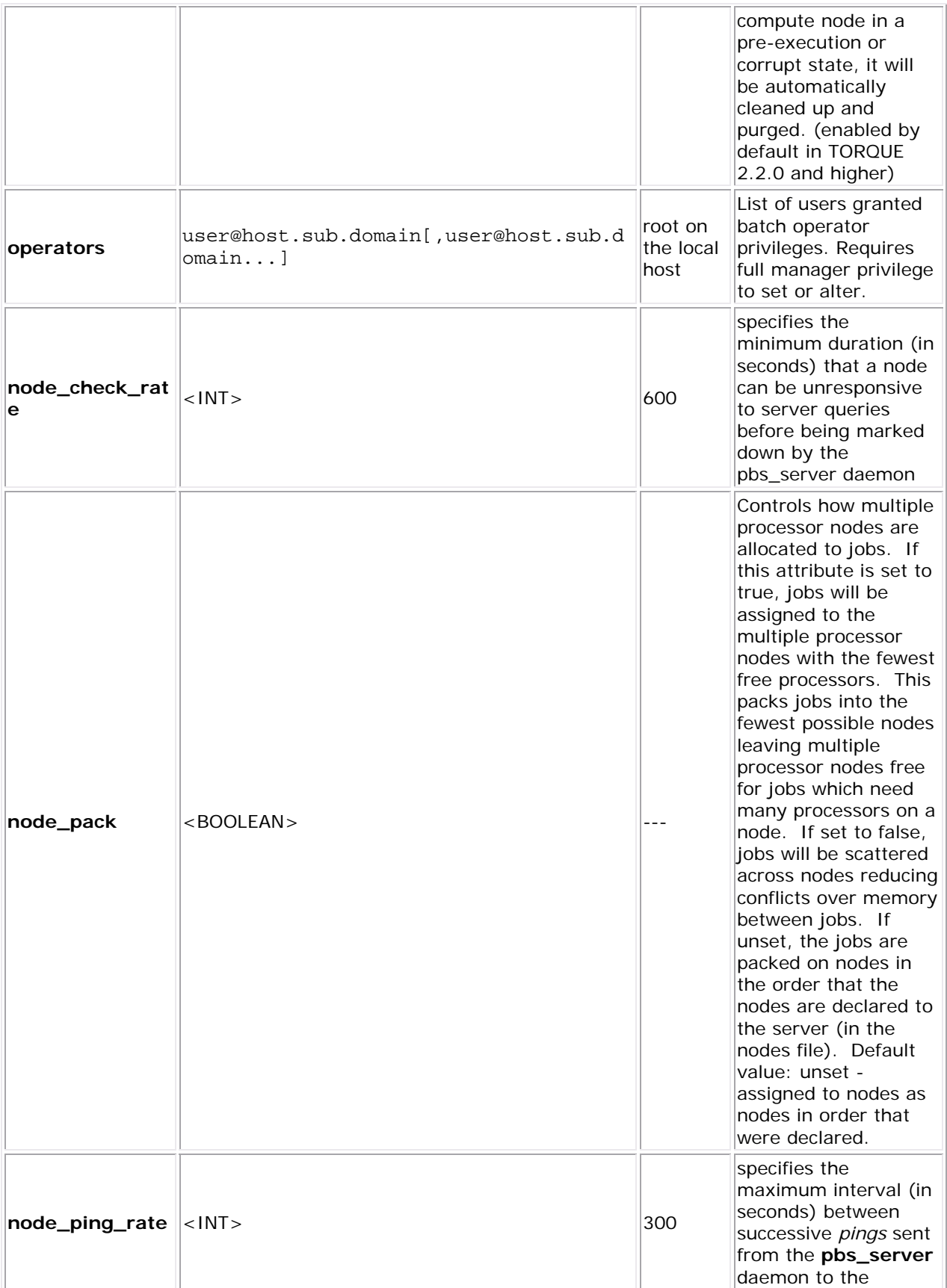

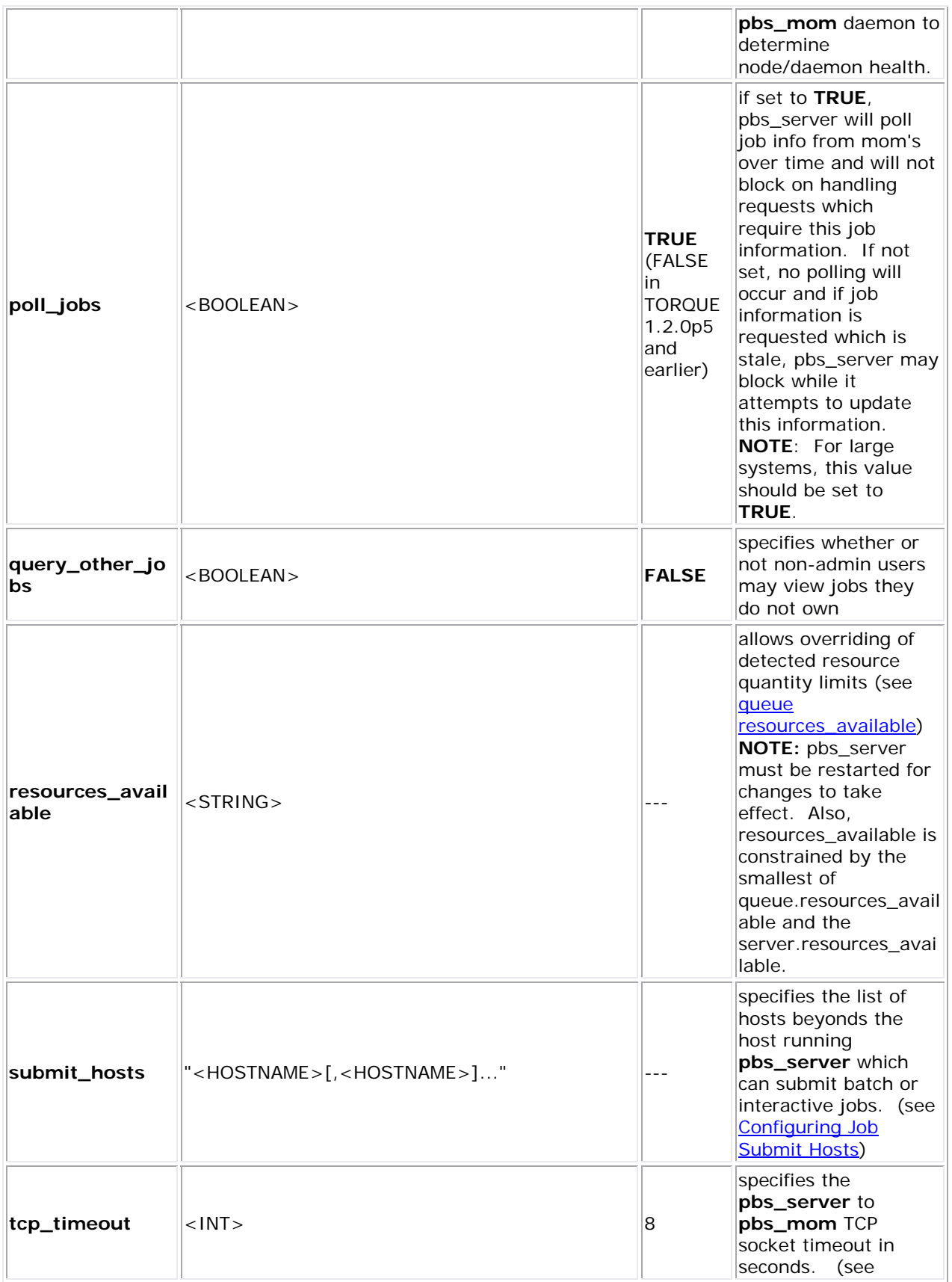

<span id="page-160-0"></span>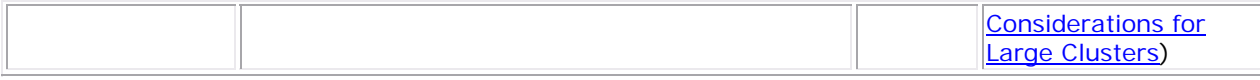

These parameters are set using the <u>qmgr</u> command. For example,

> qmgr -c set server tcp\_timeout=8

# **Appendix C: Node Manager (MOM) Configuration**

- [C.1 Parameters](#page-160-0)
- [C.2 Node Features and Generic Consumable Resource Specification](#page-164-0)
- [C.3 Command Line Arguments](#page-165-0)

Under TORQUE, MOM configuration is accomplished using the mom\_priv/config file located in the PBS directory on each execution server.

## **C.1 Parameters**

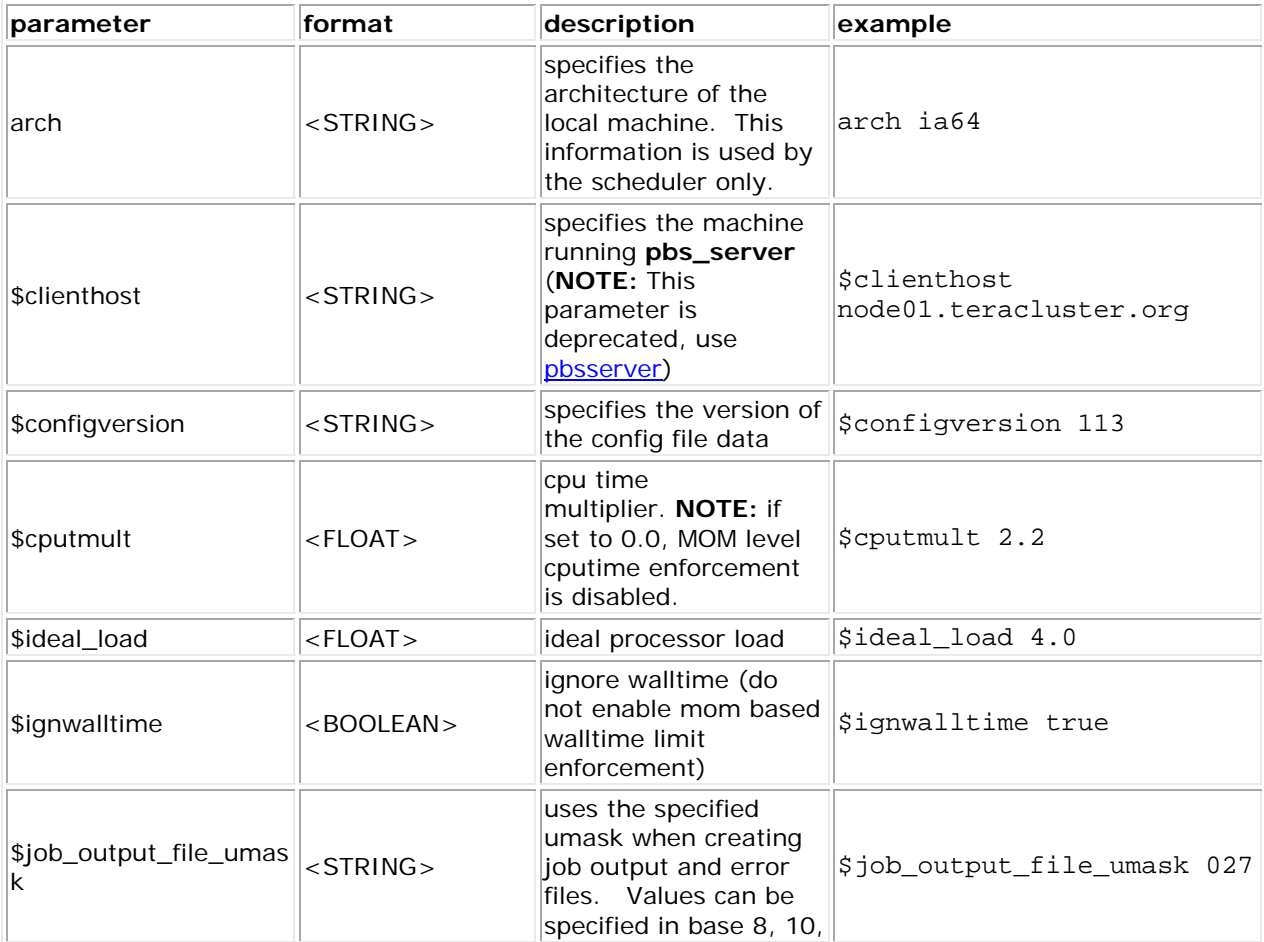

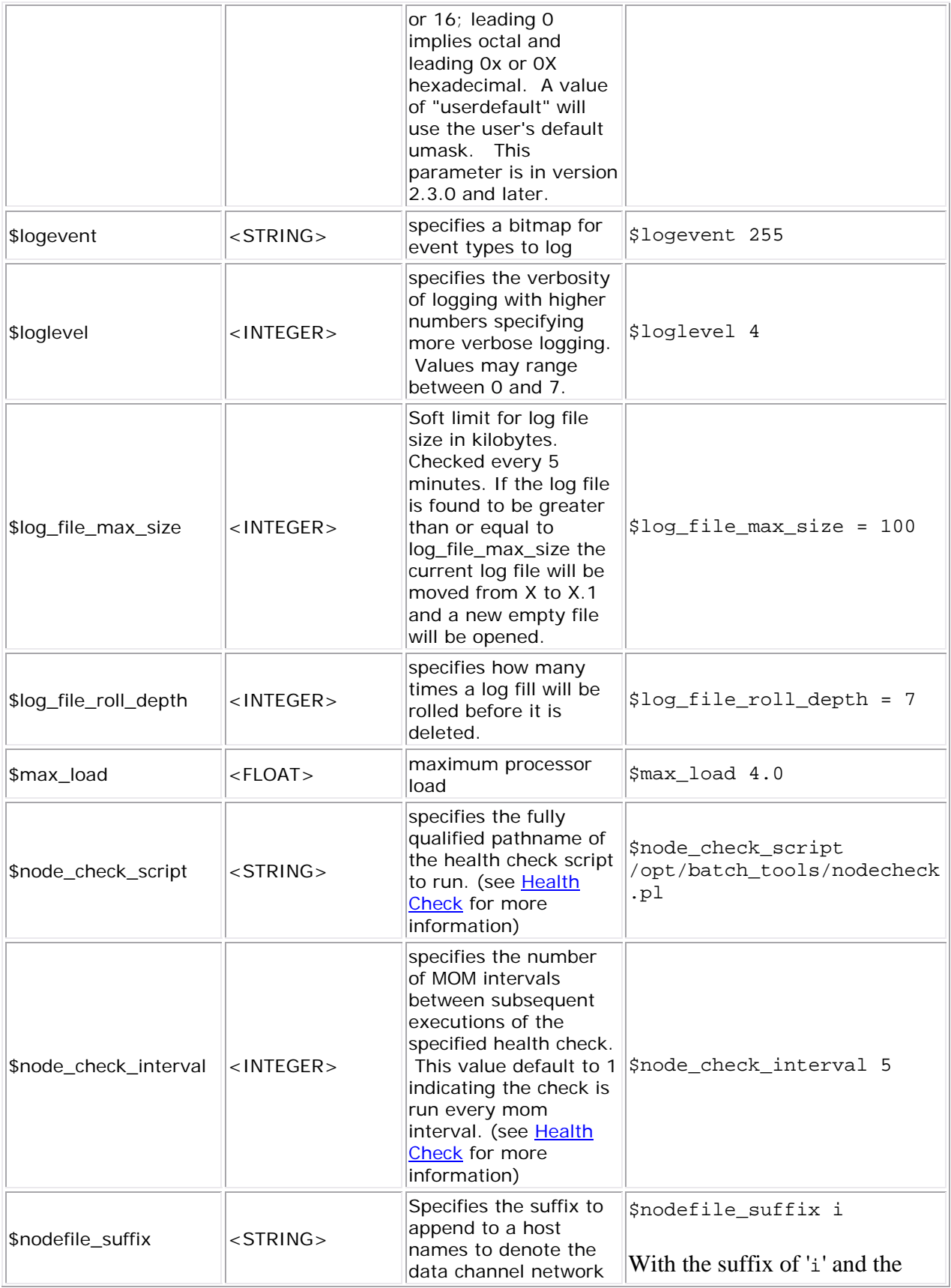

<span id="page-162-0"></span>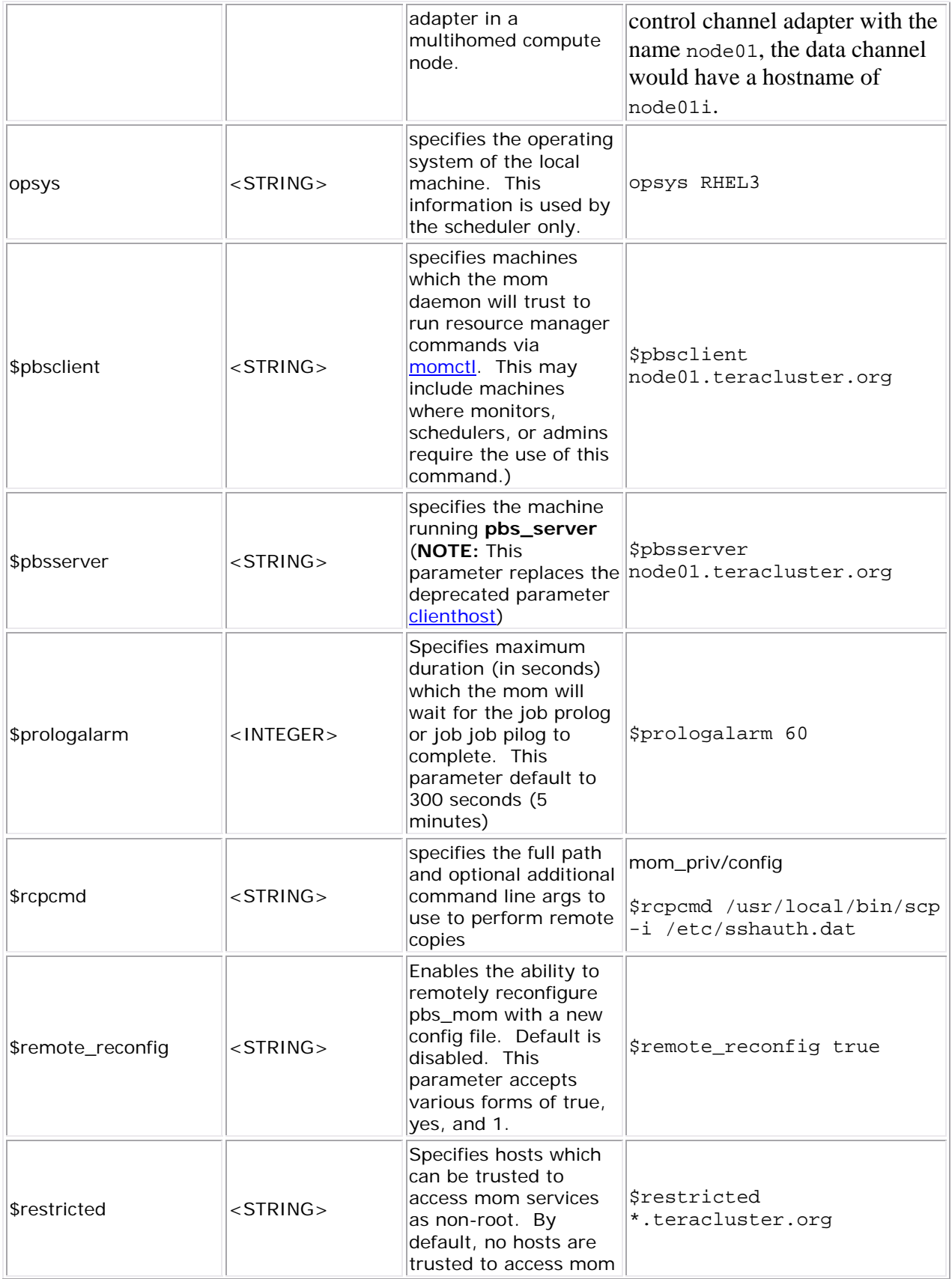

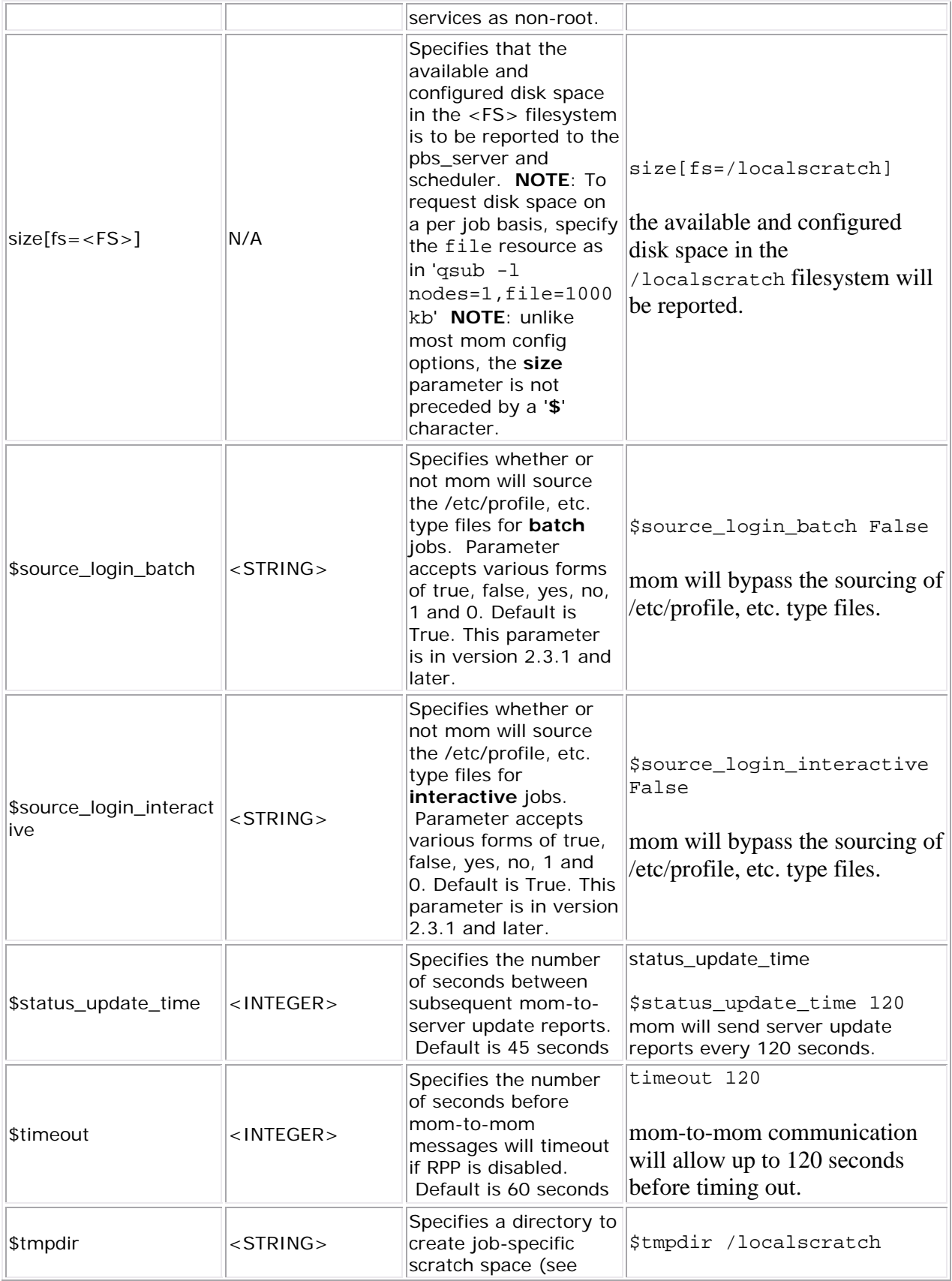

<span id="page-164-0"></span>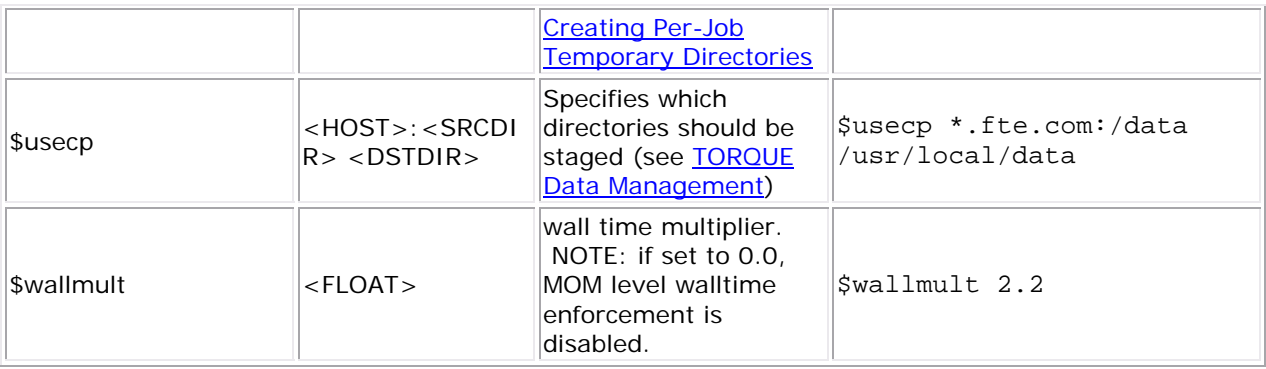

# **C.2 Node Features and Generic Consumable Resource Specification**

 Node features (a.k.a. **node properties**) are *opaque* labels which can be applied to a node. They are not consumable and cannot be associated with a value. (use generic resources described below for these purposes). Node features are configured within the global nodes file on the pbs server head node and are not specified on a per node basis. This file can be used to specify an arbitrary number of node features.

 Additionally, per node *consumable* generic resources may be specified using the format '<ATTR> <VAL>' with no leading dollar ('**\$**') character. When specified, this information is routed to the scheduler and can be used in scheduling decisions. For example, to indicate that a given host has two tape drives and one node-locked matlab license available for batch jobs, the following could be specified:

mom\_priv/config \$clienthost 241.13.153.7 tape 2 matlab 1

### **Dynamic Consumable Generic Resources**

 Dynamic consumable resource information can be routed in by specifying a value preceded by a *exclamation point* (i.e., '!') as in the example below. If the resource value is configured in this manner, the specified file will be periodically executed to load the effective resource value. (See section 2.5.3 of the 'PBS Administrator Guide' for more information)

mom\_priv/config \$clienthost 241.13.153.7 tape !/opt/rm/gettapecount.pl

<span id="page-165-0"></span>matlab !/opt/tools/getlicensecount.pl

# **C.3 Command Line Arguments**

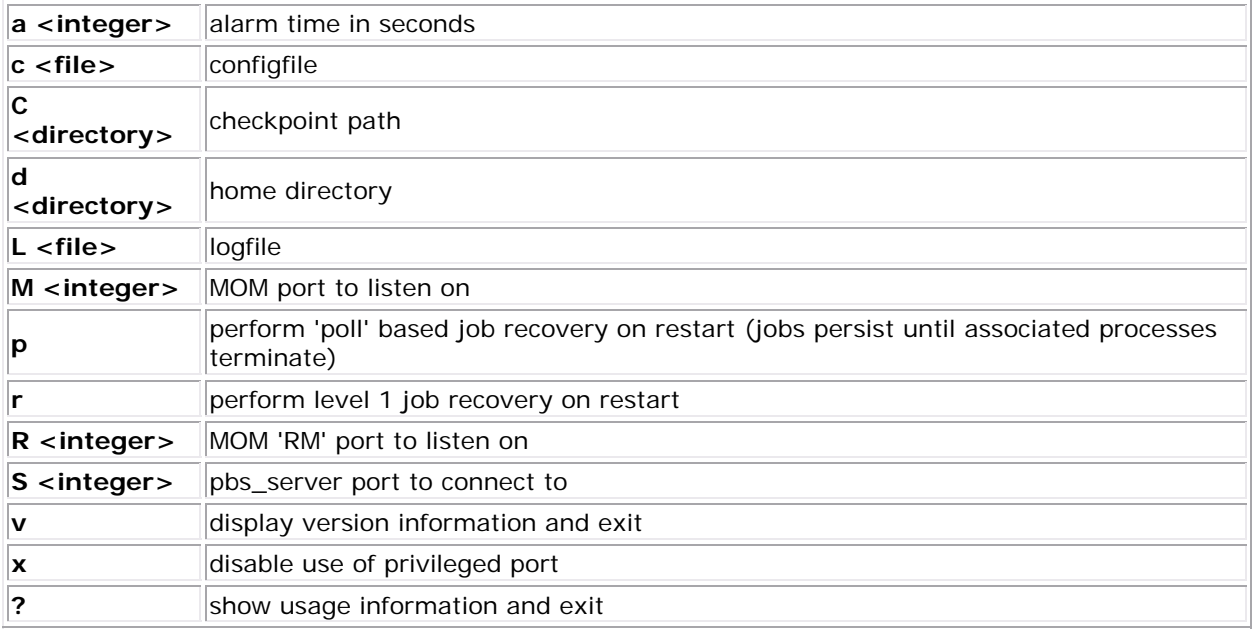

## **See Also**

- **[Server Commands](#page-88-0)**
- [Setting up Prolog and Epilog Scripts](#page-173-0)

# **TORQUE Resource Manager**

# **Appendix D: Error Codes and Diagnostics**

## **D.1 TORQUE Error Codes**

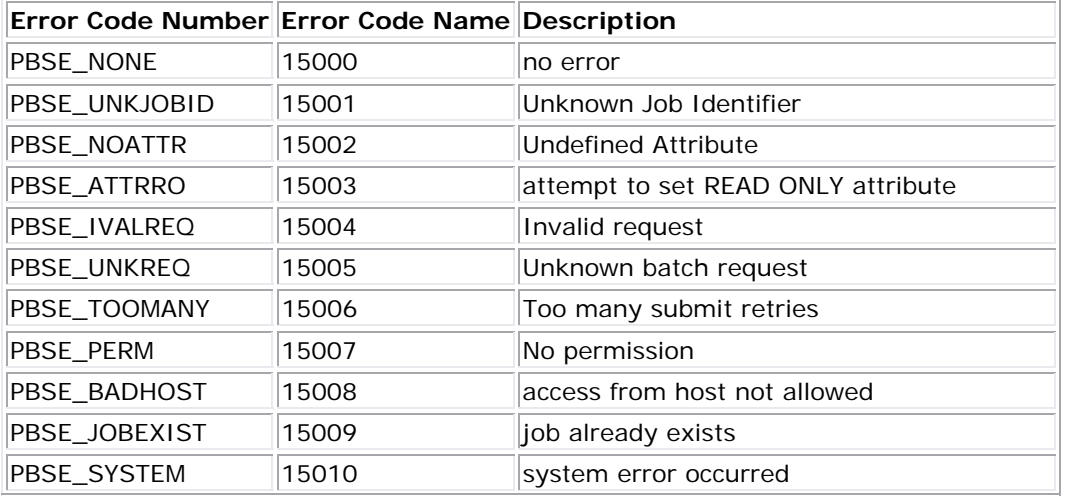

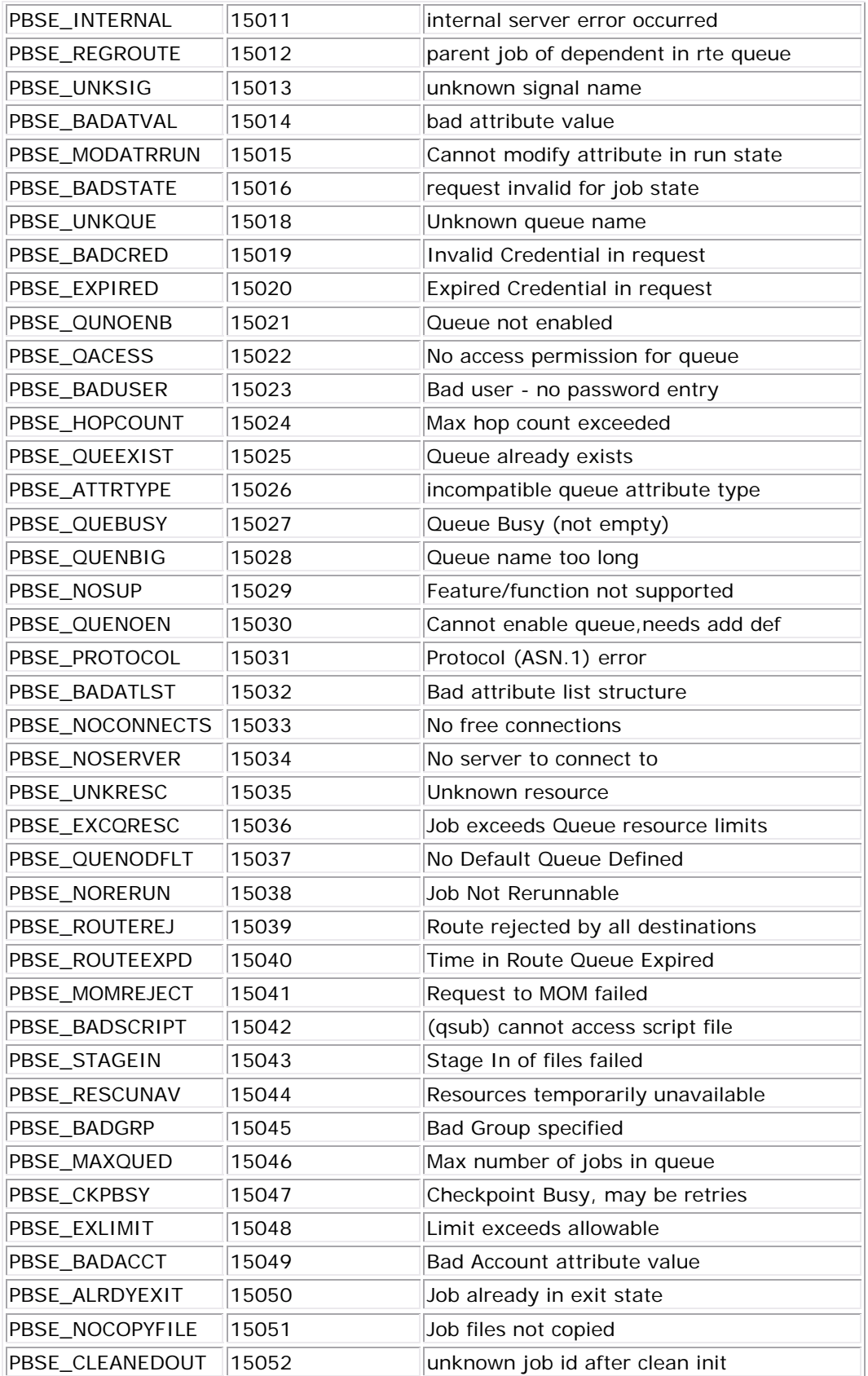

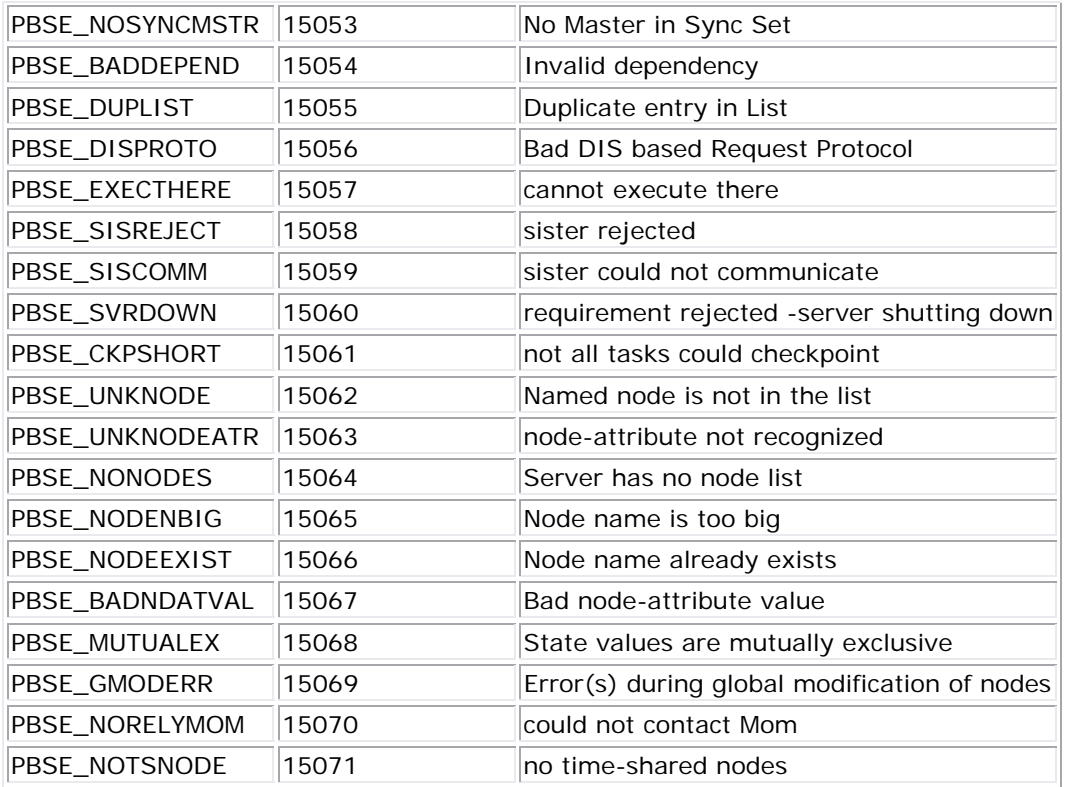

# **Appendix E: Considerations Before Upgrading**

TORQUE is flexible in regards to how it can be upgraded. In most cases, a TORQUE *shutdown* followed by a **configure**, **make**, **make install** procedure as documented in the [TORQUE](#page-182-0)  [QuickStart Guide](#page-182-0) is all that is required. This process will preserve existing configuration and in most cases, existing workload.

A few considerations are included below:

- If upgrading from OpenPBS, PBSPro, or TORQUE 1.0.3 or earlier, queued jobs whether active or idle will be lost. In such situations, job queues should be completely drained of all jobs.
- If not using the **pbs\_mom** [-r](#page-165-0) or [-p](#page-165-0) flag, running jobs may be lost. In such cases, running jobs should be allowed to completed or should be requeued before upgrading TORQUE.
- **pbs\_mom** and **pbs\_server** daemons of differing versions may be run together. However, not all combinations have been tested and unexpected failures may occur.

## Upgrade Steps

- 1. build new release (do not install) See [TORQUE Quick Start Guide](#page-182-0)
- 2. stop all TORQUE daemons See gterm and [momctl -s](#page-88-0)
- 3. install new TORQUE use **make install**
- 4. start all TORQUE daemons See sections 7 and 8 of the [TORQUE Quick Start Guide](#page-182-0)

# **Rolling Upgrade**

<span id="page-168-0"></span>Using the **enablemomrestart** option, allows automatic restarts of the MOM. When enabled, the MOM will check if its binary has been updated and will restart itself at a safe point when no jobs are running; thus making upgrades easier. This can be enabled in the MOM config file, but it is recommended to enable it with momctl.

- 1. Prepare the new version MOM package See [TORQUE Quick Start Guide](#page-182-0)
- 2. Install the MOM package on the compute nodes See **[TORQUE Quick Start Guide](#page-182-0)**
- 3. Run **momctl -q enablemomrestart=1 -h :ALL**

# **Appendix F: Large Clusters Considerations**

# **F.1 Communication Overview**

TORQUE has enhanced much of the communication found in the original OpenPBS project. This has resulted in a number of key advantages:

- Support for larger clusters
- Support for more jobs
- Support for larger jobs
- Support for larger messages

In most cases, enhancements made apply to all systems and no tuning is required. However, some changes have been made configurable to allow site specific modification. These parameters are documented in the table below.

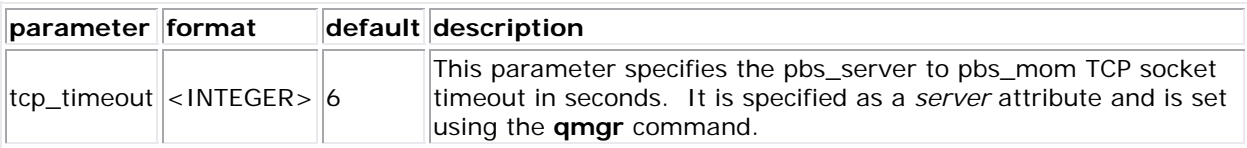

# **Appendix F: Large Clusters Considerations**

# **F.1 Communication Overview**

TORQUE has enhanced much of the communication found in the original OpenPBS project. This has resulted in a number of key advantages:

- Support for larger clusters
- Support for more jobs
- Support for larger jobs
- Support for larger messages

In most cases, enhancements made apply to all systems and no tuning is required. However, some changes have been made configurable to allow site specific modification. These parameters are documented in the table below.

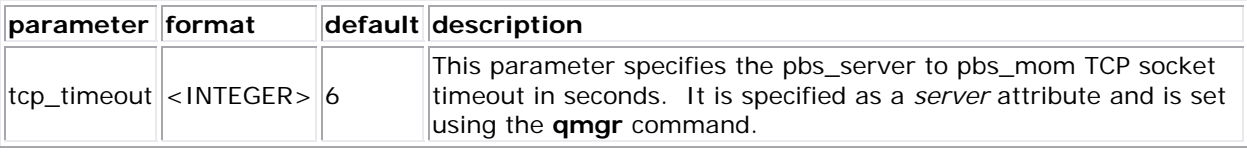

# **F.2 Scalability Guidelines**

In very large clusters (in excess of 1,000 nodes), it may be advisable to additionally tune a number of communication layer timeouts. By default, PBS MOM daemons will timeout on inter-mom messages after 60 seconds. In TORQUE 1.1.0p5 and higher, this can be adjusted by setting the **timeout** parameter in the [mom\\_priv/config](#page-160-0) file. If 15059 errors (cannot receive message from sisters) are seen in the mom logs, it may be necessary to increase this value. **NOTE**: the **timeout** option is only effective if **RPP** is disabled.

Client-to-PBS server and mom-to-PBS server communication timeouts are specified via the [tcp\\_timeout](#page-155-0) server option using the <u>qmgr</u> command.

On some systems, **ulimit** values may prevent large jobs from running. In particular, the open file descriptor limit (i.e., ulimit  $-n$ ) should be set to at least the maximum job size in procs + 20. Further, there may be value in setting the fs.file-max in sysctl.conf to a high value, i.e.,

/etc/sysctl.conf

fs.file-max = 65536

## **F.3 End User Command Caching**

### **F.3.1 qstat**

 In a large system, users may tend to place excessive load on the system by manual or automated use of resource manager end user client commands. A simple way of reducing this load is through the use of client command wrappers which cache data. The example script below will cache the output of the command 'qstat -f' for 60 seconds and report this info to end users.

#!/bin/sh

# USAGE: qstat \$@

```
CMDPATH=/usr/local/bin/qstat 
CACHETIME=60 
TMPFILE=/tmp/qstat.f.tmp 
if [ "$1" != "-f" ] ; then 
  #echo "direct check (arg1=$1) " 
   $CMDPATH $1 $2 $3 $4 
  exit $? 
fi 
if [ -n "$2" ] ; then 
    #echo "direct check (arg2=$2)" 
    $CMDPATH $1 $2 $3 $4 
    exit $? 
fi 
if [ -f $TMPFILE ] ; then 
   TMPFILEMTIME=`stat -c %Z $TMPFILE` 
else 
   TMPFILEMTIME=0 
fi 
NOW=`date +%s` 
AGE=$(($NOW - $TMPFILEMTIME)) 
#echo AGE=$AGE 
for i in 1 2 3;do 
   if [ "$AGE" -gt $CACHETIME ] ; then 
     #echo "cache is stale " 
     if [ -f $TMPFILE.1 ] ; then 
       #echo someone else is updating cache 
       sleep 5 
       NOW=`date +%s` 
       TMPFILEMTIME=`stat -c %Z $TMPFILE` 
       AGE=$(($NOW - $TMPFILEMTIME)) 
     else 
       break; 
     fi 
   fi 
done 
if [ -f $TMPFILE.1 ] ; then 
   #echo someone else is hung 
   rm $TMPFILE.1 
fi 
if [ "$AGE" -gt $CACHETIME ] ; then 
   #echo updating cache
```

```
 $CMDPATH -f > $TMPFILE.1 
   mv $TMPFILE.1 $TMPFILE 
fi 
#echo "using cache" 
cat $TMPFILE 
exit 0
```
 The above script can easily be modified to cache any command and any combination of args by changing one or more of the following attributes:

- script name
- value of \$CMDPATH
- value of \$CACHETIME
- value of \$TMPFILE

For example, to cache the command pbsnodes  $-a$ , make the following changes:

- move original pbsnodes command to pbsnodes.orig
- save the script as 'pbsnodes'
- change \$CMDPATH to pbsnodes.orig
- change \$TMPFILE to /tmp/pbsnodes.a.tmp

# **F.5 Other Considerations**

### **F.5.1 job\_stat\_rate**

 In a large system, there may be many users, many jobs, and many requests for information. To speed up response time for users and for programs using the API the [job\\_stat\\_rate](#page-155-0) can be used to tweak when the pbs server daemon will query moms for job information. By increasing this number, a system will not be constantly querying job information and causing other commands to block.

### **F.5.2 poll\_jobs**

The poll jobs parameter allows a site to configure how the pbs server daemon will poll for job information. When set to **TRUE**, the pbs\_server will poll job information in the background and not block on user requests. When set to **FALSE**, the pbs\_server may block on user requests when it has stale job information data. Large clusters should set this parameter to **TRUE**.

### **F.5.3 Internal Settings**

 On large, slow, and/or heavily loaded systems, it may be desirable to increase the **pbs\_tcp\_timeout** setting used by the **pbs\_mom** daemon in mom-to-mom communication. (**NOTE:** A system may be heavily loaded if it reports multiple 'End of File from addr' or 'Premature end of message' failures in the **pbs\_mom** or **pbs\_server** logs) This setting defaults to 20 seconds and requires rebuilding code to adjust. For client-server based communication, this attribute can be set using the [qmgr](#page-107-0) command. For mom-to-mom communication, a source code modification is required. To make this change, edit the

\$TORQUEBUILDDIR/src/lib/Libifl/tcp\_dis.c file and set **pbs\_tcp\_timeout** to the desired maximum number of seconds allowed for a mom-to-mom request to be serviced.

#### **F.5.4 Scheduler Settings**

 If using [Moab,](http://www.clusterresources.com/moab) there are a number of parameters which can be set which may improve TORQUE performance. In an environment containing a large number of short-running jobs, the JOBAGGREGATIONTIME parameter (see Appendix F of the Moab Workload Manager Administrator's Guide) can be set to reduce the number of workload and resource queries performed by the scheduler when an event based interface is enabled. If the **pbs\_server** daemon is heavily loaded and PBS API timeout errors (ie. 'Premature end of message') are reported within the scheduler, the **TIMEOUT** attribute of the RMCFG parameter (see Appendix F of the Moab Workload Manager Administrator's Guide) may be set with a value of between 30 and 90 seconds.

### **F.5.5 File System**

 TORQUE can be configured to disable file system blocking until data is physically written to the disk by using the --disable-filesync argument with **configure**. While having filesync enabled is more reliable, it may lead to server delays for sites with either a larger number of nodes, or a large number of jobs. Filesync is enabled by default.

#### **F.5.6 Network ARP cache**

 For networks with more than 512 nodes it is mandatory to increase the kernel's internal ARP cache size. For a network of ~1000 nodes, we use these values in **/etc/sysctl.conf** on all nodes and servers:

#### /etc/sysctl.conf

# Don't allow the arp table to become bigger than this net.ipv4.neigh.default.gc\_thresh3 = 4096 # Tell the gc when to become aggressive with arp table cleaning. # Adjust this based on size of the LAN. net.ipv4.neigh.default.gc\_thresh2 = 2048 # Adjust where the gc will leave arp table alone net.ipv4.neigh.default.gc\_thresh1 = 1024 # Adjust to arp table gc to clean-up more often net.ipv4.neigh.default.gc\_interval = 3600 # ARP cache entry timeout

<span id="page-173-0"></span>net.ipv4.neigh.default.gc\_stale\_time = 3600

Use sysctl -p to reload this file.

The ARP cache size on other UNIXes can presumably be modified in a similar way;

An alternative approach is to have a static **/etc/ethers** file with all hostnames and MAC addresses and load this by **arp -f /etc/ethers**. However, maintaining this approach is quite cumbersome when nodes get new MAC addresses (due to repairs, for example).

# **Appendix G: Prologue & Epilogue Scripts**

TORQUE provides to ability to run scripts before and/or after each job executes. With such a script, a site can prepare systems, perform node health checks, prepend and append text to output and error log files, cleanup systems, etc.

The table below shows which scripts will be run by which mom. All scripts must be in the \$PBS\_HOME/mom\_priv/ directory and be available on *every* compute node. \$PBS\_HOME by default is /usr/spool/PBS/. *Mother Superior* is the pbs\_mom on the first node allocated. *Sisters* refer to all other pbs\_moms. \$USER\_HOME means the \$HOME directory of the user running the job.

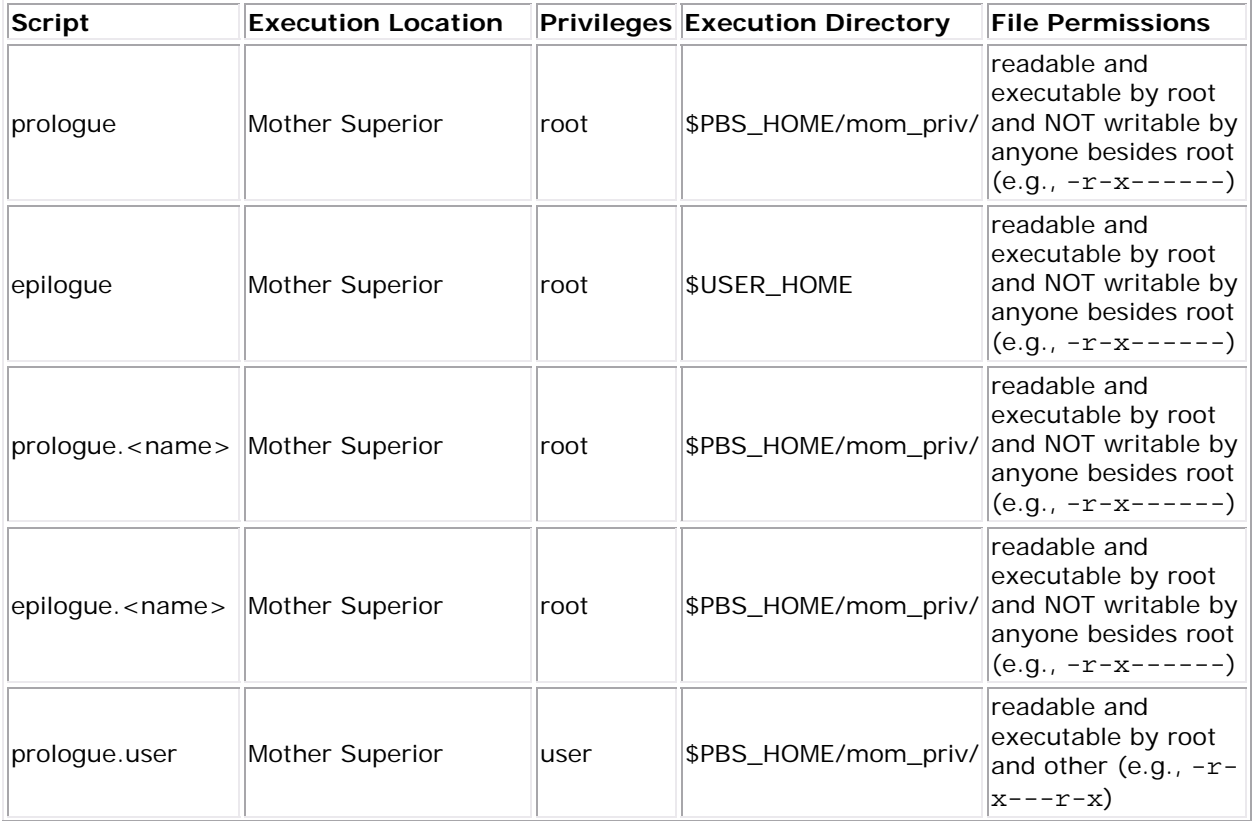

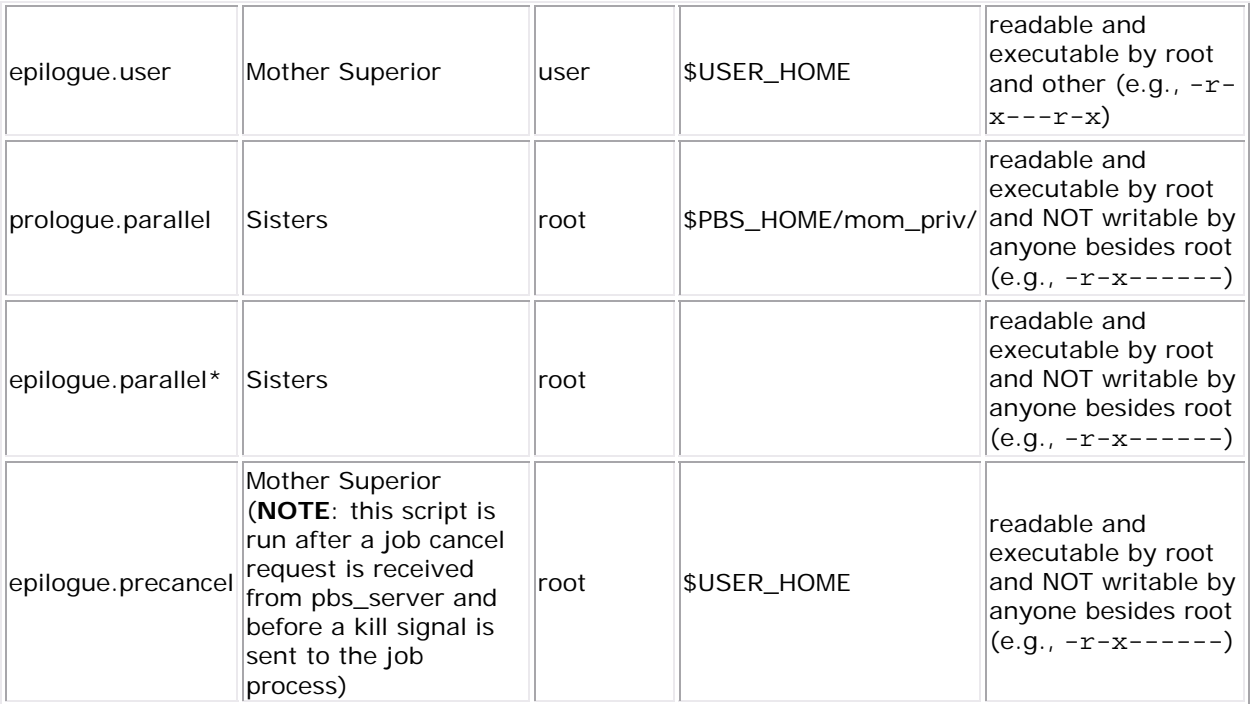

\* available in Version 2.1

# **G.1 Script Environment**

 The prolog and epilog scripts can be very simple. On most systems, the script must declare the execution shell using the **#!<SHELL>** syntax (i.e., '#!/bin/sh'). In addition, the script may want to process context sensitive arguments passed by TORQUE to the script.

### **Prolog Environment**

 The following arguments are passed to the prologue, prologue.user and prologue.parallel scripts:

- argv[1] job id
- argv[2] job execution user name
- argv[3] job execution group name
- argv[4] job name (TORQUE 1.2.0p4 and higher only)
- argv[5] list of requested resource limits (TORQUE 1.2.0p4 and higher only)
- argv[6] job execution queue (TORQUE 1.2.0p4 and higher only)
- argv[7] job account (TORQUE 1.2.0p4 and higher only)

### **Epilog Environment**

 TORQUE supplies the following arguments to the epilogue, epilogue.user, epilogue.precancel, and epilogue.parallel scripts:

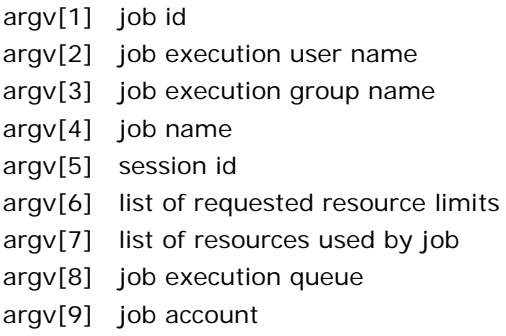

 The **epilogue.precancel** script is run after a job cancel request is received by the MOM and before any signals are sent to job processes. If this script exists, it is run whether the canceled job was active or idle.

 For all scripts, the environment passed to the script is empty. Also, standard input for both scripts is connected to a system dependent file. Currently, for all systems this is **/dev/null**. Except for the epilogue scripts of an interactive job, the standard output and error, are connected to input and error files associated with the job. For an interactive job, since the pseudo terminal connection is released after the job completes, the standard input and error point to **/dev/null**.

# **G.2 Per Job Prologue and Epilogue Scripts**

TORQUE now supports per job prologue and epilogue scripts when using the **qsub -T** option. The scripts are prologue.<name> and epilogue.<name> where <name> is an arbitrary name. When submitting a job, the syntax is **qsub -T <name>**.

Example

\$PBS\_HOME/mom\_priv/ drwxr-x--x 2 root root 28672 Sep 8 15:36 jobs -r-x------ 1 root root 107 Sep 8 16:31 prologue.prescript \$ qsub -T prescript jobscript.sh

# **G.3 Prologue and Epilogue Scripts Time Out**

 TORQUE takes preventative measures against prologue and epilogue scripts by placing an alarm around the scripts execution. By default, TORQUE sets the alarm to go off after 5 minutes of execution. If the script exceeds this time, it will be terminated and the node will be marked down. This timeout can be adjusted by setting the **prologalarm** parameter in the mom\_priv/config file.

While TORQUE is executing the epilog, epilog.user, or epilog.precancel scripts, the job will be in the **E** (exiting) state.

# **G.4 Prolog Error Processing**

 If the prolog script executes successfully, it should exit with a zero status. Otherwise, the script should return the appropriate error code as defined in the table below. The **pbs\_mom** will report the script's exit status to pbs\_server which will in turn take the associated action. The following table describes each exit code for the prologue scripts and the action taken.

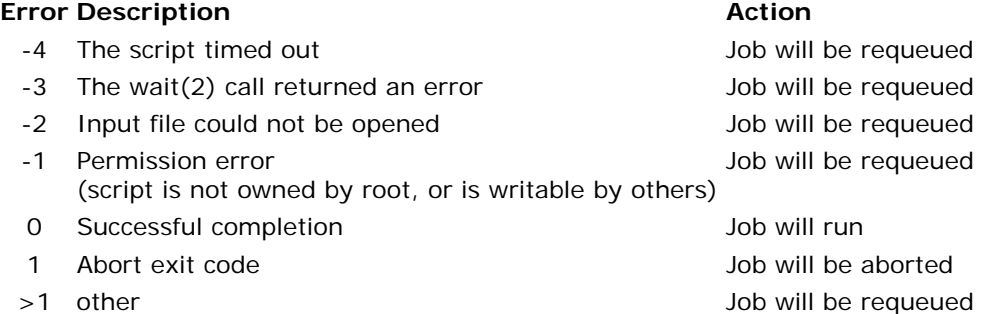

### **Example 1**

 Below are example prologue and epilogue scripts that write the arguments passed to them in the job's standard out file:

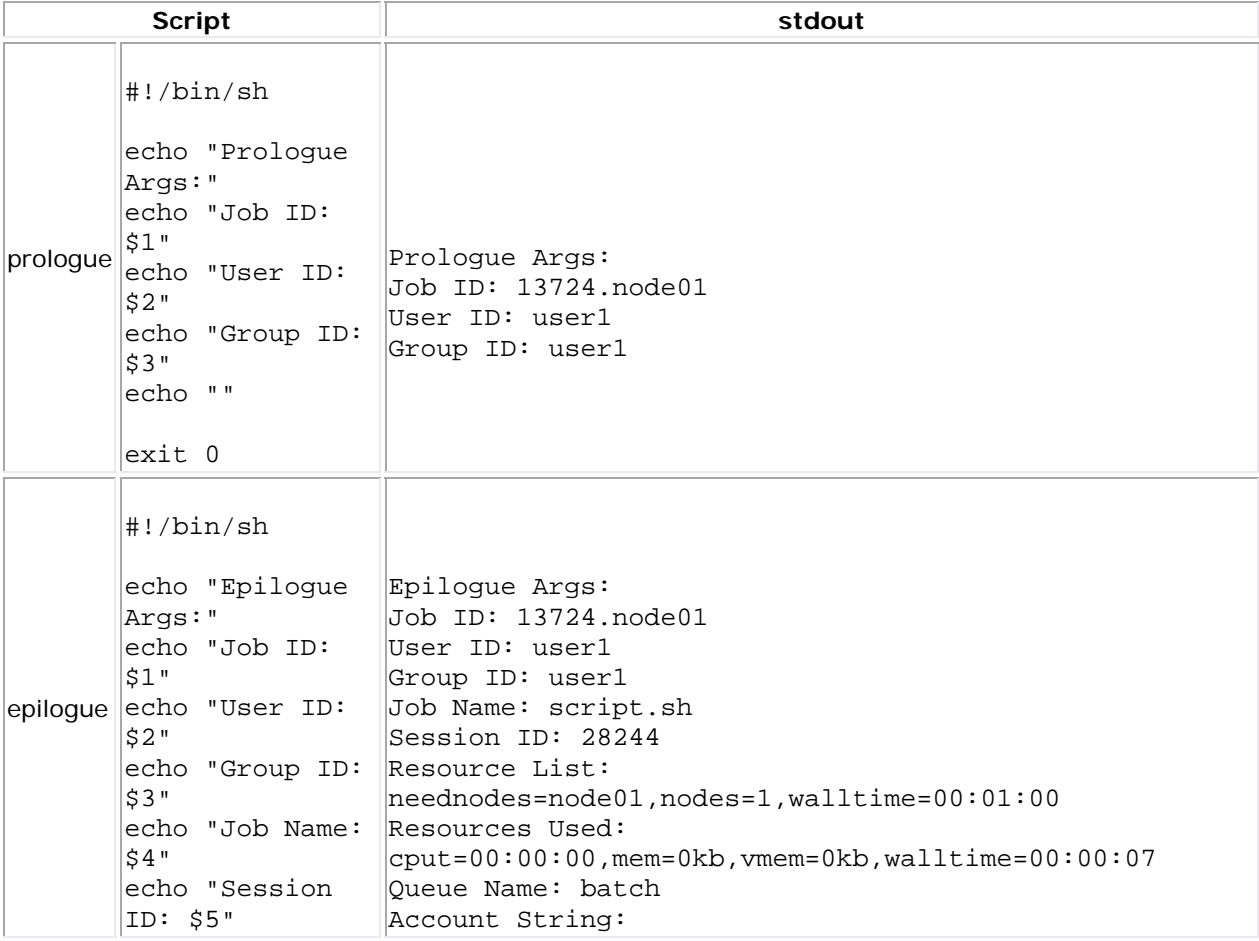

echo "Resource List: \$6" echo "Resources Used: \$7" echo "Queue Name: \$8" echo "Account String: \$9" echo "" exit 0

### **Example 2**

The Ohio Supercomputer Center contributed the following scripts:

"prologue creates a unique temporary directory on each node assigned to a job before the job begins to run, and epilogue deletes that directory after the job completes. (Note that having a separate temporary directory on each node is probably not as good as having a good, high performance parallel filesystem.)"

#### prologue

```
#!/bin/sh 
# Create TMPDIR on all the nodes 
# Copyright 1999, 2000, 2001 Ohio Supercomputer Center 
# prologue gets 3 arguments: 
# 1 -- jobid 
# 2 -- userid 
# 3 -- grpid 
# 
jobid=$1 
user=$2 
group=$3 
nodefile=/var/spool/pbs/aux/$jobid 
if [ -r $nodefile ] ; then 
     nodes=$(sort $nodefile | uniq) 
else 
     nodes=localhost 
fi 
tmp=/tmp/pbstmp.$jobid 
for i in $nodes ; do 
     ssh $i mkdir -m 700 $tmp \&\& chown $user.$group $tmp 
done 
exit 0
```
#### epilogue

#!/bin/sh # Clear out TMPDIR

```
# Copyright 1999, 2000, 2001 Ohio Supercomputer Center 
# epilogue gets 9 arguments: 
# 1 -- jobid 
# 2 -- userid 
# 3 -- grpid 
# 4 -- job name# 5 -- sessionid 
# 6 -- resource limits 
# 7 -- resources used 
# 8 -- queue 
# 9 -- account# 
jobid=$1 
nodefile=/var/spool/pbs/aux/$jobid 
if [ -r $nodefile ] ; then 
     nodes=$(sort $nodefile | uniq) 
else 
     nodes=localhost 
fi 
tmp=/tmp/pbstmp.$jobid 
for i in $nodes ; do 
     ssh $i rm -rf $tmp 
done 
exit 0
```
Prologue, prologue.user and prologue.parallel scripts can have dramatic effects on job scheduling if written improperly.

# **Appendix H: Running Multiple TORQUE Servers and Moms On the Same Node**

 By configuring, making, and installing TORQUE with different options, multiple servers and moms can be configured to run on the same node. This example will show how to configure, compile and install two different TORQUE servers and moms on the same node.

# **Configuring the First TORQUE**

./configure --with-server-home=/usr/spool/PBS1 --bindir=/usr/spool/PBS1/bin - -sbindir=/usr/spool/PBS1/sbin

 Then *make* and *make install* will place the first TORQUE into "/usr/spool/PBS1" with the executables in their corresponding directories.

## **Configuring the Second TORQUE**

```
./configure --with-server-home=/usr/spool/PBS2 --bindir=/usr/spool/PBS2/bin -
-sbindir=/usr/spool/PBS2/sbin
```
 Then *make* and *make install* will place the second TORQUE into "/usr/spool/PBS2" with the executables in their corresponding directories.

### **Bringing the First TORQUE server online**

 Each command (including *pbs\_server* and *pbs\_mom* takes parameters indicating which servers and ports to connect to or listen on (when appropriate). Each of these is documented in their corresponding **man** pages (configure with --enable-docs).

 In this example the first TORQUE server will accept batch requests on port 35000, communicate with the MOMS on port 35001, and communicate via RPP on port 35002. The first TORQUE mom will try to connect to the server on port 35000, it will listen for requests from the server on port 35001 and will communicate via RPP on port 35002. (Each of these command arguments is discussed in further details on the corresponding **man** page. In particular, -t create is only used the first time a server is run)

> pbs\_server -p 35000 -M 35001 -R 35002 -t create

```
> pbs_mom -S 35000 -M 35001 -R 35002
```
 Afterwords, when using a client command to make a batch request it is necessary to specify the servername and serverport (35000):

> pbsnodes -a -s node01:35000 Submitting jobs can be accomplished using the -q option ([queue][@host[:port]]):

> qsub -q @node01:35000 /tmp/script.pbs

### **Bringing the Second TORQUE Server Online**

 In this example the second TORQUE server will accept batch requests on port 36000, communicate with the MOMS on port 36002, and communicate via RPP on port 36002. The second TORQUE mom will try to connect to the server on port 36000, it will listen for requests from the server on port 36001 and will communicate via RPP on port 36002.

> pbs\_server -p 36000 -M 36001 -R 36002 -t create
```
> pbs_mom -S 36000 -M 36001 -R 36002
```
 Afterwords, when using a client command to make a batch request it is necessary to specify the servername and serverport (36002):

> pbsnodes -a -s node01:36000 > qsub -q @node01:36000 /tmp/script.pbs

# **Appendix I: Security Overview**

- I.1 SUID Usage
- I.2 /etc/hosts Usage

## **I.1 SUID Usage**

TORQUE uses setuid (SUID) permissions in a single location so as to validate the identity of a user request. This is accomplished using the **pbs\_iff** tool which is SUID root and performs the following actions:

- parse specified server hostname and port
- connect to specified server port using reserved/privileged port
- determine UID of executing user
- report UID and socket port info of caller to server
- verify response from server

## **I.2 /etc/hosts Usage**

In systems where security is a major concern, please be aware that some security experts consider adding the compute nodes to the /etc/hosts file to be more secure than using ACL lists.

# **Appendix J: Job Submission Filter (aka 'qsub Wrapper')\***

When a *submit filter* exists, TORQUE will send the command file (or contents of STDIN if piped to qsub) to that script/executable and allow it to modify the submitted request based on specific site policies. The resulting file is then handed back to qsub and processing continues. This script should read the original submission request from STDIN and report the resulting request to STDOUT as in the following example:

```
#!/bin/sh 
# add default memory constraints to all requests 
# that did not specify it in user's script or on command line 
echo "#PBS -l mem=16MB" 
while read i 
   do 
     echo $i 
   done
```
Command line arguments passed to qsub are passed as arguments to the submit filter (filter won't see them in STDIN) in the same order and may be used as needed. It should be noted that as of TORQUE 2.2.0 extended attributes are not passed to the filter. Exit status of -1 will cause qsub to reject the submission with a message stating that it failed due to administrative policies.

The *submit filter* must be executable, must be available on each of the nodes where users may submit jobs, and by default, must be located at /usr/local/sbin/torque\_submitfilter. As of TORQUE 2.2.0, the build process will set the path to "\${libexecdir}/qsub\_filter". At run time, if the file does not exist at this new preferred path then qsub will fall back to the old hardcoded path. If needed, the submit filter location can be customized by setting the **SUBMITFILTER** parameter inside the [torque.cfg](#page-181-0) file, as in the following example:

torque.cfg

...

SUBMITFILTER /opt/torque/submit.pl

\*Initial development courtesy of Oak Ridge National Laboratories

# **Appendix K: torque.cfg File**

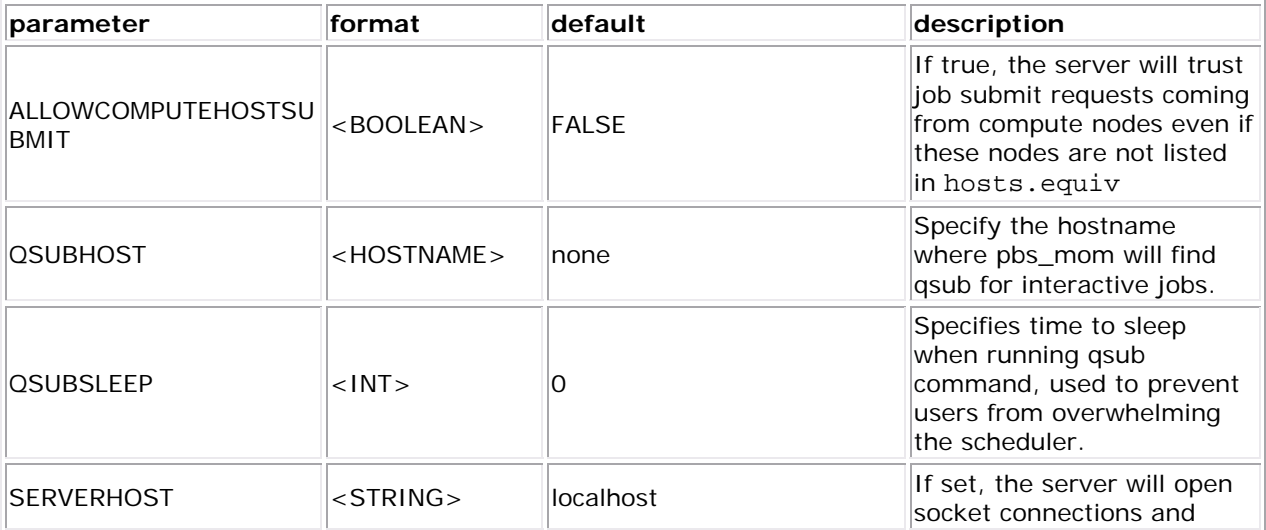

© 2009 Cluster Resources, Inc. 176

<span id="page-182-0"></span>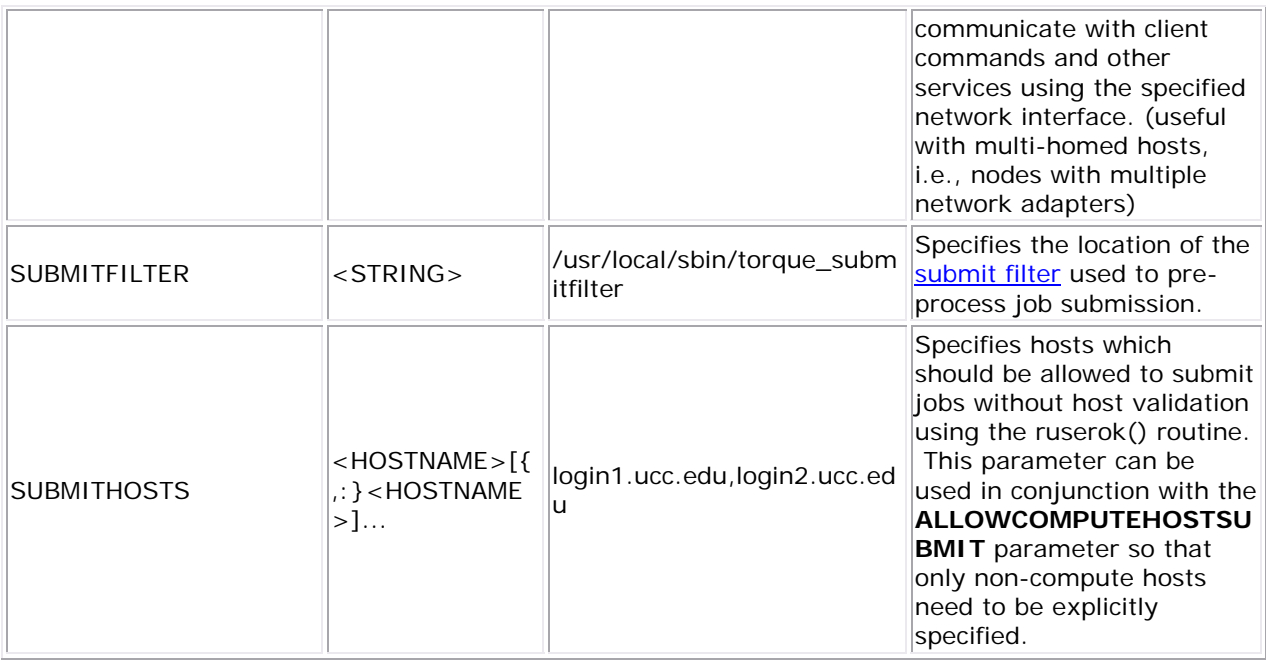

The torque.cfg file should be placed in the TORQUE home directory (i.e., /usr/spool/PBS).

## **Example**

torque.cfg

QSUBSLEEP 2 SERVERHOST ALLOWCOMPUTEHOSTSUBMIT true

# **Appendix L: TORQUE Quick Start Guide**

## **L.1 Initial Installation**

- Download the TORQUE distribution file from<http://clusterresources.com/downloads/torque>
- Extract and build the distribution on the machine that will act as the "TORQUE server" the machine that will monitor and control all compute nodes by running the **pbs\_server** daemon. See the example below:

```
> tar -xzvf torque.tar.gz
> cd torque
```

```
> ./configure
> make
> make install
```
OSX 10.4 users need to change the *#define \_\_TDARWIN* in src/include/pbs\_config.h to *#define \_\_TDARWIN\_8*.

• **(OPTIONAL)** Set the **PATH** environment variable. The default installation directories for the binaries are either /usr/local/bin and /usr/local/sbin

In this document \$(TORQUECFG) corresponds to where TORQUE stores its configuration files. This defaults to /var/spool/torque.

# **L.2 Initialize/Configure TORQUE on the Server (pbs\_server)**

- Once installation on the TORQUE server is complete, configure the pbs server daemon by executing the command torque.setup <USER> found packaged with the distribution source code, where <USER> is a username that will act as the TORQUE admin. This script will set up a basic batch queue to get you started. If you experience problems, make sure that the most recent TORQUE executables are being executed, or that the executables are in your current PATH.
- If doing this step manually, be certain to run the command '**pbs\_server -t create**' to create the new batch database. If this step is not taken, the **pbs\_server** daemon will be unable to start.
- Proper server configuration can be verified by following the steps listed in Section [1.4 Testing](#page-22-0)

## **L.3 Install TORQUE on the Compute Nodes**

To configure a compute node do the following on each machine (see page 19, Section 3.2.1 of PBS Administrator's Manual for full details):

• Create the self-extracting, distributable packages with make packages (See the INSTALL file for additional options and features of the distributable packages) and use the parallel shell command from your cluster management suite to copy and execute the package on all nodes (ie:  $xCAT$  users might do prcp torque-package-linux-i686.sh main:/ $tmp/i$  psh main /tmp/torque-package-linux-i686.sh --install. Optionally, distribute and install the clients package.

## **L.4 Configure TORQUE on the Compute Nodes**

- For each compute host, the MOM daemon must be configured to trust the **pbs\_server** daemon. In TORQUE 2.0.0p4 and earlier, this is done by creating the \$(TORQUECFG)/mom\_priv/config file and setting the [\\$pbsserver](#page-162-0) parameter. In TORQUE 2.0.0p5 and later, this can also be done by creating the  $$$  (TORQUECFG)/server name file and placing the server hostname inside.
- Additional config parameters may be added to \$(TORQUECFG)/mom\_priv/config (See the [MOM Config page](#page-160-0) for details.)

## **L.5 Configure Data Management on the Compute Nodes**

© 2009 Cluster Resources, Inc. 178

Data management allows jobs' data to be staged in/out or to and from the server and compute nodes.

- For shared filesystems (i.e., NFS, DFS, AFS, etc.) use the **\$usecp** parameter in the mom\_priv/config files to specify how to map a user's home directory. (Example: \$usecp gridmaster.tmx.com:/home /home)
- For local, non-shared filesystems, rcp or scp must be configured to allow direct copy without prompting for passwords (key authentication, etc.)

#### **L.6 Update TORQUE Server Configuration**

• On the TORQUE server, append the list of newly configured compute nodes to the \$(TORQUECFG)/server\_priv/nodes file:

server\_priv/nodes

```
computenode001.cluster.org
computenode002.cluster.org
computenode003.cluster.org
```
#### **L.7 Start the pbs\_mom Daemons on Compute Nodes**

• Next start the **pbs\_mom** daemon on each compute node by running the pbs\_mom executable.

#### **L.8 Verifying Correct TORQUE Installation**

The **pbs\_server** daemon was started on the TORQUE server when the torque.setup file was executed or when it was manually configured. It must now be restarted so it can reload the updated configuration changes.

```
# shutdown server 
> qterm # shutdown server 
# start server 
> pbs_server
# verify all queues are properly configured 
> qstat -q
# view additional server configuration 
> qmgr -c 'p s'
# verify all nodes are correctly reporting 
> pbsnodes -a 
# submit a basic job
```
© 2009 Cluster Resources, Inc. 179

```
> echo "sleep 30" | qsub 
# verify jobs display 
> qstat
```
At this point, the job will not start because there is no scheduler running. The scheduler is enabled in the next step below.

# **L.9 Enabling the Scheduler**

Selecting the cluster scheduler is an important decision and significantly affects cluster utilization, responsiveness, availability, and intelligence. The default TORQUE scheduler, **pbs\_sched**, is very basic and will provide poor utilization of your cluster's resources. Other options, such as [Maui Scheduler](http://www.clusterresources.com/maui) or [Moab Workload Manager](http://www.clusterresources.com/moab) are highly recommended. If using Maui/Moab, refer to the Moab-PBS Integration Guide. If using **pbs\_sched**, start this daemon now.

If you are installing ClusterSuite, TORQUE and Moab were configured at installation for interoperability and no further action is required.

## **L.10 Startup/Shutdown Service Script for TORQUE/Moab (OPTIONAL)**

An optional startup/shutdown service script is provided as an example of how to run TORQUE as an OS service that starts at bootup.

- Download the script [here.](http://www.clusterresources.com/moab) (NOTE: this script was written specifically for Redhat variants, and may require modification to work with other Linux/UNIX distributions.)
- Place the file in /etc/init.d/ directory
- Make symbolic links (S99moab and K15moab, for example) in desired runtimes (e.g. /etc/rc.d/rc3.d/ on Redhat, etc.)

## **See Also:**

• [Advanced Server Configuration](#page-15-0)

# **Appendix M: User's Guide**

## **1.0 Overview**

### **1.1 Installation**

- Download the TORQUE distribution file from<http://clusterresources.com/downloads/torque> (CHANGELOG)
- Extract and build the distribution on the machine that will act as the "TORQUE server" the machine that will monitor and control all compute nodes by running the **pbs\_server** daemon. See the example below (where XXX stands for the latest distribution (e.g., "-1.2.0p4"):

```
> tar -xzvf torqueXXX.tar.gz
> cd torqueXXX 
> ./configure 
> make 
> make install
```
• **(OPTIONAL)** Set the **PATH** environment variable. The default installation directories for the binaries are either /usr/local/bin and /usr/local/sbin

See [configure options](#page-15-0) for information on customizing the build at configure time.

In this document \$(TORQUECFG) corresponds to where TORQUE stores its configuration files. This defaults to /usr/spool/PBS.

TORQUE 2.0p2 and higher includes a standard *spec* file for building your own rpms. It is also possible to use the [checkinstall](http://asic-linux.com.mx/%7Eizto/checkinstall/) program to create your own RPM, tgz, or deb package.

#### **1.1.1 Architecture**

TORQUE has two main executable files, one for the head node **pbs\_server** and one for each of the compute nodes **pbs\_mom**. Therefore, TORQUE needs to be installed on a head node, every machine that jobs will run on and any machines that commands will be called from. When a job is run, the first node that the job is run on is designated as the Mother Superior. All other nodes for that job are designated as sister moms.

#### **1.1.1 Compute Nodes**

To install TORQUE on a compute node do the following on each machine (see page 19, Section 3.2.1 of PBS Administrator's Manual for full details):

- Create the self-extracting, distributable packages with make packages (See the INSTALL file for additional options and features of the distributable packages) and use the parallel shell command from your cluster management suite to copy and execute the package on all nodes (ie:  $xCAT$  users might do prcp torque-package-linux-i686.sh main:/ $tmp/i$  psh main /tmp/torque-package-linux-i686.sh --install. Optionally, distribute and install the clients package.
- Although *optional*, it is also possible to use the TORQUE server as a compute node and install a **pbs\_mom** alongside the **pbs\_server** daemon.

### **Example: Compute Node Installation**

installing TORQUE compute nodes from the source directory

```
> make packages 
Building ./torque-package-clients-linux-i686.sh ... 
Building ./torque-package-mom-linux-i686.sh ... 
Building ./torque-package-server-linux-i686.sh ... 
Building ./torque-package-gui-linux-i686.sh ... 
Building ./torque-package-devel-linux-i686.sh ... 
Done. 
The package files are self-extracting packages that can be copied 
and executed on your production machines. Use --help for options. 
> cp torque-package-mom-linux-i686.sh /shared/storage 
> cp torque-package-clients-linux-i686.sh /shared/storage 
> dsh /shared/storage/torque-package-mom-linux-i686.sh --install 
> dsh /shared/storage/torque-package-clients-linux-i686.sh --install
```
both **pbs\_iff** and **pbs\_rcp** will be installed *suid* root.

#### **1.1.2 Enabling TORQUE/Moab as a Service (OPTIONAL)**

An optional startup/shutdown service script is provided as an example of how to run TORQUE as an OS service that starts at bootup.

- Download the script here. (**NOTE:** This script was written specifically for Redhat variants, and may require modification to work with other Linux/UNIX distributions.)
- Place the file in /etc/init.d/ directory
- Make symbolic links (S99moab and K15moab, for example) in desired runtimes (e.g. /etc/rc.d/rc3.d/ on Redhat, etc.)
- This can be added to the self-extracting packages (See INSTALL for details.)

**See Also** 

- [TORQUE Installation TroubleShooting](#page-75-0)
- [TORQUE Quick Start Guide](#page-182-0)

#### **1.2 Basic Configuration**

TORQUE only requires a few steps to get the system initially configured and running. First, the server needs to know which compute nodes it can trust. Second, the server should be initialized and configured. Finally, each of the compute nodes need to know where the **pbs\_server** is located.

#### **1.2.1 Specify Compute Nodes**

In order for the **pbs\_server** to communicate with each of the compute nodes, it needs to know which machines to contact. Each node which is to be a part of the cluster must be specified on a line in the server **nodes** file. This file is located at \$TORQUECFG/server\_priv/nodes. In most cases, it is sufficient to specify just the node name on a line as in the following example:

server\_priv/nodes

node001 node002 node003 node004

If the compute node has multiple processors, specify the number of processors with np=<#CPUs>. For example, if node001 has 2 processors and node002 has 4, use the following:

server\_priv/nodes

node001 np=2 node002 np=4 ...

For more information on this file, please see the **PBS Administrator Guide** or **Server Node** [File Configuration.](#page-14-0)

**1.2.2 Initialize/Configure TORQUE on the Server (pbs\_server)** 

Once installation on the TORQUE server is complete, configure the **pbs\_server** daemon by executing the command torque.setup <USER> found packaged with the distribution source code, where <USER> is a username that will act as the TORQUE admin. This script will setup a basic batch queue to get you started.

See section [1.4 Manual Setup of Initial Server Configuration](#page-21-0) if you would prefer to configure manually.

If you experience problems, make sure that the most recent TORQUE executables are being executed, or that the executables are in your current PATH.

Proper server configuration can be verified by following the steps listed in [1.5 Testing.](#page-22-0)

**1.2.3 Initialize/Configure TORQUE on Each Compute Node** 

If using TORQUE's self extracting packages, and using default compute node configuration, no additional steps are required and the remainder of this section can be skipped.

If manual installation is occuring or more advanced compute node configuration is required, begin mom configuration by editing the  $\frac{1}{2}$  (TORQUECFG)/mom priv/config file on each node. Recommended settings are as follows:

<span id="page-189-0"></span>mom\_priv/config

\$pbsserver 10.10.10.100 # note: IP address of host running pbs\_server

 Since this file is identical for all compute nodes, it can be created on the head node and distributed in parallel to all systems.

**See Also** 

- [MOM Configuration Overview](#page-160-0)
- [Advanced Configuration \(Customizing the Install\)](#page-15-0)

#### **1.3 Advanced Configuration**

- [1.3.1](#page-189-0) Customizing the Install
- [1.3.2](#page-191-0) Server Configuration
	- o [1.3.2.1](#page-191-0) Server Config Overview
	- o [1.3.2.2](#page-191-0) Name Service Config
	- o [1.3.2.3](#page-191-0) Configuring Job Submission Hosts
	- o [1.3.2.4](#page-192-0) Configuring TORQUE on a Multi-Homed Server
	- o [1.3.2.5](#page-193-0) Architecture Specific Notes

#### **1.3.1 Customizing the Install**

The TORQUE configure command takes a number of options. A few key options:

- By default, TORQUE does not install the admin manuals. To enable this, use '--enable-docs'
- By default, TORQUE uses **rcp** to copy data files. Using **scp** is highly recommended, use '- with-scp'
- By default, TORQUE does not enable **syslog** usage. To enable this, use '--enable-syslog'

### **Full Configure Option List**

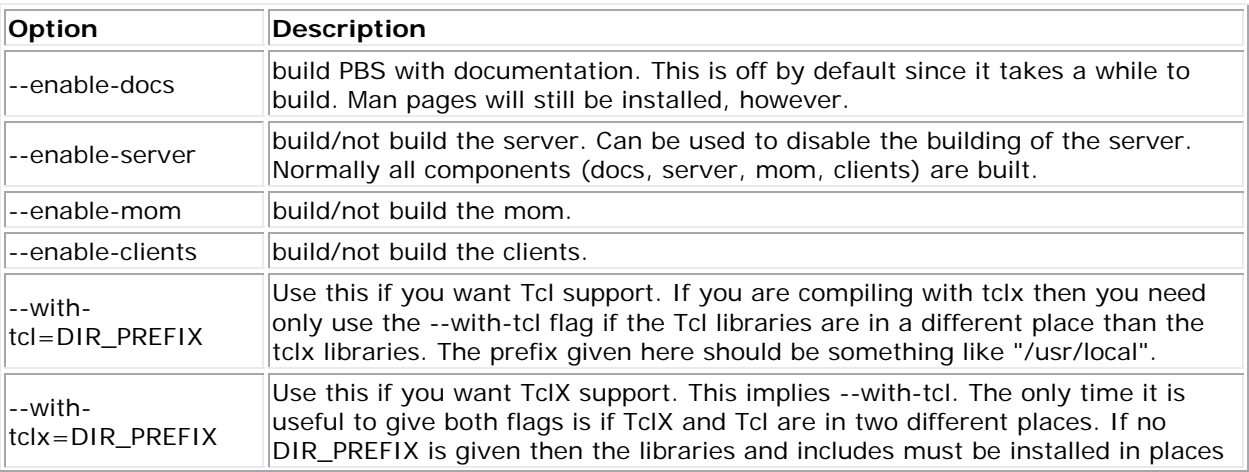

© 2009 Cluster Resources, Inc. 184

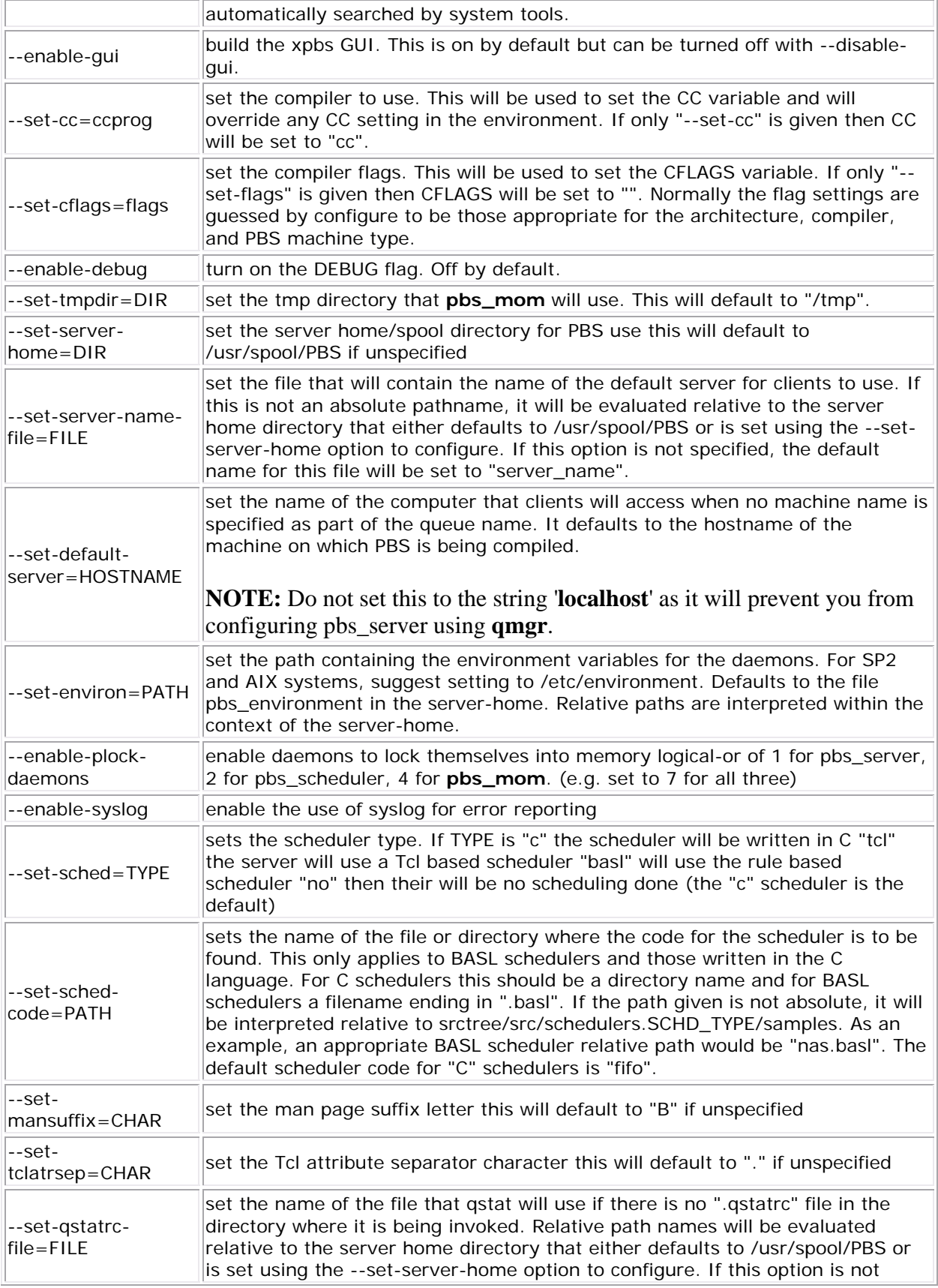

<span id="page-191-0"></span>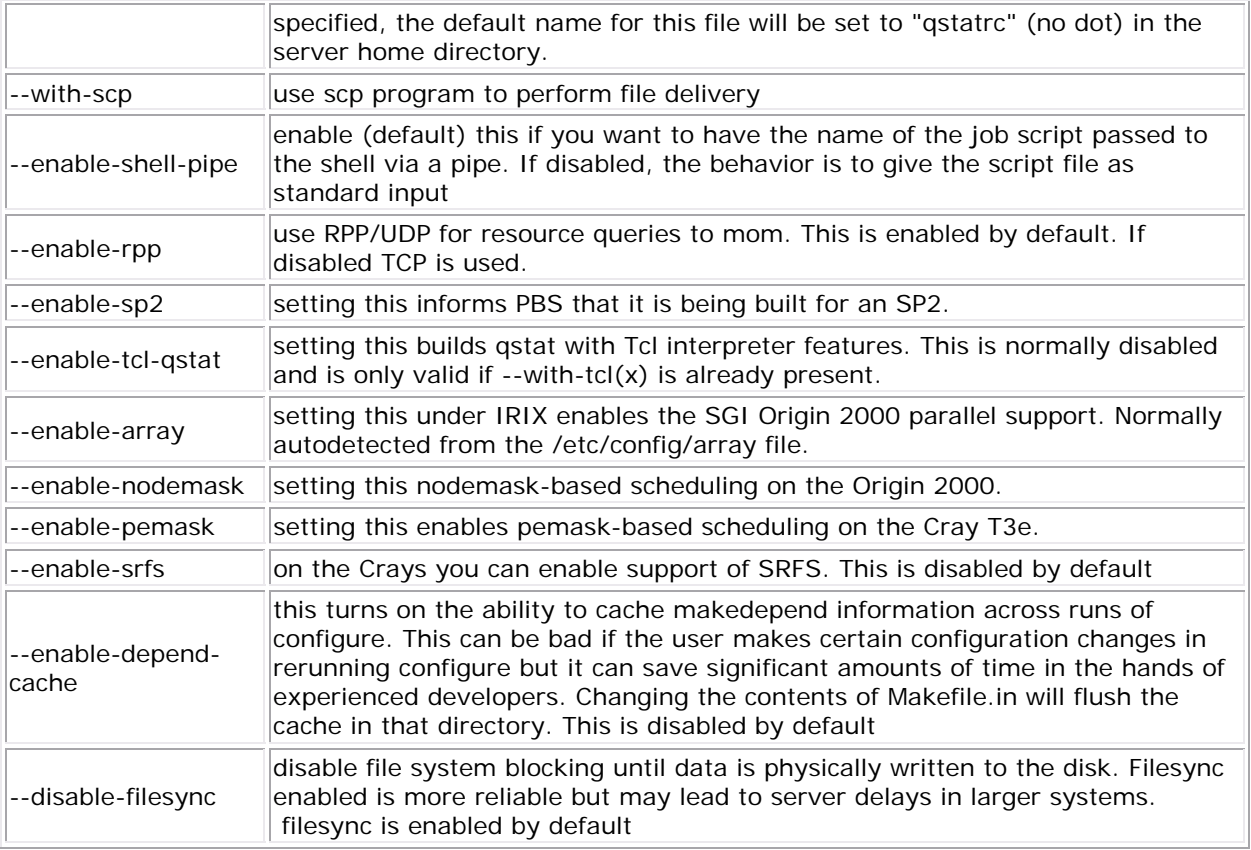

**Recommended Configure Options** Most recommended configure options have been selected as default. The few exceptions include '**--with-scp**' and possibly '**--enable-syslog**'.

#### **1.3.2 Server Configuration**

### 1.3.2.1 Server Config Overview

 There are several steps to ensure that the server and the nodes are completely aware of each other and able to communicate directly. Some of this configuration takes place within TORQUE directly using the "*qmgr*" command. Other configuration settings are managed using the pbs\_server nodes file, DNS files such as "/etc/hosts" and the "/etc/hosts.equiv" file.

## 1.3.2.2 Name Service Config

 Each node, as well as the server, must be able to resolve the name of every node with which it will interact. This can be accomplished using "/etc/hosts", **DNS**, **NIS**, or other mechanisms. In the case of "/etc/hosts", the file can be shared across systems in most cases.

 A simple method of checking proper name service configuration is to verify that the server and the nodes can "ping" each other.

## 1.3.2.3 Configuring Job Submission Hosts

#### <span id="page-192-0"></span>**Using RCmd Authentication**

 When jobs can be submitted from several different hosts, these hosts should be trusted via the R\* commands (i.e., rsh, rcp, etc.). This can be enabled by adding the hosts to the "/etc/hosts.equiv" file of the machine executing the **pbs\_server** daemon or using other R\* command authorization methods. The exact specification can vary from OS to OS (see the man page for *ruserok* to find out how your OS validates remote users). In most cases, configuring this file is as simple as adding a line to your "/etc/hosts.equiv" as in the following:

#### hosts.equiv

```
#[+ | -] [hostname] [username] 
mynode.myorganization.com 
.....
```
 Please note that when a hostname is specified, it must be the fully qualified domain name (FQDN) of the host. Job submission can be further secured using the server or queue [acl\\_hosts](#page-55-0) and [acl\\_host\\_enabled](#page-55-0) parameters.

#### **Using the 'submit\_hosts' Server Parameter**

 Trusted submit host access may be directly specified without using RCmd authentication by setting the server submit hosts parameter via [qmgr](#page-107-0) as in the example below:

#### qmgr

```
> qmgr -c 'set server submit_hosts = login1' 
> qmgr -c 'set server submit_hosts += login2' 
> qmgr -c 'set server submit_hosts += login3'
```
**NOTE:** use of **submit** hosts is potentially subject to DNS spoofing and should not be used outside of controlled and trusted environments.

### **Allowing Job Submission from Compute Hosts**

 If desired, all compute nodes can be enabled as job submit hosts without setting .rhosts or hosts.equiv by setting the [allow\\_node\\_submit](#page-155-0) parameter to **true**.

1.3.2.4 Configuring TORQUE on a Multi-Homed Server

 If the **pbs\_server** daemon is to be run on a multi-homed host (a host possessing multiple network interfaces), the interface to be used can be explicitly set using the **SERVERHOST** parameter.

<span id="page-193-0"></span>1.3.2.5 Architecture Specific Notes

1.3.2.5.1 Mac OS/X Specific Notes

With some versions of Mac  $OS/X$ , it is required to add the line  $s_{\text{restricted}} *$ . the **pbs** mom config file. This is required to work around some socket bind bugs in the OS.

1.3.2.6 Specifying Non-Root Administrators

 By default, only root is allowed to start, configure and manage the **pbs\_server** daemon. Additional trusted users can be authorized using the parameters **managers** and **operators**. To configure these parameters use the [qmgr](#page-107-0) command as in the example below:

moab.cfg

> qmgr

Qmgr: set server managers += josh@\*.fsc.com Qmgr: set server operators += josh@\*.fsc.com

 All manager and operator specifications must include a user name and either a fully qualified domain name or a host expression.

**NOTE:** To enable all users to be trusted as both operators and admins, place the '**+**' character (plus) on its own line in the file server\_priv/acl\_svr/operators and server priv/acl svr/managers.

**See Also** 

• [Appendix B: Server Parameters](#page-155-0)

## **2.0 Submitting and Managing Jobs**

### **2.1 Job Submission**

Job submission is accomplished using the [qsub](#page-122-0) command. This command takes a number of command line arguments and integrates this into the specified *PBS command file*. The PBS command file may be specified as a filename on the **qsub** command line or may be entered via STDIN.

- The PBS command file does not need to be executable.
- The PBS command file may be *piped* into gsub (i.e., 'cat pbs.cmd | gsub')
- In the case of parallel jobs, the PBS command file is staged to, and executed on the first allocated compute node only. (use [pbsdsh](#page-91-0) to run actions on multiple nodes)
- The command script is executed from the user's home directory in all cases (the script may determine the submission directory by using the \$PBS\_O\_WORKDIR environment variable)

• The command script will be executed using the default set of user environment variables unless the '**-V**' or **-v** flags are specified to include aspects of the job submission environment.

By default, job submission is allowed only on the TORQUE server host (host on which **pbs\_server** is running). Enablement of job submission from other hosts is documented in [Configuring Job Submit Hosts](#page-19-0).

#### **2.1.1 Requesting Resources**

Various resources can be requested at the time of job submission. A job can request a particular node, a particular node attribute, or even a number of nodes with particular attributes. Either native TORQUE resources, or external scheduler [resource extensions](http://www.clusterresources.com/products/mwm/docs/13.3rmextensions.shtml) may be specified. The native TORQUE resources are listed in the table below :

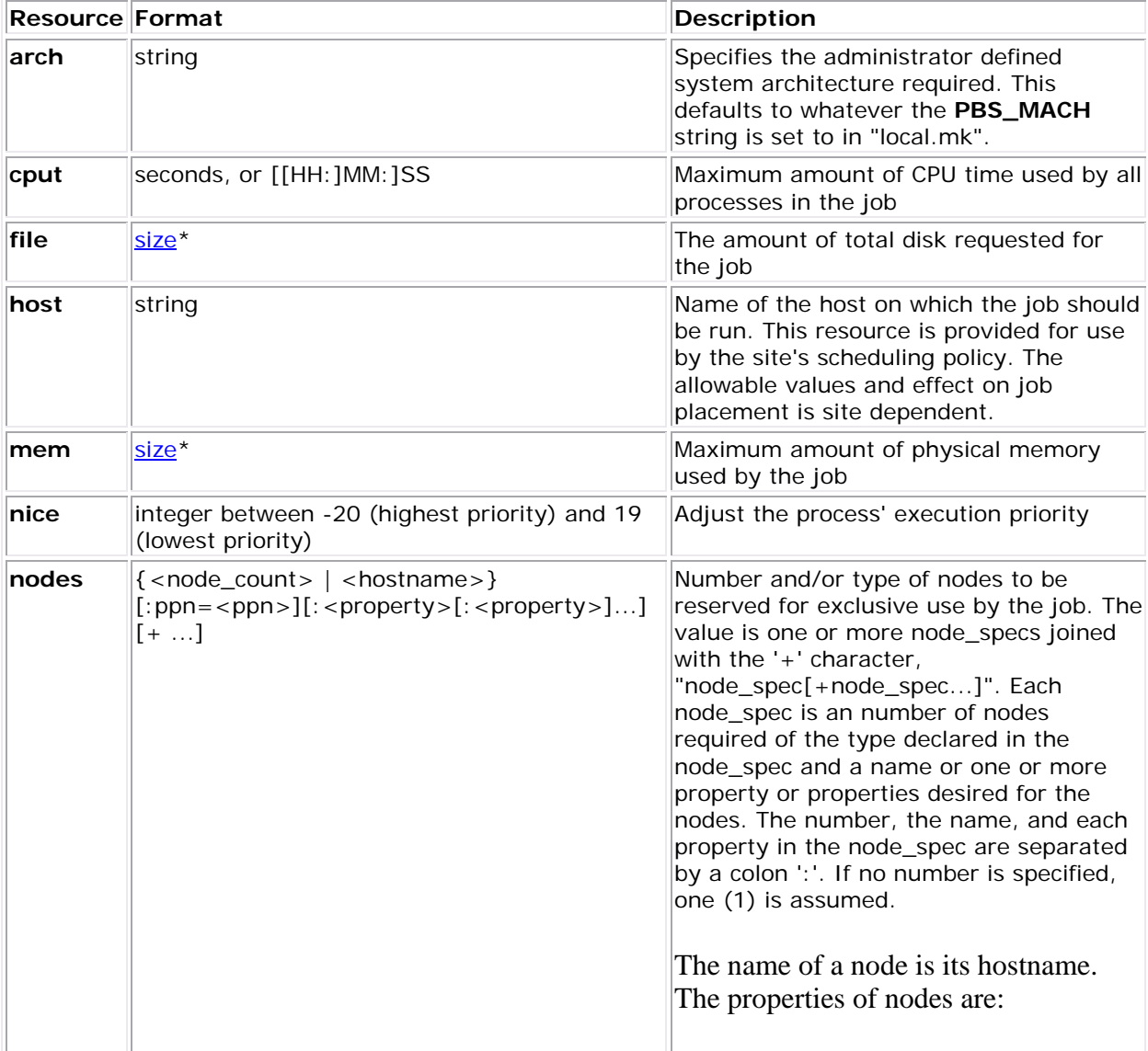

<span id="page-195-0"></span>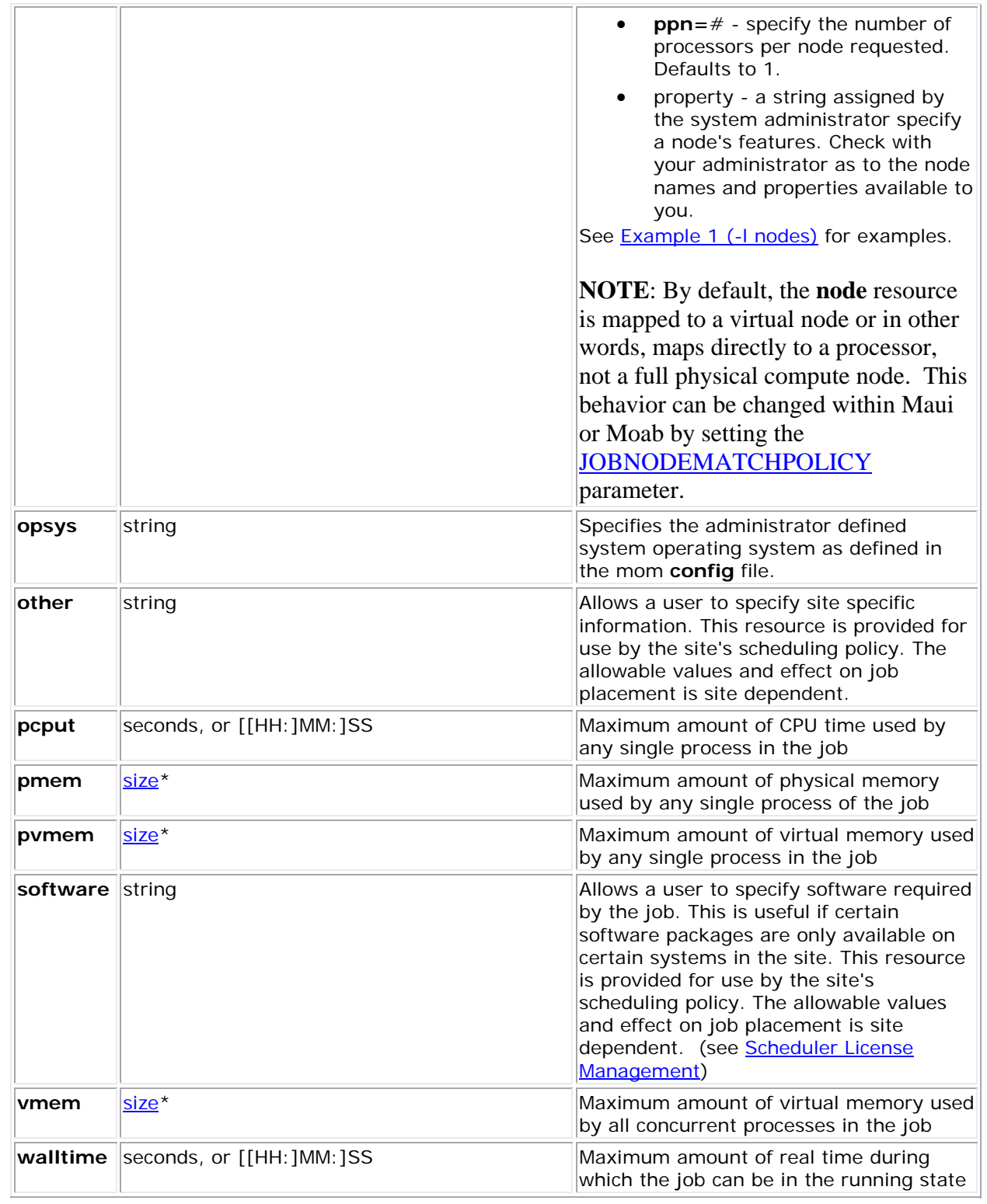

## **\*size** format:

The size format specifies the maximum amount in terms of bytes or words. It is expressed in the form *integer[suffix]*. The suffix is a multiplier defined in the following table ('b' means bytes (the <span id="page-196-0"></span>default) and 'w' means words). The size of a word is calculated on the execution server as its word size.

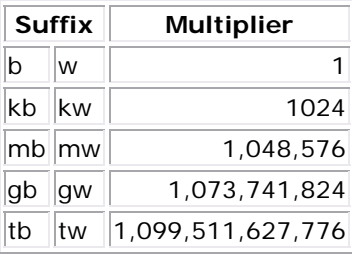

## Example 1 (-l nodes)

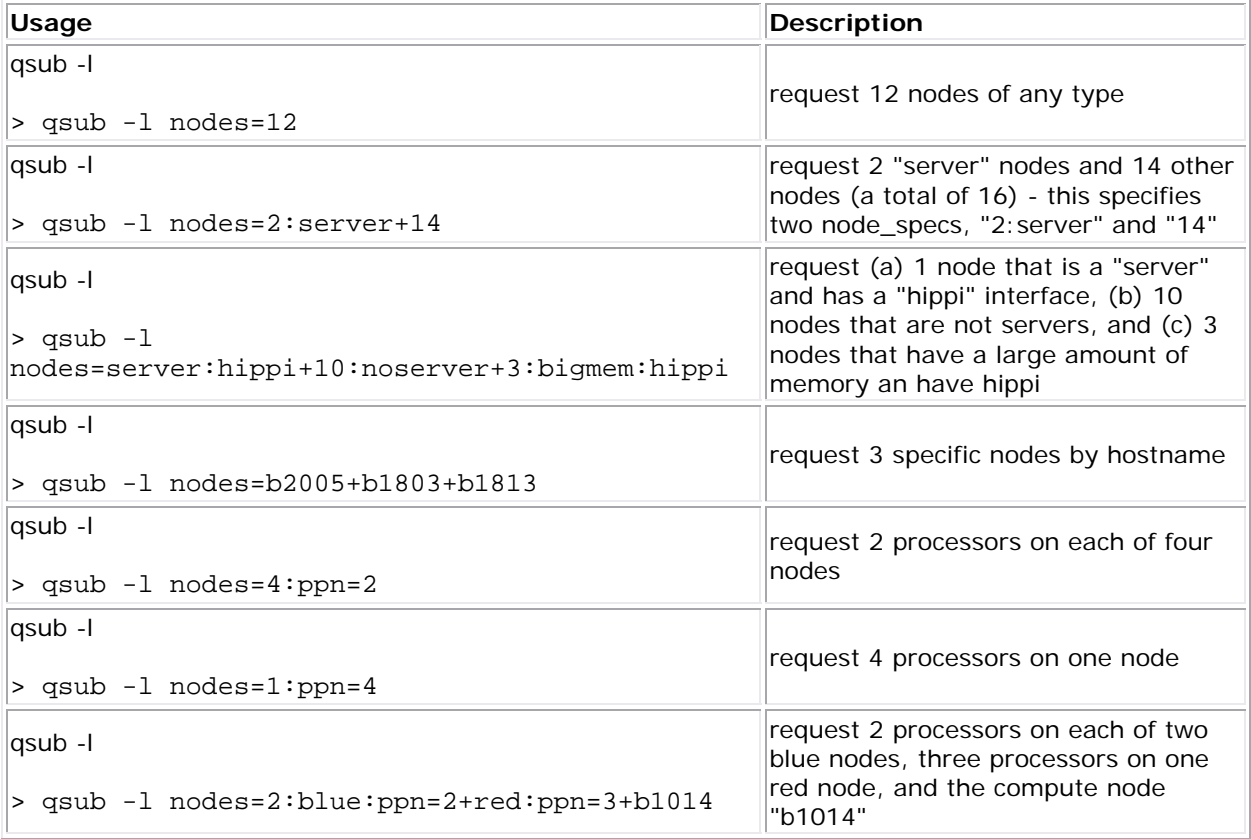

## Example 2

> qsub -l mem=200mb /home/user/script.sh This job requests a node with 200 MB of available memory.

## Example 3

> qsub -l nodes=node01,mem=200mb /home/user/script.sh This job will wait until node01 is free with 200 MB of available memory.

#### **2.1.2 Requesting Generic Resources**

When **generic** resources have been assigned to nodes using the server's nodes file, these resources can be requested at the time of job submission using the *other* field. (See the [Consumable Generic Resources](http://www.clusterresources.com/products/mwm/docs/12.4consumablegres.shtml) page for details on configuration within Moab).

#### Example 1

> qsub -l other=matlab /home/user/script.sh This job will run on any node that has the generic resource *matlab*.

**NOTE**: This can also be requested at the time of job submission using the *-W x=GRES:matlab* flag.

#### **2.1.3 Requesting Floating Resources**

When **floating** resources have been set up inside Moab, they can be requested in the same way as **generic** resources. Moab will automatically understand that these resources are **floating** and will schedule the job accordingly. (See the [Floating Generic Resources](http://www.clusterresources.com/products/mwm/docs/12.5generalresources.shtml) page for details on configuration within Moab).

Example 2

> qsub -l other=matlab /home/user/script.sh This job will run on any node when there are enough floating resources available.

**NOTE**: This can also be requested at the time of job submission using the *-W x=GRES:matlab* flag.

#### **2.1.4 Requesting Other Resources**

 Many other resources can be requested at the time of job submission using the Moab Workload Manger. See the [Resource Manager Extensions](http://www.clusterresources.com/products/mwm/docs/13.3rmextensions.shtml) page for a list of these supported requests and correct syntax.

#### **2.1.5 Exported Batch Environment Variables**

 When a batch job is started, a number of variables are introduced into the job's environment which can be used by the batch script in making decisions, creating output files, etc. These variables are listed in the table below:

<span id="page-198-0"></span>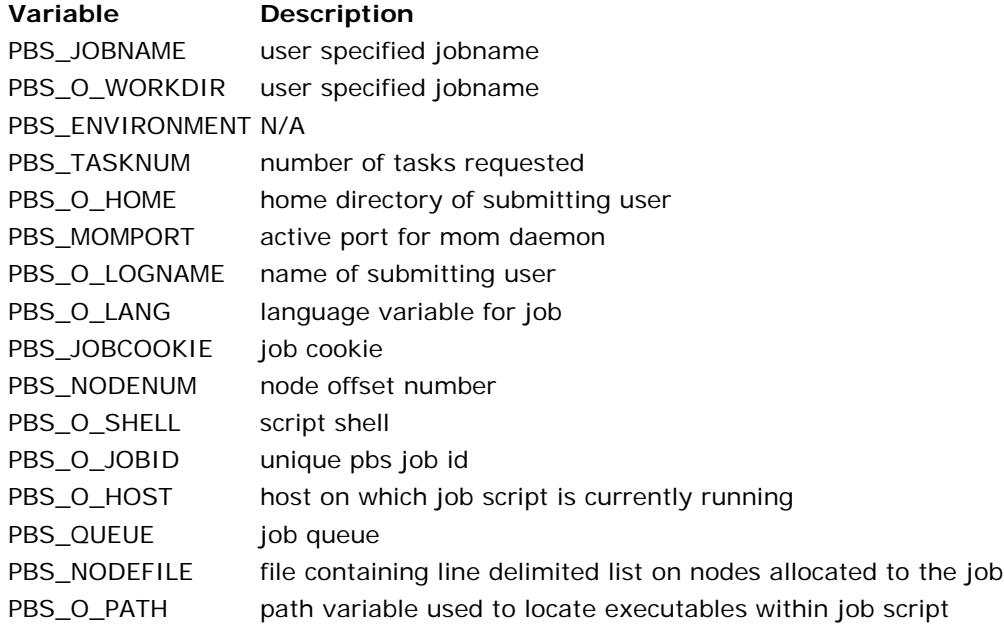

#### **See Also**

- Many of these commands are also supported in Maui. See the [Maui Documentation](http://www.clusterresources.com/products/maui/docs/mauiadmin.shtml) for details.
- **qsub wrapper** Allow local checking and modification of submitted jobs

#### **2.2 Specifying Files and Directories**

- [2.2.1](#page-198-0) Default Behavior
- [2.2.2](#page-198-0) Job Environment Variables
- [2.2.3](#page-199-0) Redirecting Output/Error Data
- [2.2.4](#page-199-0) Staging Input and Output Files
- [2.2.5](#page-200-0) Interactive Jobs
- [2.2.6](#page-200-0) Specifying Working Directory
- [2.2.7](#page-201-0) TORQUE Configuration Options

#### **2.2.1 Default Behavior**

 The batch job submitted by a user will execute from within a specific directory. It will create both output and error files containing info written to stdout and stderr respectively. The directory in which the job executes will be the same as the directory from which the qsub command was executed.

#### **2.2.2 Job Environment Variables**

 When a job is submitted, aspects of the calling environment are saved. When the job is actually executed, this environment may be restored (see the  $\underline{v}$  and  $\underline{V}$  $\underline{V}$  $\underline{V}$  qsub options)

<span id="page-199-0"></span>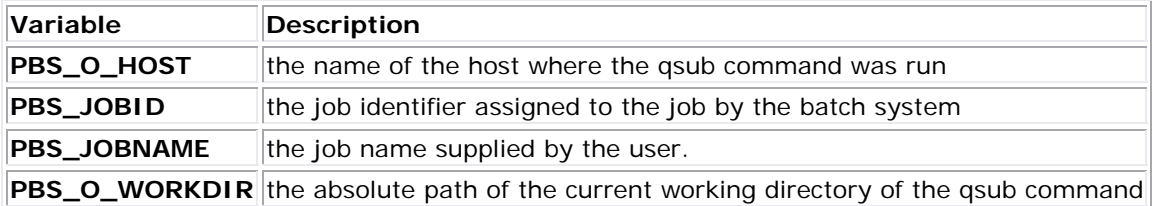

See the [qsub](#page-122-0) manpage for full list of available variables.

#### **Example**

torquejob.cmd

#!/bin/bash

echo "starting \$PBS\_JOBNAME" > /tmp/output.\$PBS\_JOBID

#### **2.2.3 Redirecting Output/Error Data**

 By default, job output data will be placed in the file <SUBMITDIR>/<JOBNAME>.o<SEQUENCENUMBER> and job error data will be placed in the file <SUBMITDIR>/<JOBNAME>.e<SEQUENCENUMBER> These files will be populated and available to the user once the job completes.

This behavior can be changed by specifying the '- $o'$  or '- $e'$  arguments on the command line or within the command script as in the following example:

#### torquejob.cmd

```
#!/bin/bash 
#PBS -e /tmp/error.$PBS_O_JOBID 
#PBS -o /tmp/output.$PBS_O_JOBID 
...
```
**NOTE**: If desired, the output and error streams can be *joined* by specifying the '[-j](#page-126-0)' option.

**NOTE**: By default, output and error file information will be removed from the compute hosts when the job is complete. If desired, these files can be retained by specifying the  $-\mathbf{k}'$  option

See the [qsub](#page-122-0) manpage for more information on the '[-o](#page-128-0)', '[-e](#page-125-0)', '-i' and '[-k](#page-126-0)' options.

#### **2.2.4 Staging Input and Output Files**

<span id="page-200-0"></span> If an input file is required by the job which is not by default available on the compute nodes, then the file can be staged in within the script or the script can request that the batch system copy the file on behalf of the user. If the latter approach is desired, the [stagein](#page-0-0) option should be specified.

 If one or more output files are produced by the job and must be staged to an accessible location, then the script can explicitly copy this data or can request the the batch system copy the file on behalf of the user. If the latter approach is desired, the [stageout](#page-0-0) option should be specified.

FIXME from here down

torquejob.cmd

```
#!/bin/bash 
#PBS -W stagein=dataset13442 
#PBS -W stageout=/localscratch/data1.$PBS_O_JOBID 
#PBS -W stageout=/localscratch/data2.$PBS_O_JOBID 
...
```
See the [qsub](#page-122-0) manpage for more details.

#### **2.2.5 Interactive Jobs**

 A job run with the interactive option will run normally, but stdout and stderr will be connected directly to the users terminal. This also allows stdin from the user to be sent directly to the application.

#### qsub -I

```
> qsub -I /tmp/script
```
See the interactive option in the [qsub](#page-126-0) manpage for more details.

#### **2.2.6 Specifying Working Directory**

 The **-d** [qsub](#page-122-0) option is used to define the working directory path to be used for the job. If the **-d** option is not specified, the default working directory is the home directory. This option sets the environment variable **PBS\_O\_INITDIR** and launches the job from the specified directory.

<span id="page-201-0"></span>torquejob.cmd #!/bin/bash

#PBS -d /tmp/working\_dir

...

**2.2.7 TORQUE Configuration Options** 

2.2.7.1 Disabling Spooling - Allowing Users to Watch Output/Error Data in Real-time

 Spooling can be disabled by using the [qsub](#page-122-0) '**[-k](#page-126-0)**' option. With this option, job output and error streams can be sent directly to a file in the job's working directory bypassing the intermediate spooling step. This is useful if the job is submitted from within a parallel filesystem or if the output is small and the user would like to view it in real-time. If the output is large and the remote working directory is not available via a high performance network, excessive use of this option may result in reduced cluster performance.

## **Example**

qsub

> qsub -l nodes=1,walltime=1:00:00 -k oe file.cmd

#### **Disabling Spooling at a Global Level**

 When the **--disable-spool configure** option is used, TORQUE will create the output and error files directly in \$HOME/.pbs\_spool if it exists, or in \$HOME if it does not exist. By default, TORQUE will spool files in \$TORQUEHOME/spool and copy them to the users home directory when the job completes.

**NOTE**: If desired for disk space or performance reasons, the default TORQUE spool directory can be changed by making \$TORQUEHOME/spool a symbolic link to the desired target directory.

2.2.7.2 Creating Per-Job Temporary Directories

 The tmpdir mom config option sets the directory basename for a per-job temporary directory. Before the job is launched, MOM will append the jobid to the tmpdir base-name and create the directory. After the job completes and exits, MOM will recursively delete that temporary directory. The env variable TMPDIR will be set for all pro/epilog scripts, the job script, and TM tasks.

 Directory creation and removal is done as the job owner and group, so the owner must have write permission to create the directory. If the directory already exists and is owned by the job owner, it will not be deleted after the job. If the directory already exists and is NOT owned by the job owner, the job start will be rejected.

mom\_priv/config

\$tmpdir /localscratch

#### **2.3 Canceling Jobs**

TORQUE allows users and administrators to cancel submitted jobs with the <u>qdel</u> command. If the command is run by just a user, it will output just that user's jobs. For example,

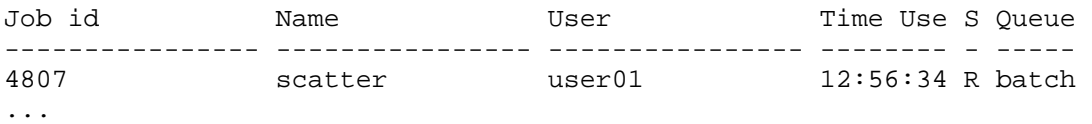

#### **2.4 Job Preemption**

 TORQUE supports job preemption by allowing authorized users to suspend and resume jobs. This is supported using one of two methods. If the node supports OS-level preemption, TORQUE will recognize that during the configure process and enable it. Otherwise, the MOM may be configured to launch a custom *checkpoint script* in order to support preempting a job. Using a custom checkpoint script requires that the job understand how to resume itself from a checkpoint after the preemption occurs.

Configuring a Checkpoint Script on a MOM

 To configure the MOM to support a checkpoint script, the \$checkpoint\_script parameter must be set in the MOM's configuration file found in \$TORQUEHOME/mom\_priv/config. The checkpoint script should have execute permissions set. A typical config file might look like:

#### mom\_priv/config

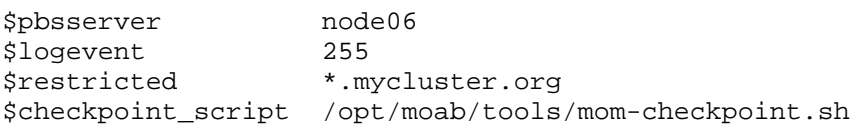

 The second thing that must be done to enable the checkpoint script is to change the value of MOM\_CHECKPOINT to 1 in .../src/include/pbs\_config.h. In some instances, MOM CHECKPOINT may already be defined as 1. The new line should be:

.../src/include/pbs\_config.h

#define MOM\_CHECKPOINT 1

### **2.5 Completed Jobs**

TORQUE provides the ability to report on the status of completed jobs for a duration of five minutes after the job has completed. This can be enabled by setting the environment variable TORQUEKEEPCOMPLETED. By maintaining status information about completed (or canceled, failed...etc) jobs, administrators can better track failures and improve system performance. This also allows TORQUE to better communicate with [Moab Workload Manager](http://www.clusterresources.com/products/mwm/docs/index.shtml) and track the status of jobs. This also gives Moab the ability to track specific failures schedule the cluster around possible hazards (see **NODEFAILURERESERVETIME** for more information).